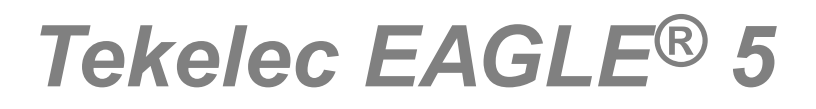

# **Provisioning Database Interface Manual**

**910-5932-001 Revision A September 2010**

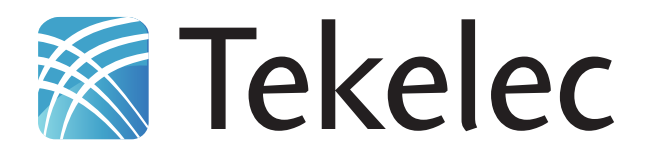

**Copyright 2010 Tekelec. All Rights Reserved. Printed in USA. Legal Information can be accessed from the Main Menu of the optical disc or on the Tekelec Customer Support web site in the** *Legal Information* **folder of the** *Product Support* **tab.**

## **Table of Contents**

#### 

## 

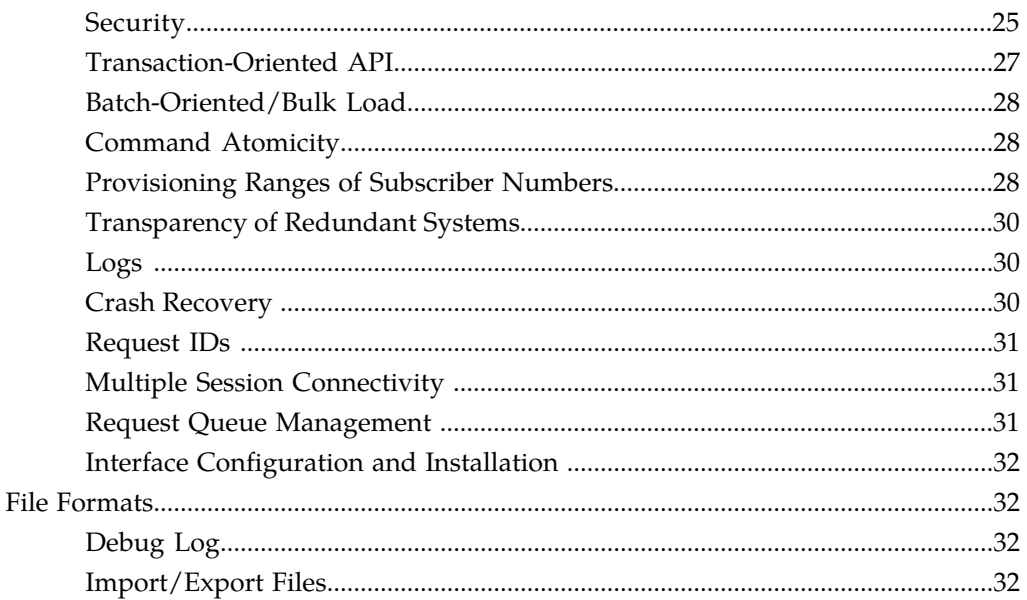

#### Chapter 3: PDBI Request/Response Messages..............................46

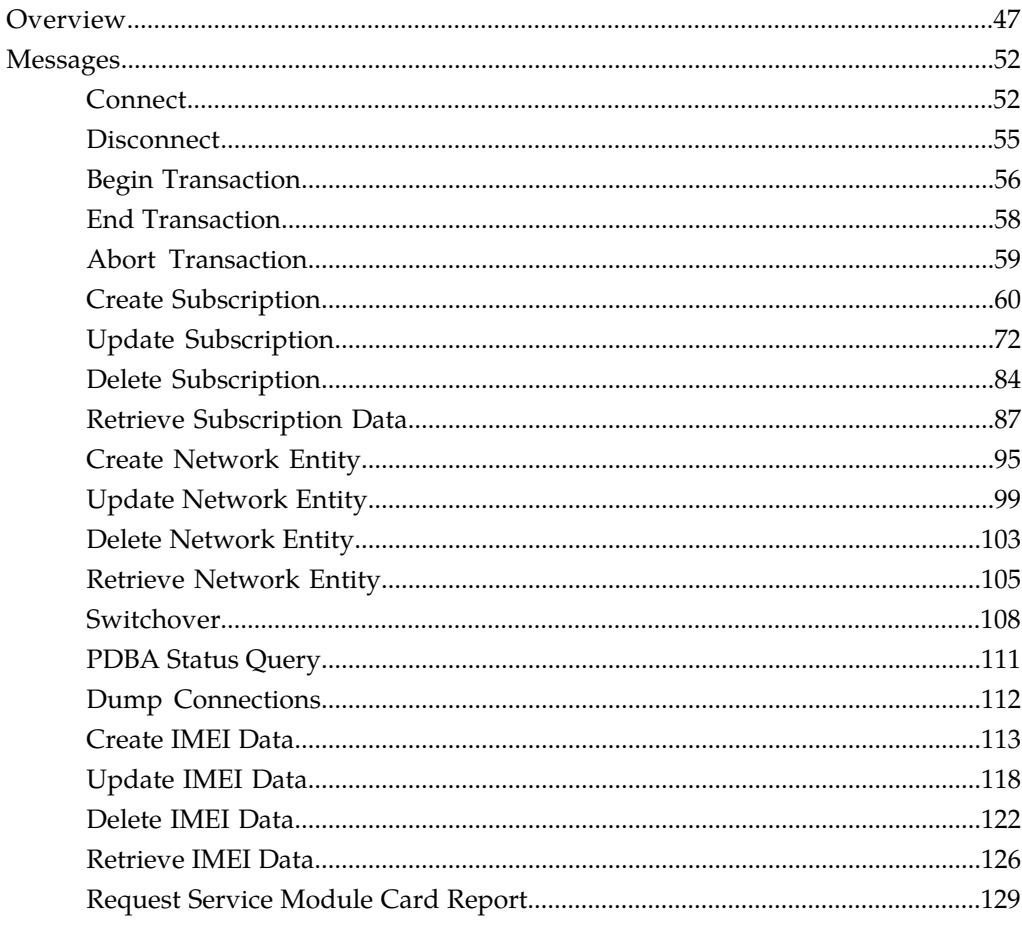

## 

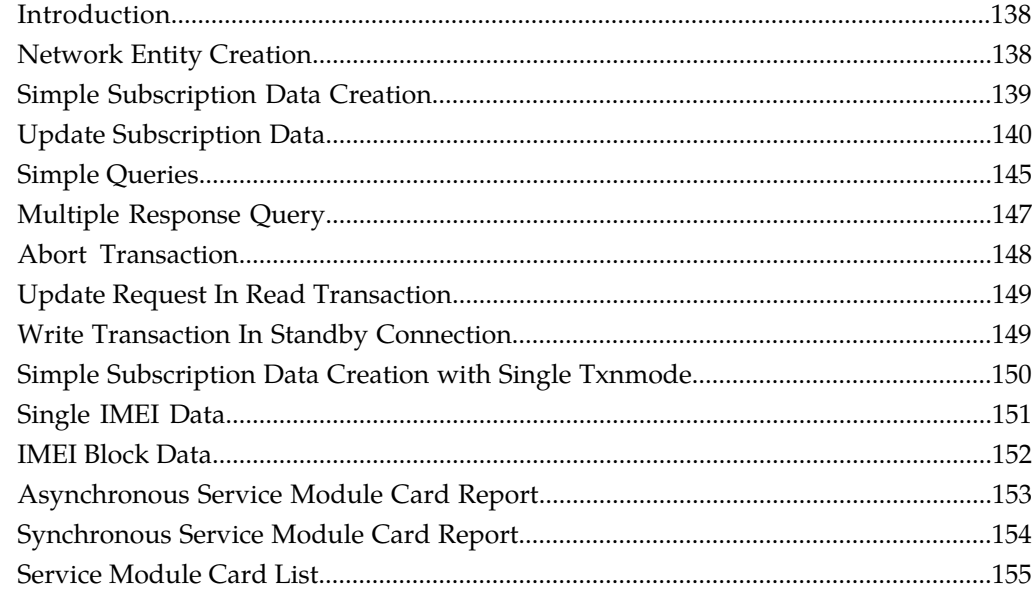

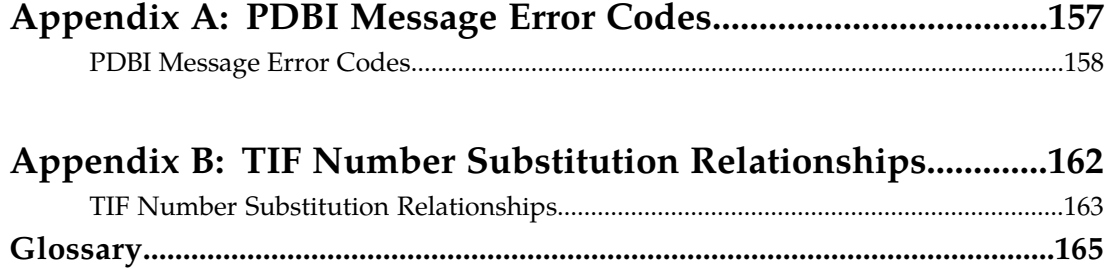

## **List of Figures**

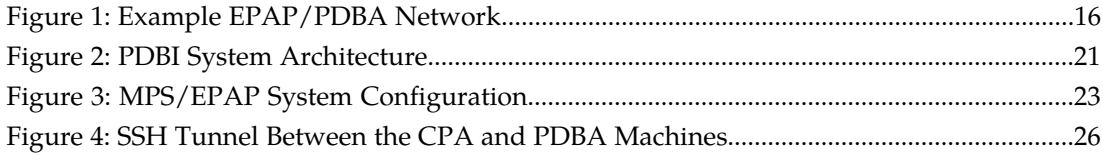

## **List of Tables**

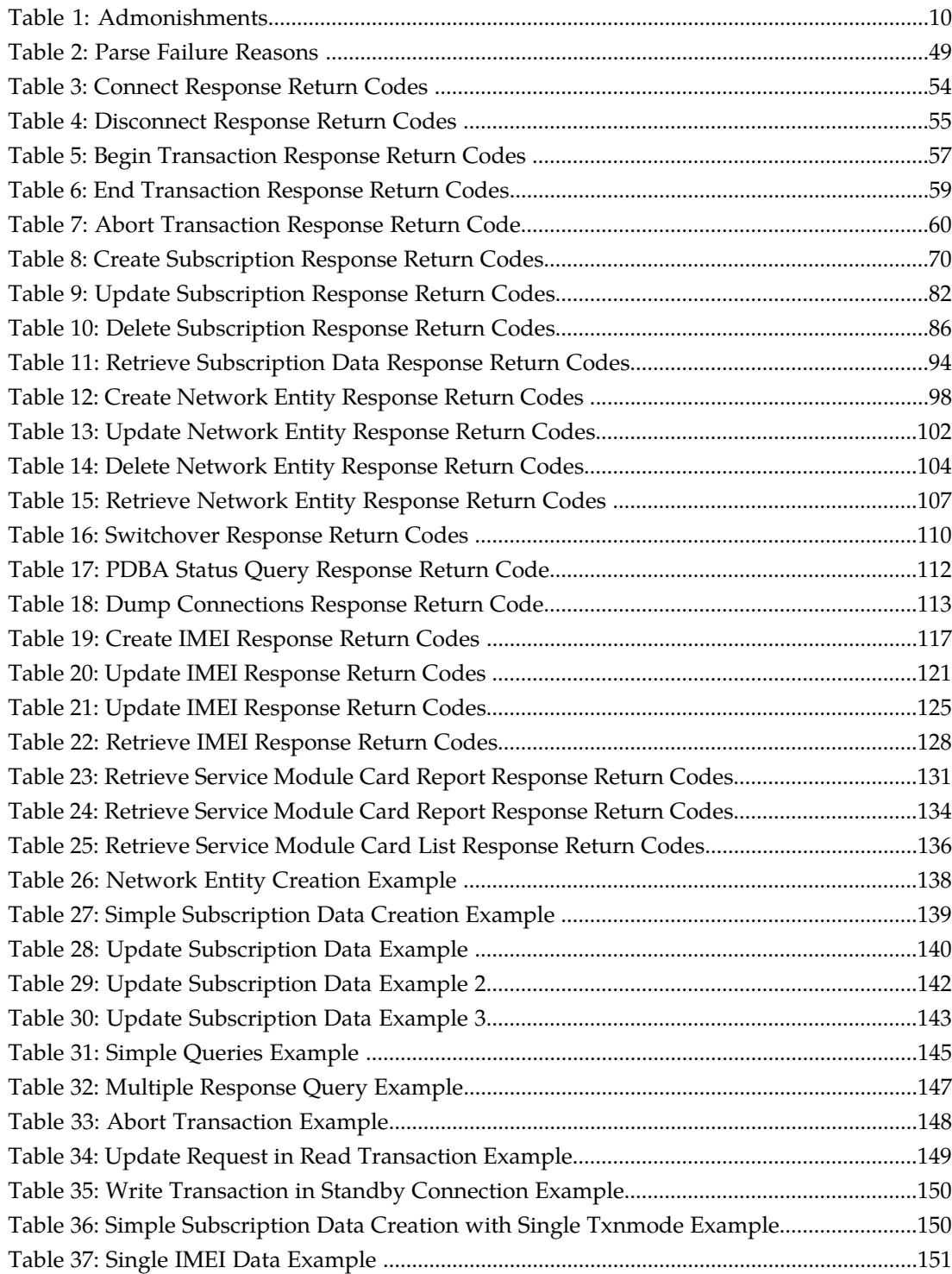

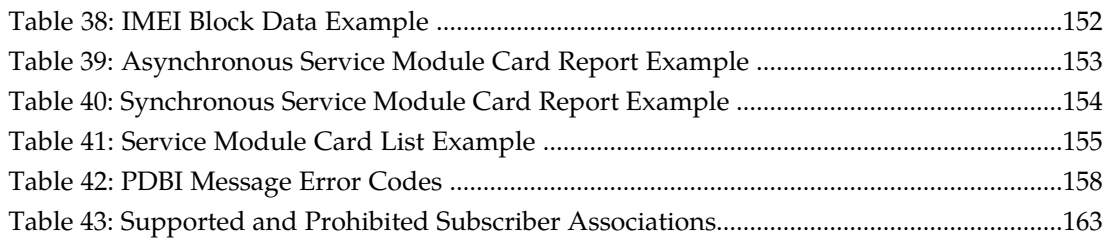

# **Chapter 1**

## **Introduction**

This chapter contains general information about the PDBI documentation, the organization of this manual, and how to get technical assistance.

#### <span id="page-7-0"></span>**Topics:**

- *[Overview.....9](#page-8-0)*
- *[Scope and Audience.....9](#page-8-1)*
- *[Manual Organization.....9](#page-8-2)*
- *[Related Publications.....9](#page-8-3)*
- *[Documentation Availability, Packaging, and](#page-9-0) [Updates.....10](#page-9-0)*
- *[Documentation Admonishments.....10](#page-9-1)*
- *[Customer Care Center.....11](#page-10-0)*
- *[Emergency Response.....13](#page-12-0)*
- *[Locate Product Documentation on the Customer](#page-12-1) [Support Site.....13](#page-12-1)*

#### <span id="page-8-0"></span>**Overview**

The Provisioning Database Interface *Manual* defines the interface that is used to populate the Provisioning Database (PDB) for the G-Flex, G-Port, EIR, INP, A-Port, AINPQ, V-Flex, and IS41 GSM Migration features of the EAGLE 5 Integrated Signaling System (ISS). The chapters include descriptions of Provisioning Database Interface (PDBI), Provisioning Database Application (PDBA), EAGLE Provisioning Application Processor (EPAP) function, PDBI request and response messages, and PDBI sample sessions.

#### <span id="page-8-1"></span>**Scope and Audience**

This manual is intended for the application personnel responsible for transferring data from the customer system through the PDBI to a PDBA in an EPAP. Users of this manual and the others in the EAGLE 5 ISS family of documents must have a working knowledge of telecommunications and network installations.

#### <span id="page-8-2"></span>**Manual Organization**

This document is organized into the following chapters:

- *[Introduction](#page-7-0)* contains general information about the PDBI documentation, the organization of this manual, and how to get technical assistance.
- *[Functional Description](#page-14-0)* provides an overview of PDBI, EPAP, PDBA, and DSM functions.
- *[PDBI Request/Response Messages](#page-45-0)* describes available requests and the possible responses for PDBI request/response messages.
- *[PDBI Sample Sessions](#page-136-0)* contains example flow scenarios for the PDBI request/response messages.
- *[PDBI Message Error Codes](#page-156-0)* lists the PDBI error codes and text.
- <span id="page-8-3"></span>• *[TIF Number Substitution Relationships](#page-161-0)* provides information to support the TIF Number Substitution feature (TIF NS).

#### **Related Publications**

For information about additional publications that are related to this document, refer to the *Related Publications* document. The *Related Publications* document is published as a part of the *Release Documentation* and is also published as a separate document on the Tekelec Customer Support Site.

#### <span id="page-9-0"></span>**Documentation Availability, Packaging, and Updates**

Tekelec provides documentation with each system and in accordance with contractual agreements. For General Availability (GA) releases, Tekelec publishes a complete EAGLE 5 ISS documentation set. For Limited Availability (LA) releases, Tekelec may publish a documentation subset tailored to specific feature content or hardware requirements. Documentation Bulletins announce a new or updated release.

The Tekelec EAGLE 5 ISS documentation set is released on an optical disc. This format allows for easy searches through all parts of the documentation set.

The electronic file of each manual is also available from the *[Tekelec Customer Support](https://secure.tekelec.com/OA_HTML/ibuhpage.jsp)* site. This site allows for 24-hour access to the most up-to-date documentation, including the latest versions of Feature Notices.

Printed documentation is available for GA releases on request only and with a lead time of six weeks. The printed documentation set includes pocket guides for commands and alarms. Pocket guides may also be ordered separately. Exceptions to printed documentation are:

- Hardware or Installation manuals are printed without the linked attachments found in the electronic version of the manuals.
- The Release Notice is available only on the Customer Support site.

**Note:** Customers may print a reasonable number of each manual for their own use.

Documentation is updated when significant changes are made that affect system operation. Updates resulting from Severity 1 and 2 Problem Reports (PRs) are made to existing manuals. Other changes are included in the documentation for the next scheduled release. Updates are made by re-issuing an electronic file to the customer support site. Customers with printed documentation should contact their Sales Representative for an addendum. Occasionally, changes are communicated first with a Documentation Bulletin to provide customers with an advanced notice of the issue until officially released in the documentation. Documentation Bulletins are posted on the Customer Support site and can be viewed per product and release.

#### <span id="page-9-2"></span><span id="page-9-1"></span>**Documentation Admonishments**

Admonishments are icons and text throughout this manual that alert the reader to assure personal safety, to minimize possible service interruptions, and to warn of the potential for equipment damage.

#### **Table 1: Admonishments**

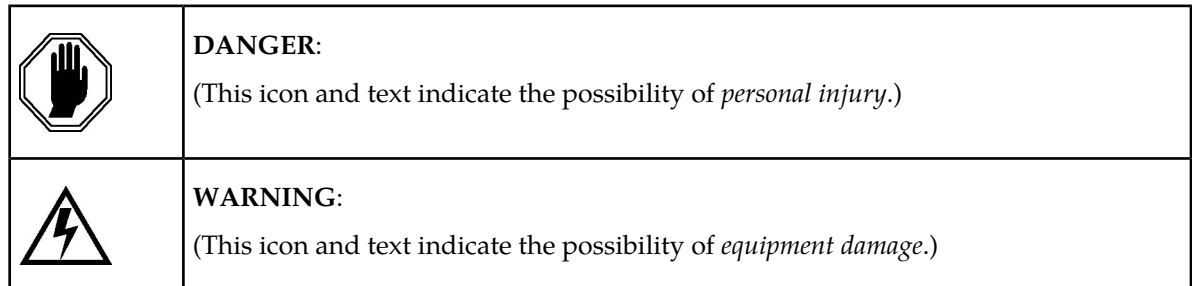

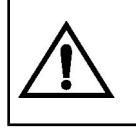

**CAUTION**:

(This icon and text indicate the possibility of *service interruption*.)

#### <span id="page-10-0"></span>**Customer Care Center**

The Tekelec Customer Care Center is your initial point of contact for all product support needs. A representative takes your call or email, creates a Customer Service Request (CSR) and directs your requests to the Tekelec Technical Assistance Center (TAC). Each CSR includes an individual tracking number. Together with TAC Engineers, the representative will help you resolve your request.

The Customer Care Center is available 24 hours a day, 7 days a week, 365 days a year, and is linked to TAC Engineers around the globe.

Tekelec TAC Engineers are available to provide solutions to your technical questions and issues 7 days a week, 24 hours a day. After a CSR is issued, the TAC Engineer determines the classification of the trouble. If a critical problem exists, emergency procedures are initiated. If the problem is not critical, normal support procedures apply. A primary Technical Engineer is assigned to work on the CSR and provide a solution to the problem. The CSR is closed when the problem is resolved.

Tekelec Technical Assistance Centers are located around the globe in the following locations:

#### **Tekelec - Global**

Email (All Regions): support@tekelec.com

• **USA and Canada**

Phone:

1-888-FOR-TKLC or 1-888-367-8552 (toll-free, within continental USA and Canada)

1-919-460-2150 (outside continental USA and Canada)

TAC Regional Support Office Hours:

8:00 a.m. through 5:00 p.m. (GMT minus 5 hours), Monday through Friday, excluding holidays

• **Central and Latin America (CALA)**

Phone:

USA access code +1-800-658-5454, then 1-888-FOR-TKLC or 1-888-367-8552 (toll-free)

TAC Regional Support Office Hours (except Brazil):

10:00 a.m. through 7:00 p.m. (GMT minus 6 hours), Monday through Friday, excluding holidays

• **Argentina**

Phone:

0-800-555-5246 (toll-free)

• **Brazil** Phone:

0-800-891-4341 (toll-free)

TAC Regional Support Office Hours:

8:30 a.m. through 6:30 p.m. (GMT minus 3 hours), Monday through Friday, excluding holidays

• **Chile**

Phone:

1230-020-555-5468

• **Colombia**

Phone:

01-800-912-0537

• **Dominican Republic**

Phone:

1-888-367-8552

• **Mexico**

Phone:

001-888-367-8552

• **Peru**

Phone:

0800-53-087

• **Puerto Rico**

Phone:

1-888-367-8552 (1-888-FOR-TKLC)

• **Venezuela**

Phone:

0800-176-6497

#### • **Europe, Middle East, and Africa**

Regional Office Hours:

8:30 a.m. through 5:00 p.m. (GMT), Monday through Friday, excluding holidays

• **Signaling**

Phone:

+44 1784 467 804 (within UK)

• **Software Solutions**

Phone:

+33 3 89 33 54 00

• **Asia**

• **India**

Phone:

+91 124 436 8552 or +91 124 436 8553

TAC Regional Support Office Hours:

10:00 a.m. through 7:00 p.m. (GMT plus 5 1/2 hours), Monday through Saturday, excluding holidays

• **Singapore**

Phone:

+65 6796 2288

TAC Regional Support Office Hours:

9:00 a.m. through 6:00 p.m. (GMT plus 8 hours), Monday through Friday, excluding holidays

#### <span id="page-12-0"></span>**Emergency Response**

In the event of a critical service situation, emergency response is offered by the Tekelec Customer Care Center 24 hours a day, 7 days a week. The emergency response provides immediate coverage, automatic escalation, and other features to ensure that the critical situation is resolved as rapidly as possible.

A critical situation is defined as a problem with an EAGLE 5 ISS that severely affects service, traffic, or maintenance capabilities, and requires immediate corrective action. Critical problems affect service and/or system operation resulting in:

- A total system failure that results in loss of all transaction processing capability
- Significant reduction in system capacity or traffic handling capability
- Loss of the system's ability to perform automatic system reconfiguration
- Inability to restart a processor or the system
- Corruption of system databases that requires service affecting corrective actions
- Loss of access for maintenance or recovery operations
- Loss of the system ability to provide any required critical or major trouble notification

<span id="page-12-1"></span>Any other problem severely affecting service, capacity/traffic, billing, and maintenance capabilities may be defined as critical by prior discussion and agreement with the Tekelec Customer Care Center.

#### **Locate Product Documentation on the Customer Support Site**

Access to Tekelec's Customer Support site is restricted to current Tekelec customers only. This section describes how to log into the Tekelec Customer Support site and locate a document. Viewing the document requires Adobe Acrobat Reader, which can be downloaded at www.adobe.com.

**1.** Log into the *[Tekelec Customer Support](https://secure.tekelec.com/OA_HTML/ibuhpage.jsp)* site.

**Note:** If you have not registered for this new site, click the **Register Here** link. Have your customer number available. The response time for registration requests is 24 to 48 hours.

- **2.** Click the **Product Support** tab.
- **3.** Use the Search field to locate a document by its part number, release number, document name, or document type. The Search field accepts both full and partial entries.
- **4.** Click a subject folder to browse through a list of related files.
- **5.** To download a file to your location, right-click the file name and select **Save Target As**.

## **Chapter**

## **Functional Description**

This chapter provides an overview of PDBI, EPAP, PDBA, and DSM functions.

#### <span id="page-14-0"></span>**Topics:**

- *[General Description.....16](#page-15-0)*
- *[System Architecture.....21](#page-20-0)*
- *[Provisioning Database Interface Description.....24](#page-23-0)*
- *[File Formats.....32](#page-31-1)*

#### <span id="page-15-0"></span>**General Description**

The Provisioning Database Interface (PDBI) provides commands that communicate provisioning information from the customer database to the provisioning database (PDB) in the Active PDBA in an EAGLE 5 ISS. The customer executes provisioning commands using a provisioning application. This application uses the PDBI request/response messages to communicate with the EPAP Provisioning Database Application (PDBA) over the customer network.

#### **EPAP (EAGLE Provisioning Application Processor)**

As shown in *[Figure 1: Example EPAP/PDBA Network](#page-15-1)*, the provisioning system contains two mated EPAPs. Of the two mated EPAPs, only one is the Active PDBA, while the other acts as a Standby PDBA.

Each EPAP maintains two copies of the RTDB in the B-Tree format. When a Service Module card needs a copy of the RTDB, the Active RTDB downloads the B-Tree file to the Service Module card. Each Service Module card uses the B-Tree file to create its own copy of the RTDB database. The primary purpose of an EPAP is to download the RTDB to the Service Module cards.

The Active PDBA interfaces with the customer database through the PDBI, which provides PDB updates. When the customer submits provisioning requests, the Active PDBA updates its PDB. After the updates are applied to the PDB of the Active PDBA, the updates are sent to the Standby PDBA.

#### **Service Module Card**

<span id="page-15-1"></span>As *[Figure 1: Example EPAP/PDBA Network](#page-15-1)* shows, the provisioning system uses up to 25 Service Module cards . Multiple Service Module cards are used to provide a means of load balancing in high-traffic situations. The database is in a B-Tree format to facilitate rapid lookups.

#### **Figure 1: Example EPAP/PDBA Network**

#### **Provisioning Database Interface Manual** *Functional Description**Functional Description*

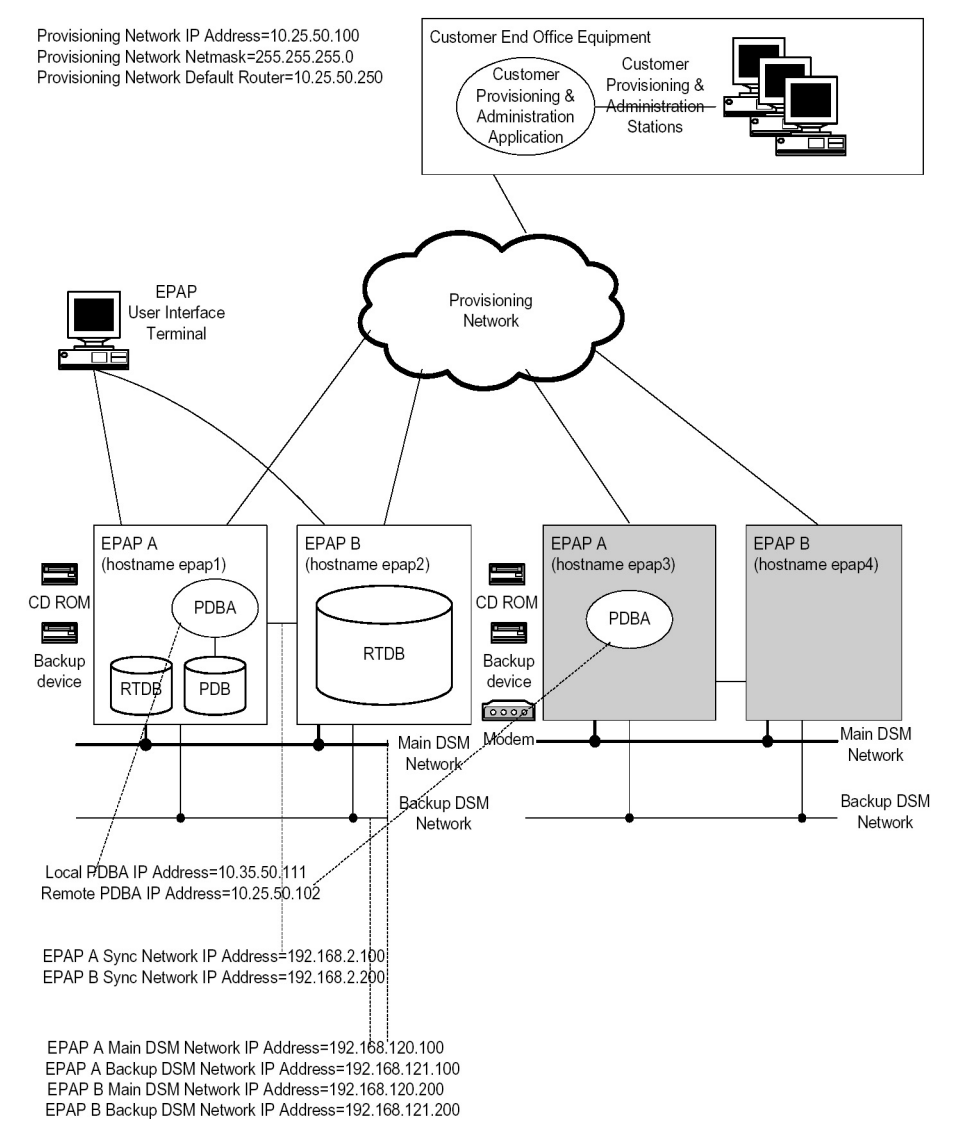

Each Service Module card contains an identical database. The RTDB on the Service Module cards must be identical to the RTDB maintained by the EPAPs. However, there are several reasons why the various databases might not be identical. When a Service Module card is initialized, it has to download a current copy of the B-Tree RTDB file from the EPAP. While that card is being downloaded, it cannot be used to provide VSCCP services. Another condition that leads to the databases being out-of-sync occurs when the EPAP processes an update from its provisioning source. These updates are applied immediately to the Active EPAP PDB as they are received, but there is a delay before sending the updates to each EPAP RTDB and then subsequently to the Service Module cards.

Two possible scenarios lead to the condition where a Service Module card might not have enough memory to hold the entire database:

• The database is downloaded successfully to Service Module card, but subsequent updates eventually increase the size of the database beyond the Service Module card memory capacity. In this situation, it is desirable to continue message processing, even though the database might not be as up-to-date as it could be.

• When a Service Module card is booted, if it is determined that the card does not have sufficient memory to hold the entire database, the database is not loaded on that card. The Service Module card is responsible for recognizing and reporting out-of-memory conditions. Under this condition, a Service Module card cannot process provisioning traffic.

#### **Introduction to Platform Services**

The PDBI allows one or several independent information systems supplied and maintained by the network operator to be used for provisioning the G-Flex, G-Port, INP, EIR, A-Port, IS41 GSM Migration, V-Flex, and AINPQ databases and for configuring the G-Flex, G-Port, INP, EIR, A-Port, IS41 GSM Migration, and AINPQ systems. Through the PDBI, the independent information systems can add, delete, change or retrieve information about any IMSI/MSISDN/SP association or portability information.

The active/standby status of the PDBA can also be changed. For the G-Flex and G-Port features, SP generally refers to an HLR. Also note that the terms MSISDN and DN are used interchangeably throughout this document.

The ANSI-41 Mobile Number Portability (A-Port) feature supports mobile number portability in ANSI-based networks. The ANSI-41 Mobile Number Portability feature uses the EAGLE Provisioning Application Processor ( EPAP) provisioning database to retrieve the subscriber portability status and provision directory numbers for exported and imported IS41 subscribers. The A-Port feature supports both IS41 LOCREQ and SMSREQ messages for number portability handling. The A-Port feature uses the MNP SCCP Service Selector to process GTT-routed LOCREQ and SMSREQ SCCP messages.

The IS41 GSM Migration feature refers to the movement of the subscribers of an ANSI IS-41MAP protocol based network to a GSM MAP protocol based network while retaining their mobile telephone numbers.

After migration, subscribers are able to:

- Use GPRS-based data services that are provided only by GSM networks.
- Enhance their roaming capability to a larger number of countries because GSM networks are more widely deployed worldwide than IS41 networks.

The IS41 GSM Migration feature uses the G-Port MSISDN portability type (PT) field to identify subscribers that have migrated from IGM to GSM, but maintain only a single GSM handset. This category also includes new subscribers who sign up for GSM service only and have only one handset, but are given a number from the existing IS41 number range. Since these subscribers are either migrated (PT=5) or not migrated (PT=0), the new PT values do not logically overlap the existing values. PT values are mutually exclusive of each other.

The ANSI-41 Number Portability Query (AINPQ) feature provides number portability in networks that support a mix of ITU and ANSI protocols by allowing ANSI-41 NPREQ queries on the EAGLE 5 ISS database. INP uses the INAP TCAP protocol and AINPQ uses the ANSI-41 TCAP protocol for Query functions.

The G-Flex feature allows mobile network operators to optimize the use of subscriber numbers (IMSIs and MSISDNs) and number ranges by providing a logical link between any MSISDN and any IMSI. This allows subscribers to be easily moved from one HLR to another. It also allows each HLR to be filled to 100 percent capacity by allowing MSISDN/IMSI ranges to be split over different HLRs and individual MSISDNs/IMSIs to be assigned to any HLR. G-Flex also eliminates the need to maintain subscriber routing information at every MSC in the network.

The GSM Mobile Number feature implements mobile number portability for GSM networks and supports the SRF-based MNP solution as defined in ETSI standards. G-Port allows the subscriber to retain the MSISDN number when changing subscription networks. The user's IMSI is not portable. For call-related messages, G-Port acts as a "NP HLR", in the case where the number has been exported, by responding to the switch with a MAP SRI ack message. For calls to imported numbers and non-call related messages, G-Port performs message relay.

The INP (INAP-based Number Portability) feature implements IN-based number portability (using INAP protocol). It is also used by wireline network operators in accordance with ITU Number Portability supplements, or by wireless network operators in accordance with ETS I NP standards. INP provides both query/response and message relay functionality.

The EIR (Equipment Identity Register) feature implements handset security within the GSM network. It does this by allowing carriers to provision IMEIs (International Mobile Equipment Identity) in the database and assigning them a list type. List types are Black, Gray, and White. When an IMEI is placed on the Black list, the carrier is able to prevent the handset from accessing their network. A White listed IMEI is allowed access to the network, while a Gray may require additional screening but is typically allowed access to the network.

The Prepaid Short Message Service Intercept (PPSMS) feature uses the G-Port DN portability type (PT) field to identify prepaid subscribers. These subscribers can be categorized as subscribers that are ported and subscribers that are not ported. The originated short messages (as part of SMS) of these subscribers need to be intercepted and forwarded to a corresponding intelligent network platform for verification. However, the new PT values of the subscribers that are ported in or not ported do not logically overlap with the existing values. Therefore, the PT values for these subscribers cannot be set when the DN associated with an SP is removed. In order to minimize changes to the interface, the PT field is not added to the commands where an IMSI is provided as input. PPSMS is a part of G-Port that is activated separately.

The V-Flex feature is used to route calls to a specific VMS based on subscription (voice, multimedia) data provisioned via the EAGLE 5 ISS MMI port and EPAP PDBI . The V-Flex feature utilizes VMS and GRN Network Entity types. In addition, the Multiple Network Entities per Subscriber feature introduces the ability to associate DN Blocks and individual DNs with up to 2 NEs. SP and RN remain mutually exclusive, however any combination of 2 NEs per DN is allowed so long as there is only 1 of each Network Entity type.

The ASD (Additional Subscriber Data) feature enables generic data to be associated with DN and DN Block subscriber records.

The EPAP Provisioning Blacklist feature helps prevent provisioning of protected E.164 address strings in the EPAP G-Flex database. Provisioning a protected E.164 address string as a DN, DN Block, or IMSI may result in unintended and incorrect routing of messages by the EAGLE 5 ISS Service Module card. The EPAP Provisioning Blacklist feature allows the user to define a list of address strings that cannot be provisioned as DN, DN Block or IMSI address strings. The E.164 addresses of all HLRs must be provisioned in the provisioning blacklist.

The TIF Number Substitution feature is used to provision a new DN association for DNs and DN Blocks. All DN and DN Block records have a subscriber type to identify them as either public or private. Public DN and DN Block records may substitute to private DN. Likewise, private DN and DN Blocks may substitute to a public DN. Records are public by default; this default applies to pre-existing records and new records for which subscriber type is not explicitly defined.

The IDP A-Party Blacklist feature provides subscriber blacklisting capability on the Calling Party (A-Party or CgPN) number in the IDP CAMEL message. The blacklisting function is achieved using either a query-based mode, or a relay-based mode in conjunction with IDP Relay feature processing.

#### **Provisioning Database Interface Manual** *Functional Description**Functional Description*

The blacklist data is used by the EAGLE 5 ISS to support IDP queries. If the calling party is associated with a blacklisted flag and a GRN has been provisioned against the associated DN or DN Block, then a connect message is sent back to the switch along with the GRN number. The GRN is then used to re-route the call to a predetermined destination. Pre-existing DN and DN Block records have blacklisting disabled by default.

EPAP-related features share the same Real Time Database (RTDB) database when operated together on a single node. EIR and INP/AINPQ are mutually exclusive on a node.

#### **Introduction to the Data Model on the Platform**

The PDBA uses an object-oriented approach for data organization. The data is organized into three independent "objects" that correspond to MSISDNs, IMSIs and SPs/RNs. These "objects" are a subset of the database. Associations are established between an IMSI and MSISDN, IMSI and SP/RN, MSISDN and SP/RN or IMSI, MSISDN and SP/RN through the use of pointers between the objects.

The database is created as follows:

- When an IMSI, MSISDN or NE (that is, an SP identifier) is created, this data is added to the corresponding object, which is a subset of the database.
- When an IMSI, MSISDN or NE is deleted, the related data is removed from the corresponding object.
- When an association is established between an IMSI, MSISDN and SP/RN, pointers are set up between the appropriate objects.
- When an association is removed, the pointers between the objects are removed.

For example, assume that the database already contains several IMSIs, MSISDNs and SP addresses, but that no associations have been established. The IMSIs exist in the 'IMSI object,' that is, the IMSI portion of the database. Likewise, the MSISDNs exist in the 'MSISDN object' and the SP addresses exist in the 'SP object.' When the ent\_sub or upd\_sub commands are used to establish an association between an IMSI and an MSISDN, a pointer is created that points to the correct location in the 'MSISDN object,' that is, the correct portion of the database where the MSISDNs reside. The same process occurs when other associations are established, such as IMSI pointing to SP, MSISDN pointing to SP, or IMSI pointing to MSISDN pointing to SP.

The EIR feature introduces the IMEI to the database. The IMEI for EIR may be associated with up to 8 IMSIs, but it is important to note that this IMSI has no relationship to the existing IMSI used by the G-Port/G-Flex feature (ent sub, upd sub,dlt sub, rtry sub) commands. In other words, IMSIs provisioned for EIR are strictly added to the EIR database only. An IMSI may appear in both the G-Port/G-Flex database and the EIR database, but must be provisioned by both sets of commands (ent-eir and ent-sub).

#### **Data Organization**

MSISDN data is provisioned into two tables: a single instance table (Single DNs) and a block instance table (DN Blocks). The database considers both Single DNs and DN Blocks as entities in their own right. Therefore, a distinction must be made between the terms 'DN range' and 'DN Block' as they are used in this document. A DN Block is considered to be an autonomous entity, just as a Single DN is. A DN range is just a range of numbers. Within a specified DN range, several Single DNs and also several DN Blocks may exist. For instance, consider the following example:

Assume the following single DNs are provisioned:

10050

#### **Provisioning Database Interface Manual** *Functional Description**Functional Description*

10080

10900

Also assume the following DN blocks are provisioned:

10000-10100

10500-10800

11000-12000

Some commands accept a DN range as a requesting parameter (for example, the rtrv\_sub command). Assume the following DN ranges are used in a command:

10080-10600

10850-11500

10000-10040

10400-13000

Then the following relationships are true:

- DN range 10080-10600 encompasses the Single DN 10080 and DN Blocks 10000-10100 and 10500-10800
- DN range 10850-11500 encompasses the Single DN 10900 and DN Block 11000-12000
- DN range 10000-10040 encompasses no Single DNs and DN Block 10000-10100
- DN range 10400-13000 encompasses the Single DN 10900 and DN Blocks 10500-10800 and 11000-12000

<span id="page-20-0"></span>The IMEI is also provisioned into two tables: a single instance table (Individual IMEIs) and a block instance table (IMEI Blocks). IMEIs work the same way as the DNs and DN Blocks.

### **System Architecture**

<span id="page-20-1"></span>There are two PDBAs, one in EPAP A on each EAGLE 5 ISS. They follow an Active/Standby model. These processes are responsible for updating and maintaining the Provisioning Database (PDB). Customer provisioning applications connect to the Active PDBA and use PDBI request/response messages to populate and query the PDB. The PDBA then forwards the updates to the EPAP real-time database (RTDB). See *[Figure 2: PDBI System Architecture](#page-20-1)*.

**Figure 2: PDBI System Architecture**

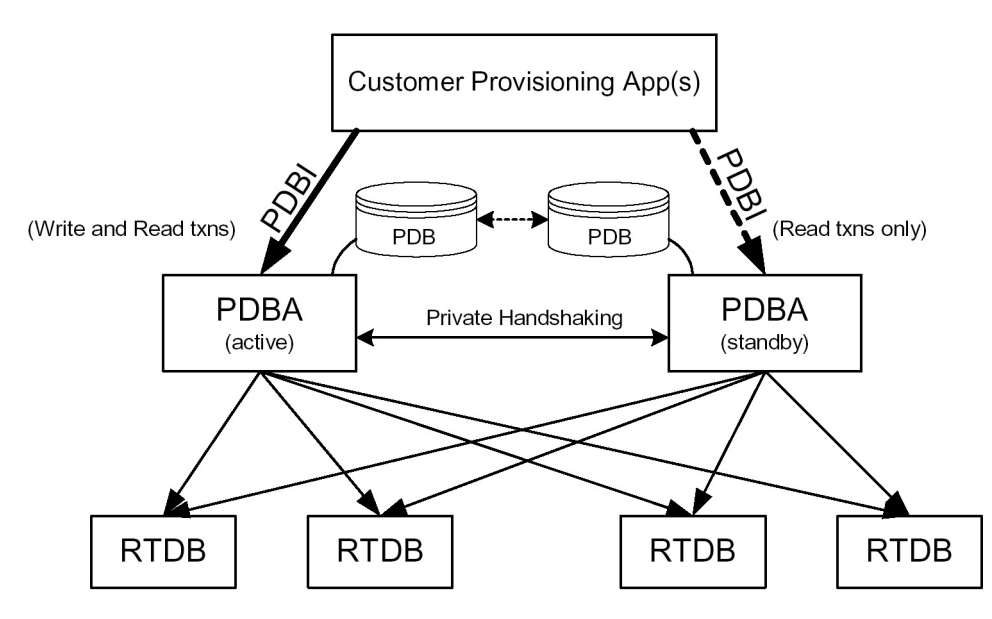

Updates that are sent to the active PDBA are also sent asynchronously to the standby PDBA after being successfully committed into the active PDB. This methodology allows for provisioning to be performed quickly from the PDBI client's point of view because the client receives the success message as soon as the update is committed to the active database. The client does not have to wait for the update to be forwarded across their WAN and replicated on the standby database.

This design contains an inherent short delay between the time the active PDB receives the update and when the standby PDB does. Because of this delay, clients only reading the database might be better off reading from the standby PDBA. It should also be noted that both PDBA clients must be up for the asynchronous replication to occur.

#### **Note:**

The active/standby status of the two PDBA processes can be switched through a PDBI command or through the configuration user interface for the PDBA.

Also, the PDBA uses 5873 as its well-known listen port, although this value is modifiable through a command line argument.

You can configure which PDBA forwards updates to an RTDB. Due to the asynchronous nature of the PDBA replication, it is recommended that the RTDBs select the standby PDBA. This configuration ensures that there are no problems with differing levels if the active PDBA is stopped while there are many levels left to send to the standby PDBA. The RTDBs are guaranteed to always be on the PDBA that has the lower level number.

#### **System Overview and Terminology**

*[Figure 3: MPS/EPAP System Configuration](#page-22-0)* shows a block diagram of the MPS/EPAP platform. It also shows a mated pair of EAGLE 5 ISSs. The EAGLE 5 ISSs are the large blocks at the bottom. The MPSs, which are attached to the EAGLE 5 ISSs, are above the EAGLE 5 ISSs and contain EPAP A and EPAP B.

An MPS system consists of two MPS servers and associated hardware, including a modem, CD-ROM, etc. Each EAGLE 5 ISS in a mated pair has one MPS system attached. The two MPS systems are referred to as a mated MPS system. Within one MPS system (i.e., the MPS system for one EAGLE 5 ISS), the

two MPS servers are considered mated MPS servers and are referred to as MPS A (the upper server) and MPS B (the lower server).

The application bundle that runs G-Flex, G-Port, INP, EIR, A-Port, AINPQ, and IGM is referred to as the EPAP. The EPAP consists of software applications needed to provision the databases, including the Provisioning database. That is the database referred to as the PDB. In terms of G-Flex, G-Port, INP, EIR, A-Port, AINPQ, and IS41 GSM Migration provisioning, the MPS upper and lower servers are called simply EPAP A and EPAP B or MPS A and MPS B.

EPAP A and EPAP B are slightly different in their configuration. EPAP A runs the PDBA software and thus holds a copy of the PDB. This is the EPAP that is accessed using the PDBI. EPAP A also holds a copy of the RTDB for downloading to the Service Module cards. EPAP B contains a redundant copy of the RTDB, but contains none of the PDBA software. This architecture is duplicated on the mated MPS system on the mated EAGLE 5 ISS. Typically the redundant EAGLE 5 ISSs are called EAGLE 5 ISS A and EAGLE 5 ISS B.

The EPAPs are connected to the Service Module cards via a 10/100 BASE-T Ethernet for the downloading of the RTDB; these Ethernet connections are called the main and backup DSM networks.

#### **Network Connections**

<span id="page-22-0"></span>Connections and IP addressing for the customer (or provisioning) network, the main and DSM networks, the RTDB, and the Dialup PPP network are described in greater detail in the *EPAP Administration Manual*.

#### **Figure 3: MPS/EPAP System Configuration**

#### **Provisioning Database Interface Manual** *Functional Description**Functional Description*

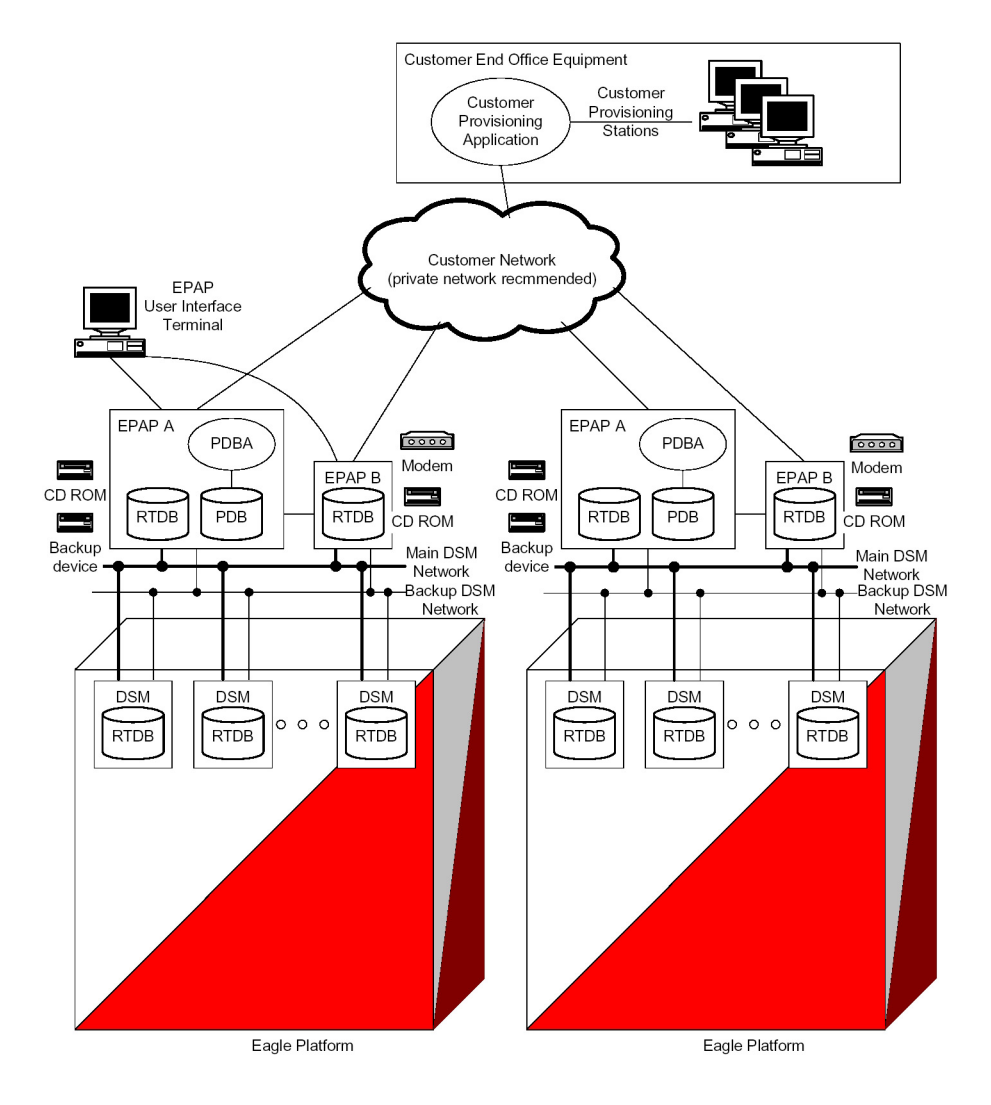

#### **EPAP Status Reporting and Alarm Handling**

Maintenance, measurements, status, and alarm information is routed from the Active EPAP to a primary Service Module through EPAP Maintenance Blocks and Service Module Status Requests.

<span id="page-23-0"></span>The status reporting, message format, and various alarm messages are discussed in detail in the *EPAP Administration Manual*.

#### **Provisioning Database Interface Description**

This section describes the Provisioning Database Interface (PDBI) at a high level. The interface consists of the definition of provisioning messages only.

The customer must write a client application that uses the PDBI request/response messages to communicate with the PDBA. Details of the request/response messages appear in *[PDBI Request/Response](#page-45-0) [Messages](#page-45-0)*

#### <span id="page-24-0"></span>**Socket Based Connection**

The PDBI messages are sent across a TCP/IP socket. The client application is responsible for connecting to the PDBA well-known port and being able to send and receive the defined messages. It is also the responsibility of the customer's provisioning system to detect and deal with socket errors. Tekelec recommends that the TCP 'keepalive' interval on the customer's socket connection be set such that a socket disconnection problem is promptly detected and reported.

There is a limit to the number of PDBI connections; the default is 16 clients. If an attempt is made to connect more than the current client limit, a response is returned to the client: PDBI\_TOO\_MANY\_CONNECTIONS. After the response is returned, the socket is automatically closed.

**Note:** Although the default limit is 16 PDBI connections, Tekelec is able to configure and support up to 128 connections. If you require more than 16 connections, contact Tekelec for information. concurrent client

#### <span id="page-24-1"></span>**String-Based Messages**

The PDBI messages (requests and responses) are NULL-terminated strings. This has several benefits.

- It simplifies sending and receiving the messages from any language that has socket capability (for example, Perl or Java).
- It is easier for the PDBA to support any combination of the G-Flex, G-Port, and INP features at previous and new levels. Because the messages are not tied to C structures, differences between previous and new versions of the PDBI calls will not cause possible memory corruption. For example, if a new parameter is added to the **connect(…)** command, a client using the previous version of the command will simply receive a parsing error. The same change in a C structure-based interface could result in the new C structure being filled in with wrong data.
- It is easier for the PDBA to support any combination of the G-Flex, G-Port, INP, EIR, A-Port, AINPQ and IGM Migration features at previous and new levels. Because the messages are not tied to C structures, differences between previous and new versions of the PDBI calls do not cause possible memory corruption. For example, if a new parameter is added to the connect(…) command, a client using the previous version of the command simply receives a parsing error. The same change in a C structure-based interface could result in the new C structure being filled in with wrong data.
- <span id="page-24-2"></span>• Because the messages are user readable, debugging errors in messages is easier.
- Messages can easily be stored in a request log for review or replay later.

#### **Security**

The PDBA maintains a list of IP addresses that are allowed to connect through the PDBI. Any connect request coming from an IP address that is not in the list is rejected. Each IP address in the list has either READ or READ/WRITE permission. IP addresses can be added to and removed from the list and permissions can be modified using the EPAP user interface PDBA menu items (refer to the PDBA Menu description in the *EPAP Administration Manual*).

#### Remote Port Forwarding

Remote Port Forwarding refers to the SSH tunneling approach where the SSH tunnel is created from the client side of the tunnel towards the server side. The CPA machine is the server and the PDBA machine is the client.

<span id="page-25-0"></span>*[Figure 4: SSH Tunnel Between the CPA and PDBA Machines](#page-25-0)* shows an SSH tunnel on a connection between the Customer Provisioning machine and the PDBA machine.

**Figure 4: SSH Tunnel Between the CPA and PDBA Machines**

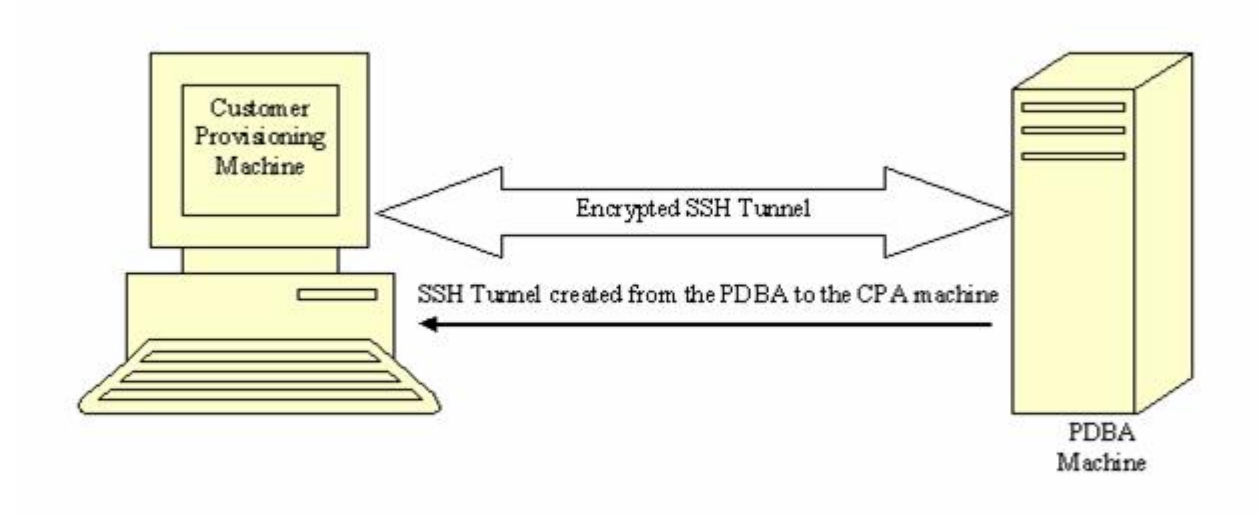

The PDBA machine user specifies a particular port number (configurable from GUI) to be opened on the CPA machine. Any data received on this port on the CPA machine is forwarded to the PDBA machine's IP address and the port number, 5873, through the secured SSH tunnel.

**Note:** To implement Remote Port Forwarding to work, the CPA machine must have the OpenSSH suite (version 3.6.1 or later) installed and the SSH daemon must be running.

#### **Request/Response Cycle in SSH Tunnel**

When an SSH tunnel is in use, a complete request and response cycle takes place as follows:

- **1.** The CPA sends a connect request to its local port number used for creating the tunnel.
- **2.** The SSH encrypts the request message and sends it to the PDBA machine's SSH client port.
- **3.** On the PDBA machine, the SSH client decrypts the message and forwards it to the PDBA port.

#### **Provisioning Database Interface Manual** *Functional Description**Functional Description*

- **4.** The PDBA gets the request message in unencrypted form and sends an unencrypted response to the SSH client.
- **5.** The SSH client encrypts the response message and sends it to the SSH port on the CPA machine.
- **6.** On the CPA machine, the SSH daemon decrypts the message and forwards it to the CPA. The CPA receives the message unencrypted.

#### How to Configure the CPA for Connecting to the PDBA

This section describes the parameters that must be defined on a CPA (Customer Provisioning Application) machine to allow it to connect to the PDBA. The parameters used to configure a CPA machine for connecting to the PDBA depend on whether SSH tunneling is to be used.

#### **How to Configure the CPA When SSH Tunneling Is Not Used**

If SSH tunneling is not to be used, configure the CPA with the following parameters:

- IP address of the PDBA
- PDBA port number 5873

#### **How to Configure the CPA When SSH Tunneling Is Used**

If SSH tunneling is to be used, the OpenSSH suite (version 3.6.1 or later) must be installed on the CPA, the sshd daemon must be running, and the following parameters configured on the CPA machine:

- IP address: either 127.0.0.1 or localhost
- Port number: Use the same port number as is configured through the EPAP GUI (for more information, refer to the *EPAP Administration Manual*.)

In addition, provide the following information to the EPAP administrator:

- Port number on the CPA to be used for tunneling (this port number should be the same as the port number specified on the CPA machine)
- <span id="page-26-0"></span>• Username and password of the CPA machine

**Note:** The password is not stored by the EPAP software. It is used only one time for setting up the SSH tunnel.

#### **Transaction-Oriented API**

The PDBI is a transaction-oriented API. This means that all subscription-related commands are sent within the context of a transaction. Two transaction modes are supported, normal and single.

#### **Normal Transaction Mode**

The normal transaction mode is the default method and has two main benefits:

- Many updates can be sent in a large transaction, and written to the database all at once when the transaction is completed. This results in a much faster rate of updates per second.
- It provides transaction integrity by allowing updates to be aborted or rolled back if there is an unexpected failure of some kind before the transaction is completed. Updates are not committed to the database until the end\_txn command is issued. If an unexpected failure occurs or if the transaction is manually aborted, the database is maintained in the state before the start of the transaction (seer *[Command Atomicity](#page-27-1)* ).

#### **Single Transaction Mode**

When sending a series of single-update transactions in normal transaction mode, considerable overhead is required for sending transaction boundary tags. Because some clients want to send only one update per transaction, an alternative PDBI connection type is available, called 'single transaction mode.'

When using this connection type, PDBI clients can send updates outside of the 'begin' and 'end' transaction delimiters. The PDB treats each single transaction mode update as being its own transaction. However, transaction delimiters are not ignored in 'single mode'. If the PDBI client issues these delimiters, the series of updates encapsulated by them are treated as one transaction, as they are been under the default normal transaction mode. For details on the PDBI connect options, refer to the Connect command on and the txnmode parameter.

#### <span id="page-27-0"></span>**Batch-Oriented/Bulk Load**

The system can also accept batch files via FTP (File Transfer Protocol) or removable media (that is, MO, CD-R). The preferred method is FTP.

The format of the batch file looks like a series of normal PDBI commands, such as  $ent\_sub$ ,  $dt\_sub$ , etc. However, the connect/disconnect request and transaction begin/end commands are not included.

During a batch file import, transactions are handled in the same manner as with individual commands: the write transaction must be released by the client doing the batch file import before a new write transaction may be granted. Read transactions are always available, assuming the customer's interface network is available. The import file can contain as many commands as the storage media used to hold the batch file allows. The PDBA does not have a limit on the number of commands allowed.

The batch file is committed in stages; several transactions are opened to import the entire file. There is one commit for approximately every 200 entries. Therefore, it is impossible to rollback or abort a transaction after the import is complete. This also means that the dblevel returned at the end of the import may be increased by several levels since each transaction would increment it. The time needed to complete an import of a batch file depends upon several variables, including the size of the file.

<span id="page-27-1"></span>Although the import is processed as a series of transactions, the write transaction is unavailable to other clients for the entire duration of the import, that is until all transactions related to the import have been processed.

#### **Command Atomicity**

Commands are atomic, that is, they cannot be interrupted. Once a command is begun, it is performed completely or not at all; an atomic command cannot be partly performed or partly completed.

<span id="page-27-2"></span>Consequently, if one command in a transaction fails, the results of that one command are not committed to the database upon execution of the end\_txn command. However, all the other commands in the transaction that did execute successfully are committed upon execution of the end\_txn command.

#### **Provisioning Ranges of Subscriber Numbers**

Currently, there is no method directly accessible from the PDBI for provisioning ranges of IMSIs (only individual IMSIs are supported), but provisioning MSISDNs Blocks and IMEIs Blocks is supported.

Note that the EPAP GUI provides menus to provision IMSI Ranges, however these are not equivalent to MSISDN Blocks or IMEI Blocks. These IMSI Ranges are not provisioned via PDBI and are not downloaded to the EPAP RTDBs or Service Module RTDBs.

#### **Transparency of Redundant Systems**

The network operator is responsible for provisioning to only one PDBA. Once the active PDB is provisioned, the system automatically passes down the data to the active and standby RTDBs on that EAGLE 5 ISS. At the same time, the data is also passed, asynchronously, to the standby PDB and subsequently to the mated RTDBs on the mated EAGLE 5 ISS. Provisioning of redundant systems, therefore, is transparent to the user.

When the active PDBA becomes unavailable, the standby PDBA does not automatically switch to active. The PDBA client must send a switchover command to tell the standby PDBA to become active.

#### **Logs**

Several logs are available to the user, including a Command Log, which contains a trace of the commands sent to the PDBA, and an Error Log, which contains a trace of all errors encountered during provisioning, in addition to several other options.

#### **Crash Recovery**

If a crash occurs while a transaction is in process and does not cause database corruption, the database remains in the state before the crash after the reboot.

In the event of a catastrophic failure or corruption of a database, several options exist for reloading the data. For more information, refer to the *EPAP Administration Manual*.

#### **Request IDs**

Each request has an ID, called the 'iid', as its first element. Its purpose is to allow responses to be matched up with requests as they arrive back at the client. Its value is an integer between 1 and 4294967295, expressed as a decimal number in ASCII.

The iid is optional. If an iid is not provided on a request, the corresponding response also does not have one. The iid is selected by the client when a command is sent and the selected value is returned by the PDBA in the subsequent response. A different iid could be selected for each request.

#### **Multiple Session Connectivity**

Multiple information systems can be connected via the PDBI simultaneously. All systems can open read transactions, but only one system at a time can open a write transaction. If more than one system requests a write transaction, contention for write access is handled as follows:

- The first user to submit a write request is granted access, if it is authorized for write access.
- If a second user submits a write request while the first transaction is still open, the second user is either immediately rejected or is queued for a specified timeout period.
- The time out period can be specified by the user in the write request as a value from 0 to 3600 seconds. If the value is not included or is set to 0, the second write request is immediately rejected.
- If the time out value is set to any non-zero value, the second request is held for that time period before being rejected. If the first user releases the write transaction before the second user time out period has expired, the second user is then granted write access.
- If a third user submits a write request after the second user with a specified time out period, the third user's request is queued behind the second user's request. When the first user releases the transaction, the second user is granted access. After the second user releases the transaction, the

third user is granted access, and so forth. Of course, whenever any user's time out period expires, his/her request is rejected immediately.

• If the third user sets a time out period longer than the second user and the second user's time out period expires before the first user releases the transaction, the second user's request is dropped from the queue. The third user subsequently moves up in the queue. Thus, if the first user releases the transaction before the third user's time out has expired, the third user is granted access.

#### **Request Queue Management**

If multiple command requests are issued simultaneously, each request is queued and processed in the order it was received. The user is not required to wait for a response from one command before issuing another.

Incoming requests, whether multiple requests from a single user or requests from multiple users, are not prioritized. Multiple requests from a single user are handled on a first-in, first-out basis. Simply put, requests are answered in the order in which they are received. Servicing of requests from multiple users is dependent upon traffic in the data network.

#### **Interface Configuration and Installation**

<span id="page-29-0"></span>In addition to this manual, additional information concerning PDBI installation, configuration and integration with the network operator's information system is provided in the *EPAP Administration Manual*.

#### **Transparency of Redundant Systems**

The network operator is responsible for provisioning to only one PDBA. Once the active PDB is provisioned, the system automatically passes down the data to the active and standby RTDBs on that EAGLE 5 ISS. At the same time, the data is also passed, asynchronously, to the standby PDB and subsequently to the mated RTDBs on the mated EAGLE 5 ISS. Provisioning of redundant systems, therefore, is transparent to the user.

<span id="page-29-1"></span>When the active PDBA becomes unavailable, the standby PDBA does not automatically switch to active. The PDBA client must send a switchover command to tell the standby PDBA to become active.

#### <span id="page-29-2"></span>**Logs**

Several logs are available to the user, including a Command Log, which contains a trace of the commands sent to the PDBA, and an Error Log, which contains a trace of all errors encountered during provisioning, in addition to several other options.

#### **Crash Recovery**

If a crash occurs while a transaction is in process and does not cause database corruption, the database remains in the state before the crash after the reboot.

In the event of a catastrophic failure or corruption of a database, several options exist for reloading the data. For more information, refer to the *EPAP Administration Manual*.

#### <span id="page-30-0"></span>**Request IDs**

Each request has an ID, called the 'iid', as its first element. Its purpose is to allow responses to be matched up with requests as they arrive back at the client. Its value is an integer between 1 and 4294967295, expressed as a decimal number in ASCII.

The iid is optional. If an iid is not provided on a request, the corresponding response also does not have one. The iid is selected by the client when a command is sent and the selected value is returned by the PDBA in the subsequent response. A different iid could be selected for each request.

#### <span id="page-30-1"></span>**Multiple Session Connectivity**

Multiple information systems can be connected via the PDBI simultaneously. All systems can open read transactions, but only one system at a time can open a write transaction. If more than one system requests a write transaction, contention for write access is handled as follows:

- The first user to submit a write request is granted access, if it is authorized for write access.
- If a second user submits a write request while the first transaction is still open, the second user is either immediately rejected or is queued for a specified timeout period.
- The time out period can be specified by the user in the write request as a value from 0 to 3600 seconds. If the value is not included or is set to 0, the second write request is immediately rejected.
- If the time out value is set to any non-zero value, the second request is held for that time period before being rejected. If the first user releases the write transaction before the second user time out period has expired, the second user is then granted write access.
- If a third user submits a write request after the second user with a specified time out period, the third user's request is queued behind the second user's request. When the first user releases the transaction, the second user is granted access. After the second user releases the transaction, the third user is granted access, and so forth. Of course, whenever any user's time out period expires, his/her request is rejected immediately.
- <span id="page-30-2"></span>• If the third user sets a time out period longer than the second user and the second user's time out period expires before the first user releases the transaction, the second user's request is dropped from the queue. The third user subsequently moves up in the queue. Thus, if the first user releases the transaction before the third user's time out has expired, the third user is granted access.

#### **Request Queue Management**

If multiple command requests are issued simultaneously, each request is queued and processed in the order it was received. The user is not required to wait for a response from one command before issuing another.

Incoming requests, whether multiple requests from a single user or requests from multiple users, are not prioritized. Multiple requests from a single user are handled on a first-in, first-out basis. Simply put, requests are answered in the order in which they are received. Servicing of requests from multiple users is dependent upon traffic in the data network.

#### <span id="page-31-0"></span>**Interface Configuration and Installation**

In addition to this manual, additional information concerning PDBI installation, configuration and integration with the network operator's information system is provided in the *EPAP Administration Manual*.

#### <span id="page-31-1"></span>**File Formats**

All file formats described in this section are text files.

The EPAP menu items for importing files to the PDB and exporting files from the PDB are described in the PDBA menu section of the EPAP *Administration Manual*.

#### <span id="page-31-2"></span>**Debug Log**

The debug log format varies from process to process. Most entries contain a timestamp followed by a description of the logged event and some relevant data.

<span id="page-31-3"></span>The EPAP menu for viewing the PDBA debug log is described in the PDBA menu section of the EPAP *Administration Manual*.

#### **Import/Export Files**

The Import and Export files use the PDBI create command format (see *[Create Subscription](#page-59-0)* and *[Create Network Entity](#page-94-0)* ). A carriage return separates each command in the file.

#### Import File

To achieve faster loading rates, large numbers of PDBI commands can be placed together in a file and loaded into the PDB through the Import option on the EPAP user interface. (For more information, refer to the *EPAP Administration Manual*.) The format of the commands in the file is exactly the same as the PDBI commands specified in this document.

rtrv\_sub([iid XXXXX,] dn XXXXX, [data <all/neonly>]

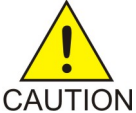

**CAUTION:** Do not use tabs instead of spaces in the commands. Using tabs causes the command and replication to the standby PDB to fail.

The valid import file commands are:

- ent\_sub
- upd sub
- dlt\_sub
- ent\_entity
- upd\_entity
- dlt\_entity
- ent\_eir

#### **Provisioning Database Interface Manual** *Functional Description**Functional Description*

- upd\_eir
- dlt eir

Note: Do not include rtrv\_sub, rtrv-entity, or rtrv\_eir commands in an import file. The inclusion of rtrv commands causes an import to take a very long time to complete. During an import, a write transaction lock is in place for the entire import for a manual import, and intermittently in place for an automatic import. While the write transaction lock is in place during an import, no other updates to the database can be made.

Data can be imported manually or automatically, as described in the following sections:

- *[Manual Import](#page-32-0)*
- *[Automatic Import](#page-32-1)*

<span id="page-32-0"></span>The syntax of the imported file data is described in *[Import File Syntax](#page-32-2)*.

#### **Manual Import**

<span id="page-32-1"></span>The manual import mode is used to import data typically on a one-time basis or as needed and is configured by the Import File to PDB Screen. The selected file is processed immediately. A manual import locks the PDB write transaction; other users will not be able to obtain the write transaction until the import operation is complete.

#### **Automatic Import**

As long as the PDB is active, the automatic import searches the*/var/TKLC/epap/free/pdbi\_import* directory for new files on a remote system for import every 5 minutes. If a file exists in the directory and it is not being modified or in the process of being transferred when it is polled, the import will run automatically at that time. If the file is being modified or is in the process of being transferred, the automatic import tries again after five minutes. Delaying when a file is being modified or in the process of being transferred prevents the import of incomplete files.

The automatic import option can import up to 16 files at a time. This is limited by the available number of PDBI connections. If more than 16 files exist in the directory, as soon as one file completes, another file is started until all files have completed. The results of the import are automatically exported to the remote system specified by the Configure File Transfer Screen (described in the *EPAP Administration Manual*).

<span id="page-32-2"></span>Once the import is complete, the data file is automatically removed and a results file is automatically transferred back to the remote system. An automatic import obtains the PDB write transaction and processes several of the import file commands. Then the write transaction is released, allowing other connections to provision data. An automatic import obtains the write transaction repeatedly until all the import file commands have been processed.

Automatic import is also called "Batch-oriented/bulk load" (see *[Batch-Oriented/Bulk Load](#page-27-0)*).

#### **Import File Syntax**

There is no need to place any other commands, such as begin\_txn, in the file. If the PDBI user interface is used to send the import command, the user interface automatically handles establishing a connection with an open write transaction. Because the import operation has the write operation throughout its entire duration, normal updates from other PDBI users cannot obtain the write transaction until the import operation is finished.

Any errors encountered while processing the file are logged in the error log file of the PDBA. The processing of the import file continues. When the file is completely processed, the user interface displays a warning that errors were encountered. The error log file of the PDBA can then be viewed through the EPAP user interface. (For more information, refer to the *EPAP Administration Manual*.)

Commands in the import file are handled as though they were received across a normal PDBI connection. It is important that dependencies are listed in the file in the correct order. For example, if a DN is to be created and assigned to a specific NE (either SP/RN), that NE must exist before the DN can be created. The NE could either already exist in the database before the import file was sent, or it could be created in the import file before any DNs that need it.

Since there is limit to the number of commands that can be contained in a single transaction (see *[Transaction Too Big Response](#page-49-0)*), the PDBA may have to break up the import into several separate transactions. This is handled internally in the PDBA. The user may notice only that the database level has grown by more than one.

Blank lines and lines beginning with the '#' character are skipped.

If any PDBI commands other than the six mentioned above are placed in an import file, each occurrence generates a BAD\_IMPORT\_CMD error internally while parsing the file. The total import error count is incremented, and the processing of the import file continues with the next line. The BAD\_IMPORT\_CMD return code never actually is returned to the PDBI client, but it may be seen in the PDBA error log file.

#### Export File

It is possible to export the contents of the PDB to an ASCII file. Perform this through the Export option on the EPAP user interface. (For more information, refer to the EPAP *Administration Manual*.) The data can be formatted in two ways, either as PDBI commands or as raw delimited ASCII.

Three modes of export are supported in the EPAP software. Depending on the mode of export selected, the EPAP may be blocked from performing database updates or allowed to provision new data and data retrieve operations on the EPAP provisioning database PDB) during the export.

EPAP provides the following modes of operation:

• Blocking mode

The Blocking mode blocks write requests to the EPAP database during a database export. Writes will not be allowed until the export completes.

• Snapshot mode

**Note:** This mode causes the server to run increasingly slower as updates are received on the other connections.

The Snapshot mode allows write operations on the database during a database export. This mode provides the exported database as a complete snapshot of the database at the time the export started. This implies that changes to the database after the export started are not reflected in the exported database. This allows for a logically complete export file.

• Real Time mode

The Real Time mode allows write operations during a database export, and provides the export file in real-time fashion rather than as a snapshot. Changes to the DB after the export has started may or may not be reflected in the export file, depending whether the changes are to an area of the DB that has already been exported. This mode also provides a file that could be imported back into the database later, but is less than ideal, since it is not a complete snapshot of a given time. As an

additional point of data, the level of the database when the export finished is placed at the end of the export file.

#### *PDBI Format*

Formatting the output as PDBI commands allows the resulting file to be used as an import file. The format of the commands in the file is exactly the same as the PDBI commands specified in this document.

Commands placed in the export file may not be the actual commands that originally created the instances. For example, if a DN was created originally on SP1 and subsequently updated to move to SP2, there would only be one command that creates the DN on SP2.

If the Number Prefix feature is turned on in the EPAP user interface, the generated PDBI commands follow the Number Prefix rules described in the Number Prefix section.

The file is ordered as follows:

- **1.** Network Entities
- **2.** IMSIs (with associated DNs if any exist and DN updates for individualized data)
- **3.** Single DNs (that are not associated with any IMSI)
- **4.** DN Blocks
- **5.** IMEIs (with associated IMSIs)
- **6.** IMEI blocks
- **7.** Update DNs (with information like TIF Number Substitution)

#### *Raw Delimited ASCII Format*

Formatting the output as raw delimited ASCII creates a file that can easily be read by other client applications. The delimiter can be chosen on the EPAP user interface from a short list of possible delimiter types (for example, comma, pipe, space). The resulting file contains six separate sections.

Each of the following sections corresponds to a data type, as follows:

- *[Network Entities](#page-34-0)*
- *[IMSIs](#page-37-0)*
- *[Single DNs](#page-37-1)*
- *[DN Blocks](#page-40-0)*
- *[Single IMEIs](#page-43-0)*
- <span id="page-34-0"></span>• *[IMEI Blocks](#page-44-0)*

The start of each section has a comment line (line starting with #) as its header. The content of the data lines depends on the section. In an effort to keep the resulting file as small as possible, fields whose values come from enum-like list of strings use only the first character of the choice.

#### **Network Entities**

The first section in the file contains all of the Network Entities. The data on each line is similar to the data that can be provided on a ent\_entity command.

```
<ID>,<Type>,<PCType>,<PC>,<GC>,<RI>,<SSN>,<CCGT>,<NTT>,<NNAI>, <NNP>,
<DA>,<SRFIMSI>
```
Where:

#### Provisioning Database Interface Manual **Functional Description**

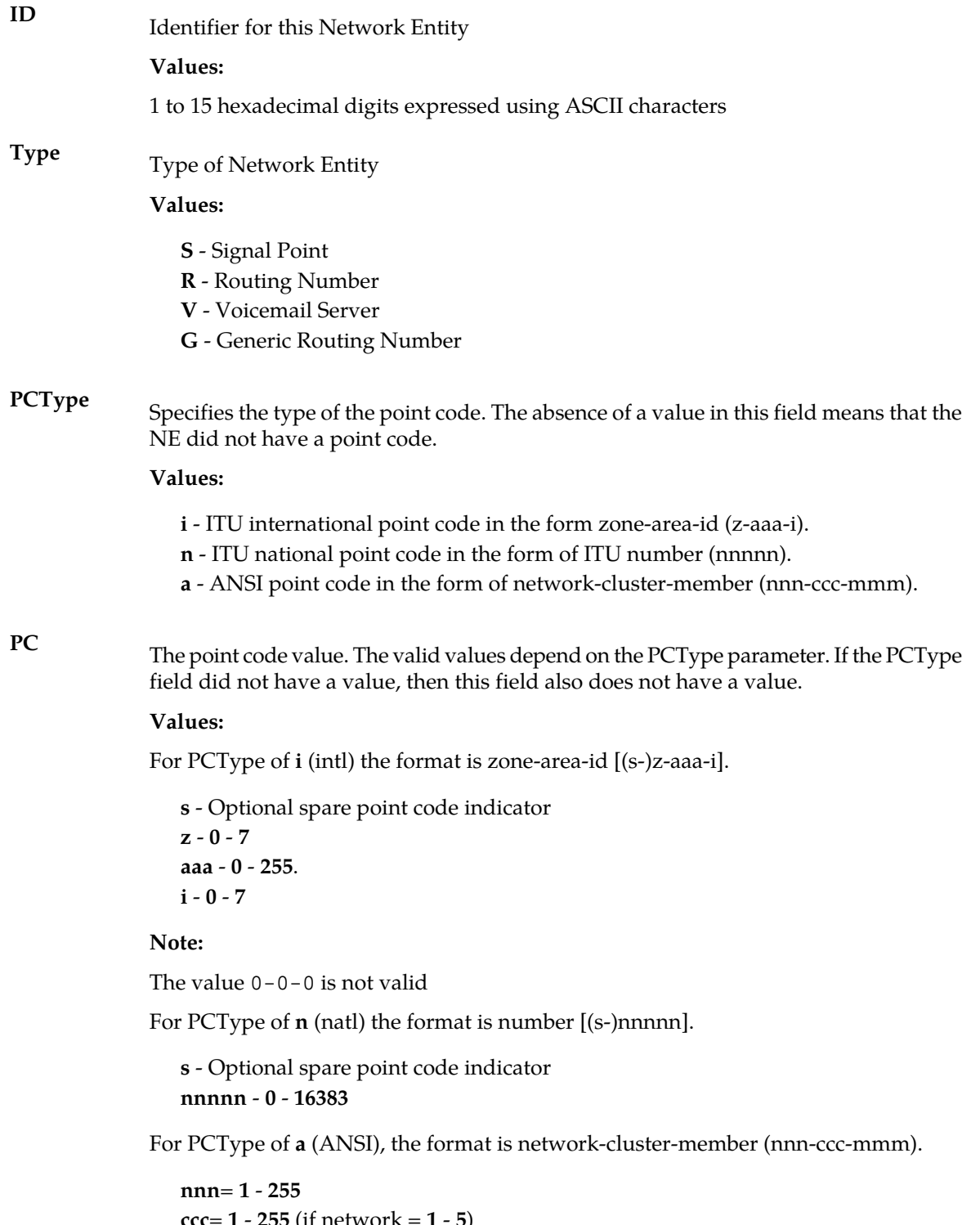

**ccc**= **1** - **255** (if network = **1** - **5**) = **0** - **255** (if network = **6** - **255**) **mmm**= **0** - **255**
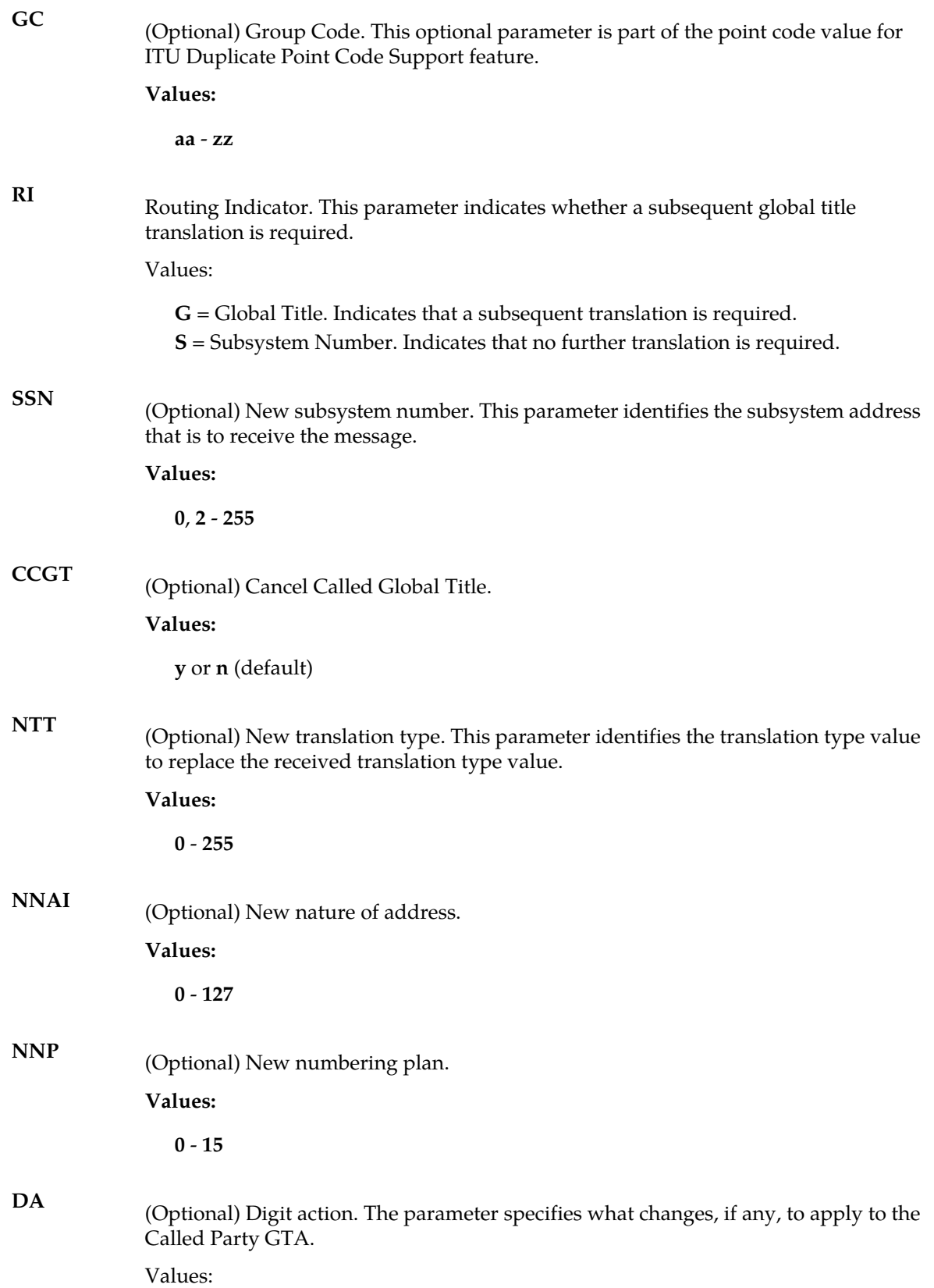

- **r** Replace Called Party GTA with the entity id
- **p** Prefix Called Party GTA with the entity id
- **I** Insert Entity Id after country code
- **4** Delete the country code
- **5** Delete the country code and prepend with entity id
- **6** Send a digit action of 6 to the EAGLE
- **7** Send a digit action of 7 to the EAGLE
- (Optional) The IMSI returned by a SRF indicating the Subscription Network of the subscriber. This parameter is only used by the G-Port features and only for RNs. **SRFIMSI**

#### **Values:**

a string with 5 to 15 characters where each character must be a number from **0** to **F**.

#### **Example Network Entity Entry:**

 $101010, s, a, 2-2-2, g, 100, \ldots, r,$ 

#### **IMSIs**

The second section contains the IMSI data. For the raw delimited format, any DNs that an IMSI has are not listed with the IMSI. There is a field on the DN entry that points to the IMSI. This leaves only three pieces of data for the IMSI entries.

<IMSI>,<SP>

Where:

**SP**

(Optional) Specifies which SP the DN is on. The SP and RN fields do not both have values at the same time.

**Values:**

1 to 15 hexadecimal digits expressed using ASCII characters.

#### **Example IMSI Entry:**

1234567890,101010

Since it is not possible to have an IMSI without an SP, at least one field must be populated.

#### **Single DNs**

The third section in the export file contains the single DNs. The data in the entries is similar to the data in the ent sub command.

```
<DN>,<IMSI>,<PT>,<SP>,<RN> ,<VMS>,<GRN> ,<ASD>, <ST>,<NSDN>,<CGBL>,<CDBL>
Where:
```
A DN (specified in international format). **DN**

#### **Values:**

a string with 5 to 15 characters where each character must be a number from **0** to **F**.

The IMSI to which the DN is associated. This field does not have a value if the DN is not associated with any IMSI. **IMSI**

#### **Values:**

a string with 5 to 15 characters where each character must be a number from **0** to **F**.

**PT**

(Optional) The portability type for the created DN. This field is only used by G-Port, IS41 GSM Migration, A-Port, and PPSMS. For G-Port and A-Port, it controls number Portability Status encoding in SRI acks. For IS41 GSM Migration, it identifies whether a subscriber has or has not migrated from IS41 to GSM, (maintaining a single GSM handset). For PPSMS, it identifies a DN as one of thirty-two types needing PPSMS intercept.

#### **Values:**

**none**– no status (default = none)

**0** – not known to be ported, migrated to IS41 or non-migrated IS41 sub (used for IS41 GSM Migration)

**1** – own number ported out (used for G-Port and A-Port)

**2** – foreign number ported to foreign network (used for G-Port and A-Port)

- **3** prepaid 1 (used by PPSMS)
- **4** prepaid 2 (used by PPSMS)
- **5** migrated to GSM (used for IS41 GSM Migration)
- **6** prepaid 3 (used by PPSMS)
- **7** prepaid 4 (used by PPSMS)
- **8** prepaid 5 (used by PPSMS)
- **9** prepaid 6 (used by PPSMS)
- **10** prepaid 7 (used by PPSMS)
- **11** prepaid 8 (used by PPSMS)
- **12** prepaid 9 (used by PPSMS)
- **13** prepaid 10 (used by PPSMS)
- **14** prepaid 11 (used by PPSMS)
- **15** prepaid 12 (used by PPSMS)
- **16** prepaid 13 (used by PPSMS)
- **17** prepaid 14 (used by PPSMS)
- **18** prepaid 15 (used by PPSMS)
- **19** prepaid 16 (used by PPSMS)
- **20** prepaid 17 (used by PPSMS)
- **21** prepaid 18 (used by PPSMS)
- **22** prepaid 19 (used by PPSMS)
- **23** prepaid 20 (used by PPSMS)
- **24** prepaid 21 (used by PPSMS)
- **25** prepaid 22 (used by PPSMS)

**26** – prepaid 23 (used by PPSMS)

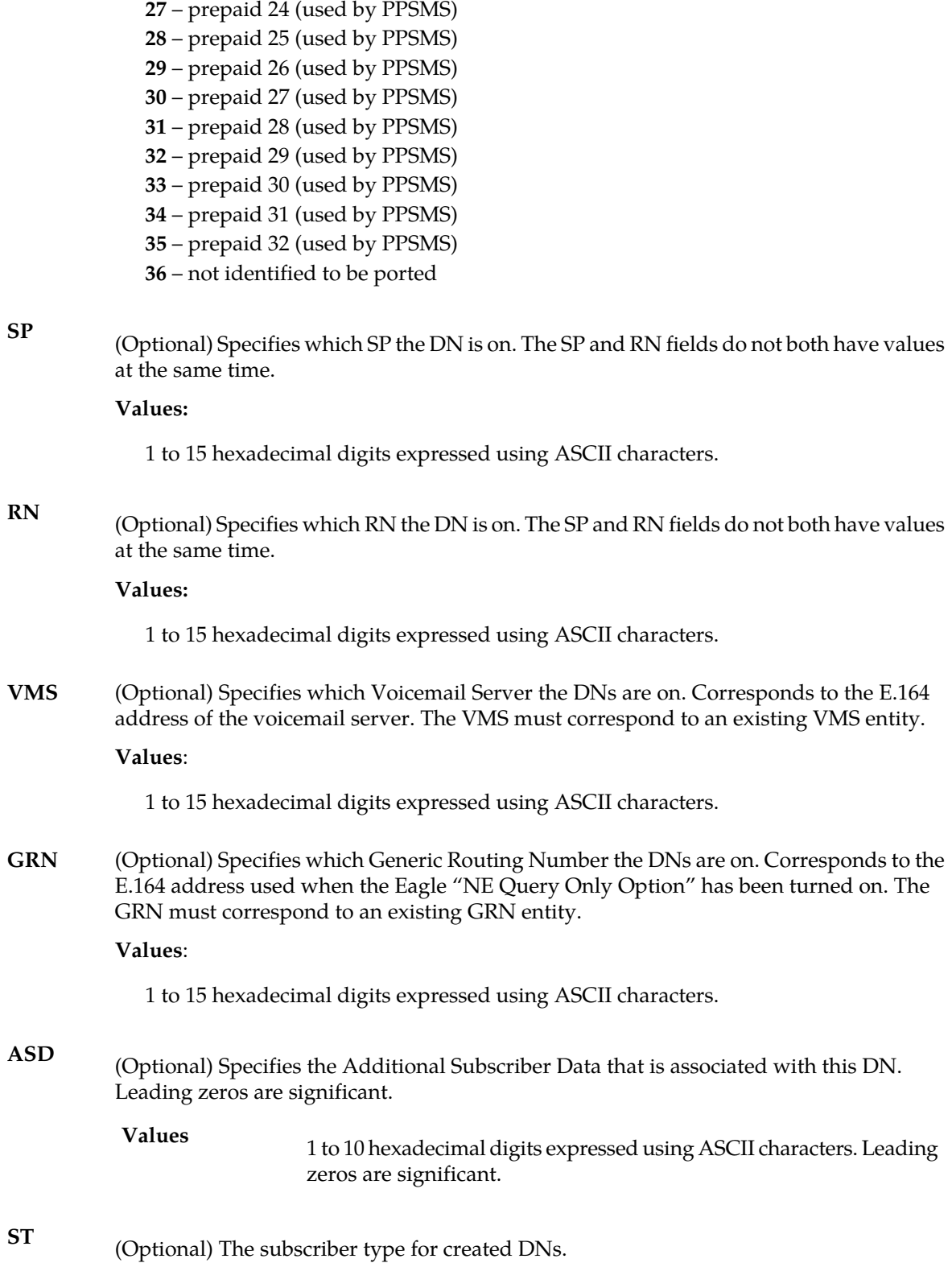

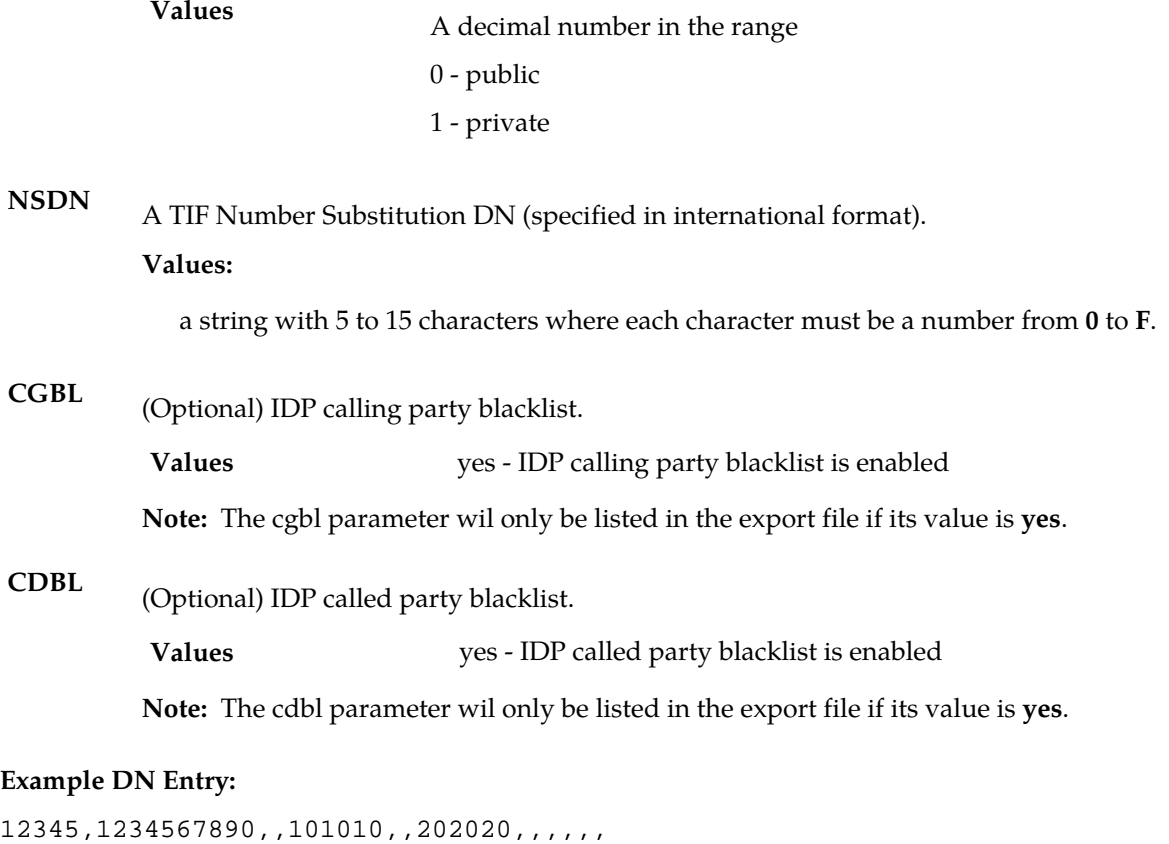

#### **DN Blocks**

The fourth section in the export file contains the DN Blocks. The data in the entries are similar to the data in the ent\_sub command.

<BDN>,<EDN>,<PT>,<SP>,<RN> <VMS>,<GRN> ,<ASD>, <ST>,<NSDN>,<CGBL>,<CDBL> Where:

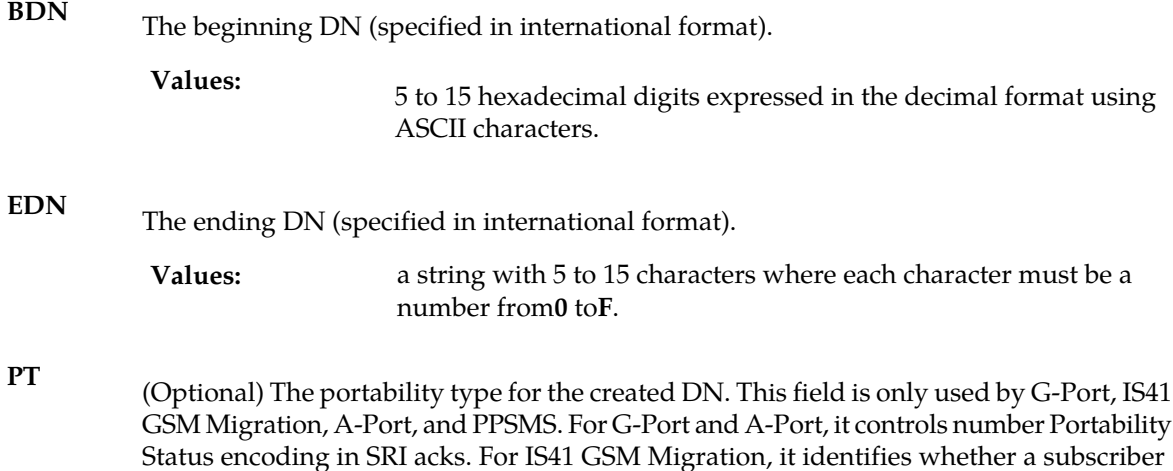

has or has not migrated from IS41 to GSM, (maintaining a single GSM handset). For PPSMS, it identifies a DN as one of thirty-two types needing PPSMS intercept.

#### **Values:**

**none**– no status (default = none)

– not known to be ported

migrated to IS41 or non-migrated IS41 sub (used for IS41 GSM Migration)

– own number ported out (used for G-Port and A-Port)

- foreign number ported to foreign network (used for G-Port and A-Port)
- prepaid 1 (used by PPSMS)
- prepaid 2 (used by PPSMS)
- migrated to GSM (used for IS41 GSM Migration)
- prepaid 3 (used by PPSMS)
- prepaid 4 (used by PPSMS)
- prepaid 5 (used by PPSMS)
- prepaid 6 (used by PPSMS)
- prepaid 7 (used by PPSMS)
- prepaid 8 (used by PPSMS)
- prepaid 9 (used by PPSMS)
- prepaid 10 (used by PPSMS)
- prepaid 11 (used by PPSMS)
- prepaid 12 (used by PPSMS)
- prepaid 13 (used by PPSMS)
- prepaid 14 (used by PPSMS)
- prepaid 15 (used by PPSMS)
- prepaid 16 (used by PPSMS)
- prepaid 17 (used by PPSMS)
- prepaid 18 (used by PPSMS)
- prepaid 19 (used by PPSMS)
- prepaid 20 (used by PPSMS)
- prepaid 21 (used by PPSMS)
- prepaid 22 (used by PPSMS)
- prepaid 23 (used by PPSMS)
- prepaid 24 (used by PPSMS)
- prepaid 25 (used by PPSMS)
- prepaid 26 (used by PPSMS)
- prepaid 27 (used by PPSMS)
- prepaid 28 (used by PPSMS)
- prepaid 29 (used by PPSMS)
- prepaid 30 (used by PPSMS)
- prepaid 31 (used by PPSMS)
- prepaid 32 (used by PPSMS)
- not identified to be ported

# Provisioning Database Interface Manual **Functional Description**

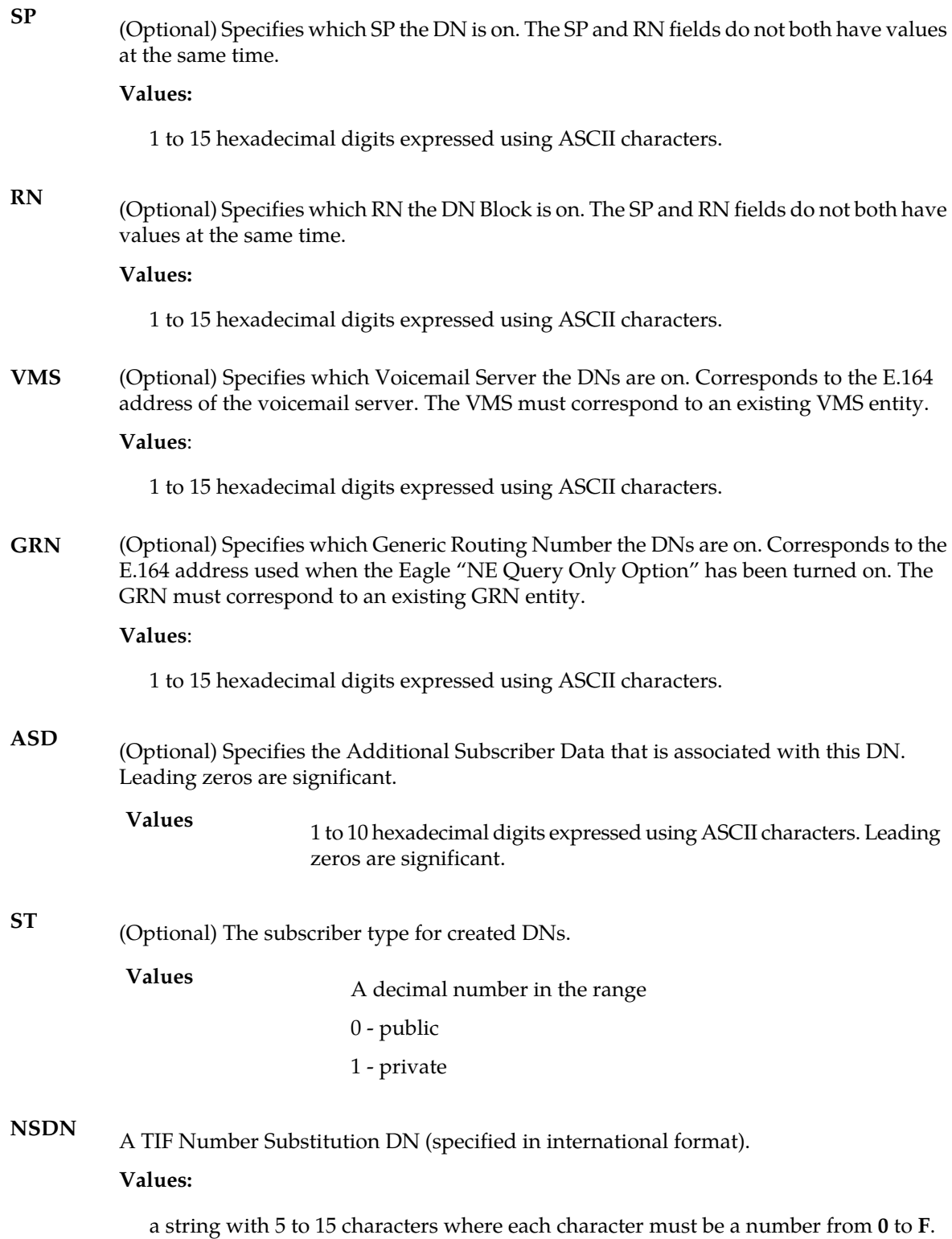

(Optional) IDP calling party blacklist. **CGBL**

**Values** yes - IDP calling party blacklist is enabled

**Note:** The cgbl parameter wil only be listed in the export file if its value is **yes**.

(Optional) IDP called party blacklist. **CDBL**

**Values** yes - IDP called party blacklist is enabled

**Note:** The cdbl parameter wil only be listed in the export file if its value is **yes**.

#### **Example DN Block Entry:**

9195550000,919555ffff,0,,e1e10,,,,,,,

#### **Single IMEIs**

The 5th section in the export file contains the single IMEIs. The data in the entries are similar to the data in the **ent\_eir** command. 8 IMSIs can be provided. If 8 IMSIs are not provisioned for that IMEI, then a NULL value is supplied.

<IMEI>,<SVN>,<WHITE>,<GRAY>,<BLACK>,<IMSI>,….,<IMSI>

Where:

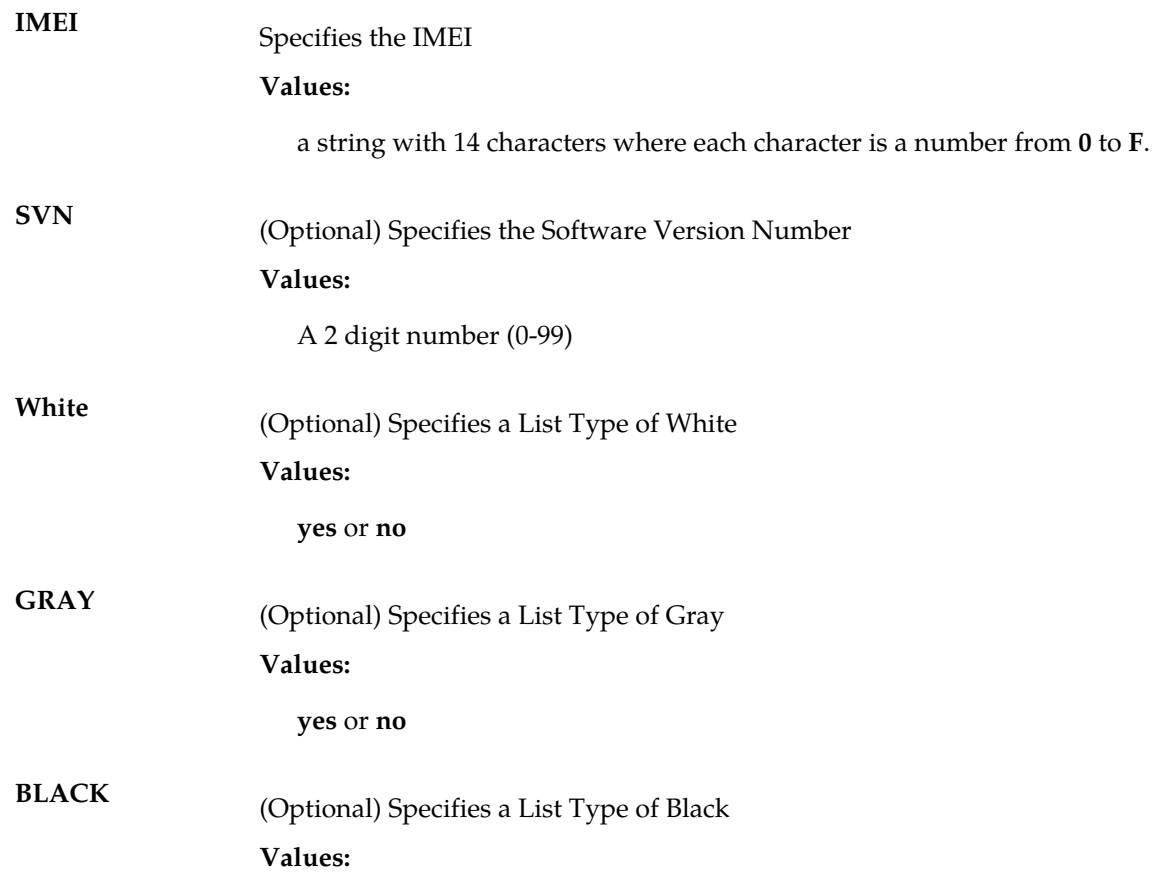

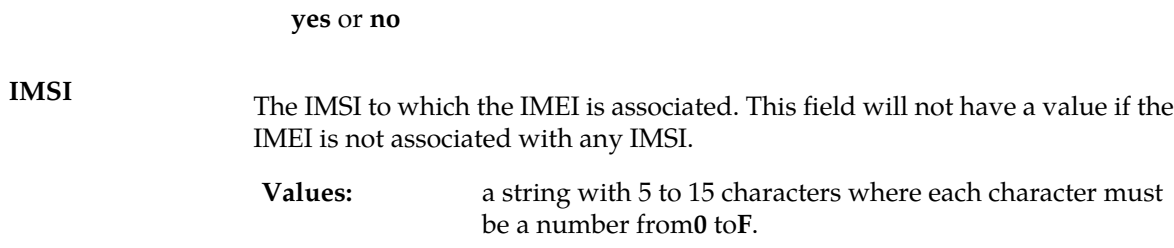

#### **IMEI Blocks**

The 6th section in the export file contains the block IMEIs. The data in the entries are similar to the data in the **ent\_eir** command.

 $$\sf$  ,  $$\sf$  ,  $$\sf$  ,  $$\sf$  ,  $$\sf$ 

Where:

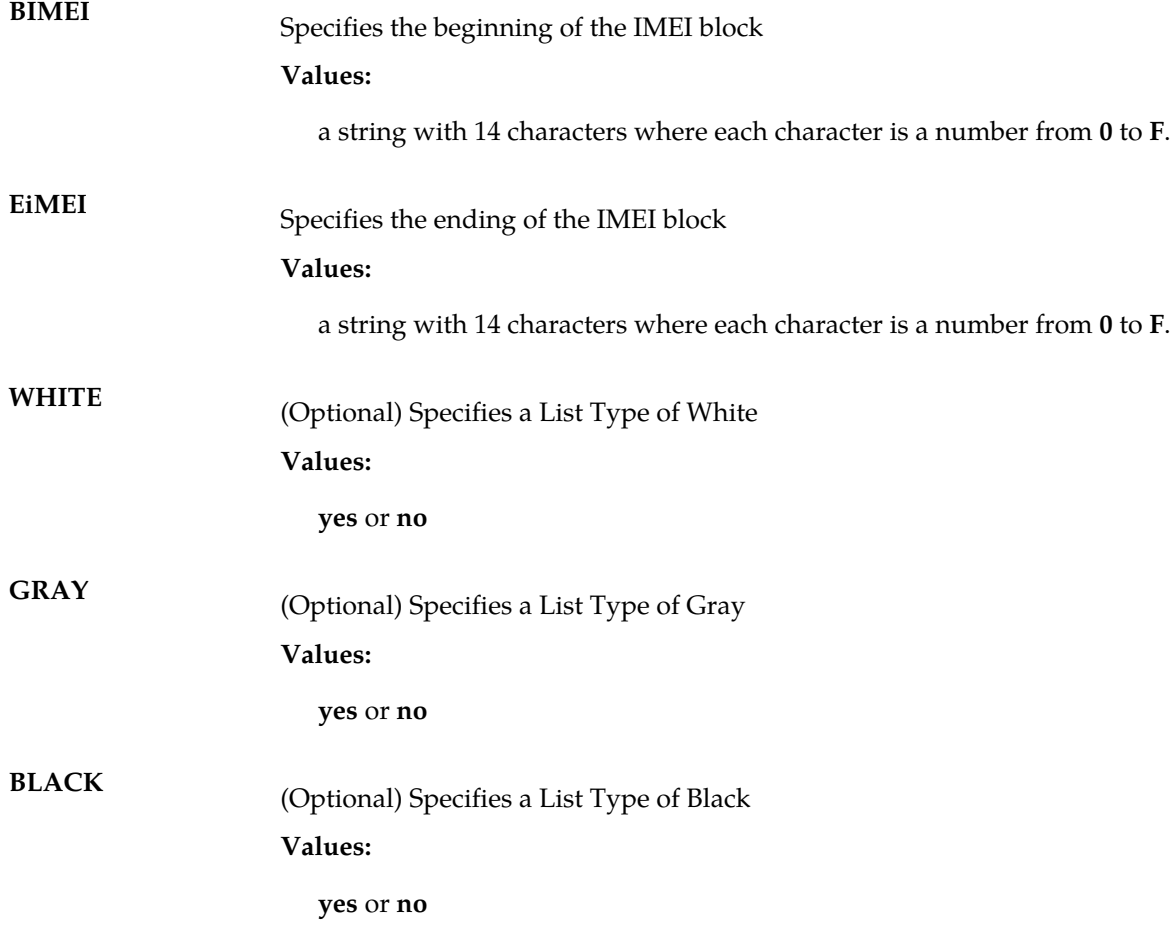

# **Chapter 3**

# **PDBI Request/Response Messages**

#### **Topics:**

- *[Overview.....47](#page-46-0)*
- *[Messages.....52](#page-51-0)*

This chapter describes available requests and the possible responses for PDBI request/response messages.

# <span id="page-46-0"></span>**Overview**

This chapter defines the Database Interface (PDBI) request and response messages. The messages are listed in alphabetical order.Provisioning

Provisioning clients connect to the EAGLE Provisioning Application Processors (EPAPs) through the PDBI. The PDBI consists of commands and their parameters, which allow you to define the messages that provision the G-Flex, G-Port, INP, EIR, A-Port, and/or IS41 GSM Migration features and allow the retrieval of feature data.

PDBI messages are sent across a TCP/IP socket. The client application (defined by the customer) is responsible for connecting to the Provisioning Database Application (PDBA) well-known port and being able to send and receive the defined messages.

#### **Note:**

The customer must write his own client application that uses the PDBI to communicate with the PDBA.

PDBI messages (requests and responses) are NULL-terminated strings, which allows sending and receiving the messages from any language that has socket capability (for example, Perl or Java).

#### **Message Definitions**

Each message definition consists of one request and one or more responses. A request is a message sent by the client to the client application to invoke a service. A response is a message returned to the client by the client application to confirm that the a requested service has been invoked, the transaction has been completed, or a connection has been established.

#### **Request IDs**

Each request has an integer identification (iid) as its first element. The client can use the iid to match returned responses with the original requests The integer is expressed as a decimal number in ASCII and has a range from 1 to 4294967295. The iid is optional. If an iid is not provided on a request, the corresponding response also does not have one.

#### **Optional Parameters**

Optional parameters are surrounded by square brackets [ ] in the syntax examples. If you want to omit an optional parameter from the request command, omit the entire field including the label, value, and following comma. Do not leave a comma in as a place holder. The parameter labels in the fields that are sent on the request provide enough information to determine which parameters were omitted. However, the field labels must be present on all specified parameters.

For example, examine the following syntax:

sample\_msg(field1 #, field2 #, [field3 <yes/no>], field4 <0..255>)

If you want to omit the field3 parameter of a request, you might enter the request command using the following syntax:

sample\_msg(field1 123, field2 456, field4 128)

#### **Common Response Format**

Responses use the same basic format.

If an integer identification (iid) was provided in the request, the response iid corresponds to the iid of the original request. A return code indicates either success (zero) or failure (non-zero). See *[PDBI Message Error Codes](#page-157-0)*, for a mapping between the return code labels described in this section and the real integer value.

Additionally, an optional data element returns request-specific return information.

Each defined response declares the errors it returns (with their meanings) and what the data section should look like for each error. If a response does not require a data section (meaning it is just a simple ACK or NAK), the data section does not appear at all. In that case, the last item in the response is the return code (rc).

The following example shows the syntax of the common response format. This format applies to all response messages described in this chapter unless stated otherwise.

rsp ([iid <iid from request>,] rc <return code>, [data (. . .)])

The format of each command response is shown in this chapter. The response information for each command is described in detail in the *Commands Manual*.

#### **Number Prefixes**

The PDBA has the concept of default number prefixes. These are PDBA parameters that are configurable from the *EPAP Administration Manual*. There are two number prefixes, one for DNs and DN Blocks and the other for IMSIs. They are completely separate and can be set or not set independently. When set, the number prefix values are automatically prepended to all DNs and DN Blocks or IMSIs (depending on the prefix type) in PDBI requests. The values are also stripped off of the DNs, DN Blocks and IMSIs in PDBI responses.

For example, if the DN Prefix is set to "34" in the UI and then an ent sub request is sent to create DN 12345, the actual DN stored in the database and sent to the EAGLE 5 ISS is "3412345". If a PDBI query is done for DN "12345" while the number prefix is still "34", the "3412345" is found in the database, but only the DN value "12345" is returned in the PDBI response.

It is possible to override a default number prefix. The symbol '#' at the beginning of a DN, DN Block, or IMSI means that it is the actual value and that no number prefix should be applied. This can occur in both requests and responses.

For example, if the PDBI client sends a value "#12345" in a request, it means that he literally means the value "12345", not "3412345" (assuming that "34" is the that type's number prefix). If a PDBI response comes back with a "#12345", it means that the DN, DN Block or IMSI literally had the value "12345", not "3412345" (still assuming that "34" is the Number Prefix). A response with a "#" value is returned if a DN, DN Block or IMSI is found in the database that did not match its type's number prefix.

It is important to note that the "#" number prefix override is only valid for DNs, DN Blocks, and IMSIs. The "#" symbol at the beginning of any other parameter value does not parse.

Since the number prefix and the number prefix override apply to all requests and responses that have DNs, DN Blocks or IMSIs, it is not mentioned on each command separately.

The Number Prefix must conform to syntax rules for DN, NSDN, and DN Block values. Prefix lengths must not exceed 10 digits.

#### **Common Responses**

The response code examples given for each message indicate those codes that are specific for that message. Other response codes may apply, such as the more general error responses like PDBI\_NOT\_CONNECTED, PDBI\_NO\_ACTIVE\_ TXN, PDBI\_NOT\_FOUND, PDBI\_BAD\_ARGS. These are not repeated for each message for simplicity.

No command can be issued until a connection has been established by issuing the connect request to a PDBA. This restriction includes data provisioning commands such as ent\_sub, rtrv\_sub, etc., as well as query commands such as status, dump\_conn, etc.

#### **Common Response Messages**

Because the PDBI is a string-based API, all requests can return a Parse Failed response message or a Bad Argument response message.

#### **Parse Failed Response**

The Parse Failed response message is identified by return code PARSE\_FAILED. This response message indicates a syntactical problem with the command received and can have a data section present to provide more information about the parse failure. *[Table 2: Parse Failure Reasons](#page-48-0)* lists possible reasons for parse failures.

If the data section exists, two optional parameters are possible. The first parameter is a reason text string stating explicitly what was wrong with the request. The second parameter is a location string containing the place where the error occurs and, surrounded by curly braces, the portion of the original request that contained the error. If no specific information is available, the data section is not present in the response.

<span id="page-48-0"></span>The following example shows the syntax of a Parse Failed response message:

data ([reason "Missing comma"], [location "XXXXXXXX}} dn XXXXXXXXX"])

#### **Table 2: Parse Failure Reasons**

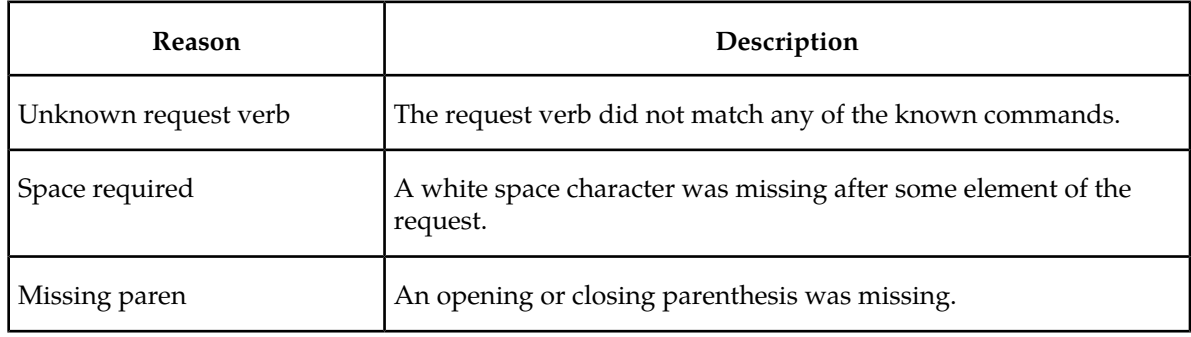

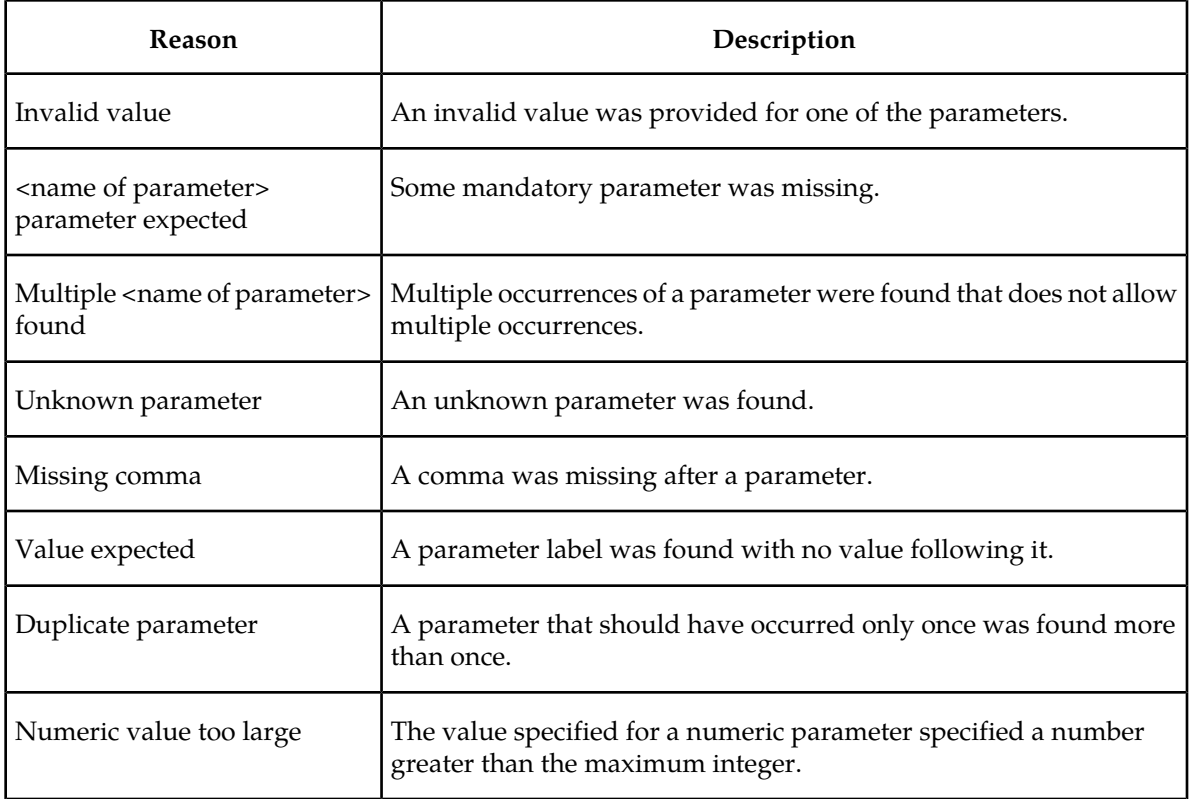

#### **Bad Arguments Response**

The Bad Arguments response message is identified by return code BAD\_ARGS. This response message indicates a semantic problem with the command received (for example, missing mandatory parameters or invalid parameter combinations). The data section of a Bad Arguments response message has a reason string that indicates what problem was encountered.

The following example shows the syntax of a Bad Arguments response message:

```
data (reason "No version provided")
```
#### **Transaction Too Big Response**

The internal EAGLE 5 ISS RTDB imposes a transaction size limit on the PDBA. In order to ensure that the PDBA and the EAGLE 5 ISS databases are truly equivalent, this limit must be propagated by the PDBA onto the PDBI clients. As a result, all database changing commands that occur within a write transaction have the potential to fail with a TXN\_TOO\_BIG error.

The transaction size limit is 200. It limits the number of modifications to the EAGLE 5 ISS database. The limit is 200 EAGLE 5 ISS RTDB updates. Unfortunately, this may not have a one to one correlation to the PDBI update commands. This is because a single PDBI command can result in several changes to the underlying database.

For example, a single PDBI command ent\_sub, which contains IMSI 12345, DN 67890, DN 67891, and SP 101010, is performed by two EAGLE 5 ISS database commands, one for the IMSI and one for the DNs. The worst case number of EAGLE 5 ISS database commands that can occur due to one PDBI command is nine if the force parameter is not used. If the force parameter is set to yes, the highest possible number of EAGLE 5 ISS database commands in a single PDBI command is 17.

#### **Multiple Segmented Responses**

For some responses, it is possible that all of the data cannot be returned in one response. In this case, multiple responses for the same request are returned. The first through (N-1)th response have a return code of PARTIAL\_SUCCESS to indicate that there should be more following them. The Nth response has the return code SUCCESS to indicate that it is the final response. Multiple responses also use the segment parameter at the beginning of the data section to allow the client to know that no responses have been missed. The segment parameter value starts at one for the first response and is incremented by 1 in each subsequent response for that request up to and including the final response that contains the SUCCESS return code. For consistency, the segment parameter is also present in single message responses with the value of 1.

#### **Errors Not Returned to Client**

Two return codes are not returned to a PDBI client. They are PDBI\_INTERRUPTED and PDBI\_UNIMPLEMENTED.

- PDBI\_INTERRUPTED is used internally to cancel requests that are in progress if the PDBI client abnormally disconnects. Since the return value is only used when the connection is broken, obviously the return code cannot be returned to the client.
- PDBI\_UNIMPLEMENTED is used during development of new features and commands to allow a valid return from commands that have been defined but are not implemented yet. Since the PDBA currently implements all of the commands described in this specification, the return code cannot be returned to the client.

#### **Service Module Card Report**

The PDBA keeps track of the status of the Service Module cards that it has connectivity to in the customer's network. Each card reports its information to the PDBA at regular intervals. The PDBA makes this information available to the PDBI clients in a Service Module card Report. The Service Module card Report can be requested by the client in several ways. These ways are spelled out in various commands that actually do the requesting. In all cases, the content and structure of the Service Module card Report is the same. The intent of the Service Module card Report is to inform the receiver what percentage of Service Module cards are at a specific database level. This information can be used by the client to determine when enough Service Module cards have a specific update to consider it safe for traffic.

The report includes the database level being reported on, the percentage of Service Module cards that have that level, and the total number of known Service Module cards. Also included is a list of all Service Module cards whose level did not meet or exceed the mentioned level. For each card in this list, the report provides the CLLI, card location, database status, and database level. If the database status is "loading", a percent loaded status is shown.

The client can either receive this report as a response to the rtrv\_dsmrpt request, or it may be periodically received asynchronously if the client specifies the appropriate connect parameters. When the report is sent as a response to a normal synchronous request, the message begins with the normal rsp(…) label. However, when the report is sent as an asynchronous message, it begins with dsmrpt(…) to help identify that this is not a response to any recent request sent.

# <span id="page-51-0"></span>**Messages**

The messages described in this section are defined by commands and their parameters defined in the PDBI.

#### **Connect**

After a client has established a socket connection with the PDBA on its well- known port (5873), the client must issue a Connect request message. The PDBA returns a response message that indicates whether it is capable of accepting a new connection. There is a limit to the number of PDBI connections; the default is 16 clients. The connect command defines the Connect message.

If an attempt is made to connect more than the current client limit, a response is returned to the client: PDBI\_TOO\_MANY\_CONNECTIONS. After the response is returned, the socket is automatically closed.

**Note:** Although the default limit is 16 PDBI connections, Tekelec is able to configure and support up to 128 connections. If more than 16 concurrent client connections are required, contact the *[Customer](#page-10-0) [Care Center](#page-10-0)* for more information.

#### **Request**

The Connect request message is issued by the client to request a connection to the PDBA.

#### *Parameters* :

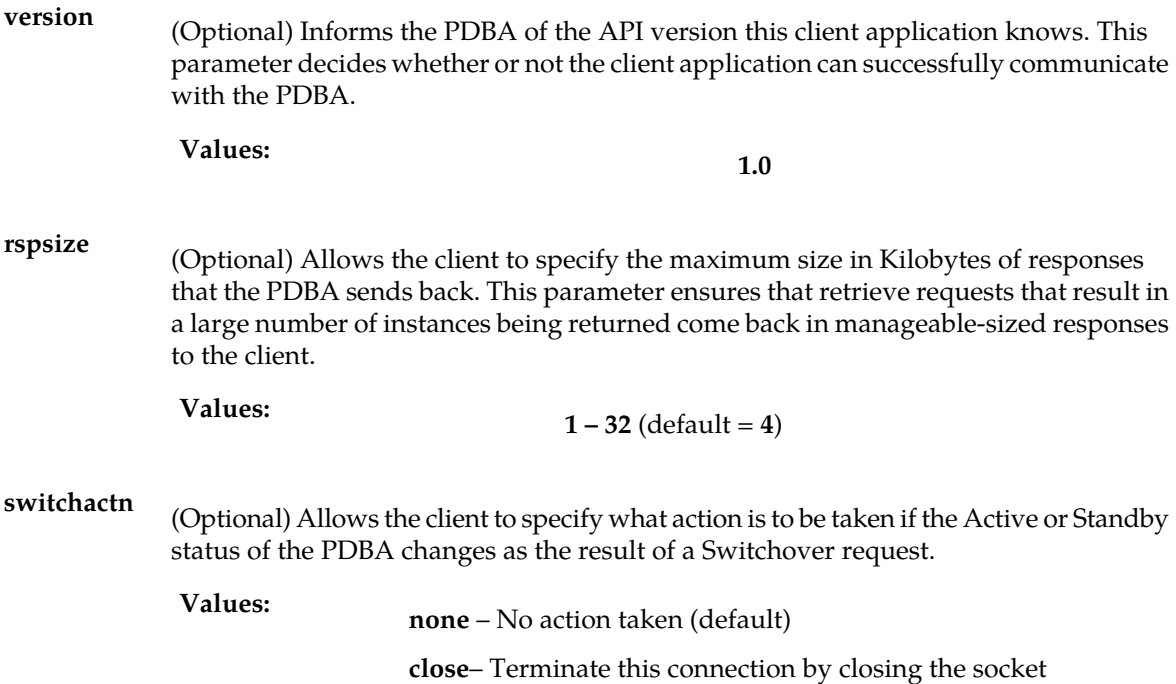

# **Provisioning Database Interface Manual PDBI Request/Response Messages**

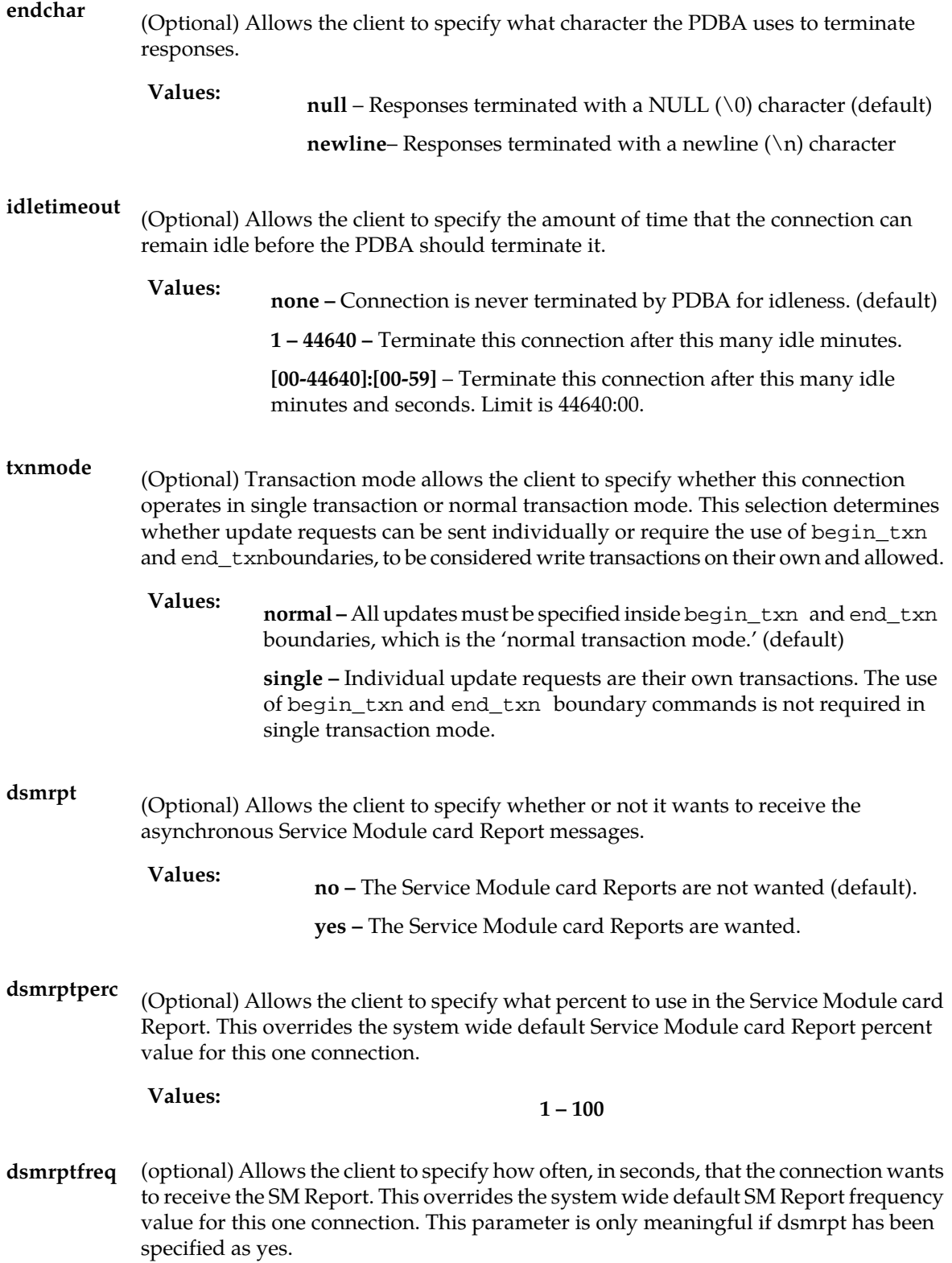

**Note:** If a connection is configured to send asynchronously SM Reports and processes a command that takes a long time, SM Reports will be suspended until after the long running command is completed. For example, if a client connects with a dsmrptfreq of 1 and then requests a retrieve of millions of DNs, the SM Reports will be suspended until the retrieve command has completed. Once the SM Reports resume they will continue at the configured frequency..

**Values:**

**1 – 86400 –** Send the Service Module card Report in this many seconds.

#### *Request syntax* :

```
Connect([iid XXXXX,] [version 1.0], [rspsize <1..32>], [switchactn <none/close>], 
        [endchar <null/newline>], [idletimeout <none/1..44640/[00-44640]:[00-59]>],
  [txnmode <normal/single>], [dsmrpt <no/yes>], [dsmrptperc <1..100>], 
[dsmrptfreq <1..86400>])
```
**Note:** The limit is 44640:00.

#### **Response**

The Connect response message indicates whether or not the PDBA is capable and willing to accept a new connection. If the connection is accepted, the data section in the response indicates the connection ID (iid) that was assigned and whether the PDBA connected to was running as the Active or Standby PDBA.

The return codes listed in this topic indicate the result of the Connect request. Refer to *[PDBI Message](#page-157-0) [Error Codes](#page-157-0)* for the recommended actions to help resolve the error related return codes.

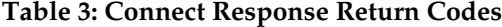

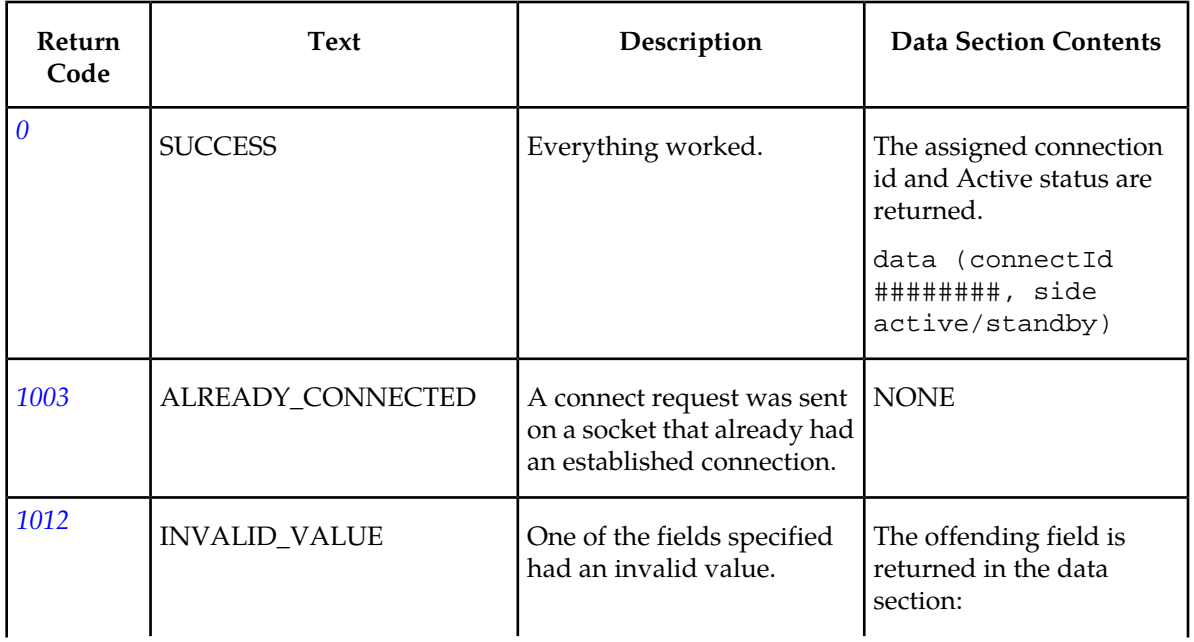

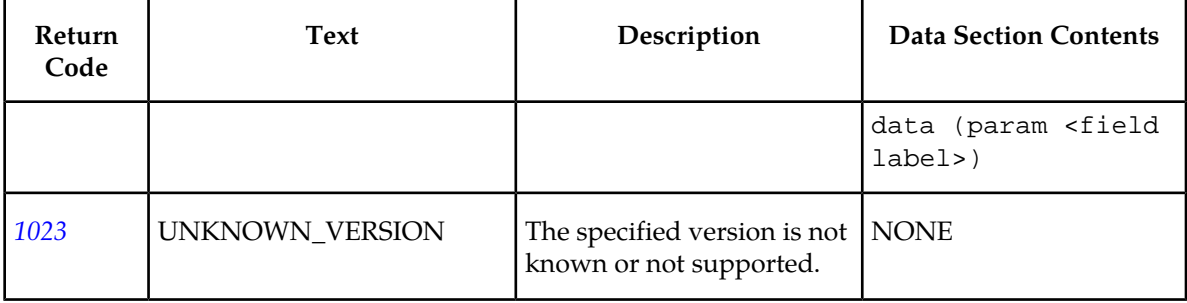

# **Disconnect**

The Disconnect message is required to disconnect from the PDBA. The disconnect command defines the Disconnect message.

#### **Request**

The Disconnect request message is issued by the client to request a disconnect from the PDBA. This request tells the PDBA that the client has finished and allows the PDBA to clean up any connection-related data. If the client has a transaction open, the transaction is automatically aborted and any updates in the transaction are backed out. All Disconnectrequests result in the connection being broken.

**Note:** The PDBA behavior is the same if the client neglects to send this request and just closes the socket, or if the client abnormally terminates and the operating system closes the socket.

#### *Request syntax* :

disconnect([iid XXXXX])

#### **Response**

The Disconnect response message indicates either that the disconnect was successful without problems or that the disconnect was achieved through aborting a still-active transaction. Aborting an active transaction can occur because there were issues on the PDBA while cleaning up.

<span id="page-54-0"></span>The return codes listed in *[Table 4: Disconnect Response Return Codes](#page-54-0)* indicate the result of the Disconnect request. Refer to *[PDBI Message Error Codes](#page-157-0)* for the recommended actions to help resolve the error related return codes.

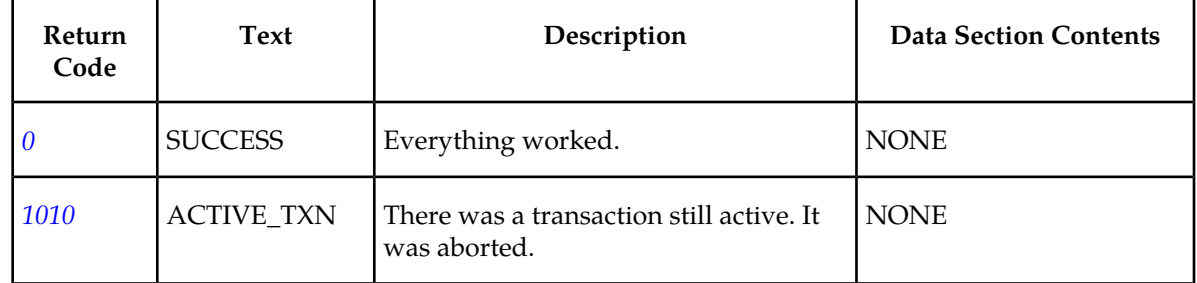

#### **Table 4: Disconnect Response Return Codes**

#### **Begin Transaction**

The Begin Transaction message starts a **read** or **write** transaction, which is required for all data-related commands (to create, update, delete, or retrieve subscriptions). A client connection can only have one transaction open at a time. The begin\_txncommand defines the Begin Transaction message.

The following commands are not required to be issued from within a transaction: switchover, status, dump\_conn.

#### **Begin Transaction Request**

By opening a **read** transaction, the client indicates to the PDBA that only data querying requests are sent; no database-changing requests (create, update, or delete) are sent. Any database-changing requests sent in a **read** transaction return a failure. Multiple client applications can have **read** transactions open at the same time. Responses from querying requests are sent back to the client immediately. There is no need to end the **read** transaction until you are through sending requests. **Read** transactions can be sent to either the Active or Standby PDBAs.

Take care when opening a read transaction on the standby PDBA. While two PDBAs are communicating normally, the data on the standby is valid. However, if the connection between the two PDBAs is broken and they cannot communicate, the information contained on the standby PDBA does not contain the new updates written to the active PDBA while the connection was broken. Thus in this case, data obtained from a read transaction on the standby PDBA would not be current and accurate information.

When the connection is re-established, the standby PDB is automatically re-synched to the current level of the active PDB. It is possible to achieve greater performance by sending read transactions to the standby PDB and write transactions to the active PDB. However, the precautions noted above should be considered.

By opening a **write** transaction, the client informs the PDBA that the database is updated in some way. After opening a **write** transaction, the client can send database-changing requests. Each command is evaluated for validity and cached locally*.*

#### **Note:**

The commands are not saved in the database or sent to the RTDB until the write transaction is ended.

The commands within the transaction can also be aborted (or rolled back) with an abort txn command any time before the transaction is ended with the end\_txn command. Only one client is allowed to open a **write** transaction at a time. **Write** transactions can be opened only on the Active PDBA. Attempts to open a **write** transaction on the Standby PDBA result in an error response.

It is possible for a client to make querying requests inside a **write** transaction. In this case, it is important for the client to remember that the data returned can reflect any updates that the **write** transaction has made so far but not yet committed. If the **write** transaction is aborted, the data retrieved from the query might no longer be valid.

The begin\_txn command defines the Begin Transaction request message.

*Parameters* :

(Mandatory) Type of transaction to open. **type**

**read** or **write Values:**

(Optional) How many seconds to wait for the **write** transaction if another connection already has it. **timeout**

**Values: 0** (return immediately if not available; default)

**1** - **3600** seconds

*Request syntax* :

begin\_txn([iid XXXXX,] type <read|write>, [timeout <0..3600>])

#### **Begin Transaction Response**

<span id="page-56-0"></span>The return codes in *[Table 5: Begin Transaction Response Return Codes](#page-56-0)* indicate the result of the Begin Transaction request. Refer to *[PDBI Message Error Codes](#page-157-0)* for the recommended actions to help resolve the error related return codes.

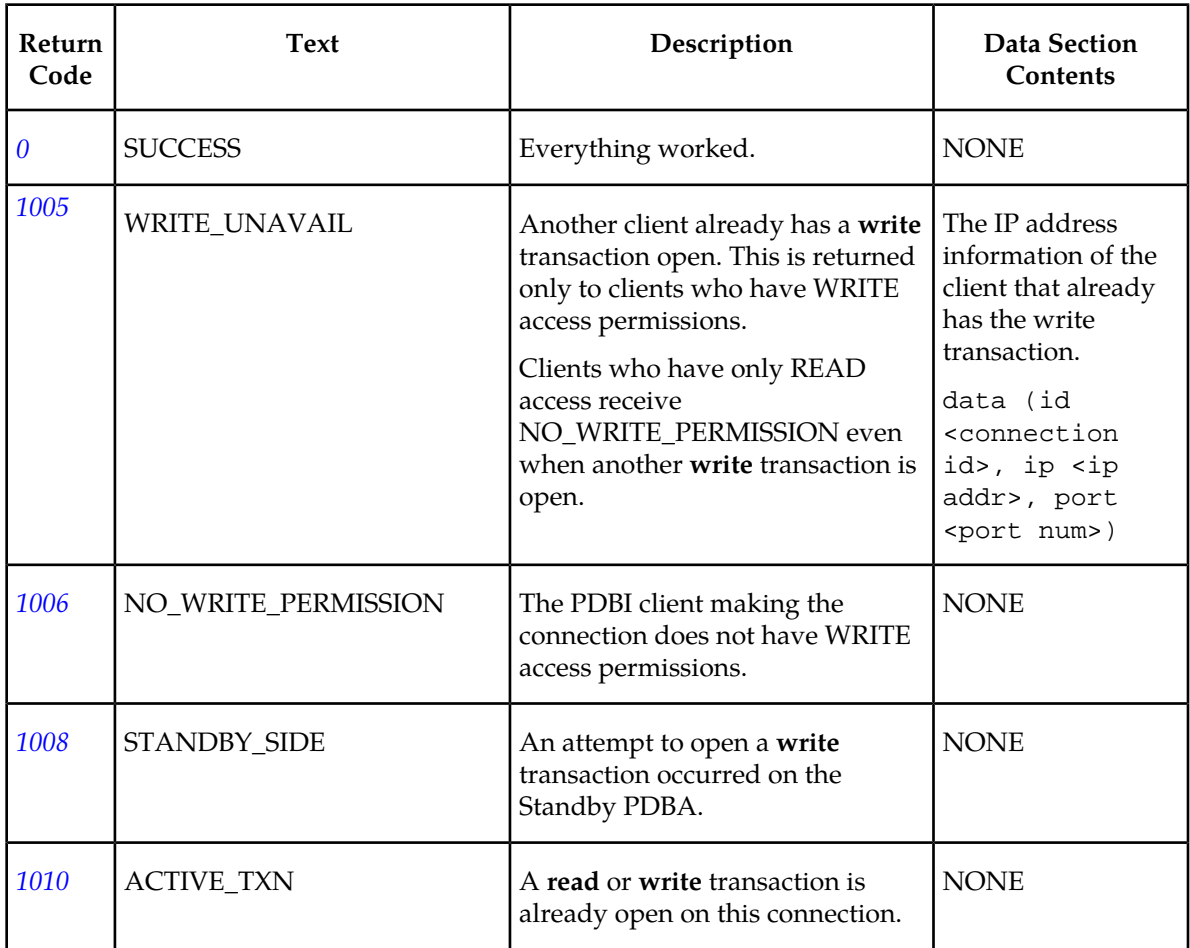

#### **Table 5: Begin Transaction Response Return Codes**

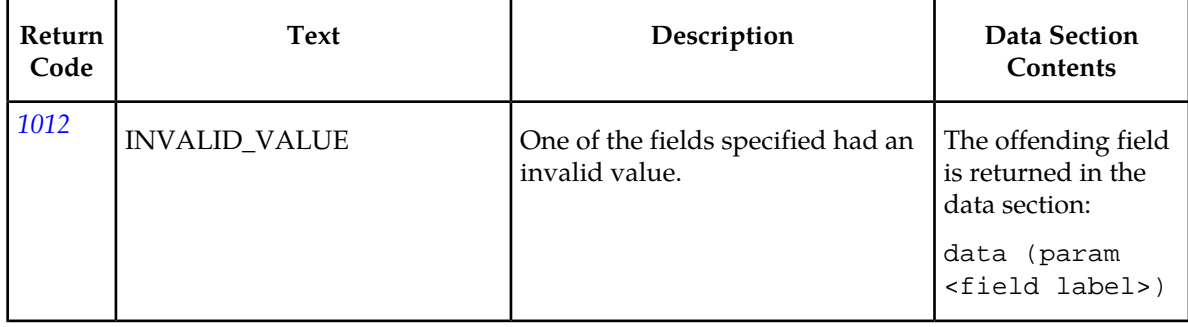

# **End Transaction**

The End Transaction message completes a **read** or **write** transaction. The behavior depends on whether the active transaction was a read or write transaction. The end\_txn command defines the End Transaction message.

#### **End Transaction Request**

For a **read** transaction, the End Transaction request message informs the PDBA that it is done making queries. There are no database commitment.

For a **write** transaction that had successful updates, the End Transaction request message causes the database changes to be committed and sent to the RTDB. The new database level is returned in the data section of the response. The updates are not committed to the PDB until the end\_txn command is received.

If none of the updates was successful, a NO\_UPDATES code is returned, and the dblevel does not change. If any one of the commands was successful, a SUCCESS code is returned, and the dblevel is incremented. Note that the dblevel is incremented to the same value following a transaction with successful updates regardless of whether all updates were successful or only one.

The dblevel indicates the database level of the destination after the database action has occurred. It is incremented after every write transaction. The level is incremented by one after each successful write transaction, regardless of how many commands are sent in the transaction or whether the commands are creates or deletes. This value is used by the Service Module cards to check consistency with the RTDB.

*Request syntax* :

end\_txn([iid XXXXX])

#### **End Transaction Response**

The End Transaction response message signals that the database update is done. This response does not imply anything about whether or not the updates have made it to the RTDB yet. If the response contains the SUCCESS return code, then the update was successfully committed in the PDB. If any failure response is returned, the database commit failed. The end txn request causes the transaction to end regardless of whether any updates were actually made to the PDB.

The return codes listed in *[Table 6: End Transaction Response Return Codes](#page-58-0)* indicate the result of the End Transaction request. See *[PDBI Message Error Codes](#page-157-0)* for the recommended actions to help resolve the error related return codes.

#### **Provisioning Database Interface Manual PDBI Request/Response Messages**

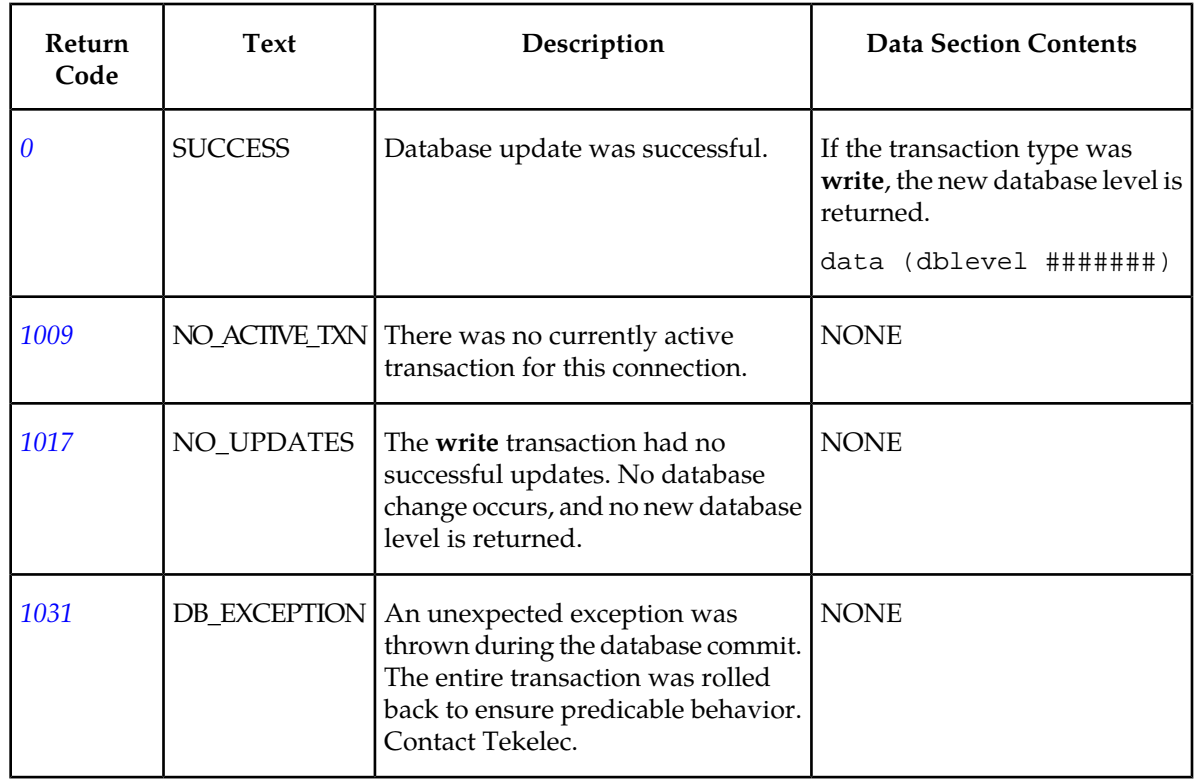

#### <span id="page-58-0"></span>**Table 6: End Transaction Response Return Codes**

# **Abort Transaction**

The Abort Transaction message aborts a currently executing **read** or **write** transaction. If the transaction was a read transaction, the transaction is simply closed. The abort\_txn command defines the Abort Transaction message.

#### **Request**

This request aborts the currently executing transaction. If the current transaction is a **write** transaction, any updates are rolled back.

#### **Note:**

Sending an abort transaction request while receiving responses from a query request does not cause the query responses to stop.

#### *Request syntax* :

abort\_txn([iid XXXXX])

#### **Response**

The return codes listed in *[Table 7: Abort Transaction Response Return Code](#page-59-0)* indicates the result of the Abort Transaction request. See *[PDBI Message Error Codes](#page-157-0)* for the recommended actions to help resolve the error related return codes.

#### **Provisioning Database Interface Manual PDBI Request/Response Messages**

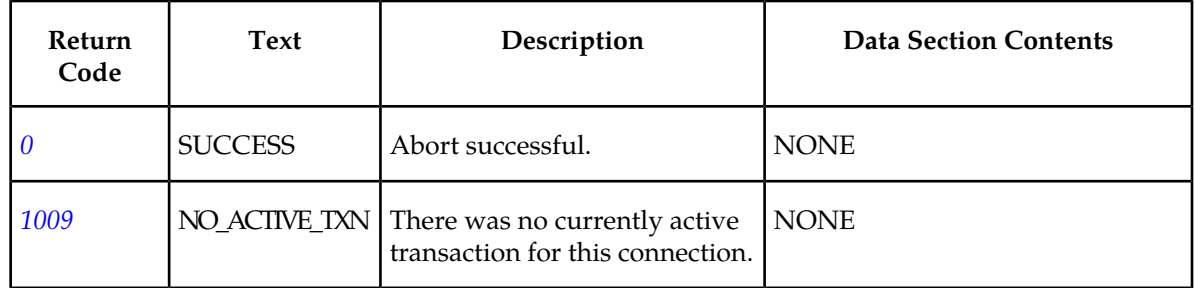

#### <span id="page-59-0"></span>**Table 7: Abort Transaction Response Return Code**

#### **Create Subscription**

Create Subscription messages define different combinations of subscriptions by using the ent\_sub command with a different set of parameters. The following subscriptions can be created:

- Subscription containing a single IMSI with no DNs
- Subscription containing an IMSI and one to eight DNs
- One or more DNs on the same NE with no IMSI
- Subscription porting a block of DNs

When a request to create a subscription fails due to provisioning checks added for the EPAP Provisioning Blacklist feature, the beginning (bprovbl) and ending (eprovbl) address string of the conflicting EPAP Provisioning Blacklist will be returned in the response.

#### Subscription Containing a Single IMSI with No DNs

This command attempts to create an IMSI record that contains no DNs. By default, if the IMSI already exists, the command is rejected. Using the optional**force** parameter changes the default behavior to overwrite an existing IMSI. If the existing IMSI that is overwritten has DNs, those DNs are deleted. If the IMSI conflicts with an entry in the EPAP Provisioning Blacklist table, the command will be rejected and use of the optional force parameter will not override this function.

#### **Note:**

Only the G-Flex feature uses this type of subscription data.

The ent\_sub command defines the request message for a subscription containing a single IMSI with no DNs.

#### *Parameters* :

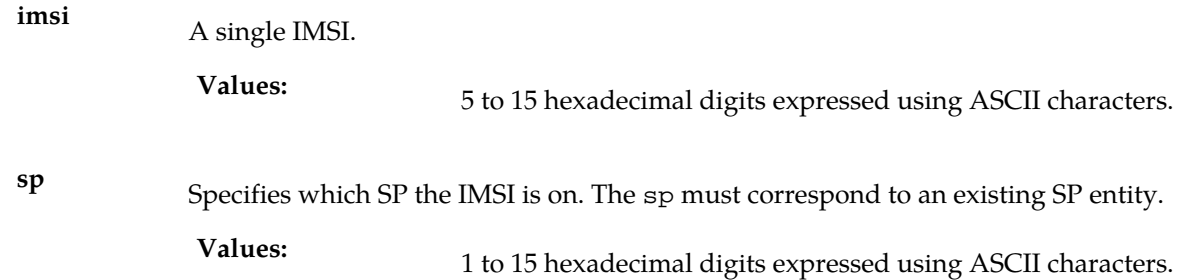

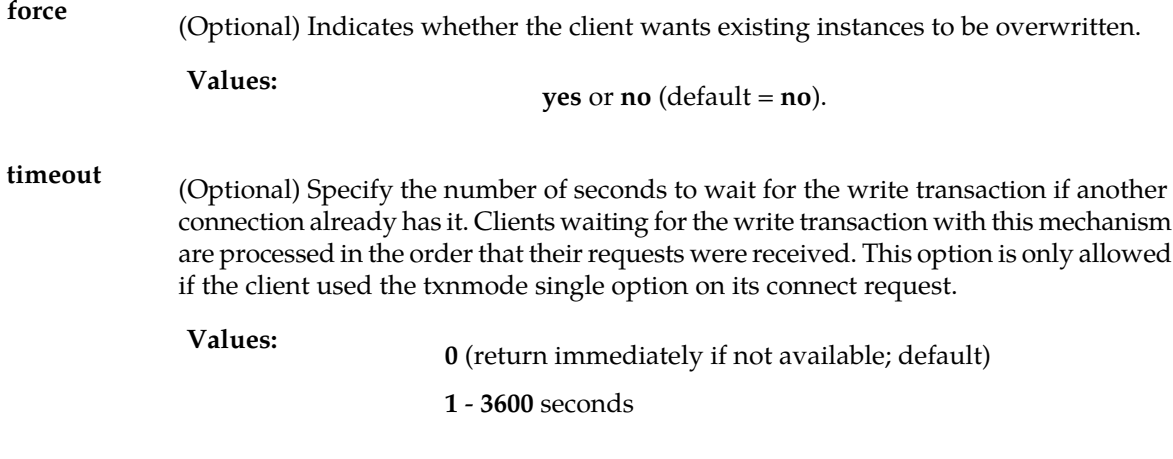

*Rules* :

**1.** Using the force parameter cannot override conflicts with a provisioning blacklist entry.

#### *Request syntax* :

ent\_sub([iid XXXXX,] imsi XXXXX , sp XXXXX [, force yes/no] [, timeout <0..3600>])

#### Subscription Containing an IMSI and One to Eight DNs

This command attempts to create a subscription with one IMSI and up to eight DNs. If the IMSI already exists and none of the DNs specified in the request exists as a stand-alone DN or on another IMSI, the request adds the specified DNs to the existing IMSI. If the number of DNs currently existing on the IMSI and the number of DNs specified in the request total more than eight, the request is rejected. If any of the DNs in the request match a DN already existing on the specified IMSI, it is not counted twice toward the eight-DN limit.The optional **force** parameter allows the client to change the default behavior and overwrite existing entries. If the IMSI already existed, it is deleted and recreated with the data in the request. This means that if the existing IMSI had DNs, those DNs are also deleted. If any of the DNs specified in the request already exist, those existing DNs are changed to point to the new IMSI and removed from the existing EPAP Provisioning Blacklist. If removing the DNs results in the previous IMSI having no DNs, the IMSI with no DN isnot deleted. If the IMSI or any of the DNs specified conflicts with an entry in the EPAP table, the command will be rejected and use of the optional force parameter will not override this function.

#### **Note:**

This type of subscription data is used only by the G-Flex feature.

The ent\_sub command defines the request message for a subscription containing one IMSI and one to eight DNs.

*Parameters* :

**imsi**

A single IMSI.

5 to 15 hexadecimal digits expressed using ASCII characters. **Values:**

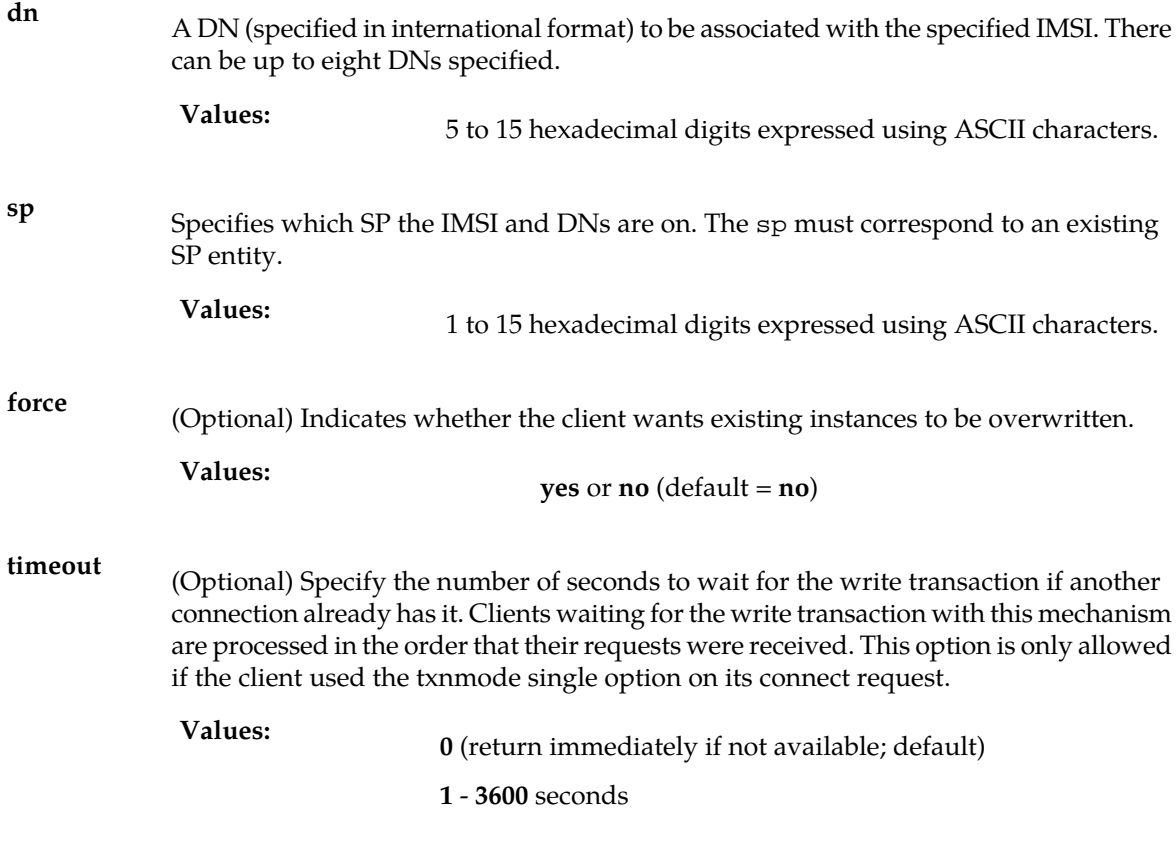

*Rules* :

- **1.** Using the force parameter cannot override conflicts with a provisioning blacklist entry.
- **2.** When the IMSI does not already exist, the sp parameter is required. If the command specifies new DNs for an existing, IMSI, the sp parameter is not required and the existing sp is not changed.

*Request syntax* :

ent\_sub([iid XXXXX,] imsi XXXXX, dn XXXXX, …, dn XXXXX , sp XXXXX, [, force yes/no] [, timeout <0..3600>])

#### One or More DNs on the Same NE with no IMSI

This command attempts to create up to eight single DNs without associating any of them with an IMSI. They are all stand-alone DNs. Specifying more than one DN per request is only for performance reasons. When the request is complete, there is no relationship between them.

By default, if any of the specified DNs conflicts with an existing single DN, the entire command is rejected (including the DNs without conflict). The optional force parameter allows you to change the default behavior to overwrite existing DNs.

If any of the DNs specified conflicts with an entry in the EPAP Provisioning Blacklist table, the command will be rejected and use of the optional force parameter will not override this function.

Stand-alone DNs might or might not be associated with a network entity, but they cannot be associated with both an SP and an RN at the same time.

If the newly created DN falls in the middle of an existing DN block, the new DN is considered to be an exception to the block. The block is still kept intact; it is not split into separate blocks around the new single DN, and the enter will succeed.

Guidelines for using the TIF Number Substitution parameter nsdn and st can be found in *[TIF Number](#page-162-0) [Substitution Relationships](#page-162-0)* . The default value for subscriber type st is Public. The rtrv\_sub() command will not list st in its response for records that have the default value Public.

The IDP calling and called party blacklist parameters (cgbl/cdbl) are optional and have a default value of no. The GRN entity can optionally be associated with the DN. The GRN is used as redirection digits if either the calling or called party blacklist parameters are set to yes. The IDP Blacklist feature is not related to the EPAP Provisioning Blacklist feature.

The (**pt**) parameter also defines the prepaid type. The prepaid type (portability type value of 3 or 4) determines which IN platform the short message is directed to. The pt parameter can be specified only for DNs; it cannot be specified when an IMSI is in the command.portability type (

For example, if a single ent\_sub request specifies both an IMSI and a DN, you cannot specify pt. However, you can use the upd\_sub request to add a pt to the DN. To add a DN and pt in one request, the**ent\_sub** must not specify an IMSI.

The pt values are mutually exclusive, that is, a single subscription cannot have simultaneously a value 1 (ported out) and also 3 (prepaid 1). However, there is no effect on the G-Port function if pt type 3 through 35 is specified. In these cases, if a message is being processed for G-Port and the DN block matches with a pt type 3 through 35, G-Port considers it the same as if the pt type = none.

The ent\_sub command defines the request message for one or more DNs on the same NE with no IMSI.

*Parameters* :

**dn** A DN (specified in international format). There can be up to eight DNs specified.

5 to 15 hexadecimal digits expressed using ASCII characters. **Values:**

**pt**

(Optional) The portability type for the created DN. This field is only used by G-Port, A-Port, IS41 GSM Migration, and PPSMS. For G-Port and A-Port, it controls number Portability Status encoding in SRI acks. For IS41 GSM Migration, it identifies whether a subscriber has or has not migrated from IS41 to GSM, (maintaining a single GSM handset). For PPSMS, it identifies a DN as one of two types needing PPSMS intercept.

**Values:** none – no status (default = none)

**0** – not known to be ported, migrated to IS41 or non-migrated IS41 sub (used for IS41 GSM Migration)

- **1**  own number ported out (used for G-Port and A-Port)
- **2** foreign number ported to foreign network (used for G-Port and A-Port)
- **3** prepaid 1 (used by PPSMS)
- **4** prepaid 2 (used by PPSMS)
- **5** migrated to GSM (used for IS41 GSM Migration)
- **6** prepaid 3 (used by PPSMS)
- prepaid 4 (used by PPSMS)
- prepaid 5 (used by PPSMS)
- prepaid 6 (used by PPSMS)
- prepaid 7 (used by PPSMS)
- prepaid 8 (used by PPSMS)
- prepaid 9 (used by PPSMS)
- prepaid 10 (used by PPSMS)
- prepaid 11 (used by PPSMS)
- prepaid 12 (used by PPSMS)
- prepaid 13 (used by PPSMS)
- prepaid 14 (used by PPSMS)
- prepaid 15 (used by PPSMS)
- prepaid 16 (used by PPSMS)
- prepaid 17 (used by PPSMS)
- prepaid 18 (used by PPSMS)
- prepaid 19 (used by PPSMS)
- prepaid 20 (used by PPSMS)
- prepaid 21 (used by PPSMS)
- prepaid 22 (used by PPSMS)
- prepaid 23 (used by PPSMS)
- prepaid 24 (used by PPSMS)
- prepaid 25 (used by PPSMS)
- prepaid 26 (used by PPSMS)
- prepaid 27 (used by PPSMS)
- prepaid 28 (used by PPSMS)
- prepaid 29 (used by PPSMS)
- prepaid 30 (used by PPSMS)
- prepaid 31 (used by PPSMS)
- prepaid 32 (used by PPSMS)
- not identified to be ported
- (Optional) Specifies which SP the DN(s) are on. The sp must correspond to an existing SP entity. Most INP-only customers do not need to use SP. **sp**

1 to 15 hexadecimal digits expressed using ASCII characters. **Values:**

# **Provisioning Database Interface Manual PDBI Request/Response Messages**

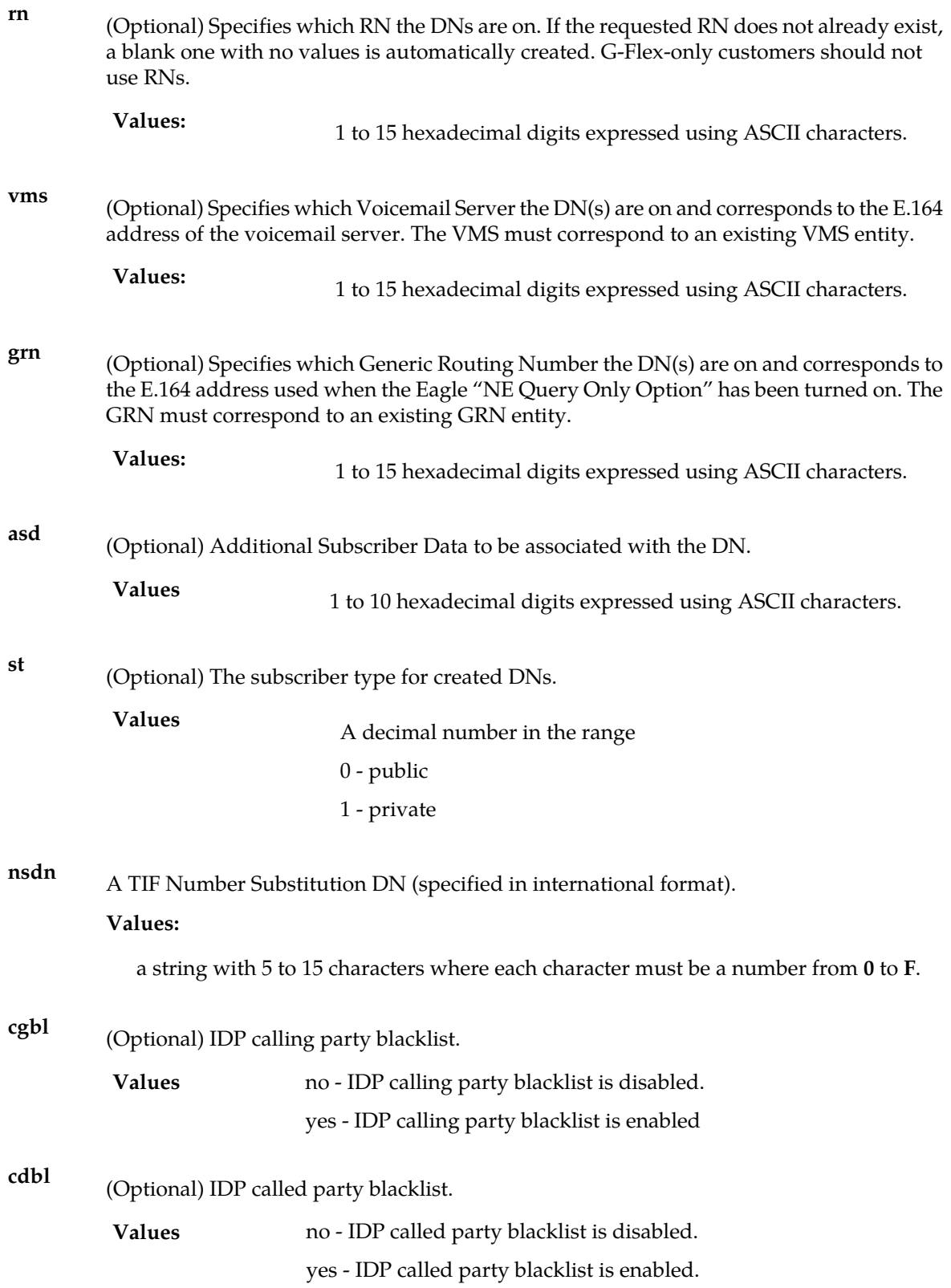

force (Optional) Indicates whether the client wants existing instances to be overwritten.

**yes** or **no** (default =  $no$ ) **Values:**

(Optional) Specify the number of seconds to wait for the write transaction if another connection already has it. Clients waiting for the write transaction with this mechanism **timeout** are processed in the order that their requests were received. This option is only allowed if the client used the txnmode single option on its connect request.

```
0 (return immediately if not available; default) Values:
                   1 - 3600 seconds
```
*Rules* :

- **1.** It is not valid to specify both**sp** and**rn**.
- **2.** Conflicts with an EPAP Provisioning Blacklist entry and cannot be circumvented using the force parameter.
- **3.** It is not valid to specify more than 2 Network Entity types (**sp**,**rn**,**vms**,**grn**).
- **4.** Total command length must not exceed 247 characters.

**Note:** Entering commands that exceed this length will result in the PDBI\_CMD\_LENGTH\_EXCEEDED error (value 1045). In order to avoid this, remove unnecessary characters (including white space and parameters that are specified as the default value). If necessary, consider performing this provisioning in two steps by using an enter command followed by an update command.

- **5.** The DN given by**nsdn** must exist.
- **6.** Subscriber type**st** must be defined when using the**nsdn** parameter
- **7.** It is not legal to specify the 2 Network Entities**asd**, and**nsdn**.

Request syntax:

```
Ent_sub([iid XXXXX,] dn XXXXX, . . ., dn XXXXX, [pt <none/0/1/2/3/4 ..... 35>,] [st
<0/1>,] [nsdn XXXXX,][sp XXXXX,] [rn XXXXX,] [vms XXXXX,] [grn XXXXX,] [asd XXXXX,]
 [cgbl <no/yes>,] [cdbl <no/yes>,] [force yes/no,] [timeout <0..3600>])
```
#### Subscription Porting a Block of DNs

This command attempts to create a new DN block. By default, if the new DN block conflicts with any part of an existing DN block, the command is rejected. The **force** parameter is not supported for this command.

DN blocks might or might not be associated with a network entity, but they cannot be associated with *both* an SP and an RN at the same time.

Guidelines for using the TIF Number Substitution (TIF NS) parameter nsdn and st can be found in *[TIF Number Substitution Relationships](#page-162-0)* . The default value for subscriber type st is Public. The rtrv\_sub() command will not list st in its response for records that have the default value Public. The IDP calling and called party blacklist parameters (cgbl/cdbl) are optional and have a default value of no. The GRN entity can optionally be associated with the DN Block. The GRN is used as redirection digits if either the calling or called party blacklist parameters are set toyes. The IDP A-Party Blacklist feature is not related to the EPAP Provisioning Blacklist feature.

The pt parameter is used to define the prepaid type. The prepaid type (value of 3 through 35) determines which IN platform the short message is directed to. The pt values are mutually exclusive, that is, a single subscription cannot have simultaneously a value 1 (ported out) and also 3 (prepaid 1). However, there is no effect on the G-Port function if pt type 3 through 35 is specified. In these cases, if a message is being processed for G-Port and the DN block matches with a pt type 3 through 35, G-Port considers it the same as if the pt type = none. This command is used only in the G-Port (and by extension PPSMS), V-Flex, and INP features; the portability type parameter applies only to G-Port and PPSMS.

The ent\_sub command defines the request message for a block of DNs.

#### *Parameters* :

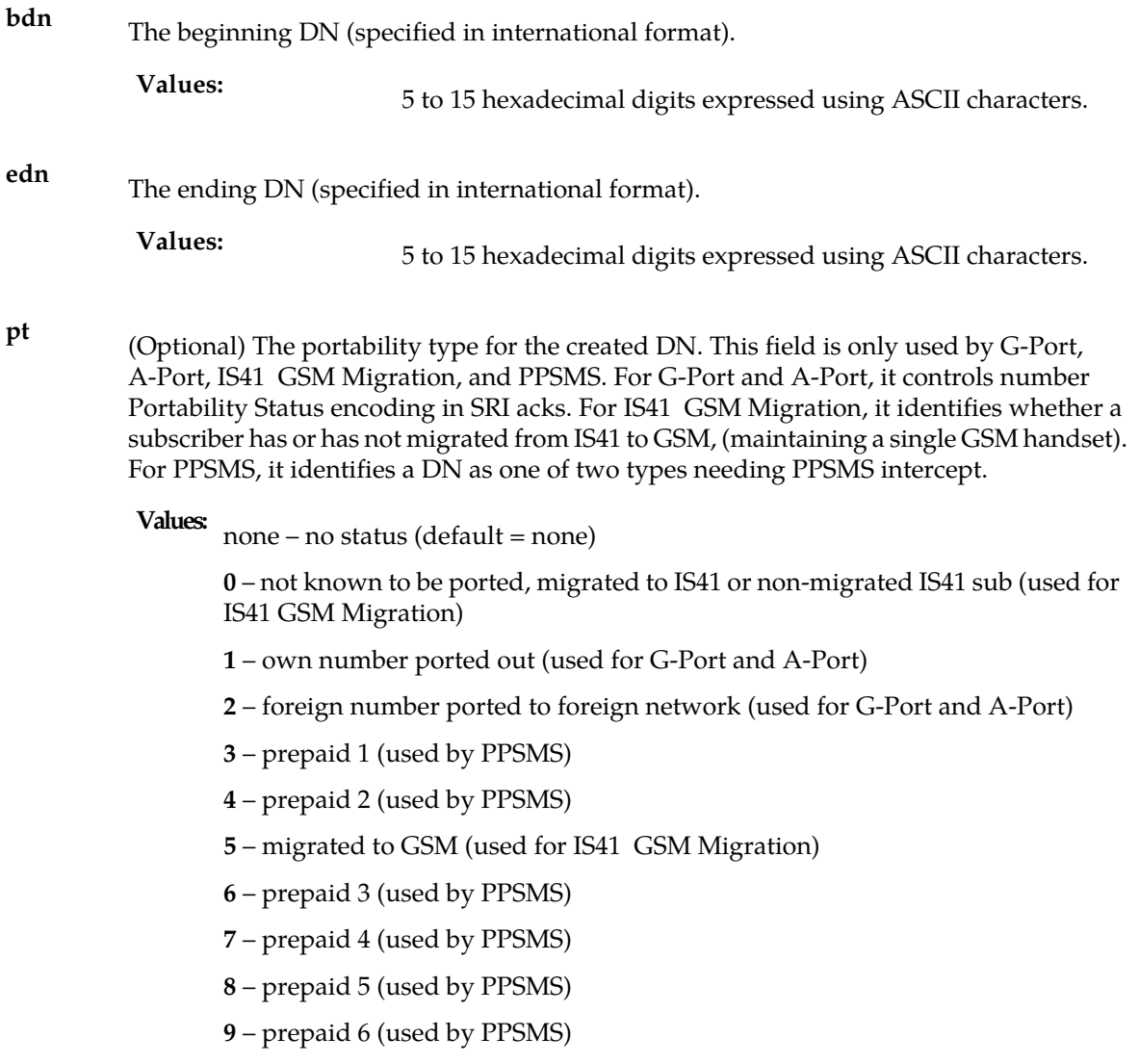

- prepaid 7 (used by PPSMS)
- prepaid 8 (used by PPSMS)
- prepaid 9 (used by PPSMS)
- prepaid 10 (used by PPSMS)
- prepaid 11 (used by PPSMS)
- prepaid 12 (used by PPSMS)
- prepaid 13 (used by PPSMS)
- prepaid 14 (used by PPSMS)
- prepaid 15 (used by PPSMS)
- prepaid 16 (used by PPSMS)
- prepaid 17 (used by PPSMS)
- prepaid 18 (used by PPSMS)
- prepaid 19 (used by PPSMS)
- prepaid 20 (used by PPSMS)
- prepaid 21 (used by PPSMS)
- prepaid 22 (used by PPSMS)
- prepaid 23 (used by PPSMS)
- prepaid 24 (used by PPSMS)
- prepaid 25 (used by PPSMS)
- prepaid 26 (used by PPSMS)
- prepaid 27 (used by PPSMS)
- prepaid 28 (used by PPSMS)
- prepaid 29 (used by PPSMS)
- prepaid 30 (used by PPSMS)
- prepaid 31 (used by PPSMS)
- prepaid 32 (used by PPSMS)
- not identified to be ported
- (Optional) Specifies which SP the DN(s) are on. The sp must correspond to an existing SP entity. **sp**
	-

1 to 15 hexadecimal digits expressed using ASCII characters. **Values:**

# **Provisioning Database Interface Manual PDBI Request/Response Messages**

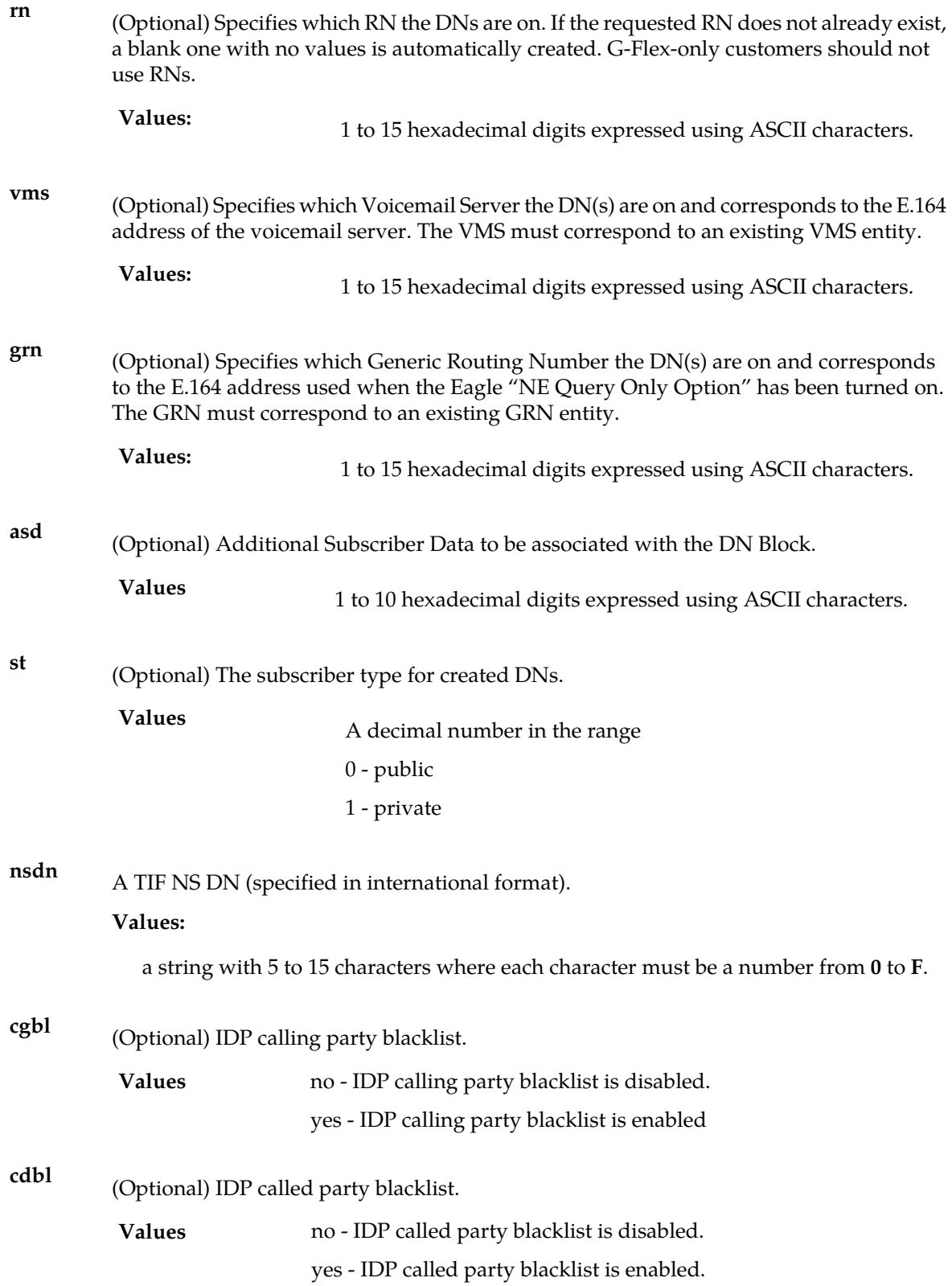

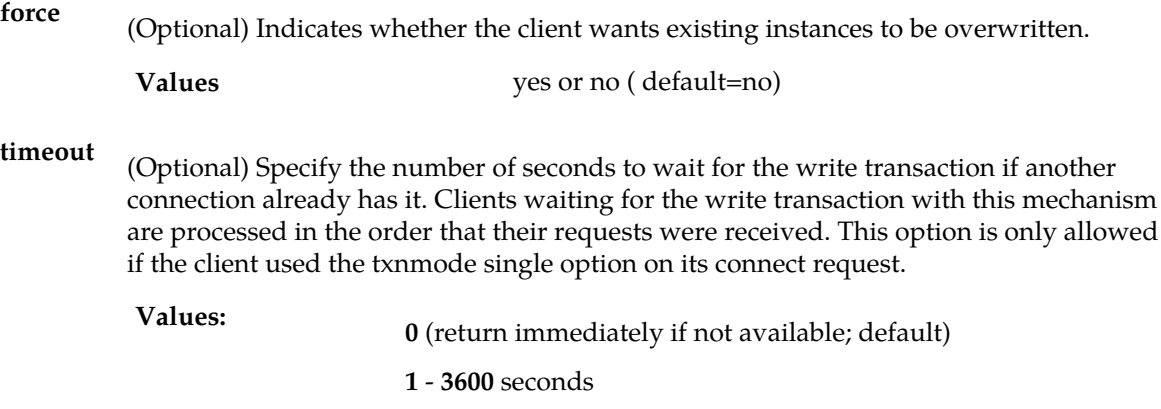

#### *Rules* :

- **1.** The bdn and edn parameter values must have the same number of digits.
- **2.** It is not valid to specify both**sp** and**rn**.
- **3.** It is not valid to specify more than 2 Network Entity types (**sp**,**rn**,**vms**,**grn**).
- **4.** The DN given by **nsdn** must exist.
- **5.** Subscriber type **st** must be defined when using the **nsdn** parameter
- **6.** It is not legal to specify the 2 Network Entities**asd**, and**nsdn**.

The DN given by **nsdn** must exist. The DN given by **nsdn** must exist.

#### *Request syntax* :

```
Ent_sub([iid XXXXX,] dn XXXXX, . . ., dn XXXXX, [pt <none/0/1/2/3/4……35>,] [st
<0/1>,] [nsdn XXXXX,][sp XXXXX,] [rn XXXXX,] [vms XXXXX,] [grn XXXXX,] [asd XXXXX,]
[cgbl <no/yes>,] [cdbl <no/yes>,] [force yes/no,] [timeout <0..3600>])
```
#### <span id="page-69-0"></span>Create Subscription Responses

The return codes in *[Table 8: Create Subscription Response Return Codes](#page-69-0)* might result from the Create Subscription request. See *[PDBI Message Error Codes](#page-157-0)* for the recommended actions to help resolve the error related return codes.

#### **Table 8: Create Subscription Response Return Codes**

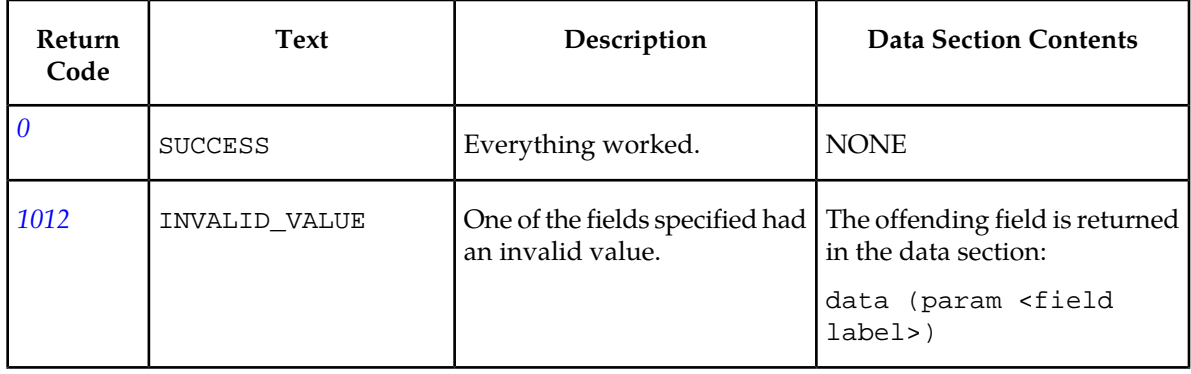

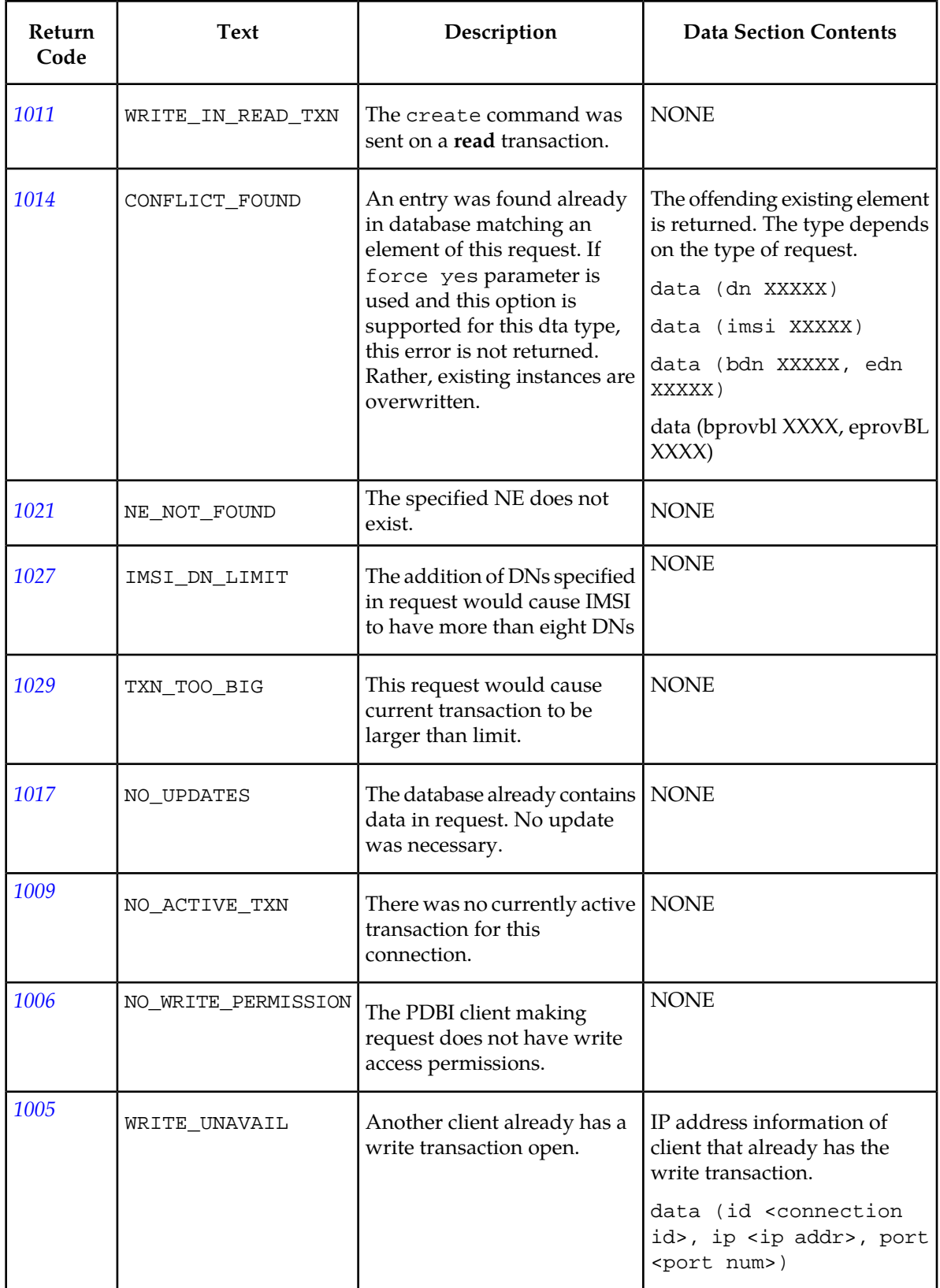

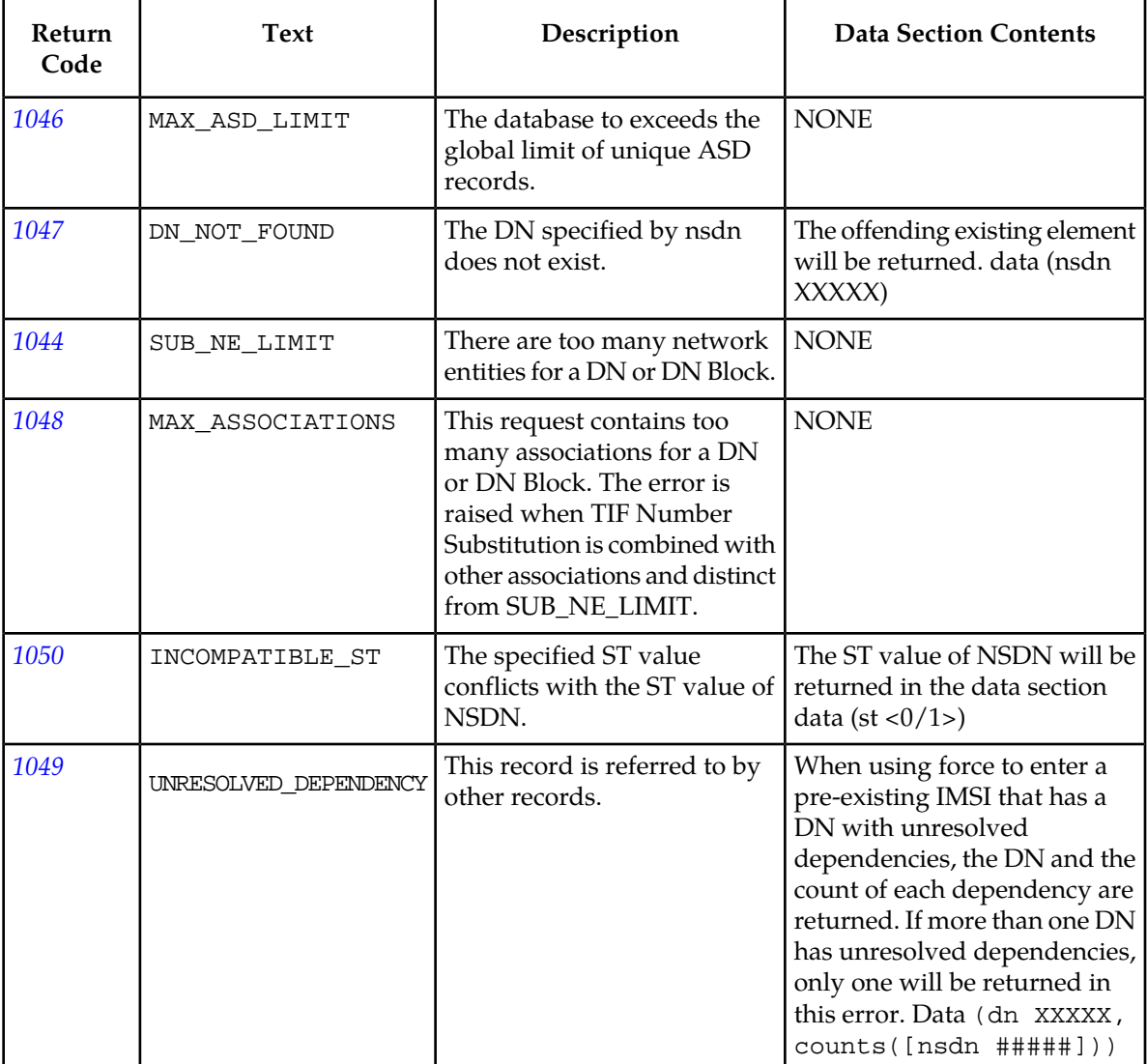

# **Update Subscription**

#### **Update Subscription**

This command modifies existing subscription data. Specific scenarios are described in the usage variations below. Although all of the usage variations are called **upd\_sub** , the existence of certain parameters changes what is meant.

# Modify the SP for a Specific IMSI

This command attempts to modify the sp field for a specific IMSI. If the IMSI has any DNs associated with it, the DNs are modified to use the specified SP.

#### **Note:**

This type of subscription data is used only by the G-Flex feature.
#### **Provisioning Database Interface Manual PDBI Request/Response Messages**

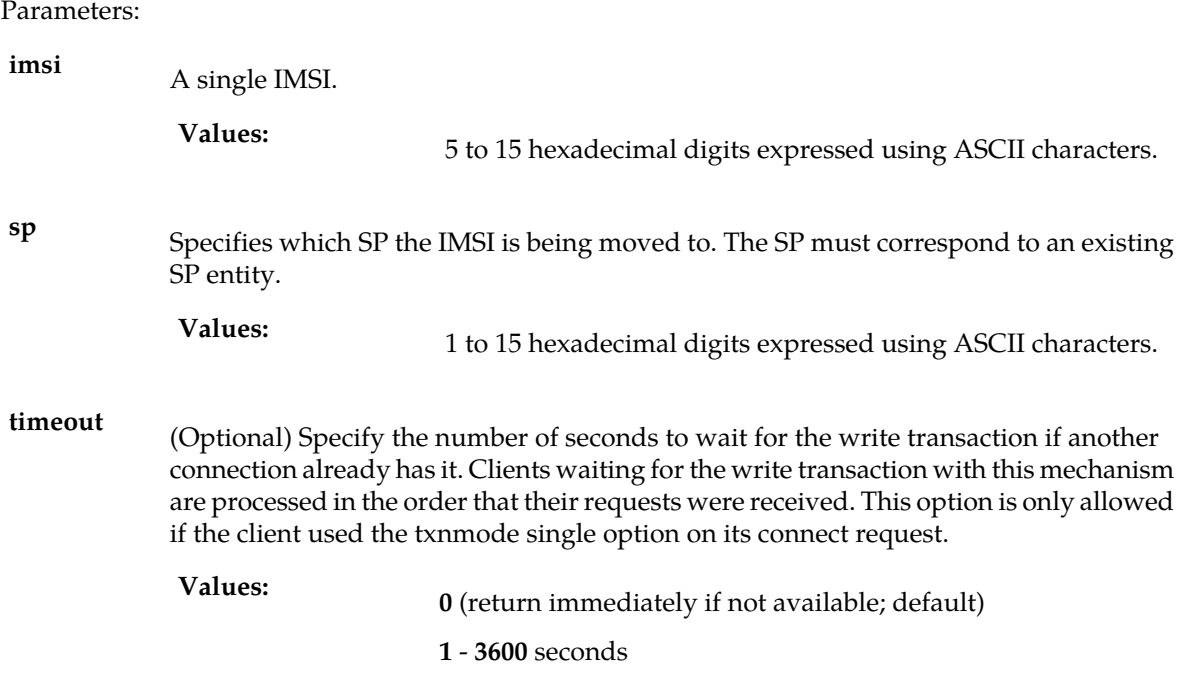

*Rules* :

**1.** The**sp** parameter must be specified.

*Request syntax* :

upd\_sub([iid XXXXX,] imsi XXXXX, sp XXXXX, [timeout <0..3600>])

# Modify the Subscription Data of a Single DN

This command attempts to modify the Network Entity (SP, RN, VMS,or GRN) and portability type fields of a specific DN. If the DN is a stand-alone DN, the fields are simply modified. If the DN is associated with an IMSI and a new NE was specified in the request, the DN is removed from the IMSI and changed to use the specified NE directly.

If a DN has a NE association and an update command specifies a new NE of the same NE type, a replacement is attempted. Updating a DN by setting a NE type  $(sp/m/vms/grn)$  to the value none, results in a DN that is no longer associated with that NE. If a DN has an existing NE association and an update command specifies a NE of a different NE type, will attempt to add a new NE association. To replace a NE association with a new NE association of a different type, remove the old NE (specifying value none) and enter the new NE. This is done in a single request or as two separate requests (one command to remove the old NE and one command to add the new NE). Any update in which a Network Entity type is specified is only allowed if the DN has not reached its maximum of 2 NEs.

Guidelines for using the TIF Number Substitution parameter nsdn and st can be found in *[TIF Number](#page-162-0) [Substitution Relationships](#page-162-0)* . The default value for subscriber type st is Public. The rtrv\_sub() command will not list st in its response for records that have the default value Public.

The IDP calling and called party blacklist parameters (cgbl/cdbl) are optional and have a default value of no. The GRN entity can optionally be associated with the DN. The GRN is used as redirection digits if either the calling or called party blacklist parameters are set to yes. The IDP A-Party Blacklist feature is not related to the EPAP Provisioning Blacklist feature.

This command is used for G-Flex, G-Port, and INP features, although some of the specific parameters are only meaningful on specific features.

#### Parameters:

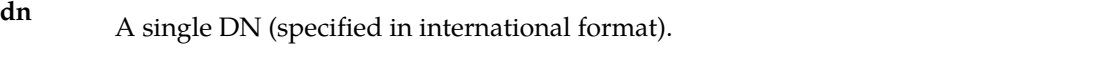

5 to 15 hexadecimal digits expressed using ASCII characters. **Values:**

(Optional) The portability type for the created DN. This field is only used by G-Port, A-Port, IS41 GSM Migration, and PPSMS. For G-Port and A-Port, it controls number Portability **pt** Status encoding in SRI acks. For IS41 GSM Migration, it identifies whether a subscriber has or has not migrated from IS41 to GSM, (maintaining a single GSM handset). For PPSMS, it identifies a DN as one of two types needing PPSMS intercept.

none – no status (default = none) **Values:**

**0** – not known to be ported, migrated to IS41 or non-migrated IS41 sub (used for IS41 GSM Migration)

- **1** own number ported out (used for G-Port and A-Port)
- **2** foreign number ported to foreign network (used for G-Port and A-Port)
- **3** prepaid 1 (used by PPSMS)
- **4** prepaid 2 (used by PPSMS)
- **5** migrated to GSM (used for IS41 GSM Migration)
- **6** prepaid 3 (used by PPSMS)
- **7** prepaid 4 (used by PPSMS)
- **8** prepaid 5 (used by PPSMS)
- **9** prepaid 6 (used by PPSMS)
- **10** prepaid 7 (used by PPSMS)
- **11** prepaid 8 (used by PPSMS)
- **12** prepaid 9 (used by PPSMS)
- **13** prepaid 10 (used by PPSMS)
- **14** prepaid 11 (used by PPSMS)
- **15** prepaid 12 (used by PPSMS)
- **16** prepaid 13 (used by PPSMS)
- **17** prepaid 14 (used by PPSMS)
- **18** prepaid 15 (used by PPSMS)
- **19** prepaid 16 (used by PPSMS)
- **20** prepaid 17 (used by PPSMS)
- **21** prepaid 18 (used by PPSMS)
- **22** prepaid 19 (used by PPSMS)
- **23** prepaid 20 (used by PPSMS)
- **24** prepaid 21 (used by PPSMS)
- **25** prepaid 22 (used by PPSMS)
- **26** prepaid 23 (used by PPSMS)
- **27** prepaid 24 (used by PPSMS)
- **28** prepaid 25 (used by PPSMS)
- **29** prepaid 26 (used by PPSMS)
- **30** prepaid 27 (used by PPSMS)
- **31** prepaid 28 (used by PPSMS)
- **32** prepaid 29 (used by PPSMS)
- **33** prepaid 30 (used by PPSMS)
- **34** prepaid 31 (used by PPSMS)
- **35** prepaid 32 (used by PPSMS)
- **36** not identified to be ported
- (Optional) Specifies which SP the DN is being moved to. The sp must correspond to an existing SP entity. Most INP only customers do not need to use sp. **sp**

1 to 15 hexadecimal digits expressed using ASCII characters. **Values: none** – Sets the **sp** to not point to any network entity.

(Optional) Specifies which Voicemail Server the DN(s) are on and corresponds to the E.164 address of the voicemail server. The VMS must correspond to an existing VMS entity. **vms**

1 to 15 hexadecimal digits expressed using ASCII characters. **Values:**

(Optional) Specifies which Generic Routing Number the DN(s) are on and corresponds to the E.164 address used when the Eagle "NE Query Only Option" has been turned on. The GRN must correspond to an existing GRN entity. **grn**

1 to 15 hexadecimal digits expressed using ASCII characters. **Values:**

none – Sets the rms to not point to any GRN entity.

# **Provisioning Database Interface Manual PDBI Request/Response Messages**

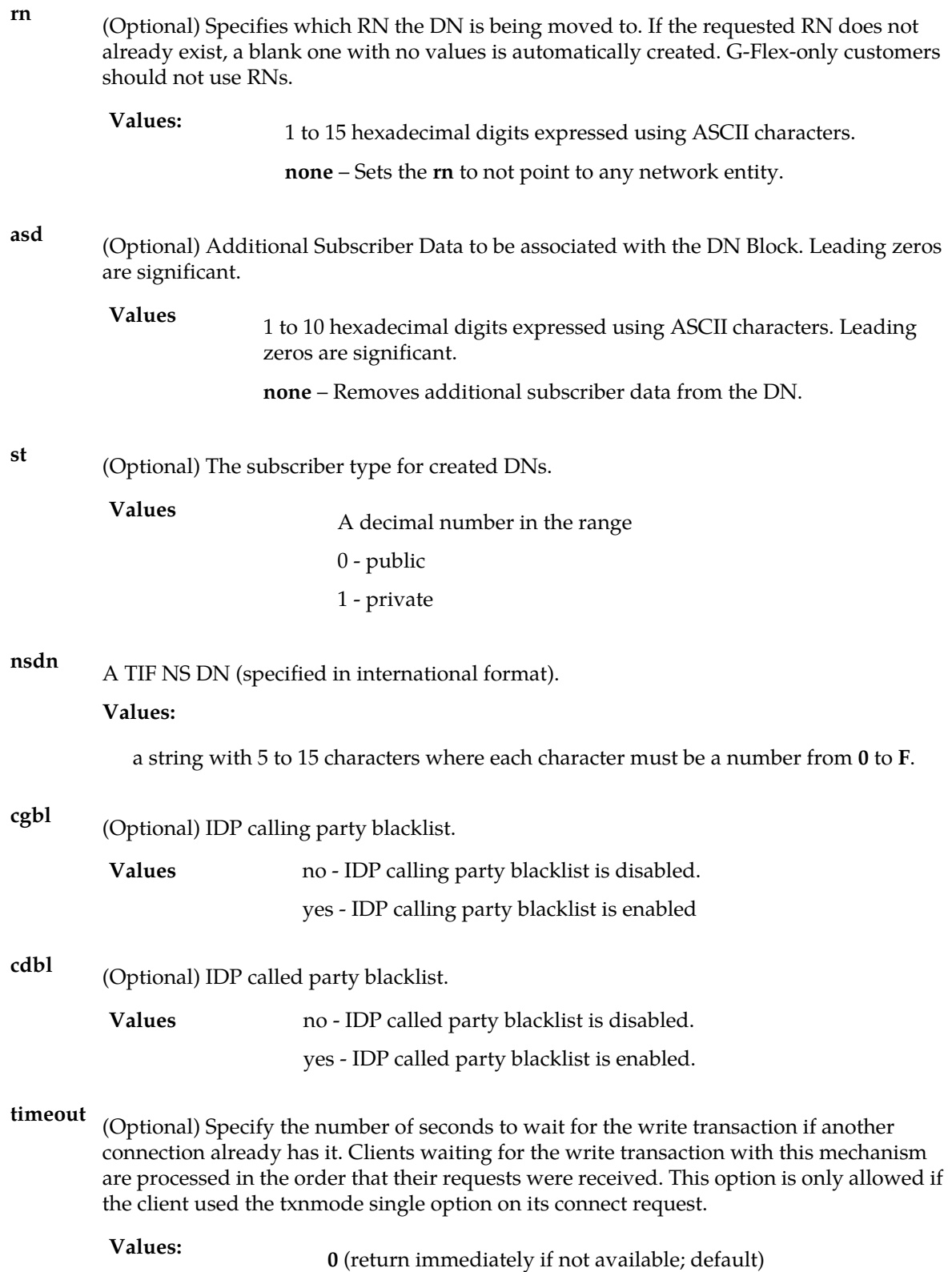

#### **1** - **3600** seconds

#### *Rules* :

- **1.** It is not valid to create more than 2 Network Entity associations.
- **2.** The DN given by **nsdn** must exist.
- **3.** Cannot update a DN to have the 2 Network Entities **asd** and **nsdn** together.

#### *Request syntax* :

```
Upd sub([iid XXXXX, ] dn XXXXX, [pt <i>none</i>/0/1/2/3//.....35), [st <0/1>, ] [nsdn XXXXX,]
 [sp XXXXX,] [rn XXXXX,] [vms XXXXX,] [grn XXXXX,] [asd XXXXX,] [cgbl <no/yes>,] 
[cdbl <no/yes>,] [timeout <0..3600>])
```
### Move an existing DN to an Existing IMSI

This command is used to move an existing DN to an existing IMSI. The DN is changed to use the SP of the IMSI.

If the DN is already associated with an IMSI, it will be removed from that IMSI and associated with the new IMSI. The original IMSI will not be removed, even if this results in it having no DNs associated with it.

If the DN is already associated with a vms or grn, those NE associations will be removed when the DN is moved to the specified IMSI. IMSIs and DNs on IMSIs can only be associated with 1 NE.

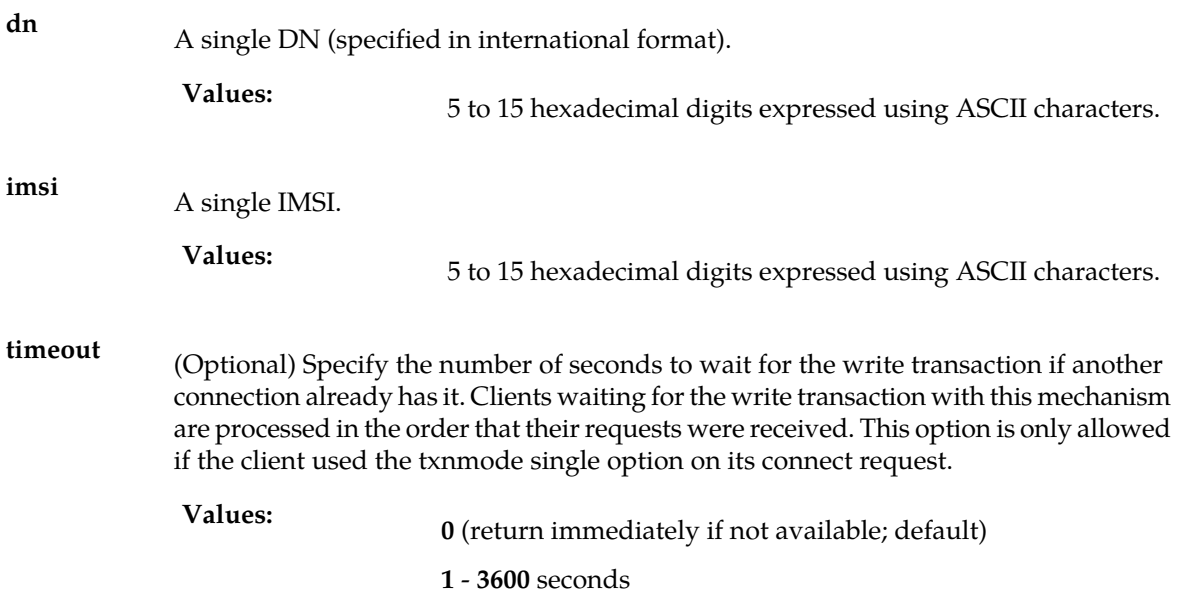

#### *Request syntax* :

```
upd_sub([iid XXXXX,] dn XXXXX, imsi XXXXX
[, timeout <0..3600>])
```
## Modify the Subscription Information for a DN Block

This command modifies the subscription data for a DN block. The block specified must exactly match an existing block. It cannot span multiple blocks or into unused DNs. It cannot be a subset of an existing block

DN blocks might or might not be associated with a network entity, but they cannot be associated with *both* an SP and an RN at the same time. If a DN block has a NE association and the update command specifies a new NE of the same NE type, a replacement is attempted. Updating a DN block by setting a NE type (sp/rn/vms/grn) to the value none, results in a DN that is no longer associated with that NE. If a DN block has an existing NE association and the update command specifies a NE of a different NE type, will attempt to add a new NE association. To replace a NE association with a new NE association of a different type, remove the old NE (specifying value none) and enter the new NE. This is done in a single request or as two separate requests (one command to remove the old NE and one command to add the new NE). Any update in which a Network Entity type is specified is only allowed if the DN block has not reached its maximum of 2 NEs.

Guidelines for using the Number Substitution parameter nsdn and st can be found in *[TIF Number](#page-162-0) [Substitution Relationships](#page-162-0)* . The default value for subscriber type st is Public. The rtrv\_sub() command will not list st in its response for records that have the default value Public.

The IDP calling and called party blacklist parameters (cgbl/cdbl) are optional and have a default value of no. The GRN entity can optionally be associated with the DN. The GRN is used as redirection digits if either the calling or called party blacklist parameters are set to yes. The IDP A-Party Blacklist feature is not related to the EPAP Provisioning Blacklist feature.

#### **Note:**

DN blocks are used only in the G-Port, PPSMS, and INP features.

*Parameters* :

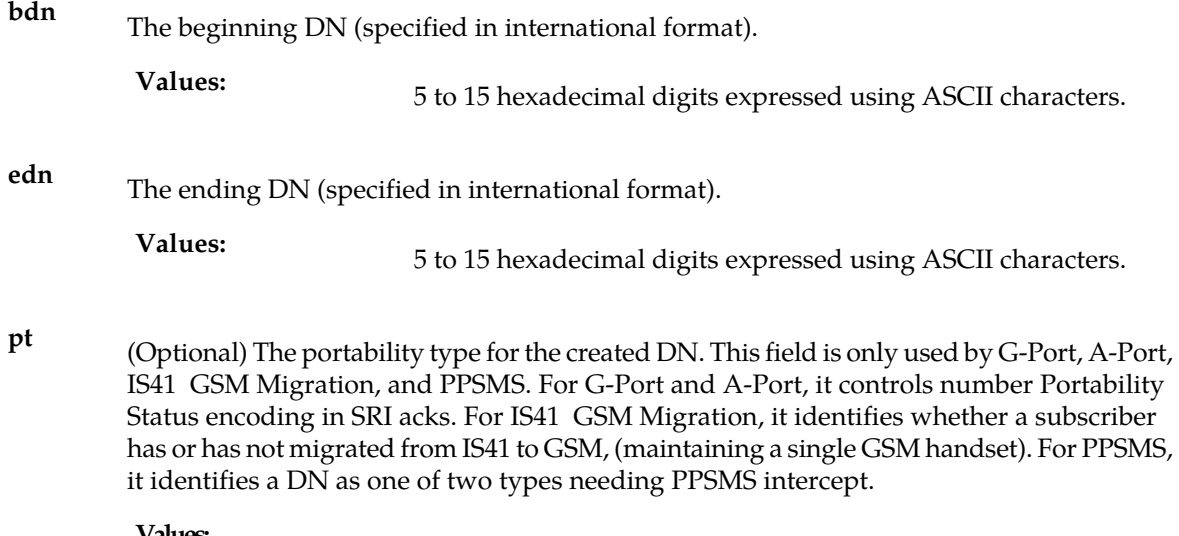

none – no status (default = none)

 – not known to be ported, migrated to IS41 or non-migrated IS41 sub (used for IS41 GSM Migration)

- own number ported out (used for G-Port and A-Port)
- foreign number ported to foreign network (used for G-Port and A-Port)
- prepaid 1 (used by PPSMS)
- prepaid 2 (used by PPSMS)
- migrated to GSM (used for IS41 GSM Migration)
- prepaid 3 (used by PPSMS)
- prepaid 4 (used by PPSMS)
- prepaid 5 (used by PPSMS)
- prepaid 6 (used by PPSMS)
- prepaid 7 (used by PPSMS)
- prepaid 8 (used by PPSMS)
- prepaid 9 (used by PPSMS)
- prepaid 10 (used by PPSMS)
- prepaid 11 (used by PPSMS)
- prepaid 12 (used by PPSMS)
- prepaid 13 (used by PPSMS)
- prepaid 14 (used by PPSMS)
- prepaid 15 (used by PPSMS)
- prepaid 16 (used by PPSMS)
- prepaid 17 (used by PPSMS)
- prepaid 18 (used by PPSMS)
- prepaid 19 (used by PPSMS)
- prepaid 20 (used by PPSMS)
- prepaid 21 (used by PPSMS)
- prepaid 22 (used by PPSMS)
- prepaid 23 (used by PPSMS)
- prepaid 24 (used by PPSMS)
- prepaid 25 (used by PPSMS)
- prepaid 26 (used by PPSMS)
- prepaid 27 (used by PPSMS)
- prepaid 28 (used by PPSMS)
- prepaid 29 (used by PPSMS)

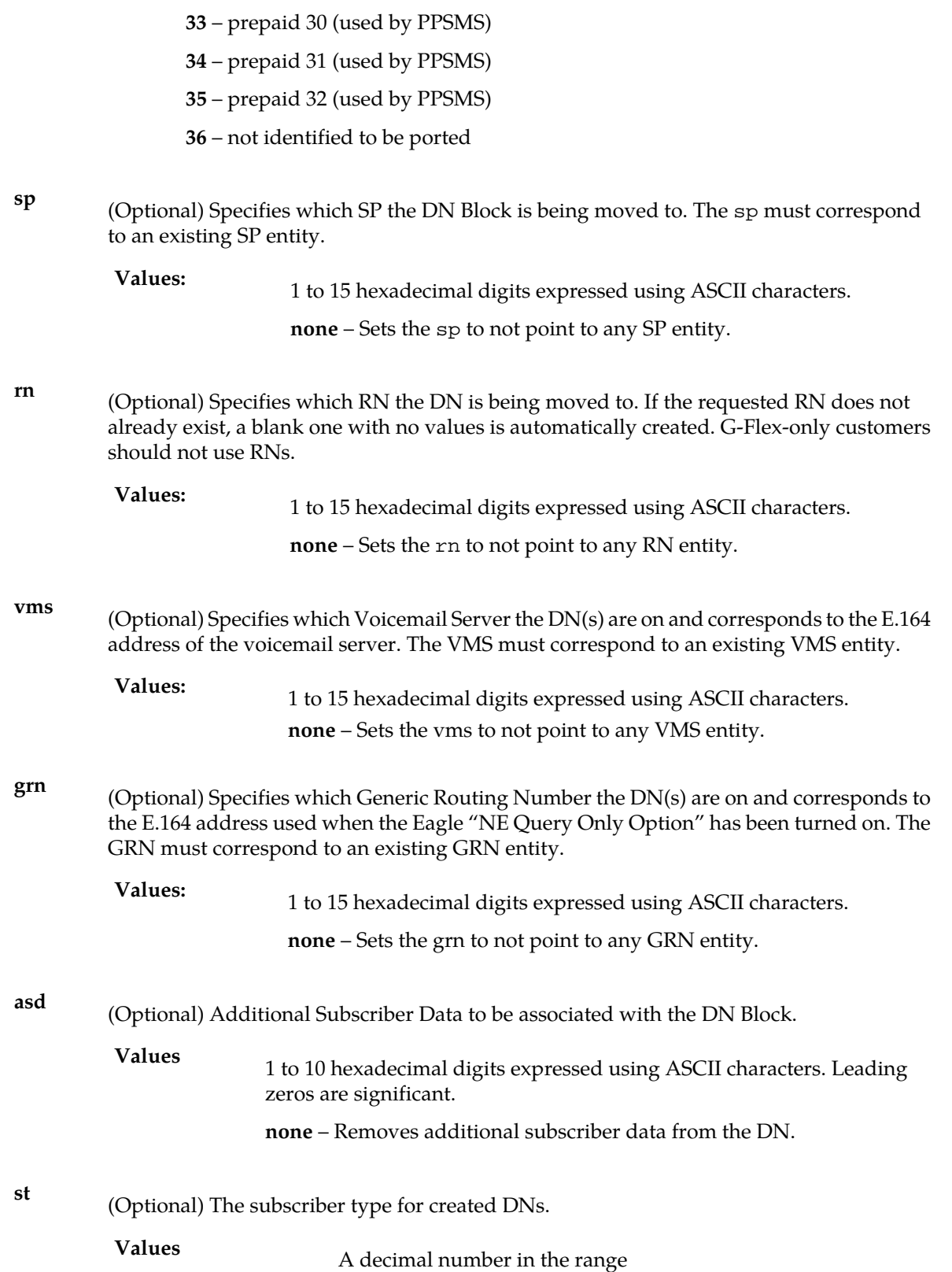

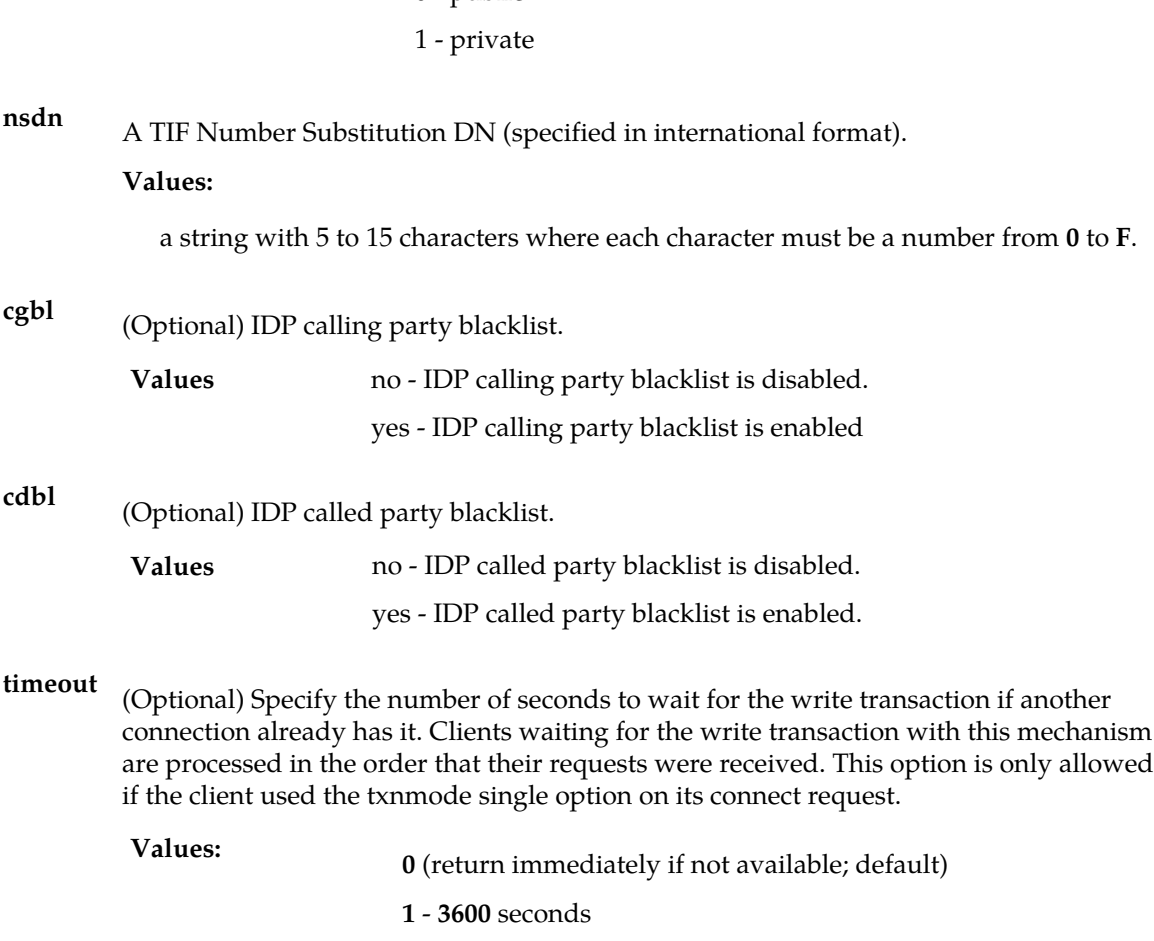

0 - public

*Rules* :

**1.** The bdn and edn parameter values must have the same number of digits.

**2.** It is not valid to create more than 2 Network Entity associations.

The bdn and edn parameter values must have the same number of digits.

```
Request syntax :
Upd_sub([iid XXXXX,] bdn XXXXX, edn XXXXX, [pt <none/0/1/2/3//….35>,] [sp XXXXX,] 
[rn XXXXX,]
         [vms XXXXX,] [grn XXXXX,] [asd XXXXX,] [timeout <0..3600>])
```
# Update Subscription Responses

The return codes listed in *[Table 9: Update Subscription Response Return Codes](#page-81-0)* indicate the result of the Update Subscription request. Refer to *[PDBI Message Error Codes](#page-157-0)* for the recommended actions to help resolve the error related return codes.

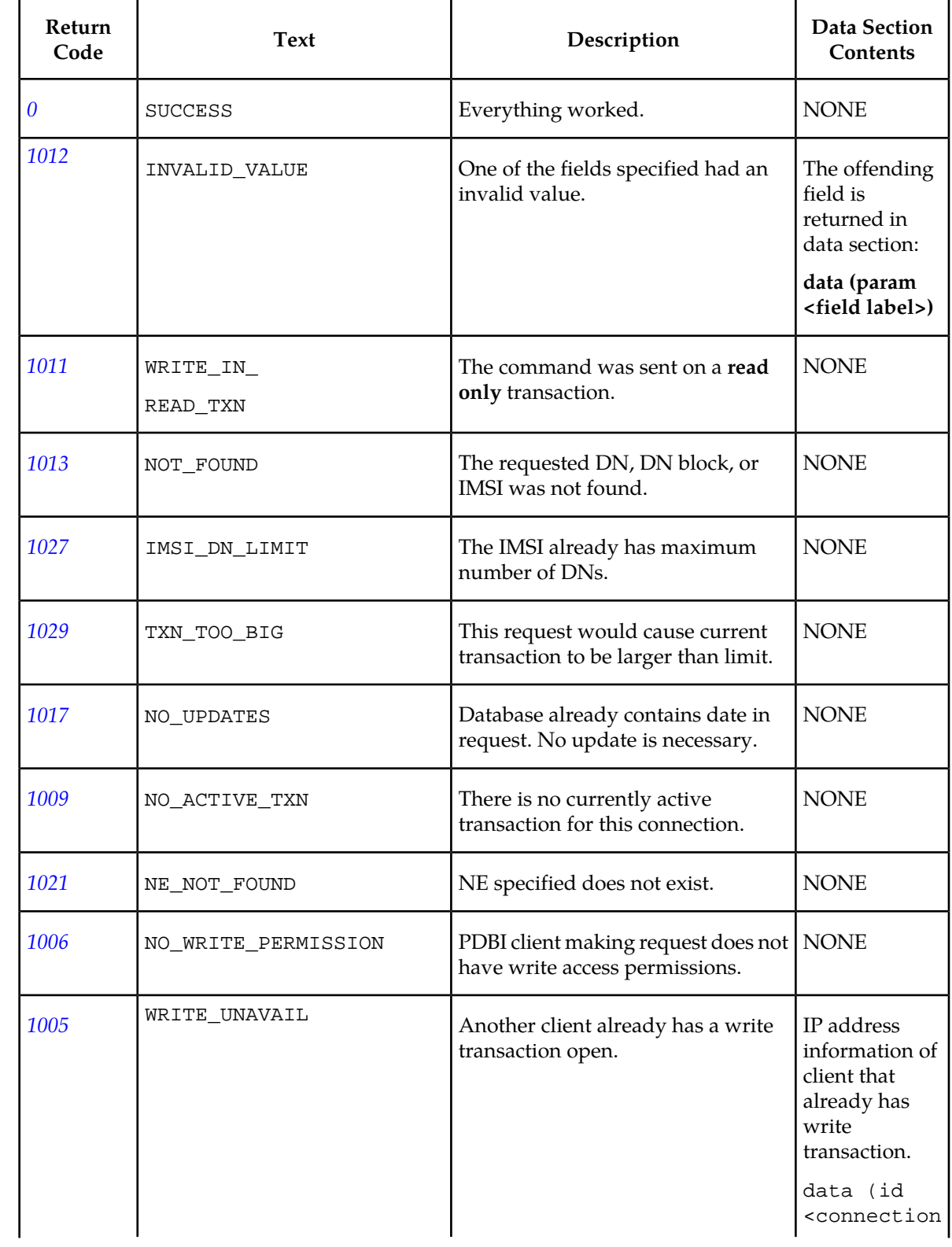

# <span id="page-81-0"></span>**Table 9: Update Subscription Response Return Codes**

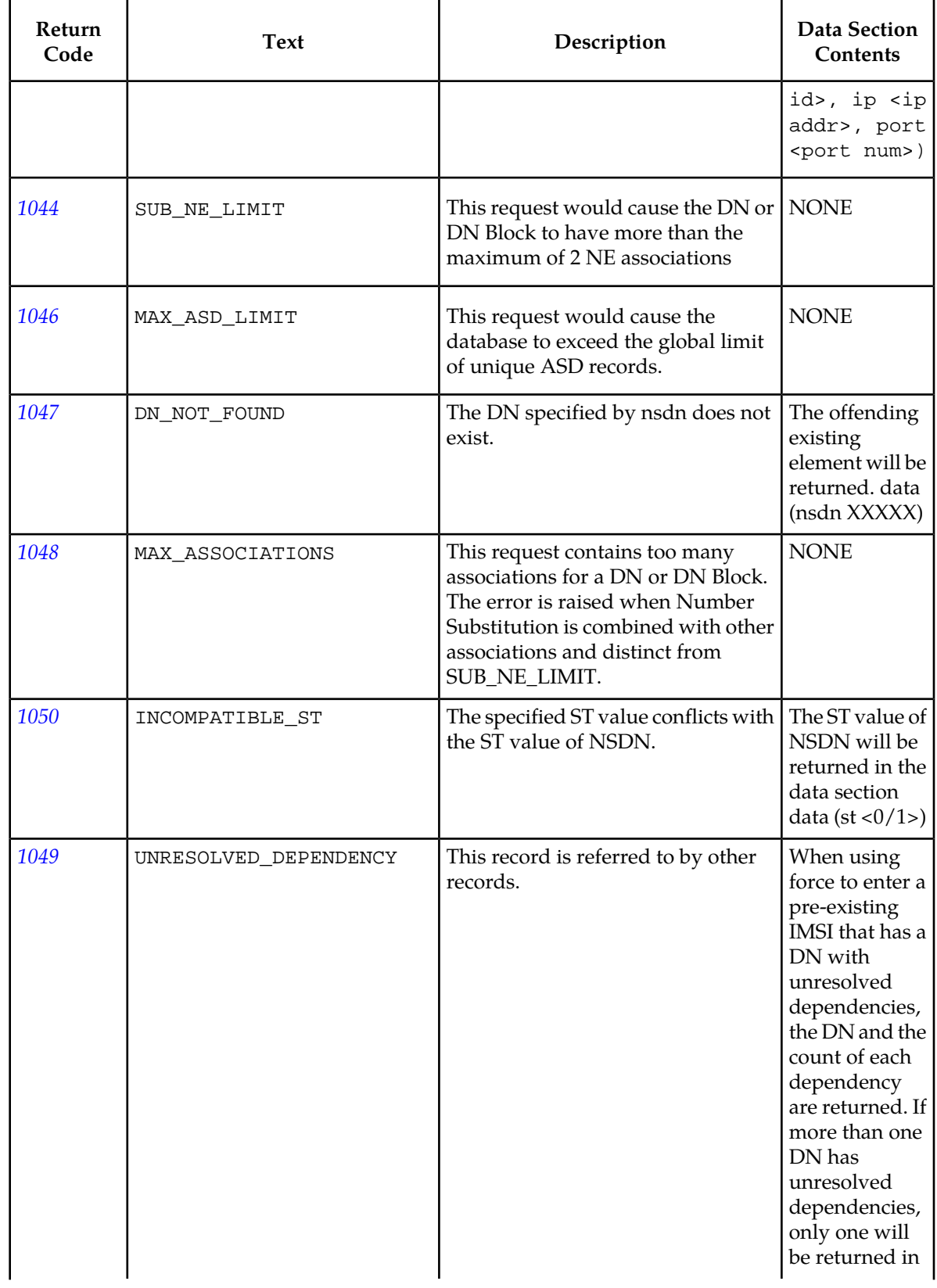

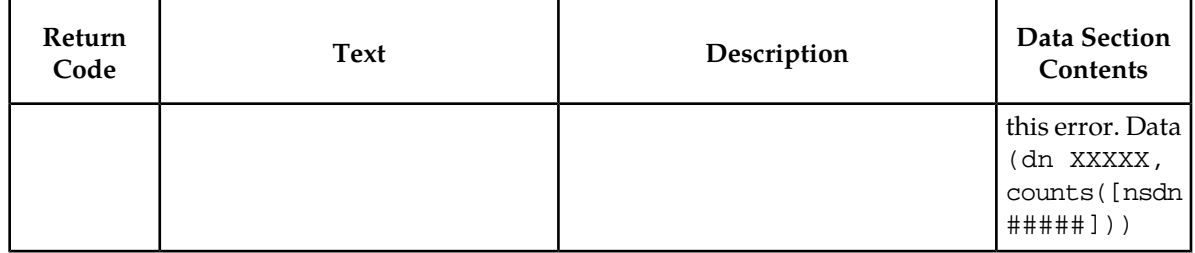

# **Delete Subscription**

This command deletes subscription records. The specific usage variations follow. Although all of the usage variations are called dlt\_sub, the existence of certain parameters change what is meant.

### Delete an IMSI

This command attempts to delete the specified IMSI. If the IMSI has any DNs associated with it, the DNs are also deleted.

#### *Parameters* :

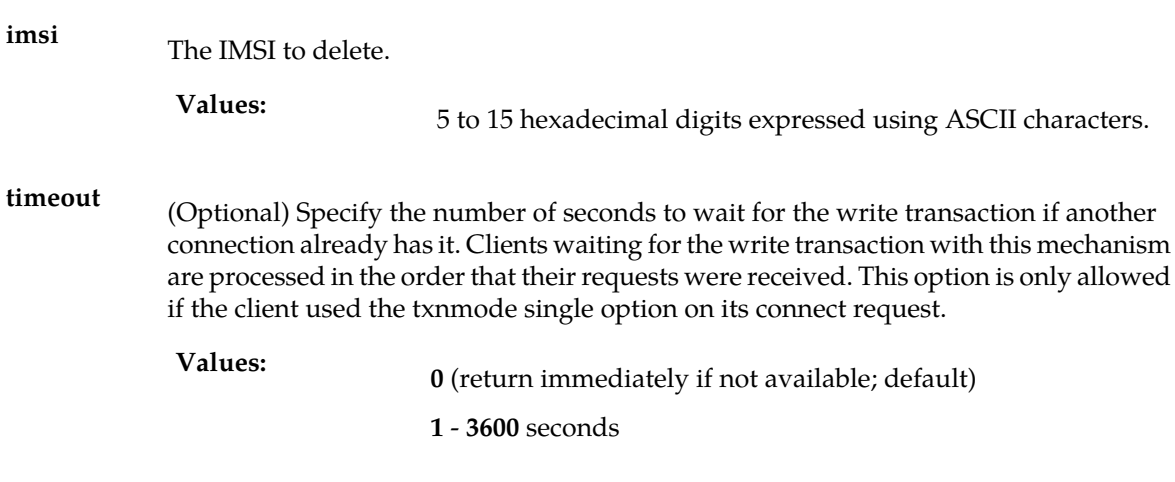

#### *Request syntax* :

dlt\_sub([iid XXXXX,] imsi XXXXX, [timeout <0..3600>])

## Delete a Single DN

This command attempts to delete a single DN. The DN is deleted even if the DN is associated with an IMSI. The IMSI remains even if this operation results in no DNs being associated with the IMSI.

*Parameters* :

The single DN to delete (specified in international format). **dn**

5 to 15 hexadecimal digits expressed using ASCII characters. **Values:**

(Optional) Specify the number of seconds to wait for the write transaction if another connection already has it. Clients waiting for the write transaction with this mechanism **timeout** are processed in the order that their requests were received. This option is only allowed if the client used the txnmode single option on its connect request.

**<sup>0</sup>** (return immediately if not available; default) **Values:**

**1** - **3600** seconds

#### *Request syntax* :

dlt\_sub([iid XXXXX,] dn XXXXX, [timeout <0..3600>])

#### Delete a DN block

This command attempts to delete an existing DN block. The block specified must exactly match an existing block. It cannot span multiple blocks or into unused DNs. It cannot be a subset of an existing block.

#### *Parameters* :

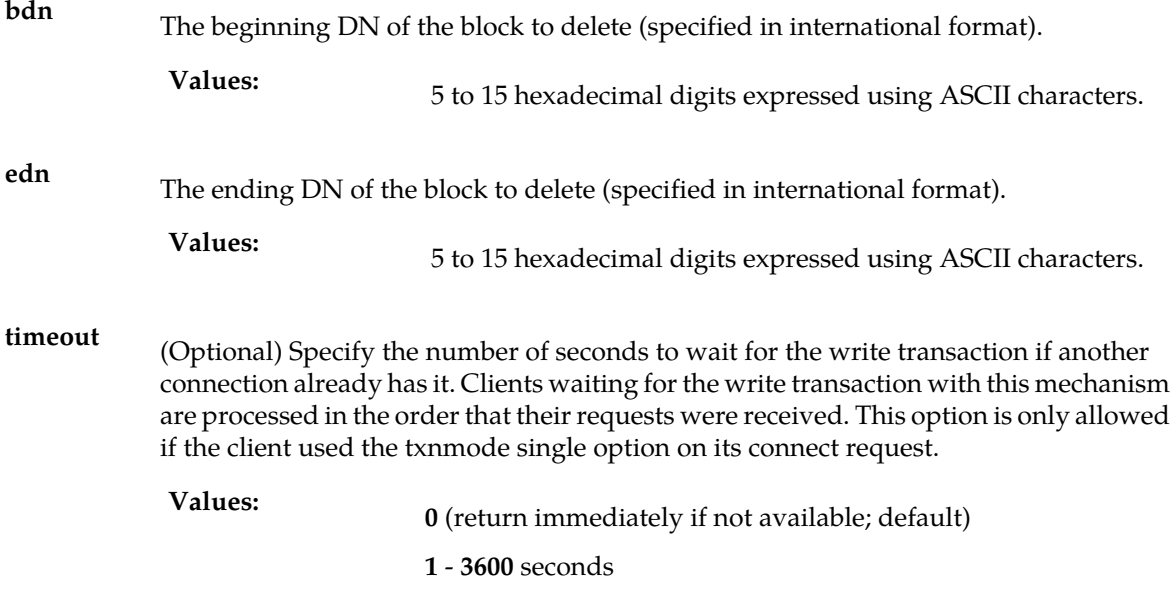

#### *Rules* :

**1.** The bdn and edn parameter values must have the same number of digits.

## *Request syntax* :

dlt\_sub([iid XXXXX,] bdn XXXXX, edn xxxxx, [timeout <0..3600>])

# Delete Subscription Responses

<span id="page-85-0"></span>The return codes listed in *[Table 10: Delete Subscription Response Return Codes](#page-85-0)* indicate the result of the Delete Subscription request. See *[PDBI Message Error Codes](#page-157-0)* for the recommended actions to help resolve the error related return codes.

### **Table 10: Delete Subscription Response Return Codes**

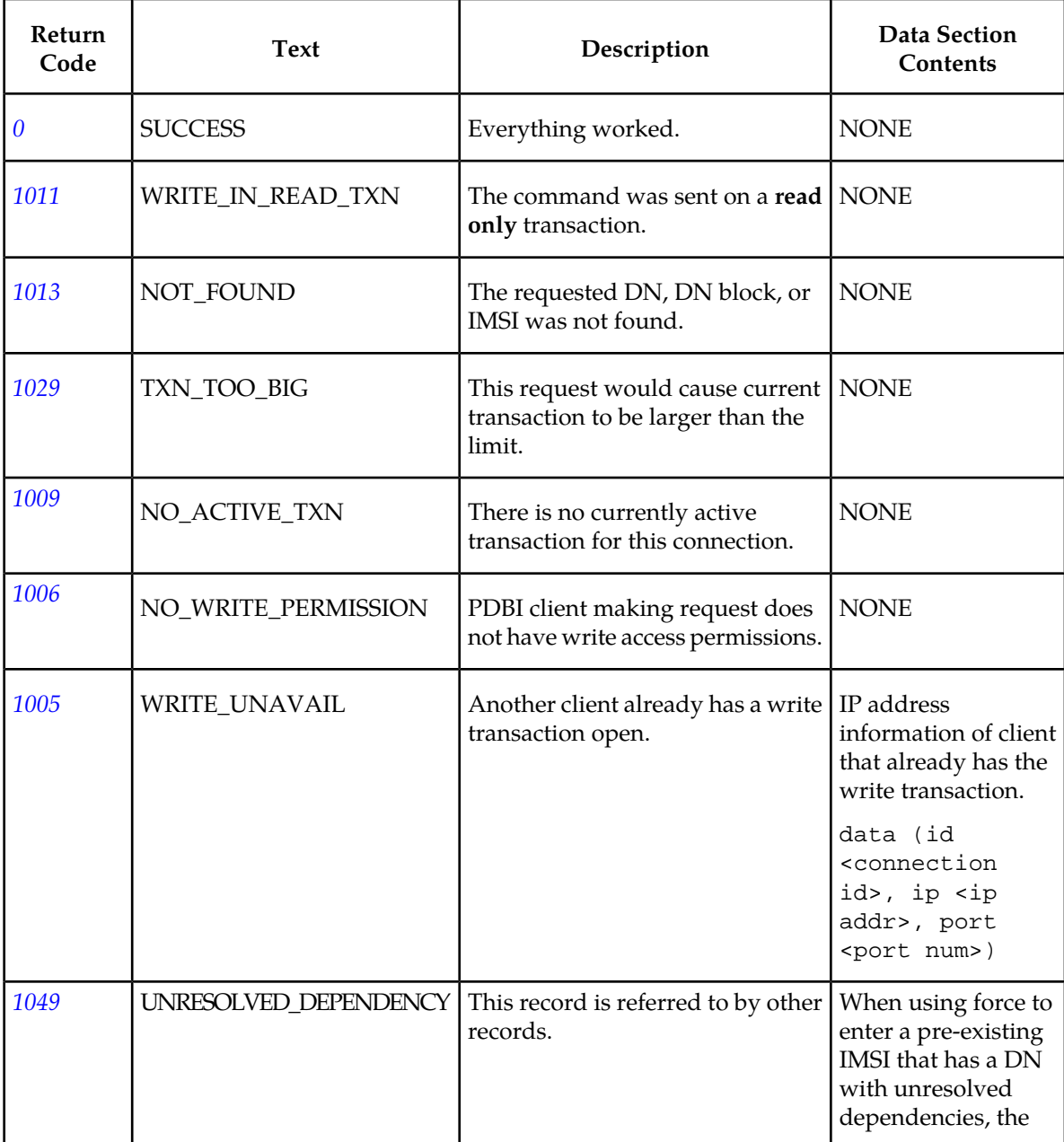

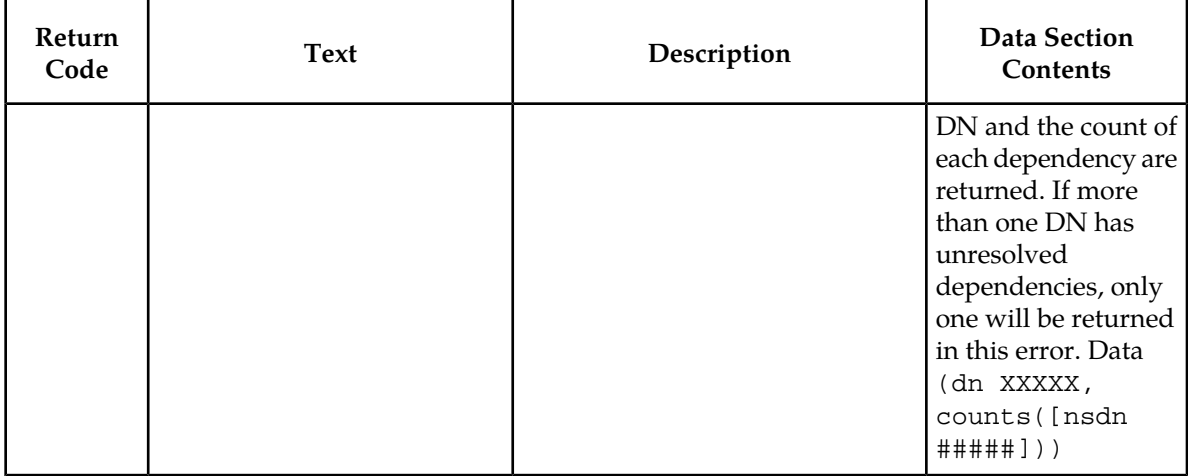

# **Retrieve Subscription Data**

The command allows the client to retrieve information about the existing subscription data. The specific usage variations follow. Although all of the usage variations are called rtrv\_sub, the existence of certain parameters change what is meant.

When multiple filtering parameters are specified (**pt**, **sp**, and **rn**), any output data must pass ALL of the filters specified. For example, if **sp** is specified, only instances referencing the specified SP values will be returned.

# Retrieve Subscription Information About a Specific DN

This command retrieves the subscription information for a specific DN. If the G-Port or INP feature is available and the specific DN is not found, the PDBA also tries to find a DN block that the DN is in.

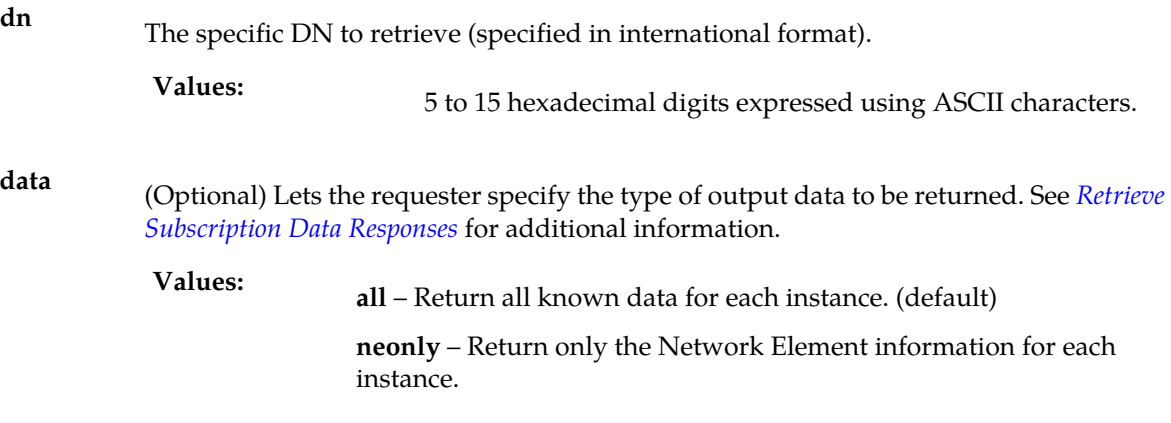

# *Request syntax* :

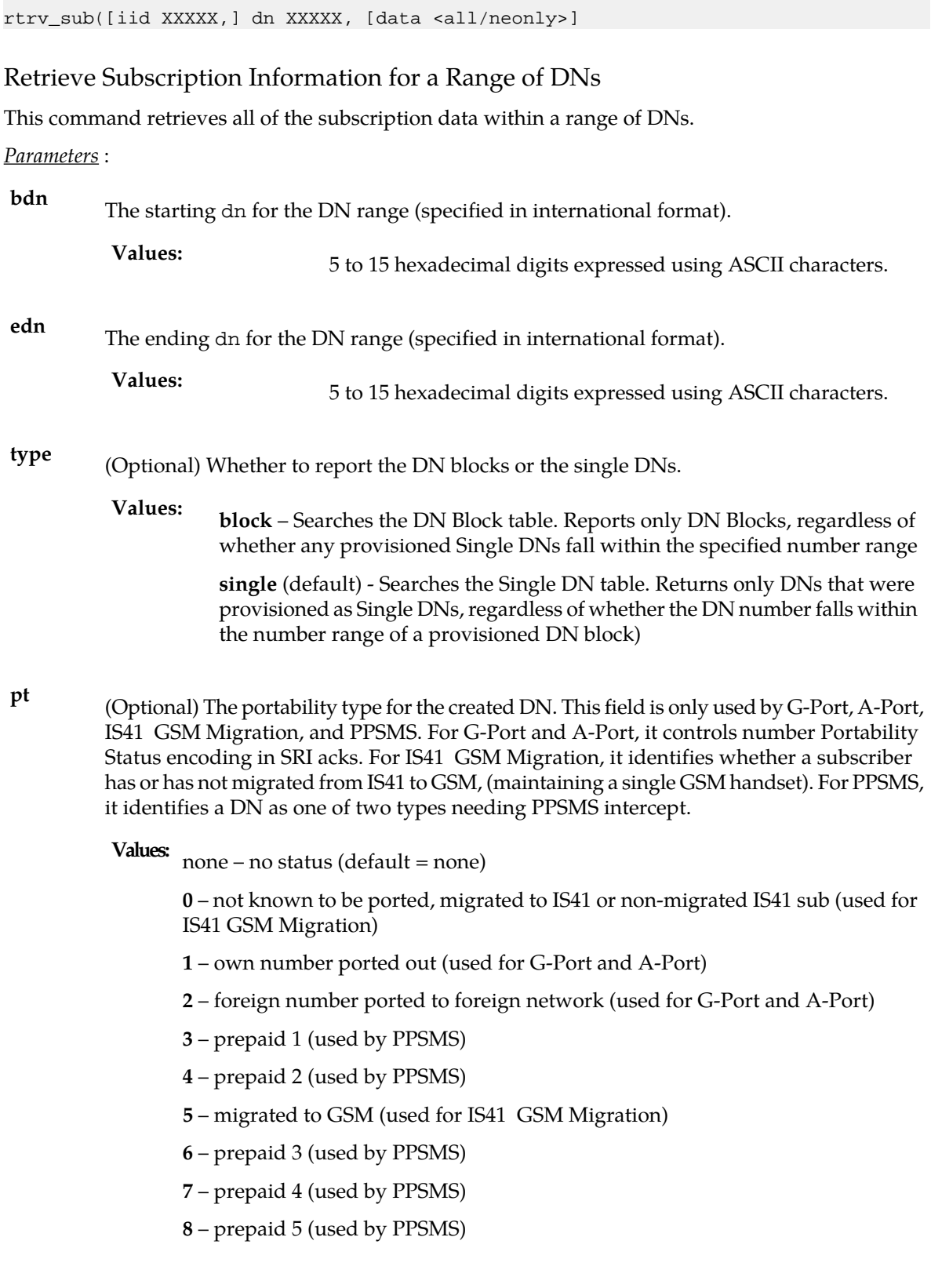

- prepaid 6 (used by PPSMS)
- prepaid 7 (used by PPSMS)
- prepaid 8 (used by PPSMS)
- prepaid 9 (used by PPSMS)
- prepaid 10 (used by PPSMS)
- prepaid 11 (used by PPSMS)
- prepaid 12 (used by PPSMS)
- prepaid 13 (used by PPSMS)
- prepaid 14 (used by PPSMS)
- prepaid 15 (used by PPSMS)
- prepaid 16 (used by PPSMS)
- prepaid 17 (used by PPSMS)
- prepaid 18 (used by PPSMS)
- prepaid 19 (used by PPSMS)
- prepaid 20 (used by PPSMS)
- prepaid 21 (used by PPSMS)
- prepaid 22 (used by PPSMS)
- prepaid 23 (used by PPSMS)
- prepaid 24 (used by PPSMS)
- prepaid 25 (used by PPSMS)
- prepaid 26 (used by PPSMS)
- prepaid 27 (used by PPSMS)
- prepaid 28 (used by PPSMS)
- prepaid 29 (used by PPSMS)
- prepaid 30 (used by PPSMS)
- prepaid 31 (used by PPSMS)
- prepaid 32 (used by PPSMS)
- not identified to be ported
- **sp**

(Optional) Filters the request to just retrieve the DNs in the range that are on the provided SP.

1 to 15 hexadecimal digits expressed using ASCII characters. **Values: none** – Filters for instances not on an SP.

# **Provisioning Database Interface Manual PDBI Request/Response Messages**

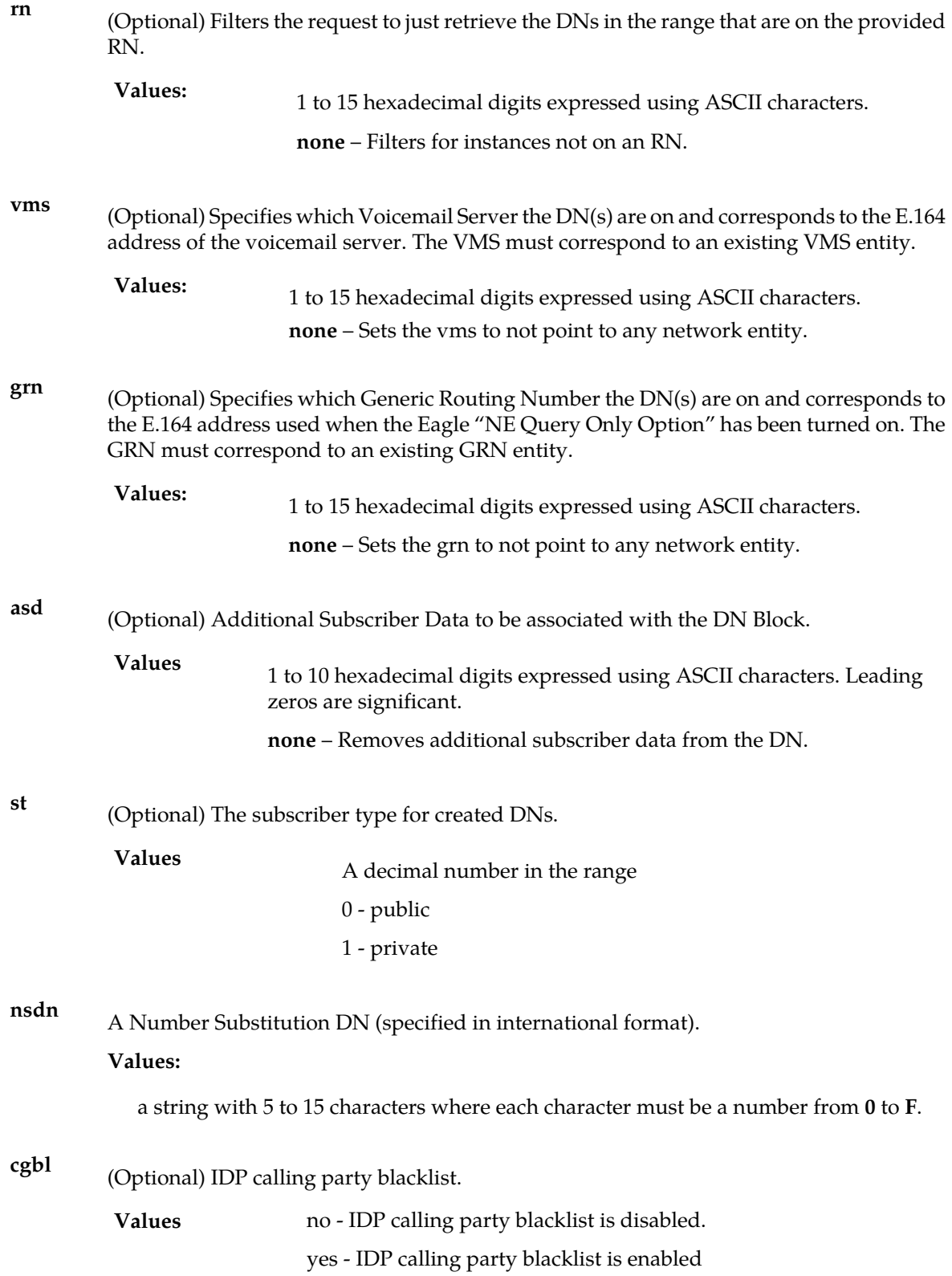

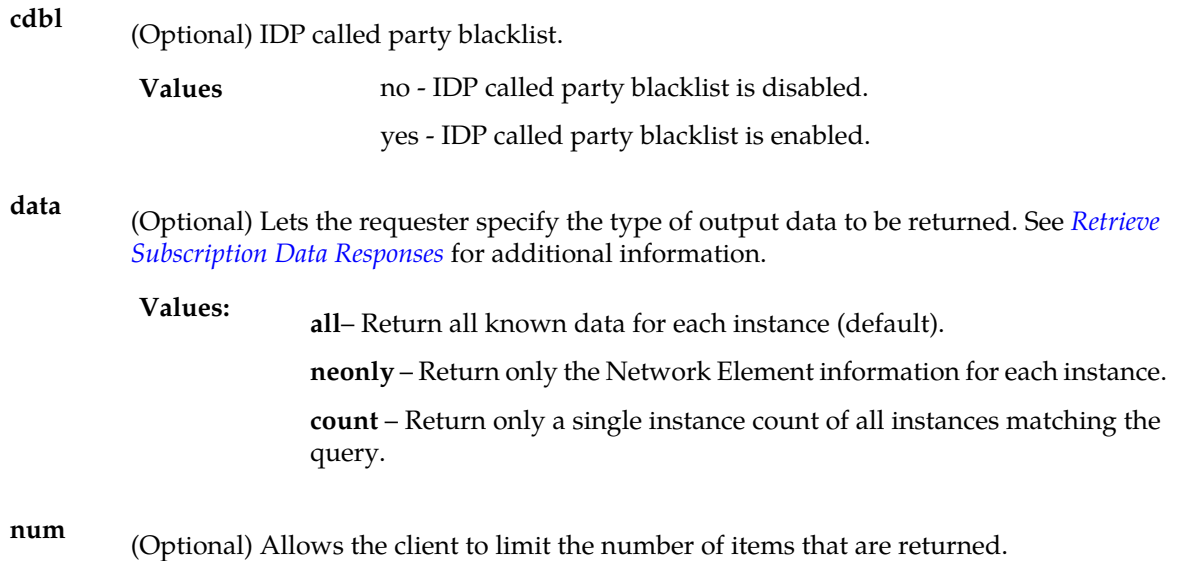

**<sup>1</sup>** - **<sup>40000000</sup> Values:**

#### *Rules* :

- **1.** Specifying both sp and rn is not allowed because it would always result in no instances being found.
- **2.** The**type** parameter acts to filter the responses based on how the data was provisioned. For instance, if**block** is specified, only DN blocks (that were provisioned as blocks) are returned. If**single** is specified, only DNs that were provisioned as single DNs are returned.

#### **Note:**

If a substantial number of records are requested, there is a significant delay before responses start coming back.

**3.** Specifying a combination of 2 Network Entity types (sp, rn, vms, grn) other than sp and rn is allowed and will result in instances matching both associations. Only specifying 1 NE will return all instances associated with the NE, even if instances are associated with other NEs.

There is no association between the position of a DN in the database and the chronological order in which it is provisioned. Thus, the response to the **retrieve** command gives no indication of which DNs were provisioned first and which were provisioned last. It simply returns all DNs associated with an IMSI. Likewise, the provisioning order of DNs have no effect on where DNs are physically placed in the database.

The instance count values are given as optional because they are not returned for every procedure call. For instance, IMSIs are not returned for commands related to retrieval of DNs.

#### *Request syntax* :

Rtrv\_sub([iid XXXXX,] bdn XXXXX, edn XXXXX, [type <block/single>,] [pt <none/0/1/2/3/4/….35>] [st <0/1>,] [nsdn XXXXX,] [sp XXXXX,] [rn XXXXX,] [vms XXXXX,]

```
 [grn XXXXX,] [asd XXXXX,][cgbl <no/yes>,] [cdbl <no/yes>,] [data <all/neonly/count>,]
[num <1..40000000>])
```
# Retrieve Subscription Information About a Specific IMSI

This command retrieves the subscription information for a specific IMSI. If the IMSI is associated with DNs, they are returned as well.

*Parameters* :

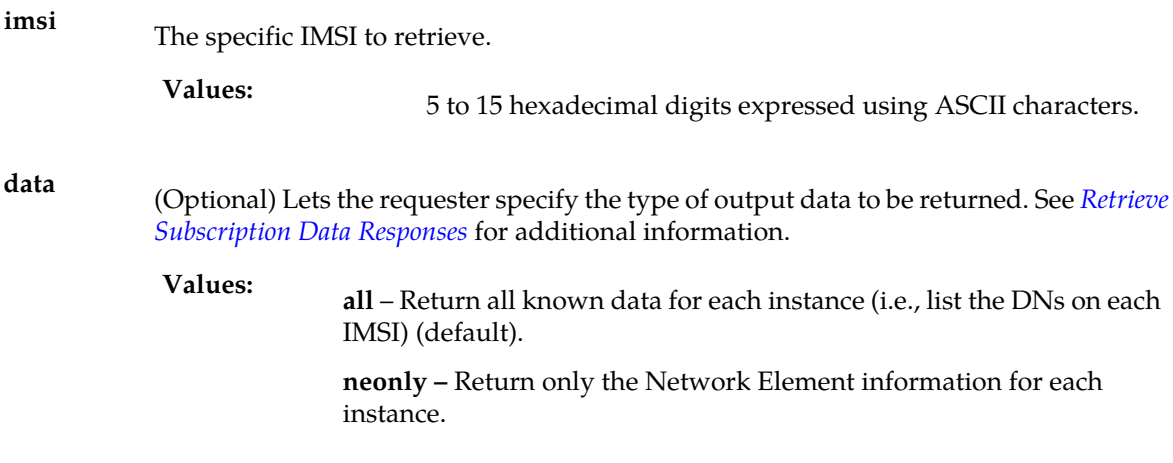

#### *Request syntax* :

rtrv\_sub([iid XXXXX,] imsi XXXXX, [data <all/neonly>])

# Retrieve Subscription Information for a Range of IMSIs

This command retrieves all of the subscription data within a range of IMSIs.

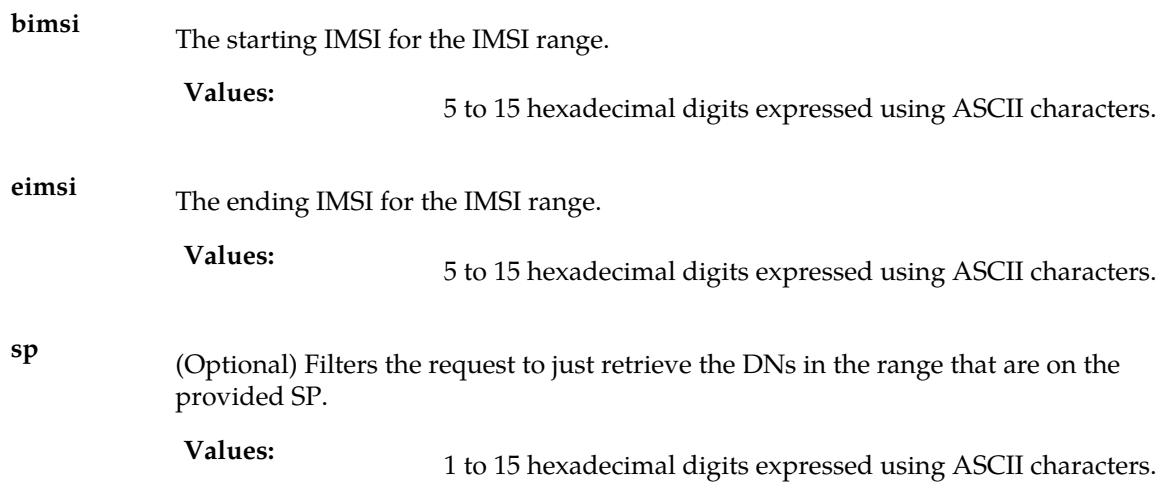

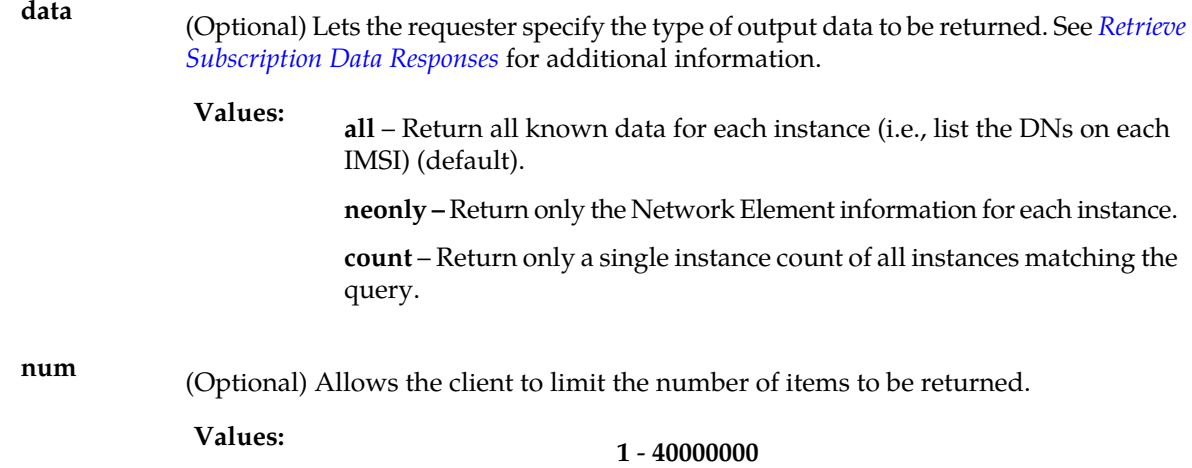

#### **Note:**

If a substantial number of records are requested, there is a significant delay before the responses start coming back.

#### *Request syntax* :

```
rtrv_sub([iid XXXXX,] bimsi XXXXX, eimsi XXXXX, [sp XXXXX,]
[data <all/neonly/count>, ] [num <1..40000000>])
```
#### Retrieve Subscription Data Responses

The syntax of the data section of responses to a successful Retrieve Subscription Data request depends on the type of records being returned. DN records, DN block records, IMSI records, or instance counts can be returned. Each type of data being returned has a different syntax.

The responses that actually return instance data also have optional relationship information that can be present. For example, in an IMSI response there is a list of the DNs that are on that IMSI. If all the requester cares about is the IMSI-to-SP mapping, this additional DN relationship information can be omitted from the IMSI section of the response by specifying the value **neonly** in the data parameter. A data value of **all** returns all of the optional information that is present in the instances. The same type of relationship information is also present in the DN section and the same parameter has the effect of omitting it.

#### **Note:**

- **1.** The st parameter will appear in the response only if its value differs from the system default (Public). See *[TIF Number Substitution Relationships](#page-162-0)* for more details about number substitution.
- **2.** The cdbl parameter will be listed in the rtrv\_sub() command response only when it's value is yes.
- **3.** The cgbl parameter will be listed in the rtrv\_sub() command response only when it's value is yes.
- Response syntax for an IMSI query:

```
data ([segment XXXXX], imsis (imsi (id XXXXX,
[ \, \mathtt{dns} \;\; (\;\; \mathtt{XXXX}\, , \;\; . \  \  \, . \  \  \, . \,\;) \; , \;] \quad \mathtt{sp} \;\; \mathtt{XXXX} \; ) \;\; ) \;,
```
. . . .  $($ . . .  $)$  )  $)$ 

• Response syntax for a DN query:

```
data (segment XXXXX, dns (dn (id XXXXX, [imsi XXXXX,] [pt <none/0/1/2/3/4/….35>],
  [sp XXXXX,] [rn XXXXX] [vms XXXXX,] [grn XXXXX,] [asd XXXXX,] [st <1>,] [nsdn 
XXXXX]), [cgbl <yes>,] [cdbl <yes>,]
 . . .,
( . . . ) ) )
```
• Response syntax for a DN block query:

```
data (segment XXXXX, dnblocks (dnblock (bdn XXXXX, edn XXXXX, [pt 
<none/0/1/2/3/4/….35>], [sp XXXXX,] [rn XXXXX,] [vms XXXXX,] [grn XXXXX,] [asd 
XXXXX,] [st <1>,] [nsdn XXXXX]), [cgbl <yes>,] [cdbl <yes>,] 
. . .,
( . . . ) )
```
• Response syntax for a count query:

Requests that specify a**data** parameter of**count** gets just one response that contains the instance count for the type of subscription data that they are querying. Only one of the optional counts would be present in the response.

data (counts ([imsi #####,] [dn #####,] [dnblock #####]) )

<span id="page-93-0"></span>The return codes listed in *[Table 11: Retrieve Subscription Data Response Return Codes](#page-93-0)* indicate the result of the Retrieve Subscription Data request. See *[PDBI Message Error Codes](#page-157-0)* for the recommended actions to help resolve the error related return codes.

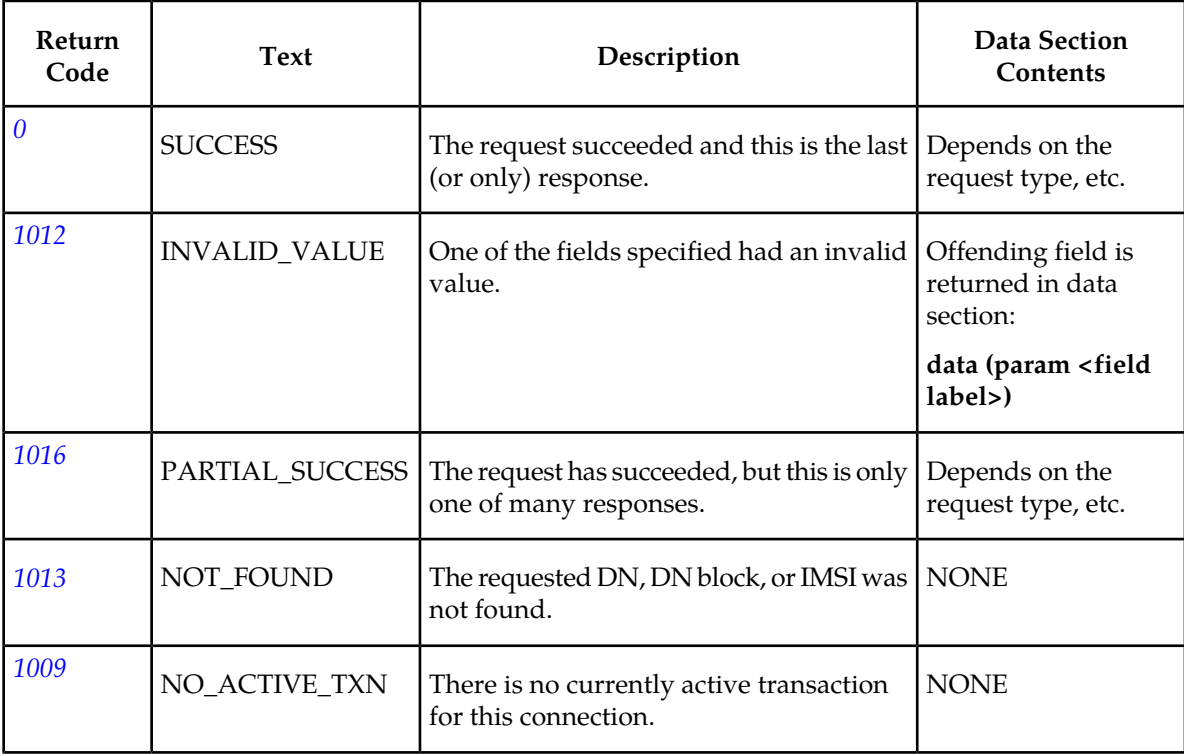

#### **Table 11: Retrieve Subscription Data Response Return Codes**

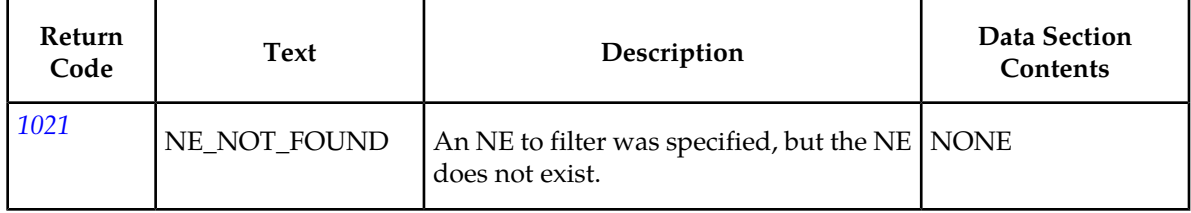

# **Create Network Entity**

The ent\_entity command creates an entity object (such as an SP) and its corresponding global title translation. There is a limit of 150,000 network entity instances.

It is valid for entities of different types to have the same **id**. Spare point codes, indicated by an optional **s-** prefix, are supported for Network Entities with a **pctype** of **intl** and **natl**.

### **Create Network Entity Request**

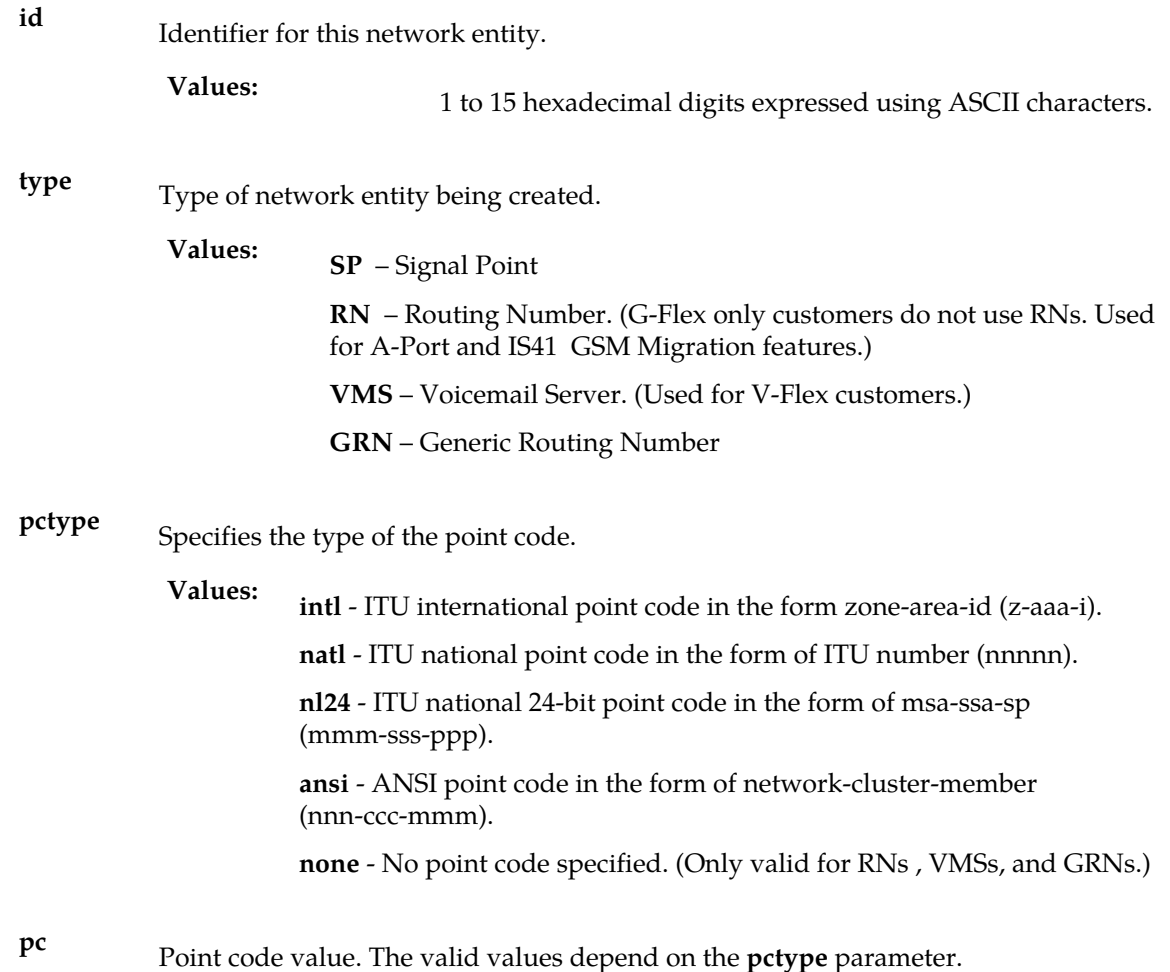

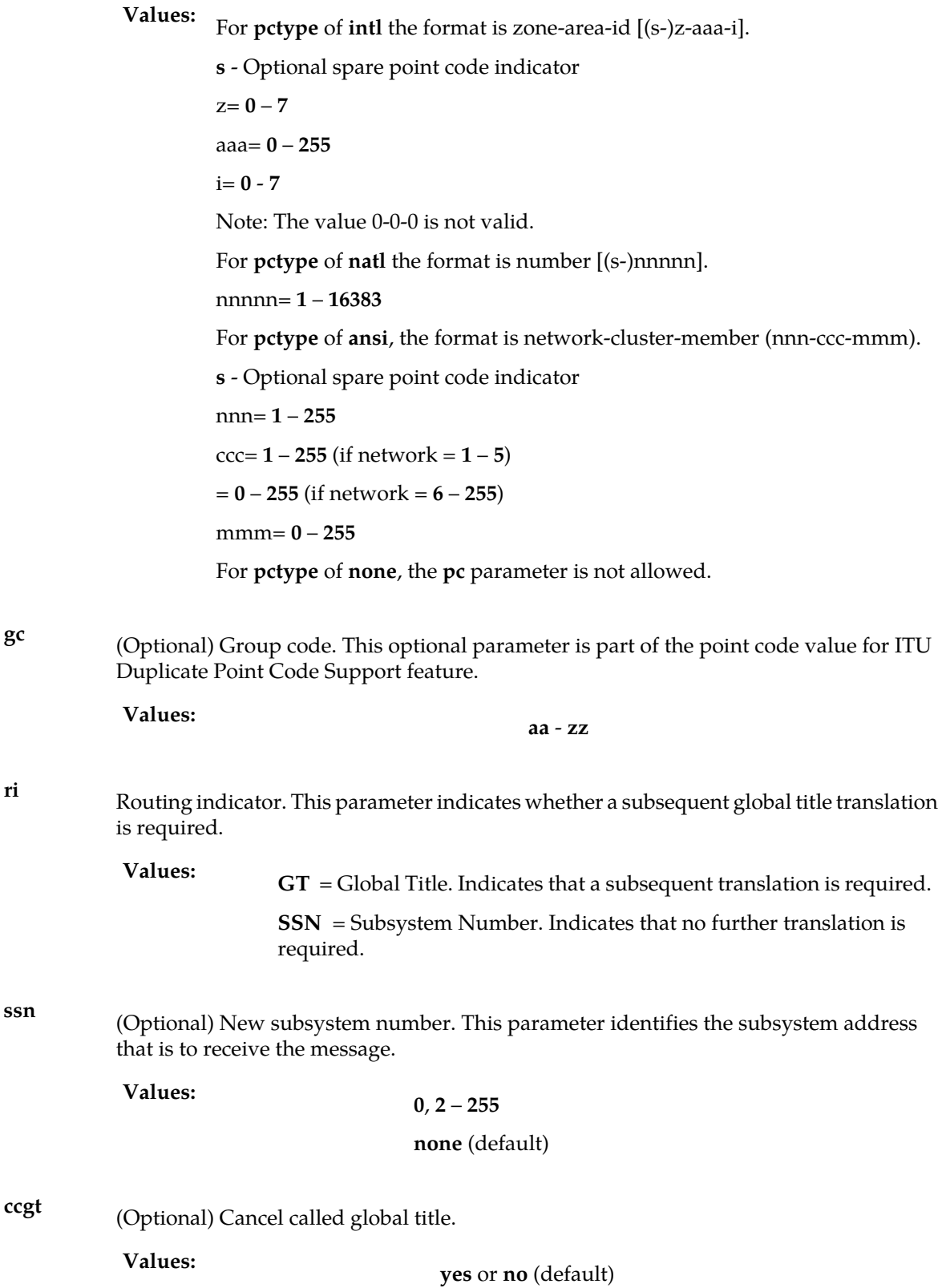

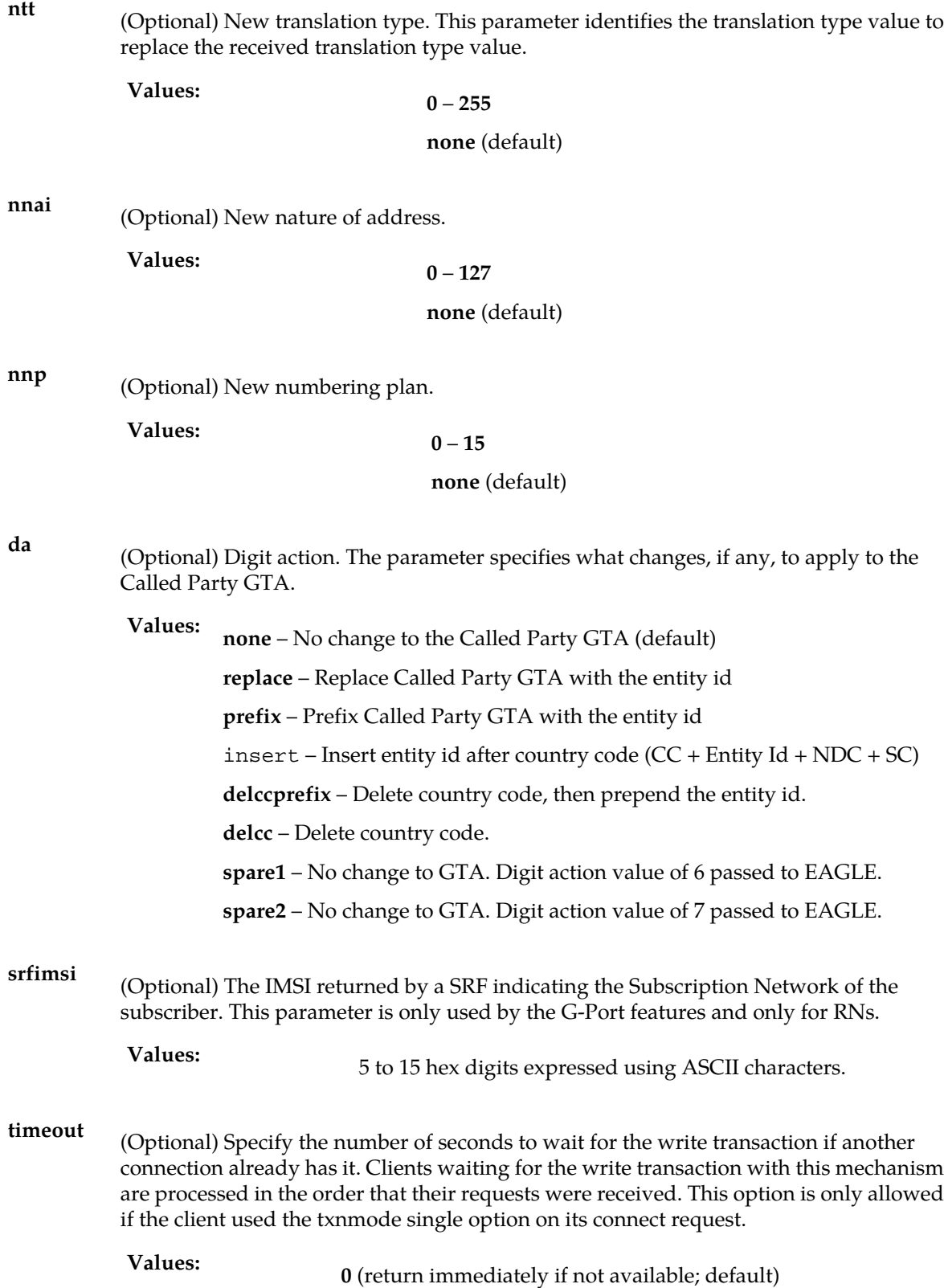

#### **1** - **3600** seconds

*Rules* :

- **1.** If the pctype is none, none of the optional parameters can be specified.
- **2.** If ri is GT **,** ccgt must be no.
- **3.** If**ccgt** is**yes**, the parameters ntt, nnai, nnp, and da cannot be set.
- **4.** The maximum number of network entities (150,000) must not be reached.
- **5.** Parameter gc can be specified only when pctype = natl.

*Request syntax* :

```
ent_entity([iid XXXXX,] id XXXXX, type <SP/RN/VMS/GRN>, pctype
<intl/natl/ansi/none>, [pc <pc value>,], [gc <gc value>,]
[ri <GT/SSN>,] [ssn <0/2..255/none>,] [ccgt <yes/no>,]
[ntt <0..255/none>,] [nnai <0..127/none>,] [nnp <0..15/none>,]
[da <none/replace/prefix/insert/delccprefix/delcc/spare1
/spare2>,] [srfimsi XXXXX] [, timeout <0..3600>])
```
#### **Create Network Entity Response**

<span id="page-97-0"></span>The return codes listed in *[Table 12: Create Network Entity Response Return Codes](#page-97-0)* indicate the result of the Create network entity request. See *[PDBI Message Error Codes](#page-157-0)*for the recommended actions to help resolve the error related return codes.

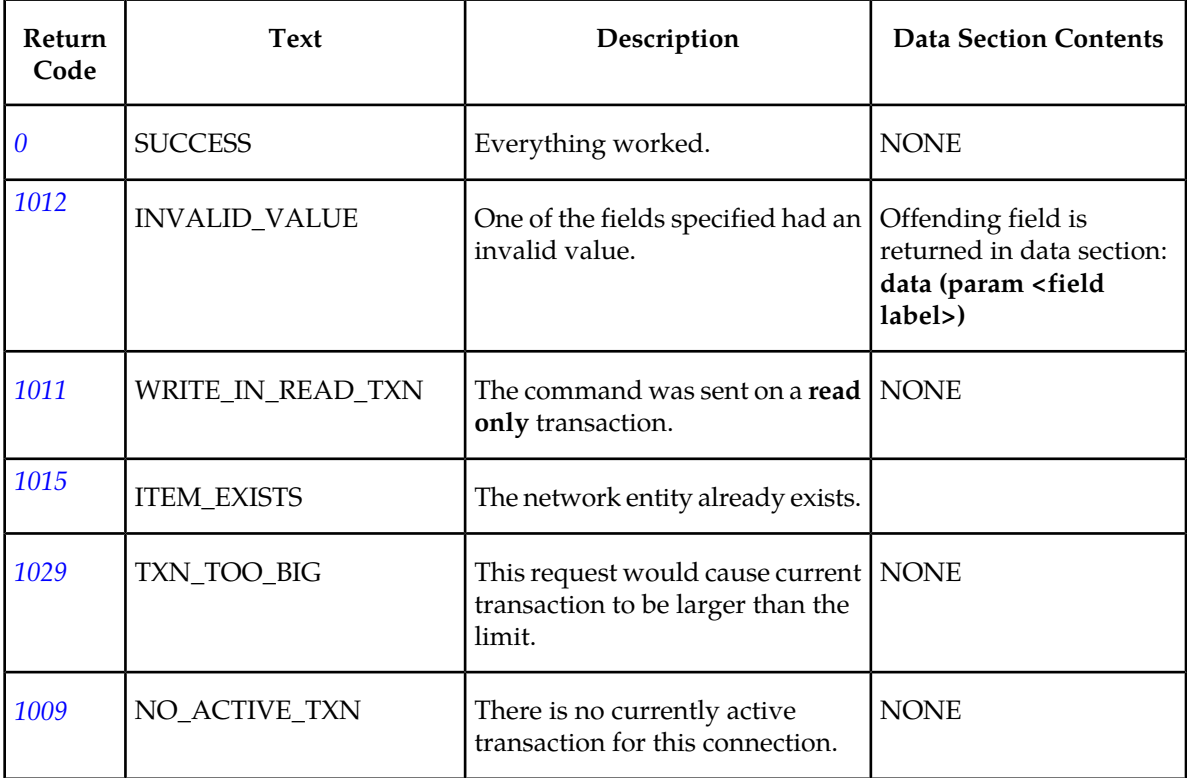

#### **Table 12: Create Network Entity Response Return Codes**

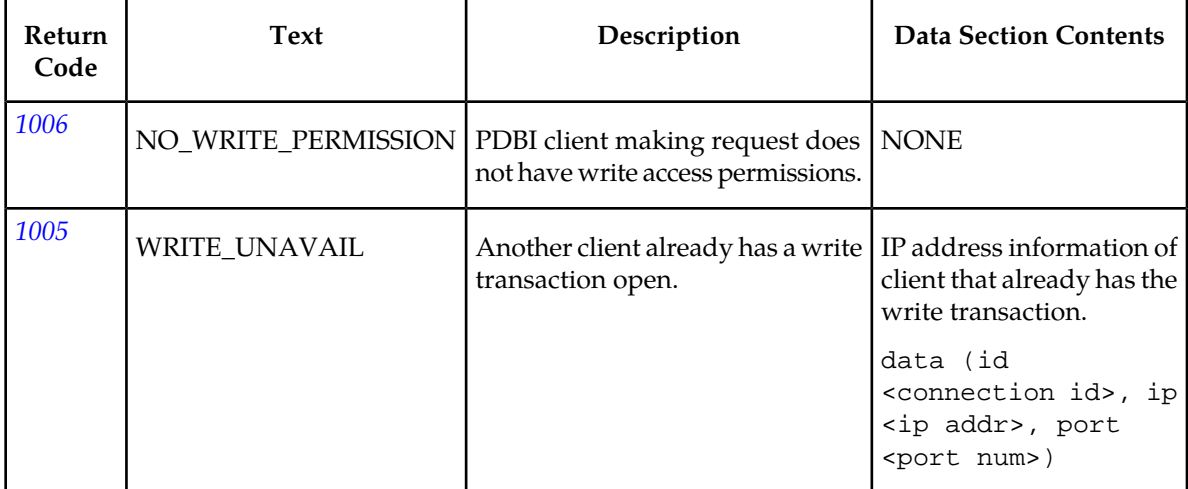

# **Update Network Entity**

The upd\_entitycommand modifies an entity object (such as an SP) and its corresponding global title translation.

Spare point codes, indicated by an optional **s-** prefix, are supported for Network Entities with a **pctype** of **intl** and **natl**.

## **Update Network Entity Request**

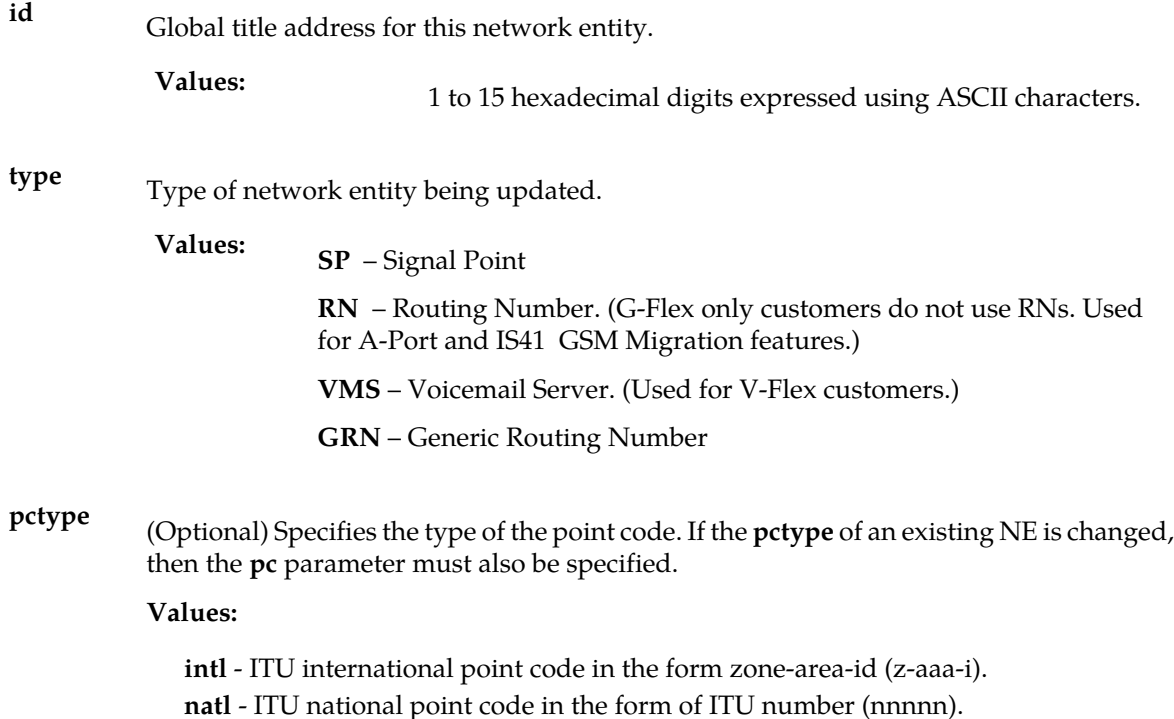

**pc**

**nl24** - ITU national 24-bit point code in the form of msa-ssa-sp (mmm-sss-ppp). **ansi** - ANSI point code in the form of network-cluster-member (nnn-ccc-mmm). **none** - No point code specified. (Only valid for RNs , VMSs, and GRNs.)

(Optional) Point code value. The valid values depend on the pctype parameter. If no pctype parameter is specified, the pctype of the existing instance is used.

**Values:** For pctype of **intl** the format is zone-area-id [(s-)z-aaa-i]. **s** - Optional spare point code indicator  $z= 0 - 7$ aaa= **0** – **255** i= **0** – **7** Note: The value 0-0-0 is not valid. For pctype of **natl** the format is number [(s-)nnnnn]. **s** - Optional spare point code indicator nnnnn= **1** – **16383** For pctype of **ansi**, the format is network-cluster-member (nnn-ccc-mmm). nnn= **1** – **255** ccc= **1** – **255** (if network = **1** – **5**)  $= 0 - 255$  (if network  $= 6 - 255$ ) mmm= **0** – **255** For pctype of **none**, the pc parameter is not allowed. (Optional) Group code. This optional parameter is part of the point code value for ITU Duplicate Point Code Support feature. **gc aa** – **zz Values:** (Optional) Routing indicator. This parameter indicates whether a subsequent global title translation is required. **ri Values: GT** = Global Title. Indicates that a subsequent translation is required. **SSN** = Subsystem Number. Indicates that no further translation is required. (Optional) Subsystem number. This parameter identifies the subsystem address that is to receive the message. **ssn**

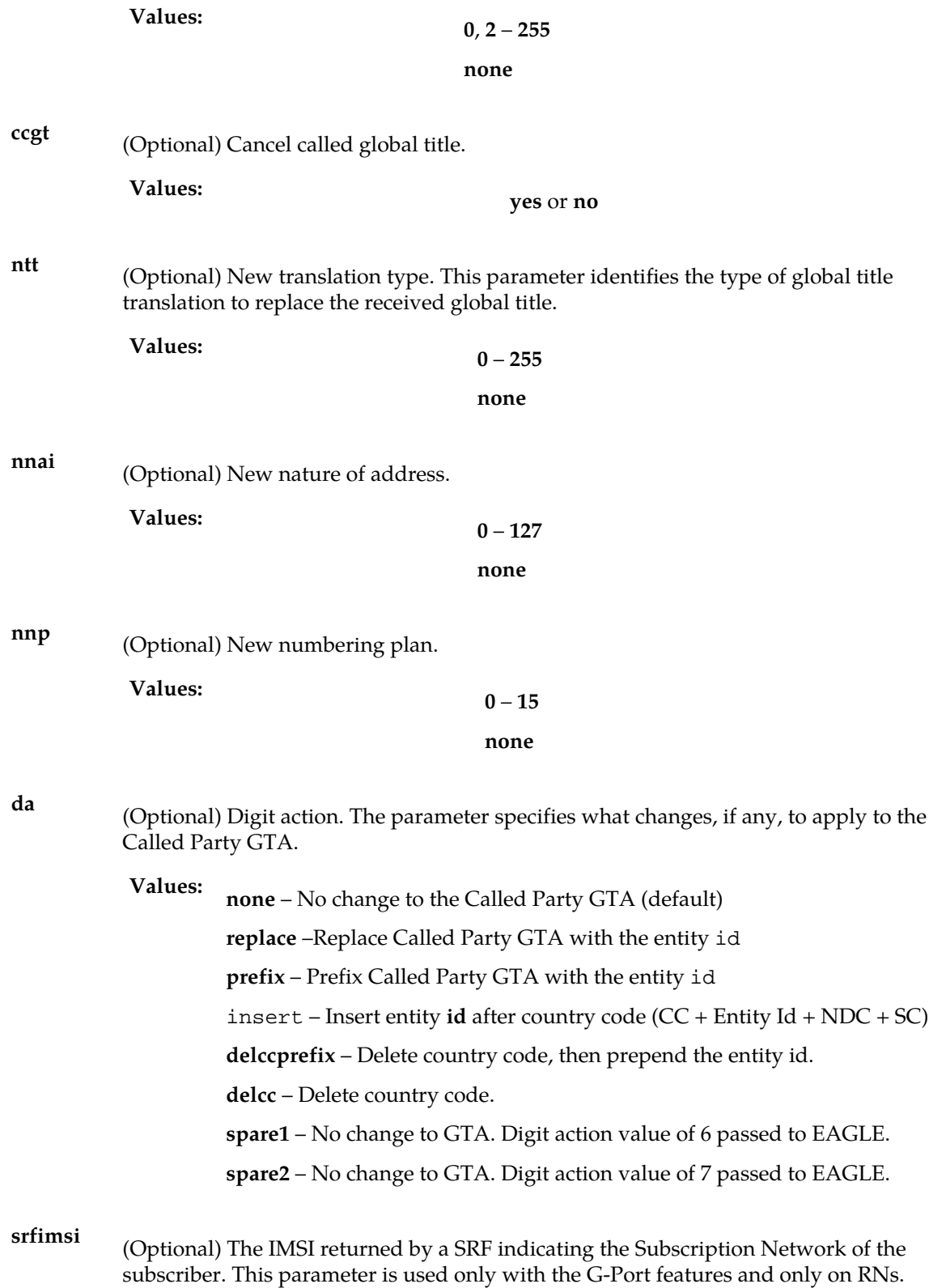

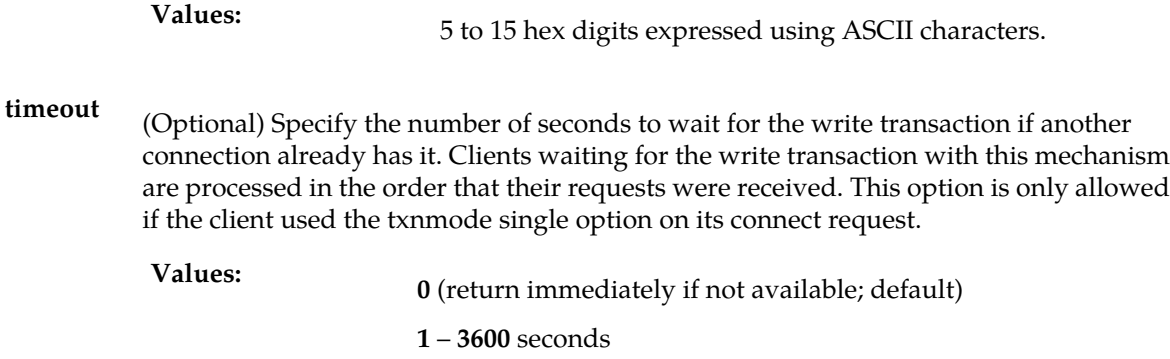

# *Rules* :

- **1.** Parameter id must already exist.
- **2.** If the pctype is none, none of the optional parameters can be specified.
- **3.** If ri is GT, ccgt must be no.
- **4.** If ccgt is yes, the parameters ntt, nnai, nnp, and da cannot be set.
- **5.** Parameter gc can be specified only when pctype = natl.
- **6.** If the pctype is changed to none, all of the other parameters are cleared out, including the srfimsi.

#### *Request syntax* :

```
upd_entity([iid XXXXX,] id XXXXX, type <SP/RN>, [pctype
<intl/natl/ansi/none>,] [pc <pc value>,] [gc <gc value>,]
[ri <GT/SSN>,] [ssn <0/2..255/none>,] [ccgt <yes/no>,]
[ntt <0..255/none>,] [nnai <0..127/none>,] [nnp <0..15/none>,]
[da <none/replace/prefix/insert/delccprefix/delcc/spare1
/spare2>,] [srfimsi XXXXX,] [timeout <0..3600>])
```
#### <span id="page-101-0"></span>**Update Network Entity Response**

The return codes listed in *[Table 13: Update Network Entity Response Return Codes](#page-101-0)* indicate the result of the Update Network Entity request. Refer to *[PDBI Message Error Codes](#page-157-0)* for the recommended actions to help resolve the error related return codes.

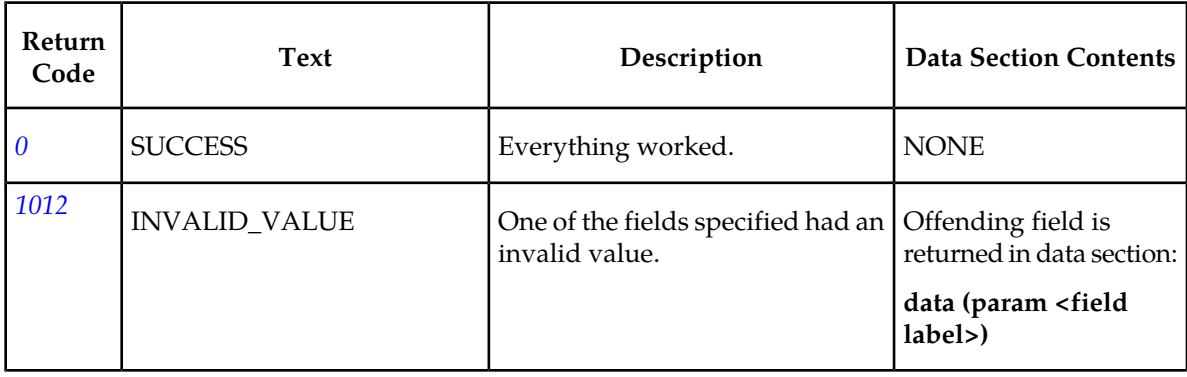

#### **Table 13: Update Network Entity Response Return Codes**

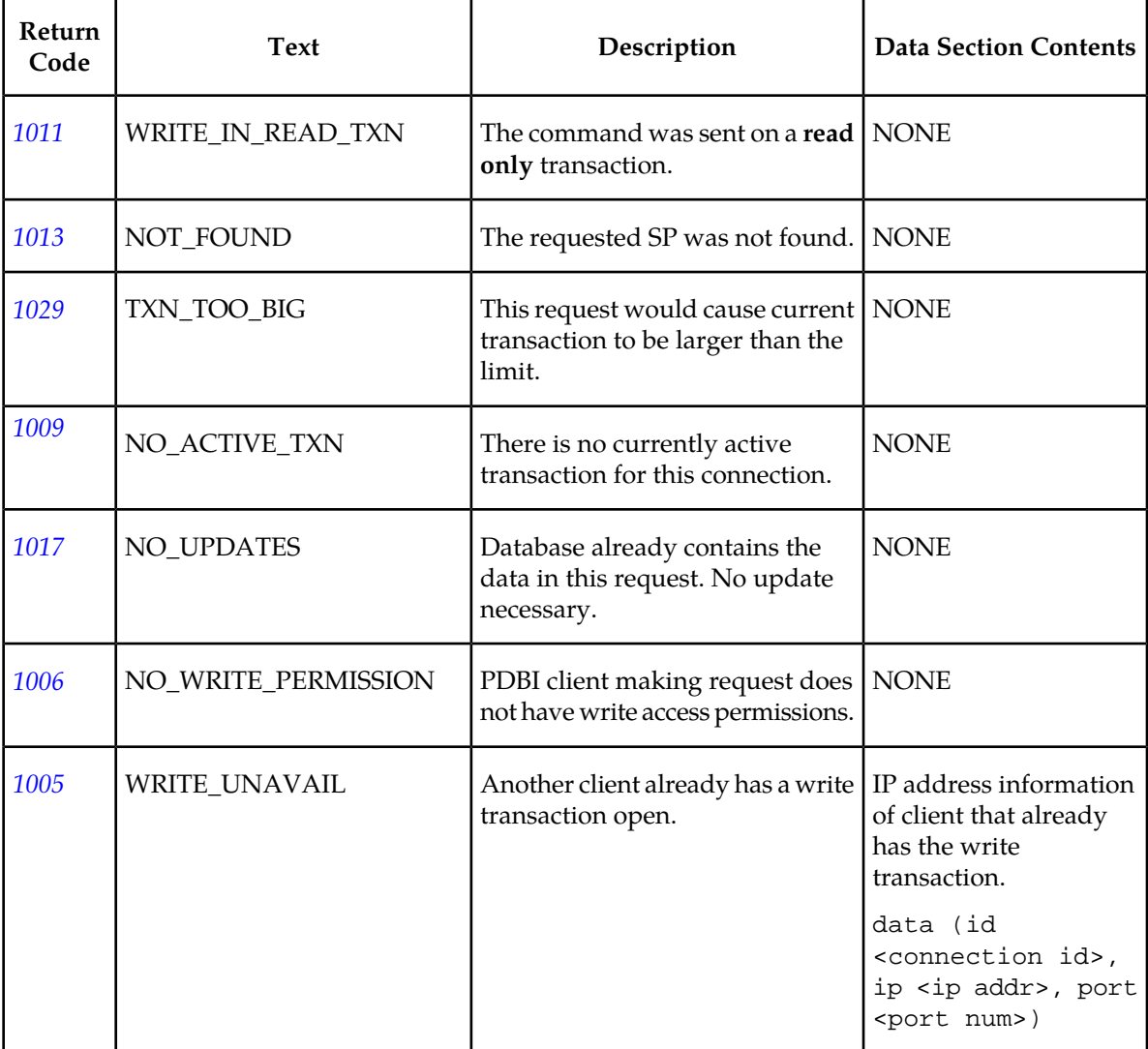

# **Delete Network Entity**

The dlt\_entitycommand deletes an entity object and its corresponding global title translation.

## **Delete Network Entity Request**

This command fails if the entity does not exist or the entity is referenced by a subscription.

*Parameters* :

Global title address for this network entity. **id**

**Values:**

1 to 15 hexadecimal digits expressed using ASCII characters

Type of network entity being deleted. **type**

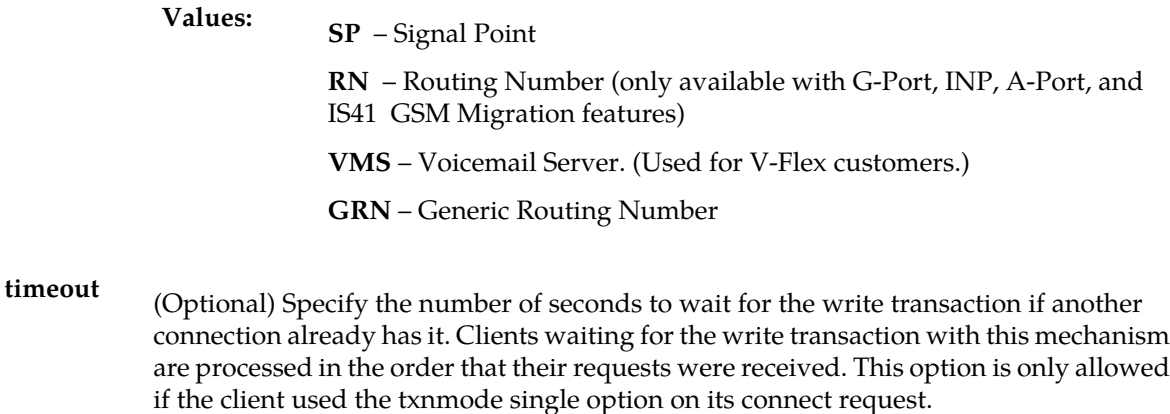

**<sup>0</sup>** (return immediately if not available; default) **Values:**

**1** – **3600** seconds

#### *Request syntax* :

```
dlt_entity([iid XXXXX,] id XXXXX, type <SP/RN/VMS/GRN>
[, timeout <0..3600>])
```
#### **Delete Network Entity Response**

<span id="page-103-0"></span>The return codes listed in *[Table 14: Delete Network Entity Response Return Codes](#page-103-0)* indicates the result of the Delete Network Entity request. Refer to *[PDBI Message Error Codes](#page-157-0)* for the recommended actions to help resolve the error related return codes.

#### **Table 14: Delete Network Entity Response Return Codes**

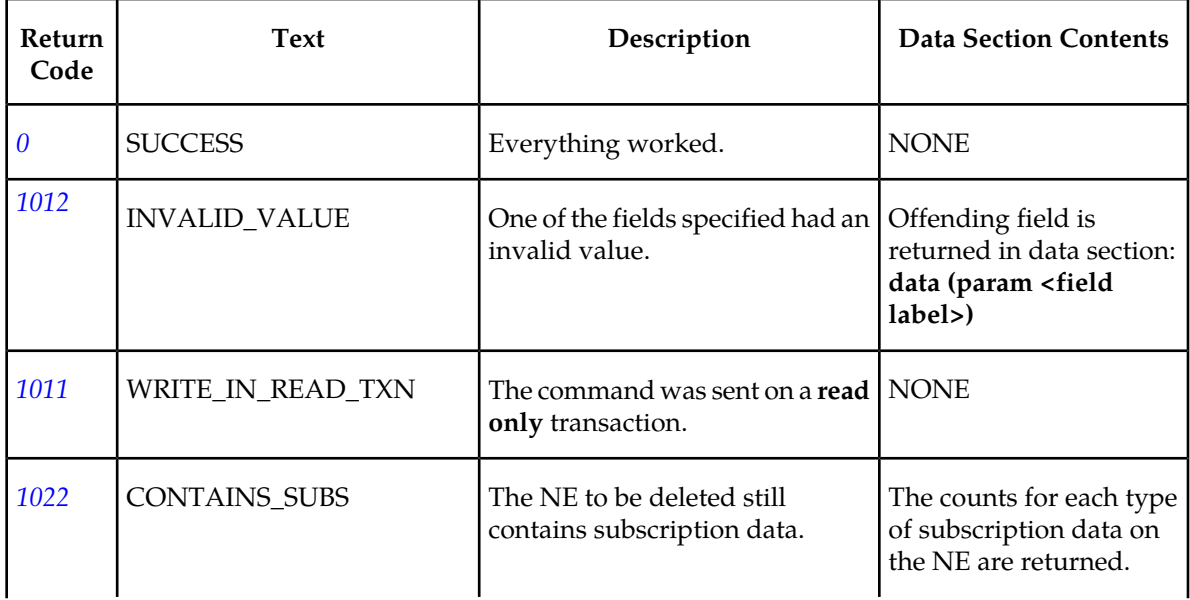

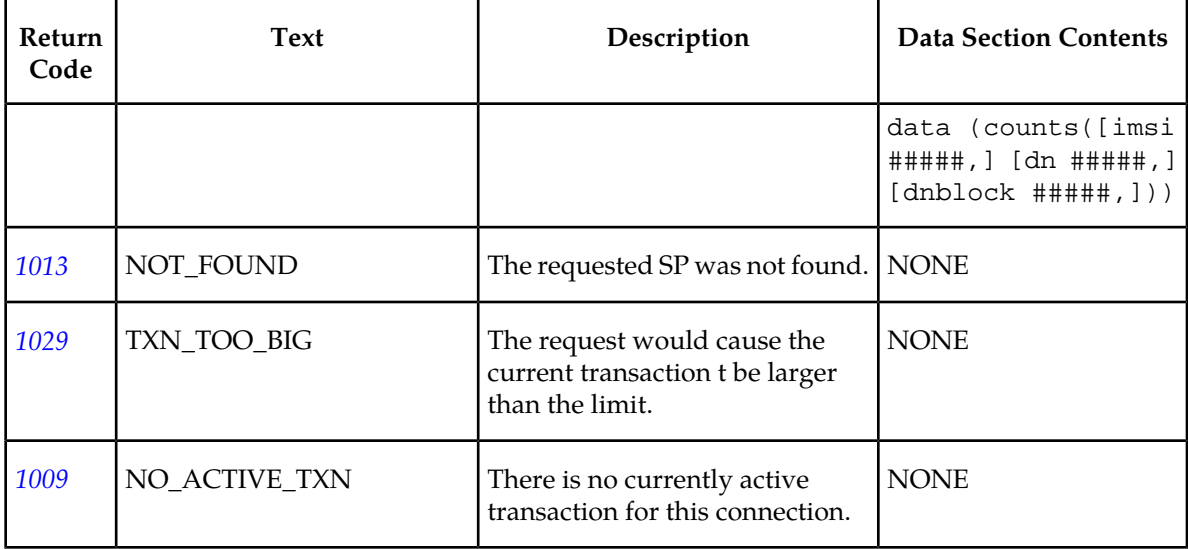

# **Retrieve Network Entity**

This command retrieves one or all of the network entities. The specific usage variations follow. Although all of the usage variations are called rtrv\_entity, the existence of certain parameters change what is meant.

# Retrieve the Information for a Specific NE

*Parameters* :

Global title address for this network entity. **id**

**Values:**

1 to 15 hexadecimal digits expressed using ASCII characters

Type of network entity to be retrieved. **type**

**SP** – Signal Point **RN** – Routing Number (only available with G-Port, INP, A-Port, and IS41 GSM Migration features) **VMS** – Voicemail Server. (Used for V-Flex customers.) **GRN** – Generic Routing Number

*Request syntax* :

rtrv\_entity([iid XXXXX,] id XXXXX, type <SP/RN/VMS/GRN>)

# Retrieve the Information for a Range of NEs

# **Provisioning Database Interface Manual PDBI Request/Response Messages**

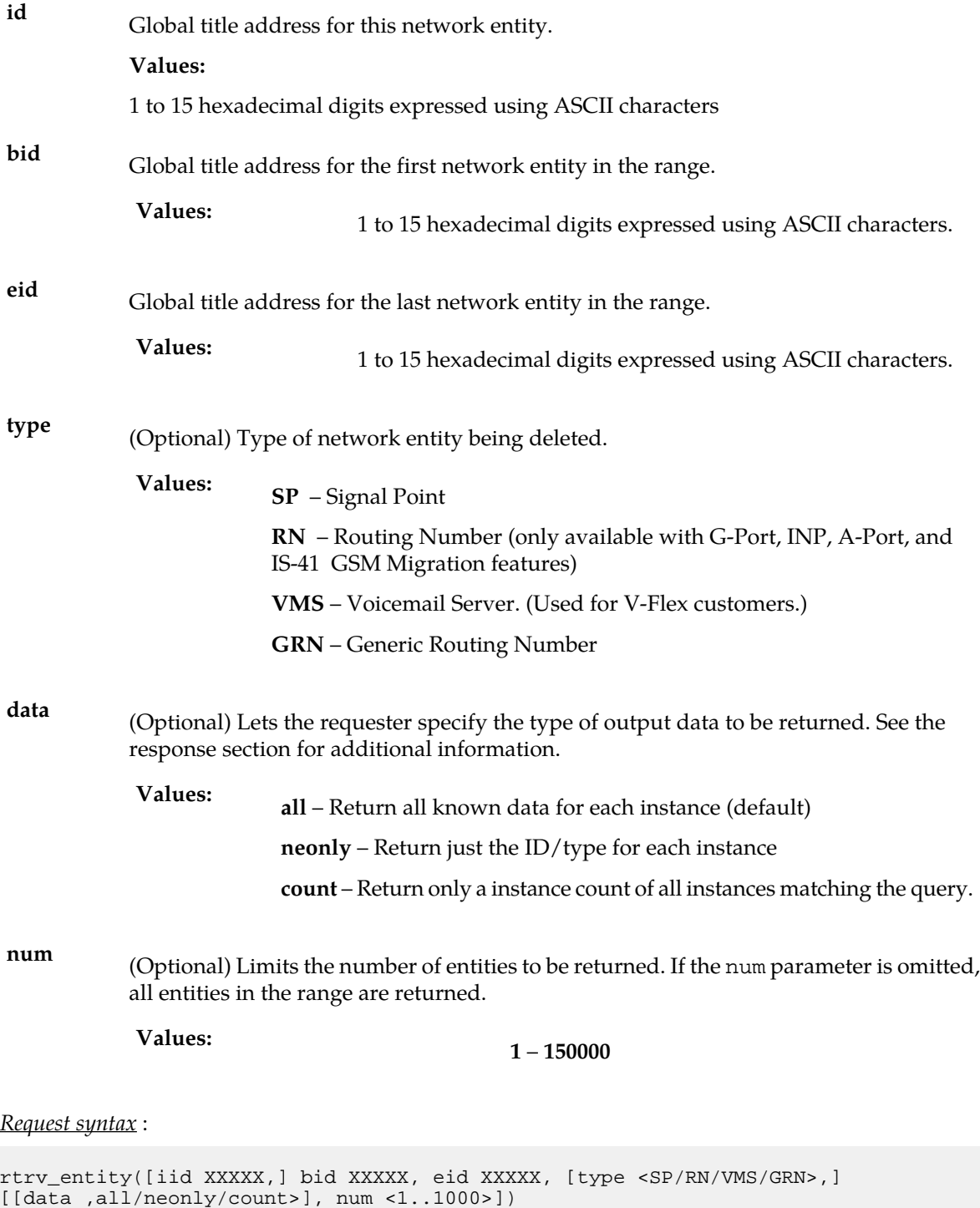

Retrieve the Information for All NEs

(Optional) Limits the number of entities to be returned. If the num parameter is omitted, all entities are returned. **num**

**1 – 150000 Values:**

*Request syntax* :

rtrv\_entity([iid XXXXX,] [num <1..150000>])

### Retrieve Network Entity Responses

The data section for the responses of all rtrv\_entity request types depends on the data parameter type specified in the request. If the data value is **all**, the data section contains a list of all instances that matched the request. It contains a segment parameter similar to the one in rtrv\_sub for large range retrievals, followed by a list of network entities (**news**). With the exception of pctype, parameters whose values are **none** are not present in the response.

```
data ( segment #####, nes( (id XXXXX, type <SP/RN>, pctype
<intl/natl/ansi/none>, [pc <point code>,] [gc <group code>,]
ri <GT/SSN>, [ssn <0,2..225>,] ccgt <yes/no>, [ntt <0..255>,]
[nna < 0..127 > , ] [nnp < 0.15 > , ]
[da <replace/prefix/insert/delcc/delccprefix/spare1/spare2>,]
[srfimsi XXXXX,] counts([imsi ###,] [dn ###,] [dnblock ###])),
( \ldots ) )
```
As with the responses for retrieving subscriptions, the response can be broken up into multiple responses due to size constraints. Intermediate responses have the return code PARTIAL\_SUCCESS.

If the data value is **count**, the data section contains only the number of instances that matched the query.

<span id="page-106-0"></span>data (counts(ne ###))

The return codes listed in *Table 15: Retrieve Network Entity Response Return Codes* indicate the result of the Retrieve Network Entity request. Refer to *[PDBI Message Error Codes](#page-157-0)* for the recommended actions to help resolve the error related return codes.

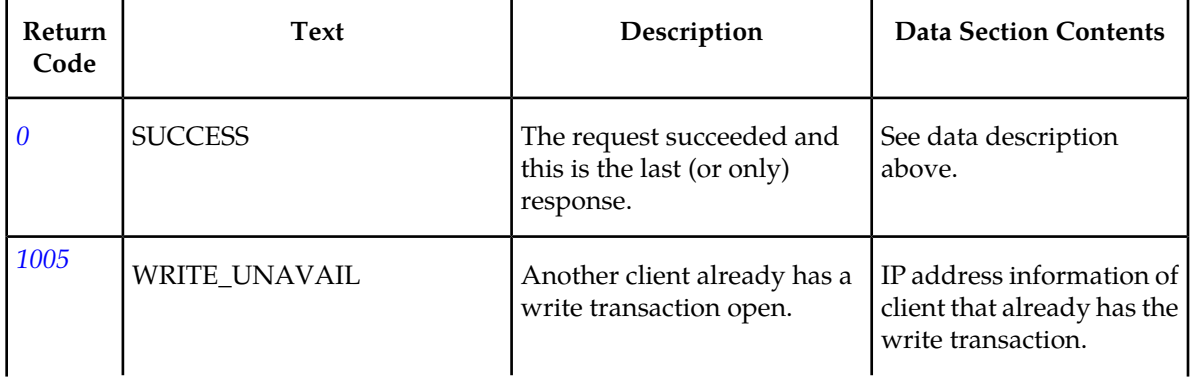

#### **Table 15: Retrieve Network Entity Response Return Codes**

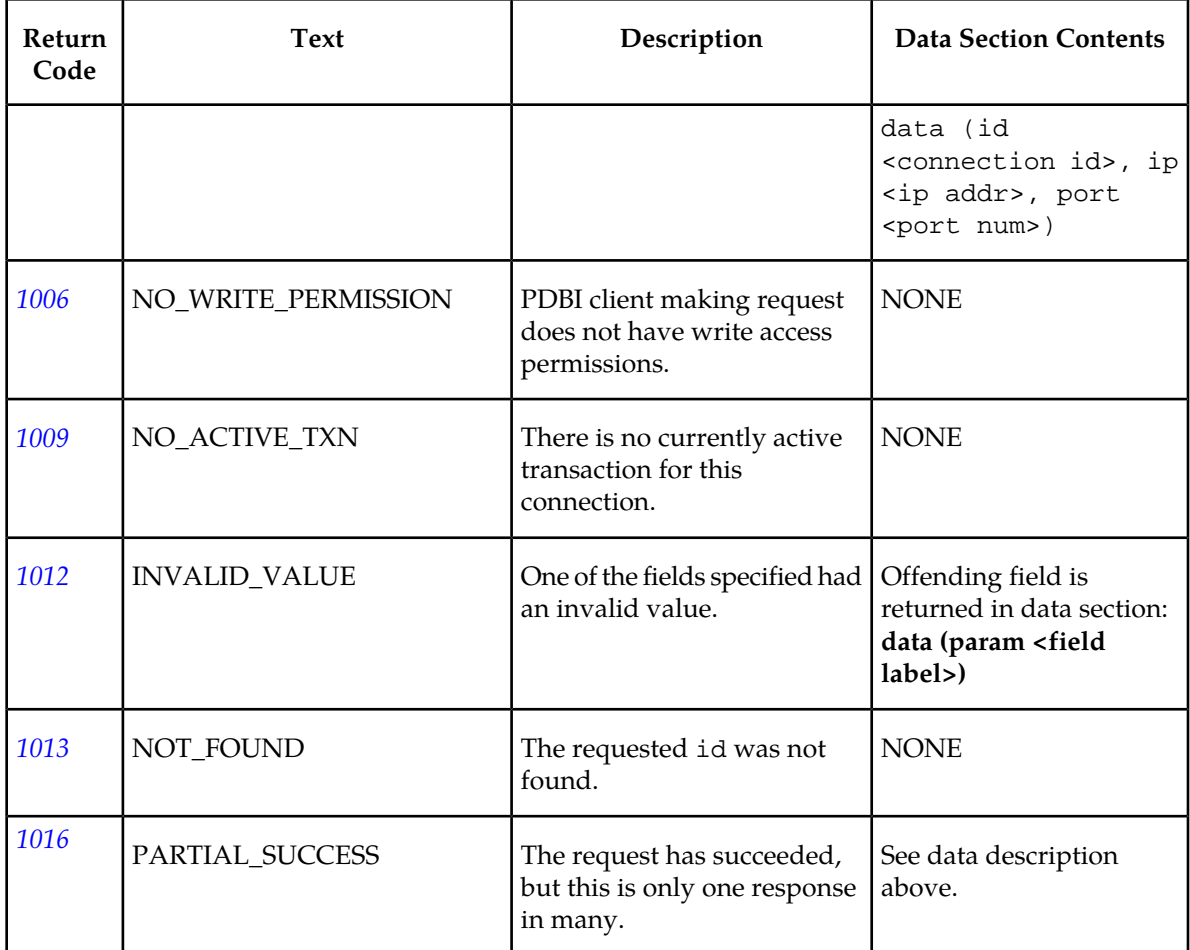

# **Switchover**

The switchover command causes the two PDBAs to switch Active/Standby status. By default, the command works like a toggle switch. The PDBA receiving the request changes its status from Active to Standby or from Standby to Active and informs the other PDBA to do the opposite.The side parameter in the request specifies the desired status for the receiving PDBA. If this parameter is used, the receiving PDBA attempts to set itself to the requested status and tells the mate PDBA to set itself to the opposite status. If the two PDBAs are already in the desired states, no action is taken.

Because the goal of the switchover command is to change the Active/Standby status of the PDBA, and because **write** transactions can be done only on the Active PDBA, it is a requirement that no **write** transactions be active for a switchover to be performed. It is also a requirement that all asynchronous replication be completed before the switchover is permitted.

The switchover command has a timeout parameter (similar to the begin\_txn command) to allow the command to wait for any existing **write** transactions to complete. If the switchover command is being sent to the standby side and the active side has a write transaction that was left open, sending the switchover command with the force parameter set to yes overrides the open write transaction; it also allows the switchover to occur. While this behavior is permitted, it is extremely dangerous to steal the write transaction from an active client.
If the write transaction is truly hung for whatever reason, it is much safer to stop and restart the PDBA that has the write transaction hung. If the switchover command is being sent to the active side while another client has the write transaction open, the switchover is unsuccessful with WRITE\_UNAVAIL, even if the force option is used. The force option is also ignored if the databases are not yet synchronized.

By default, if a PDBA application receives a switchover request but the PDBA is unable to communicate with its mate PDBA, the request fails. An optional force parameter can be used to cause the receiving PDBA to ignore the fact that it cannot communicate with its mate and perform the switchover anyway. This option can be useful if communication between the two PDBAs has been broken, but the PDBA that was previously Standby needs to become Active.

Use the switchover command very carefully. It is possible to use this command in such a way that causes the two PDBs to be out of synch. When the PDBAs are successfully communicating, changing the Active/Standby status of either PDBA causes the other PDBA to change as well. However, if the two PDBAs are unable to communicate, then a switchover command received by one of them fails because it cannot inform the mate that a switchover is taking place. This failure ensures that both PDBAs do not think that they are the Active PDBA.

If the force parameter is used and both PDBAs become Active, it is the client's responsibility to ensure that they are not both written to.

If updates are sent to both PDBs while they are not communicating with each other, the databases can become irreversibly out of synch. When the PDBAs see each other again, they detect the synchronization problem and force both PDBAs to be in Standby mode. Any attempt to switchover either PDBA to be active fails with the DB\_MAINT\_REQD return code until the problem is corrected. At that point, one PDB would have to be recreated from the other PDB, and the RTDB processes connected to the PDBA with the recreated PDB must reload (causing the cards on the EAGLE 5 ISSs also to reload).The PDBA that receives the switchover request attempts to change the state of the remote PDBA first and then change its own state. In the unlikely event that one of the PDBAs terminates during the handling of the switchover request, it is theoretically possible for the two PDBAs to be set to the same state. If this were to happen, the PDBAs automatically fix the situation when the software is restarted.This command can be issued only by client that have WRITE permission. It cannot be issued from inside a transaction, nor can any other PDBI clients (on either PDBA) have the**write** transaction open.

#### **Switchover Request**

#### *Parameters* :

(Optional) Specifies whether the receiving side is to be set to: Active or Standby. Without this parameter, the switchover command works like a toggle switch. **side Values: active** – Set receiving side to Active. **standby** – Set receiving side to Standby. (Optional) Specifies how long to wait for an existing write transaction to complete. **timeout <sup>0</sup>** (return immediately if not available; default) **Values:**

#### **Provisioning Database Interface Manual PDBI Request/Response Messages**

(Optional) Forces the switch on the receiving side. This is useful when the two PDBA processes are unable to communicate (due to network problems or remote PDBA down) **force** and you need to make the local PDBA Active anyway. By default, the local PDBA rejects a switchover request if it cannot communicate with the remote PDBA.

**yes** and **no** (default) **Values:**

#### *Request syntax* :

```
switchover([iid XXXXX,] [side <active/standby>],
[timeout <0-3600>], [force <yes/no>])
```
#### **Switchover Response**

<span id="page-109-0"></span>The return codes listed in *[Table 16: Switchover Response Return Codes](#page-109-0)* indicate the result of the Switchover request. Refer to *[PDBI Message Error Codes](#page-157-0)* for the recommended actions to help resolve the error related return codes.

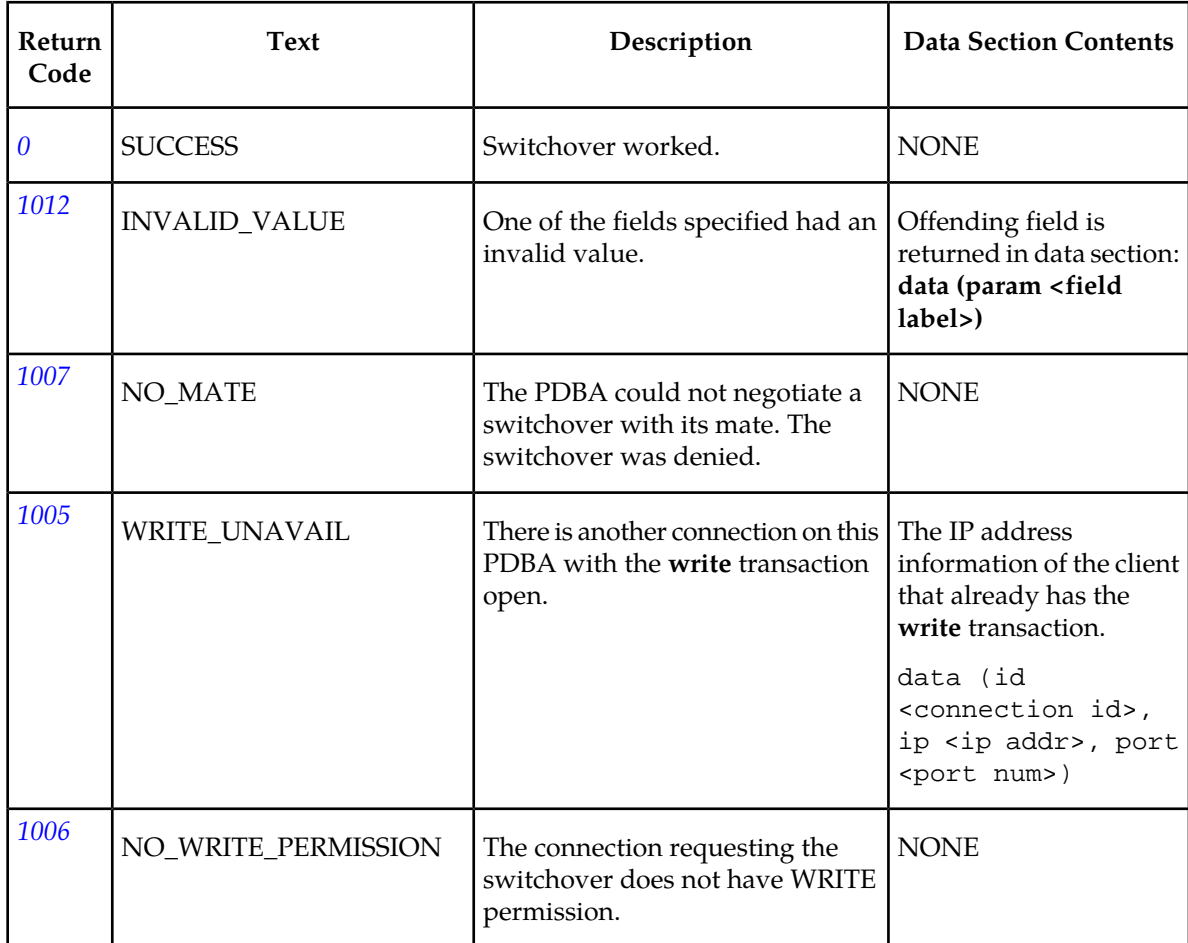

#### **Table 16: Switchover Response Return Codes**

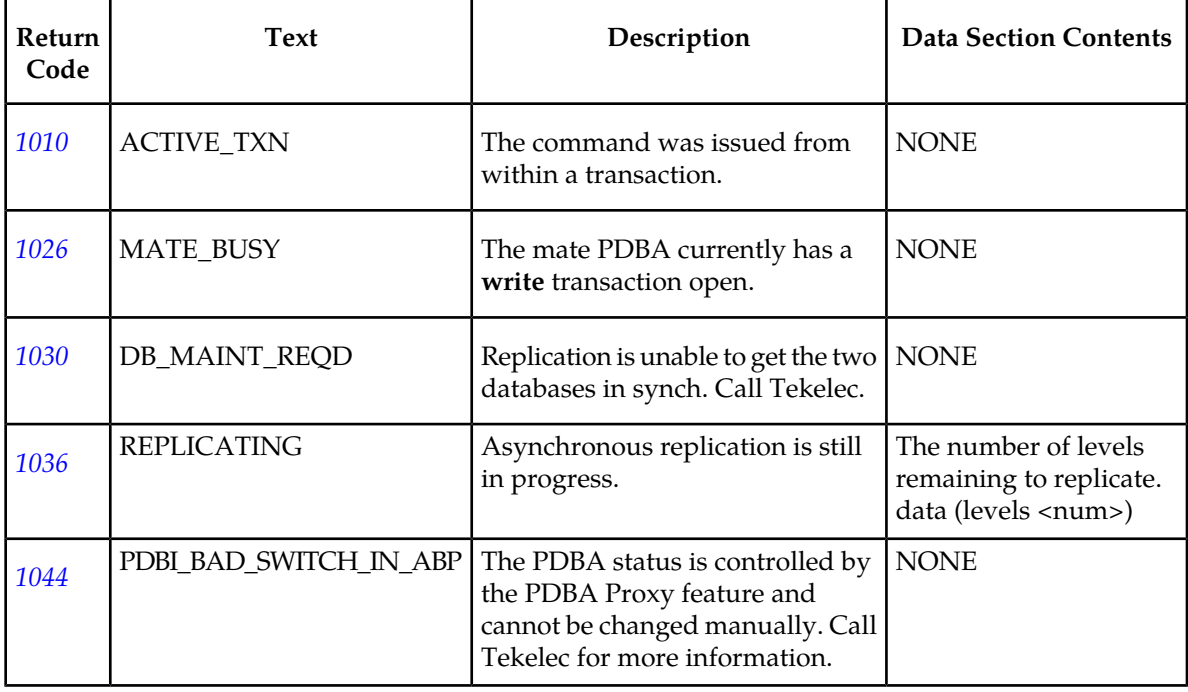

# **PDBA Status Query**

The status command queries status information from the PDBA. This command is not required to be framed inside a transaction. However, a connection must first be opened.

If the status request is made from within a transaction, the Number Prefix fields contain the values configured when the transaction started. Changes to the Number Prefixes from the user interface do not affect currently existing transactions.

If the status request is made from outside a transaction, the Number Prefixes contain the actual currently configured values. In either case, if there is no configured Number Prefixes in the user interface, the dnprefix and imsiprefix parameters are omitted to ensure backward compatibility.

Instance counts are shown as optional because certain entities/subscription types may not exist in the PDBA. For example, for clients that provision only NEs and DNs and no IMSIs (that is, G-Port), the IMSI counts are not returned.

## **PDBA Status Query Request**

*Parameters* : None

*Request syntax* :

status([iid XXXXX])

#### **PDBA Status Query Response**

The data section of a successful PDBA Status Query contains the following information:

- PDBA version number
- Active/Standby status

#### **Provisioning Database Interface Manual PDBI Request/Response Messages**

- Mate connectivity Whether or not this PDBA is connected to its mate PDBA.
- DN prefix The default number prefix that is currently configured for DNs and DN Blocks, if any.
- IMSI prefix The default number prefix that is currently configured for IMSI, if any.
- DB Level
- Birthdate UNIX time t value for time that the PDB was originally created.
- Instance counts
	- IMSI
	- DN
	- DN block
	- NE
	- ReplLog

```
data (version 1.0, side <active/standby>, mate
<present/absent>, dblevel #####, [dnprefix ####,]
[imsiprefix ####,] birthdate ##########, counts
([imsi #####,] [dn #####,] [dnblock #####,] [ne #####],)
[repllog #####])
```
<span id="page-111-0"></span>The return code listed in *[Table 17: PDBA Status Query Response Return Code](#page-111-0)* indicates the result of the PDBA Status Query request.

#### **Table 17: PDBA Status Query Response Return Code**

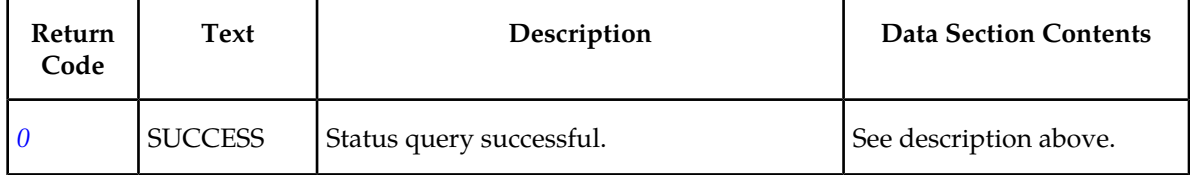

#### **Dump Connections**

The dump\_conn command requests the PDBA to dump connection information for debugging. This command is not required to be framed inside a transaction. However, a connection must first be opened.

#### **Dump Connections Request**

*Parameters* :

Which type of connection to display information for. **type**

**PDBI** – PDBI Clients **Values: RTDB** – RTDB Clients **MAINT** – Maintenance Clients **MATE** – PDBA Mate

#### **all** – PDBI, RTDB, MAINT, and MATE (default)

#### *Request syntax* :

dump\_conn(iid XXXXX, [type <PDBI/RTDB/MAINT/MATE/all>])

#### **Dump Connections Responses**

The data section of a successful Dump Connections request contains the following syntax. The optional access parameter is returned only for PDBI connections.

```
data(connections((type <PDBI/RTDB/MAINT/MATE>, [id <connId>,]
ip <IP Addr>, port ####, [access <read/write>]),
(type <PDBI/RTDB/MAINT/MATE>, [id <connId>,] ip <IP Addr>,
port ####, [access <read/write>]) ))
```
<span id="page-112-0"></span>The return code listed in *[Table 18: Dump Connections Response Return Code](#page-112-0)* indicates the result of the Dump Connections request. Refer to *[PDBI Message Error Codes](#page-157-0)* for the recommended actions to help resolve the error related return codes.

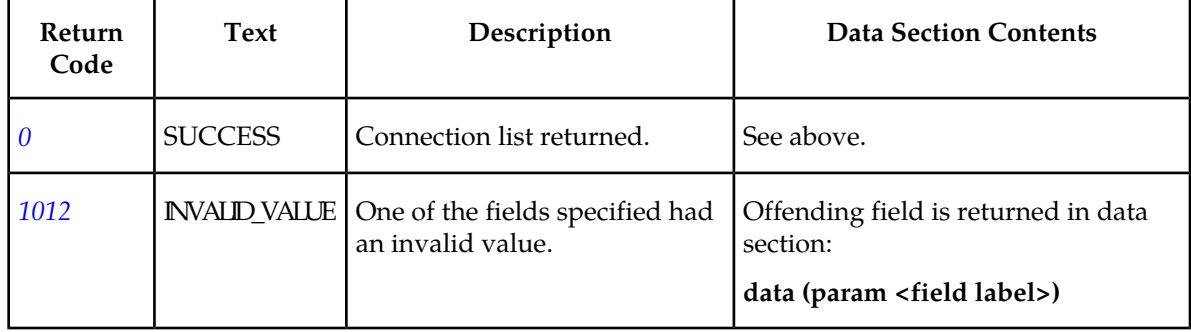

#### **Table 18: Dump Connections Response Return Code**

#### **Create IMEI Data**

This command creates either a single IMEI with its appropriate list type or a block of IMEIs with the associated list type. This command is also used to add additional IMSIs to a particular IMEI.

## Create a Single Entry IMEI

This command is used to create a new IMEI. Using the optional force parameter changes the default behavior to overwrite any existing entry with the new data.

The ent\_eir command defines the request message for a single entry IMEI.

*Parameters* :

**imei**

A single IMEI.

**Values:**

14 or 15 hexadecimal digits expressed using ASCII characters. Only the first 14 digits of the IMEI are stored and displayed on retrieval.

#### **Provisioning Database Interface Manual PDBI Request/Response Messages**

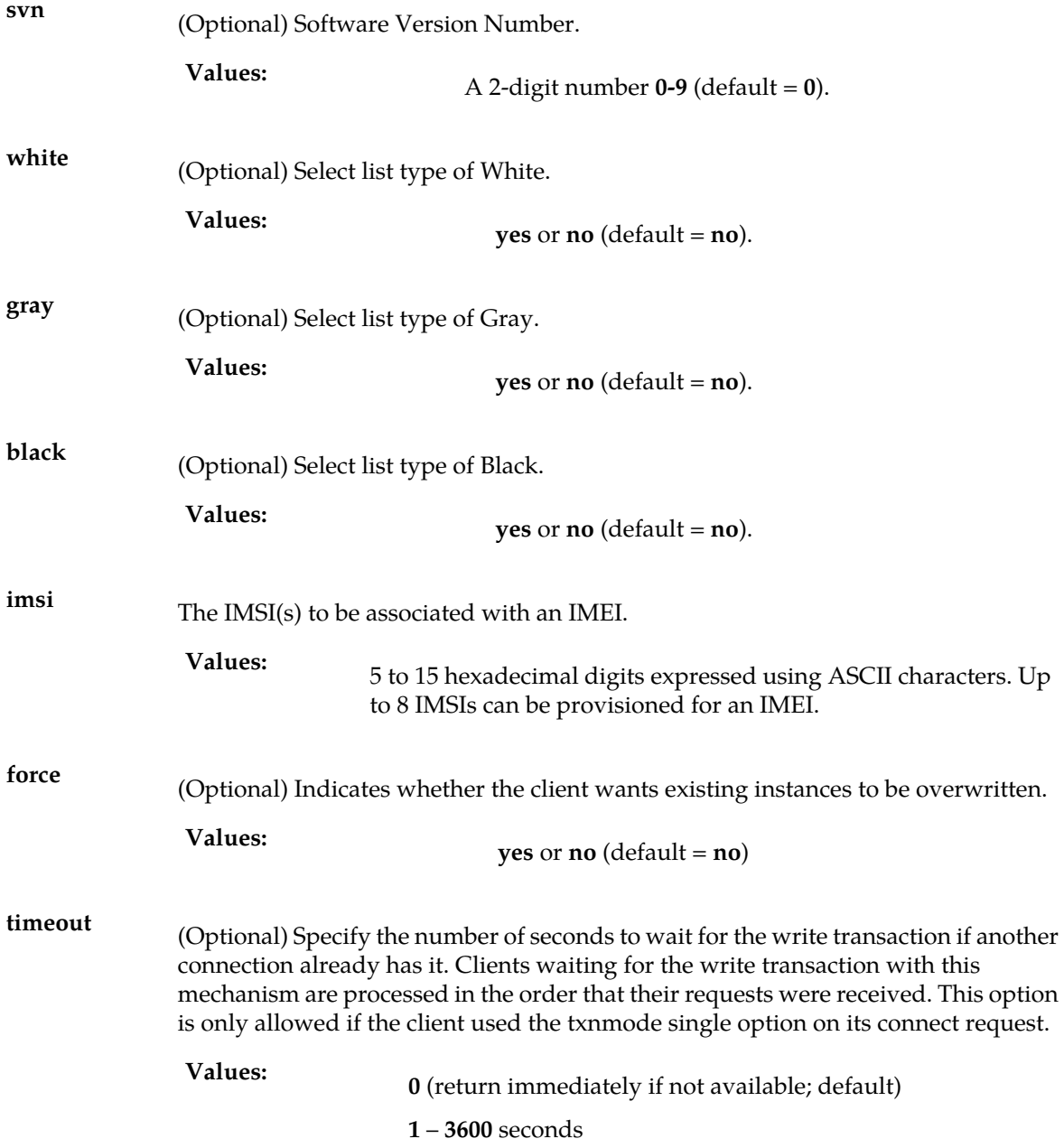

#### Rules

- **1.** Each **imei** provisioned must reside on at least one list type (**whit**e, **gray**, or **black**) and can also reside on any combination of 1, 2, or 3 lists concurrently.
- **2.** If the **imei** includes the optional 15th character (the check digit), the check digit is provided by the Customers Client Software and must match the EPAPs (via calculated algorithm). The check digit is not stored; it is only used to verify the **imei**.
- **3.** A individual **imei** supercedes an **imei** block range.
- **4.** Total command length must not exceed 247 characters.

**Note:** Entering commands that exceed this length will result in the PDBI\_CMD\_LENGTH\_EXCEEDED error (value 1045). In order to avoid this, remove unnecessary characters (including white space and parameters that are specified as the default value). If necessary, consider performing this provisioning in two steps by using an enter command followed by an update command.

#### Request syntax:

```
ent_eir( [iid XXXXX] imei XXXXX, [svn 0..99,] [white yes/no,]
[grey yes/no,] [black yes/no,] [imsi XXXXX, ..., imsi XXXXX]
[force yes/no,] [timeout <0..3600>])
```
### Create a Block Entry of IMEIs

The ent\_eir command defines the request message for a block entry of IMEIs.

#### *Parameters* :

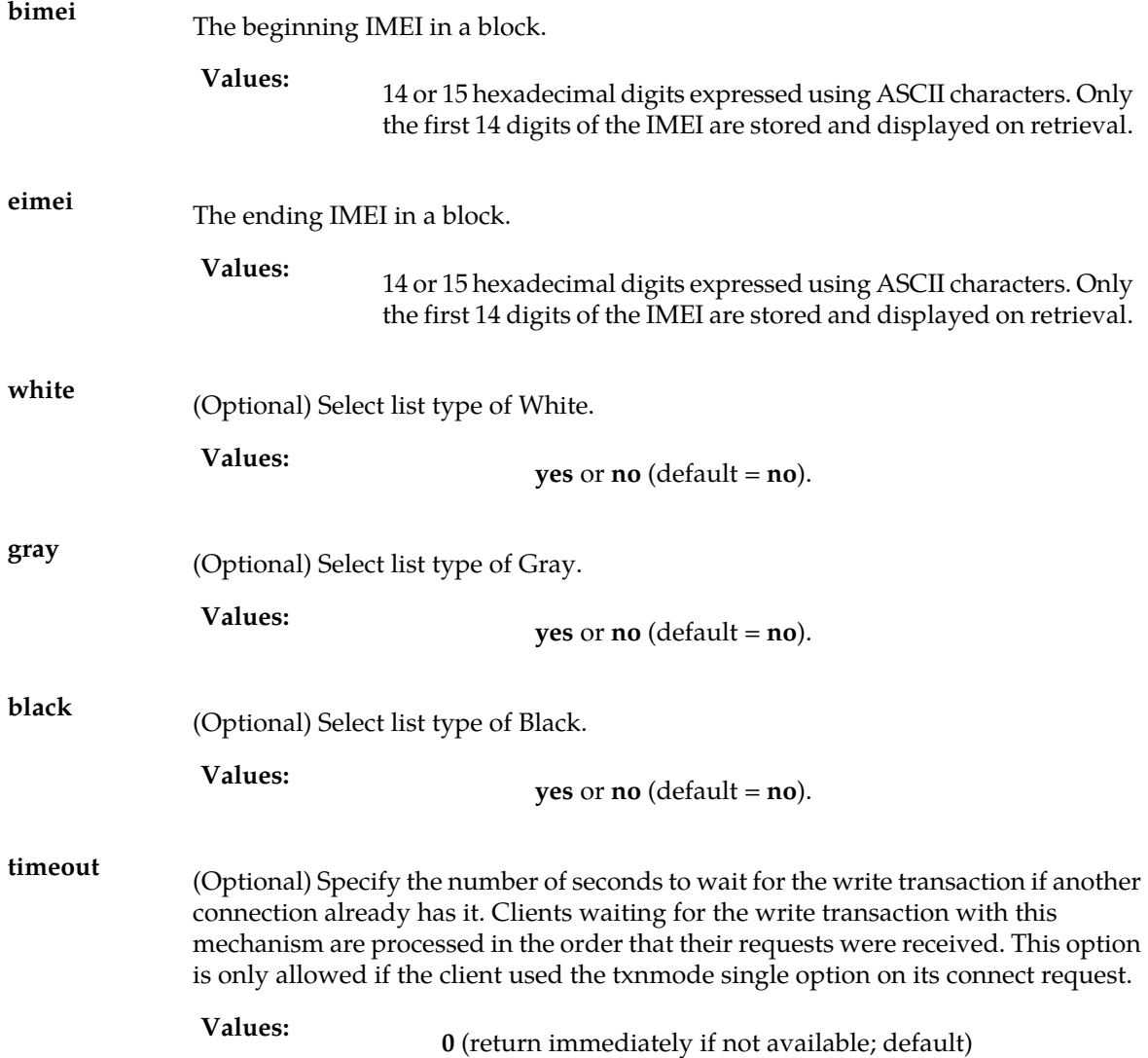

**1** - **3600** seconds

Rules

- **1.** Each **imei** provisioned must reside on at least one list type (**whit**e, **gray**, or **black**) and can also reside on any combination of 1, 2, or 3 lists concurrently.
- **2.** If the **imei** includes the optional 15th character (the check digit), the check digit is provided by the Customers Client Software and must match the EPAPs (via calculated algorithm). The check digit is not stored; it is only used to verify the **imei**. The check digit is run on both the **bimei** and **eimei** when applicable.
- **3.** The **svn** is not provisionable on an **imei** block entry.

Request syntax:

```
ent_eir([[iid XXXXX] bimei XXXXX, eimei XXXXX, [white yes/no,]
[grey yes/no,] [white yes/no] [timeout <0..3600>])
```
#### Create a New IMSI and Associate it with an Existing IMEI

The ent\_eir command defines the request message to create a new IMSI and associate it with an existing IMEI. This is the EIR specific IMSI, not the G-Port/G-Flex IMSI.

*Parameters* :

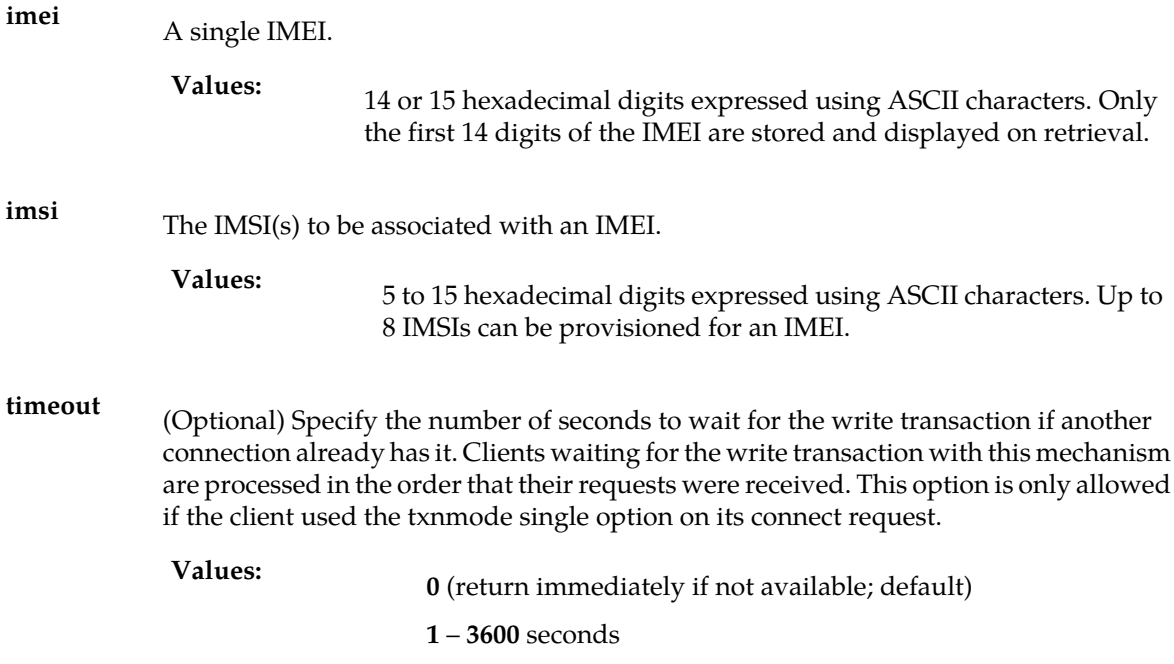

Rules:

**1.** If the **imei** includes the optional 15th character (the check digit), the check digit is provided by the Customers Client Software and must match the EPAPs (via a calculated by algorithm). The check digit is not stored; it is only used to verify the **imei**.

**2.** Total command length must not exceed 247 characters.

**Note:** Entering commands that exceed this length will result in the PDBI\_CMD\_LENGTH\_EXCEEDED error (value 1045). In order to avoid this, remove unnecessary characters (including white space and parameters that are specified as the default value). If necessary, consider performing this provisioning in two steps by using an enter command followed by an update command.

Request syntax:

```
ent_eir( [iid XXXXX] imei XXXXX, [imsi XXXXX, …, imsi XXXXX]
[timeout <0..3600>])
```
# Create IMEI Data Responses

<span id="page-116-0"></span>The return codes in *[Table 19: Create IMEI Response Return Codes](#page-116-0)* may result from the Create IMEI request. Refer to *[PDBI Message Error Codes](#page-157-0)* for the recommended actions to help resolve the error related return codes.

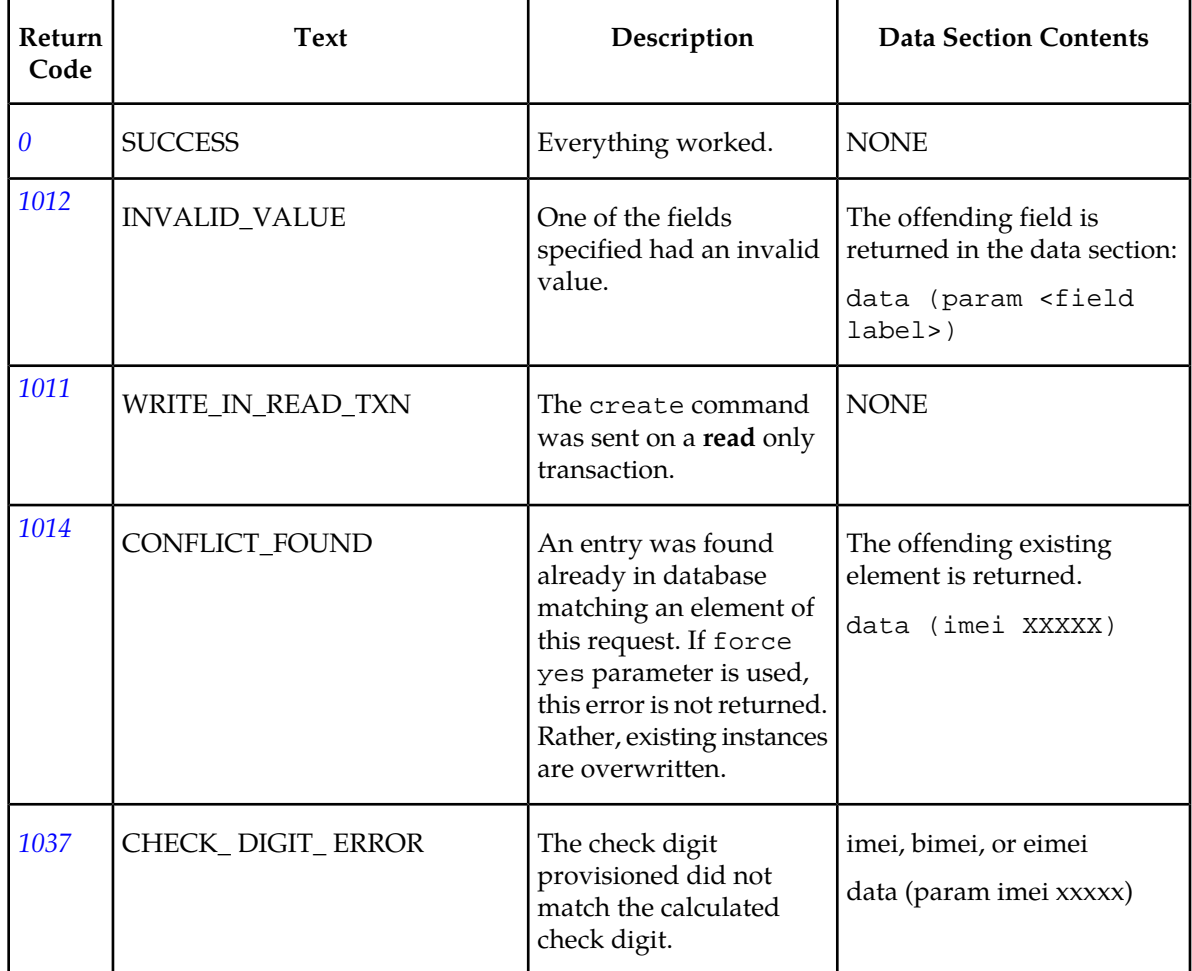

#### **Table 19: Create IMEI Response Return Codes**

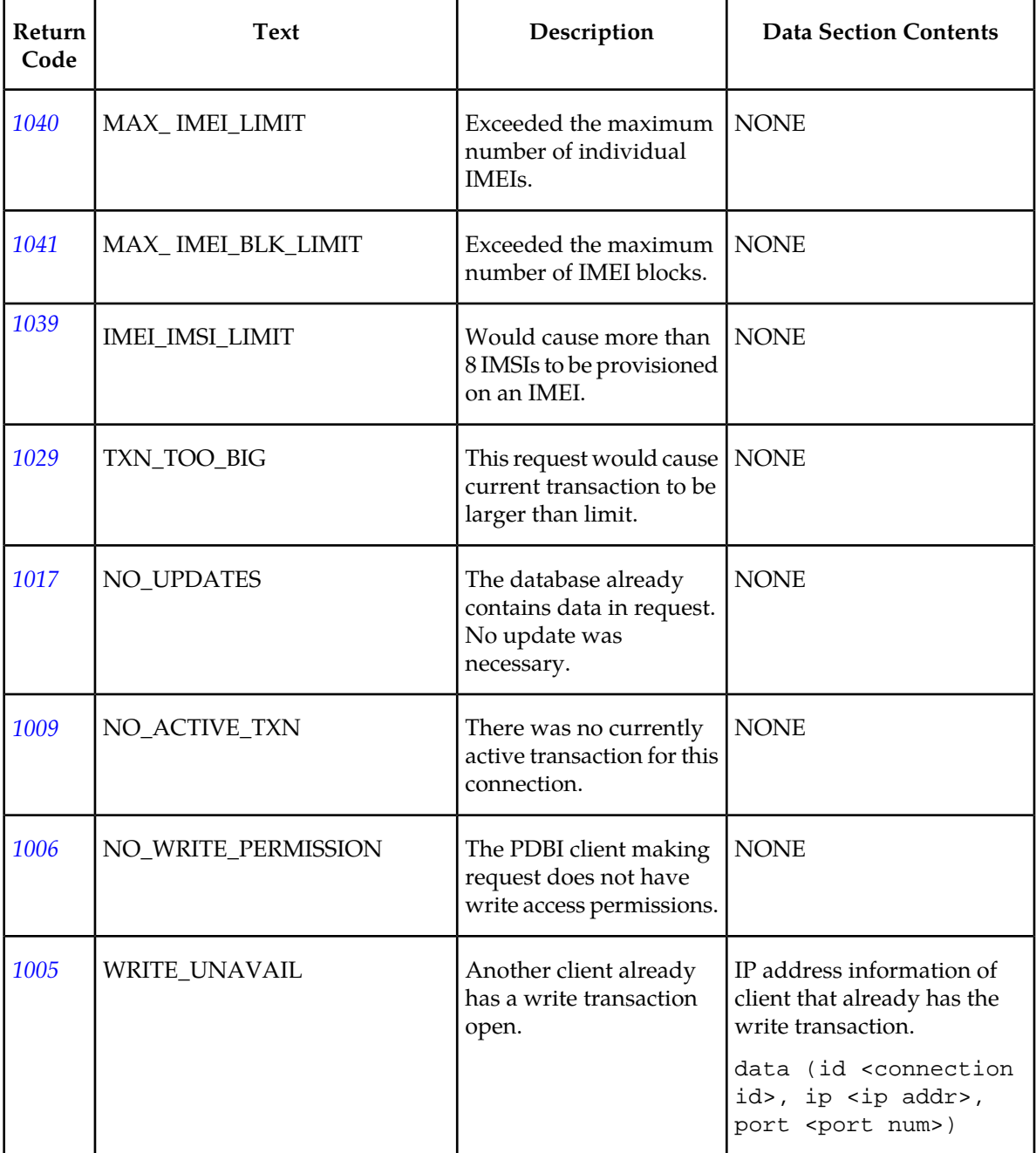

# **Update IMEI Data**

This command allows the list types for an IMEI or SVN to be changed.

# Update a Single Entry IMEI

This command is used to update an existing single entry IMEI.

The upd\_eir command defines the request message to update a single entry IMEI.

#### **Provisioning Database Interface Manual PDBI Request/Response Messages**

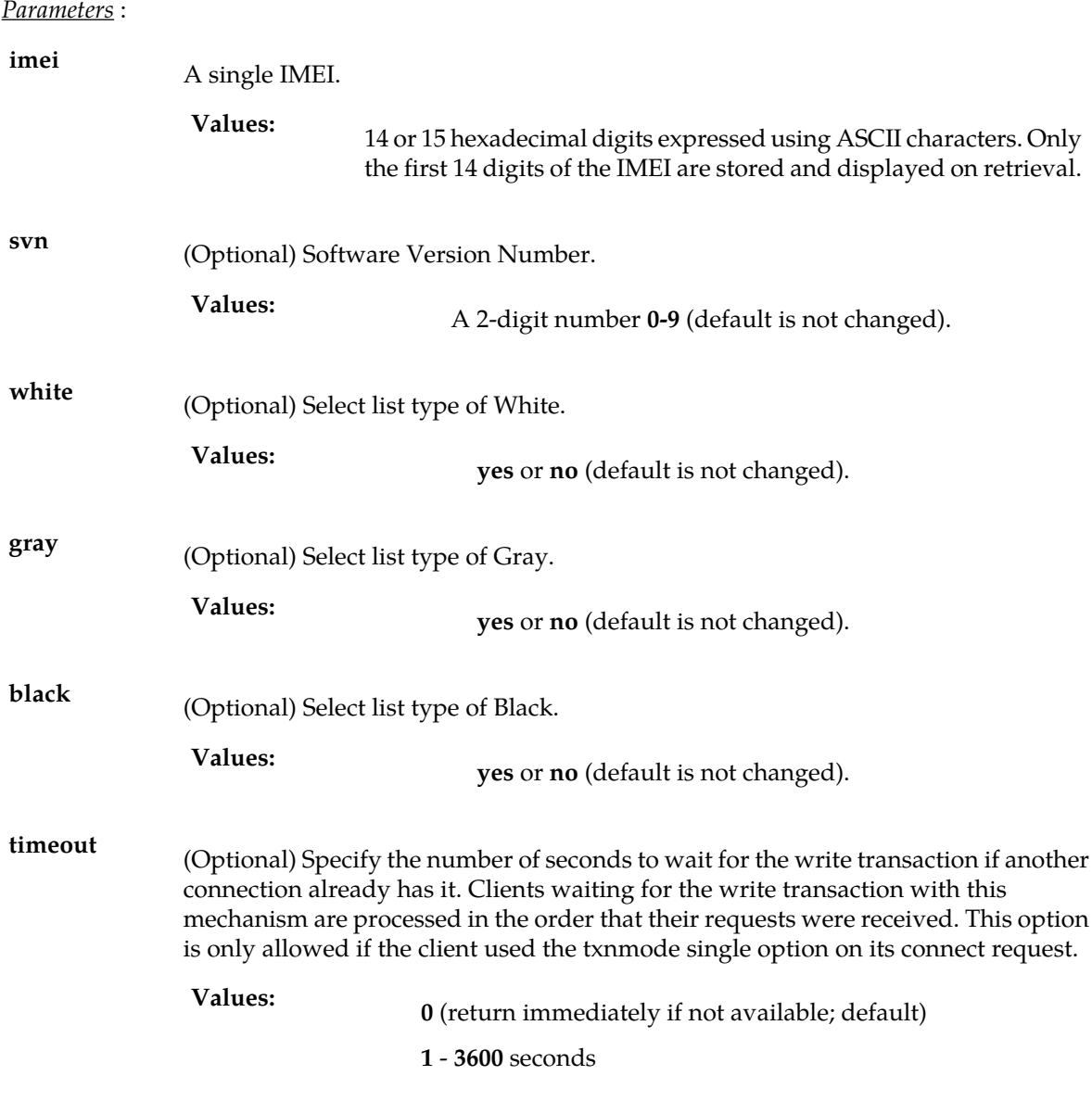

Rules

**1.** The resulting **imei** must have at least 1 list type (white, gray or black) turned on.

**2.** If the **imei** includes the optional 15th character (the check digit), the check digit is provided by the Customers Client Software and must match the EPAPs (via calculated algorithm). The check digit is not stored; it is only used to verify the **imei**.

Request syntax:

```
upd_eir([iid XXXXX] imei XXXXX, [svn 0..99,] [white
yes/no,][grey yes/no,] [black yes/no] [timeout <0..3600>])
```
# Update a Block Entry of IMEIs

The upd\_eir command defines the request message to update a block entry of IMEIs.

*Parameters* :

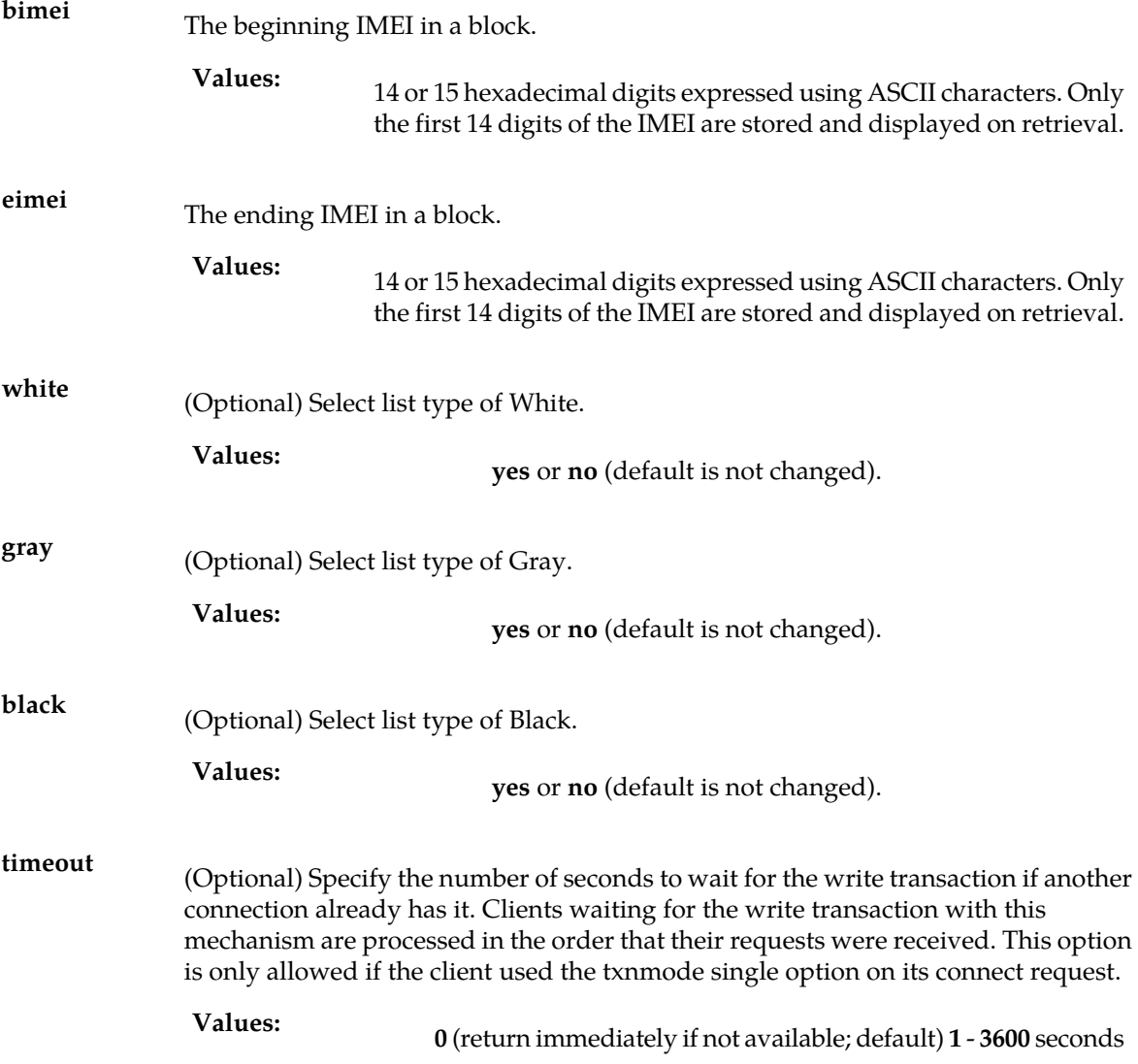

#### Rules

- **1.** The resulting **imei** must have at least 1 list type (white, gray or black) turned on.
- **2.** If the **imei** includes the optional 15th character (the check digit), the check digit is provided by the Customers Client Software and must match the EPAPs (via calculated algorithm). The check digit is not stored; it is only used to verify the **imei**.

Request syntax:

```
upd_eir([iid XXXXX] bimei XXXXX, eimei XXXXX, [white
yes/no,][grey yes/no,] [black yes/no,] [timeout <0..3600>]))
```
# Update IMEI Data Responses

<span id="page-120-0"></span>The return codes in *[Table 20: Update IMEI Response Return Codes](#page-120-0)* may result from the Update IMEI request. Refer to *[PDBI Message Error Codes](#page-157-0)* for the recommended actions to help resolve the error related return codes.

#### **Table 20: Update IMEI Response Return Codes**

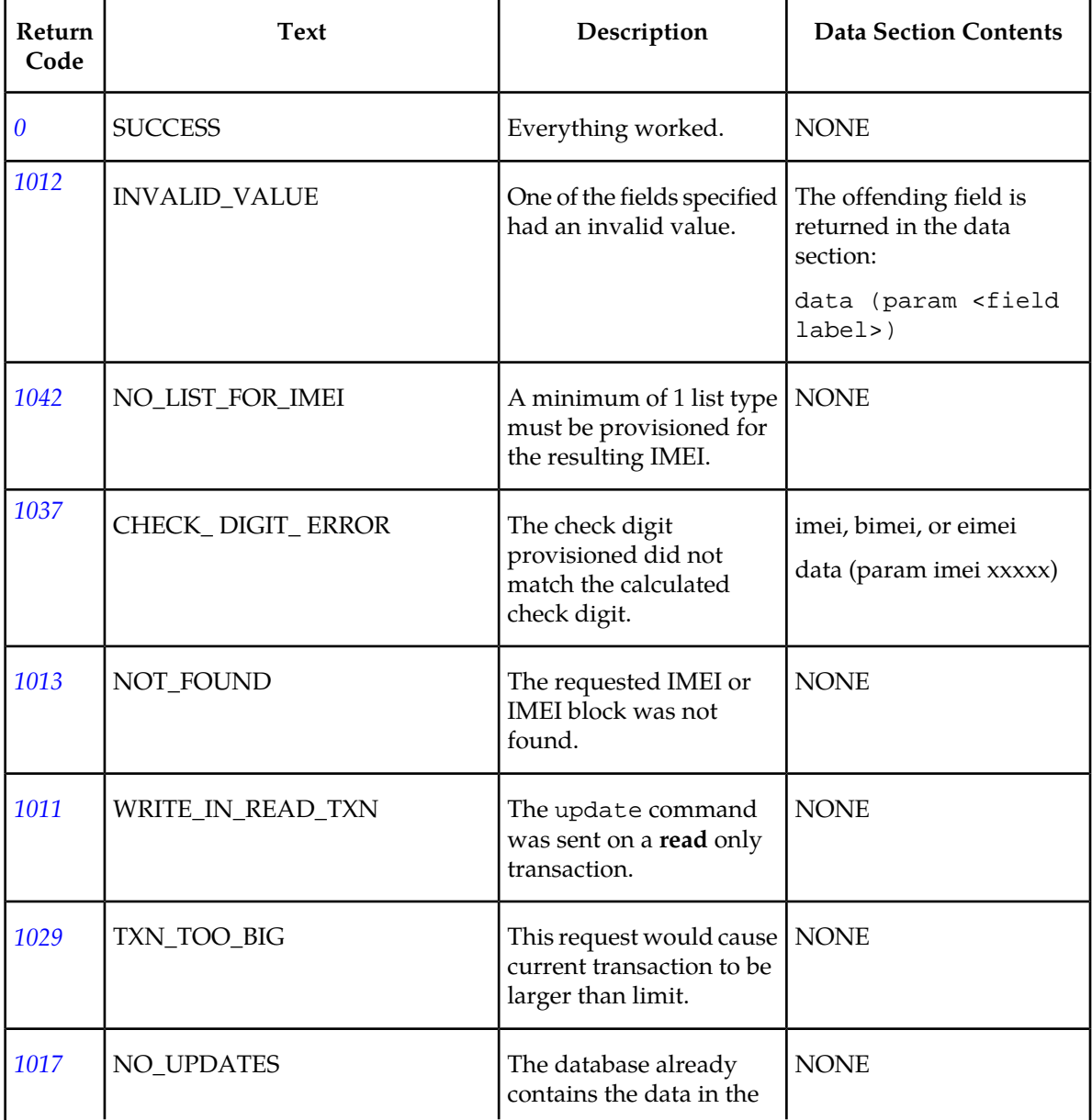

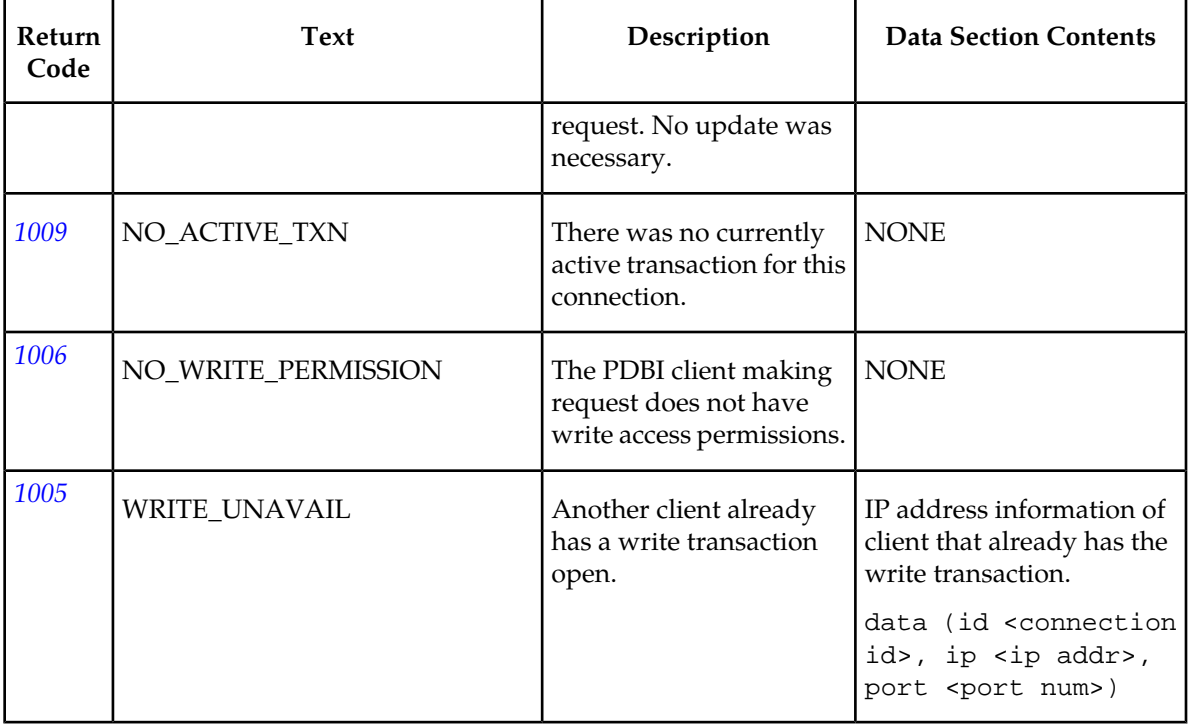

# **Delete IMEI Data**

This command is used to delete an individual IMEI or a IMEI block. This command is also used to delete an IMSI from the associated IMEI.

Delete a Single Entry IMEI

This command is used to delete a single entry IMEI and all associated IMSIs.

The dlt\_eir command defines the request message to delete a single entry IMEI.

*Parameters* :

A single IMEI. **imei**

**Values:**

14 or 15 hexadecimal digits expressed using ASCII characters. Only the first 14 digits of the IMEI are stored and displayed on retrieval.

(Optional) Specify the number of seconds to wait for the write transaction if another connection already has it. Clients waiting for the write transaction with this mechanism **timeout** are processed in the order that their requests were received. This option is only allowed if the client used the txnmode single option on its connect request.

**Values:** 0 (return immediately if not available; default)

**1** - **3600** seconds

#### Rules

**1.** If the **imei** includes the optional 15th character (the check digit), the check digit is provided by the Customers Client Software and must match the EPAPs (via calculated algorithm). The check digit is not stored; it is only used to verify the **imei**.

Request syntax:

dlt\_eir([iid XXXXX] imei XXXXX)

#### Delete a Block of IMEIs

The dlt\_eir command defines the request message to delete an IMEI block.

*Parameters* :

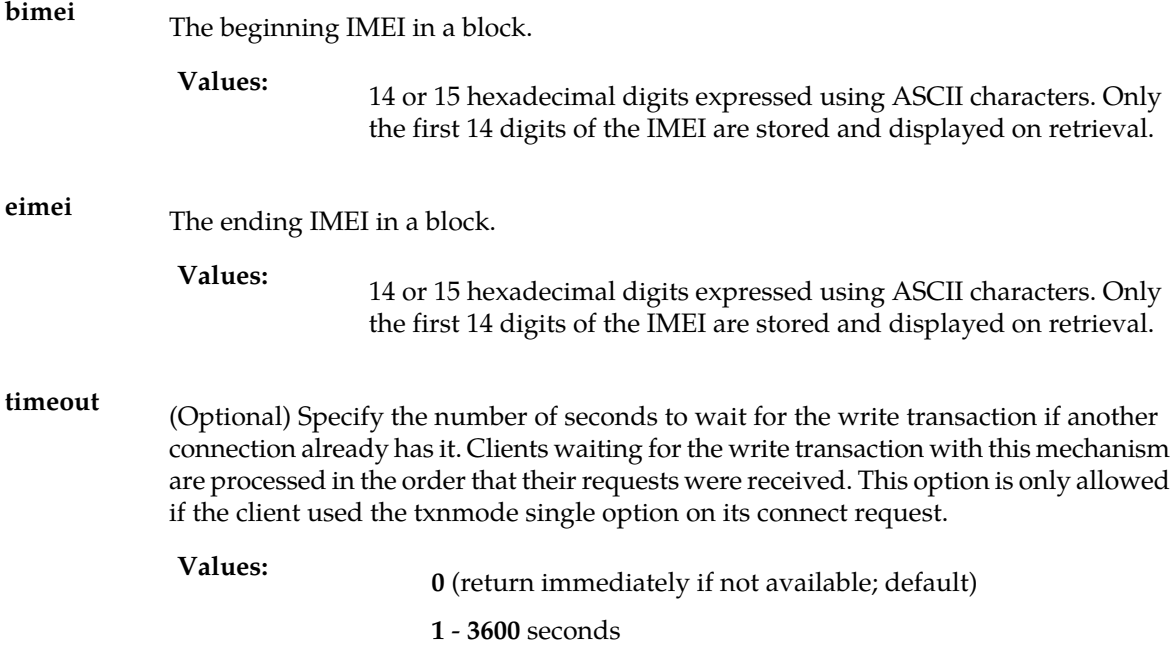

Rules

**1.** If the **imei** includes the optional 15th character (the check digit), the check digit is provided by the Customers Client Software and must match the EPAPs (via calculated algorithm). The check digit is not stored; it is only used to verify the **imei**.

Request syntax:

dlt\_eir([iid XXXXX,] bimei XXXXX, eimei XXXXX)

#### Delete IMSI(s) from the Associated IMEI

This command is used to delete the IMSI from the specified IMEI. This is the EIR specific IMSI, not the G-Port/G-Flex IMSI.

The dlt\_eir command is used to delete the IMSI from the associated IMEI.

#### **Provisioning Database Interface Manual PDBI Request/Response Messages**

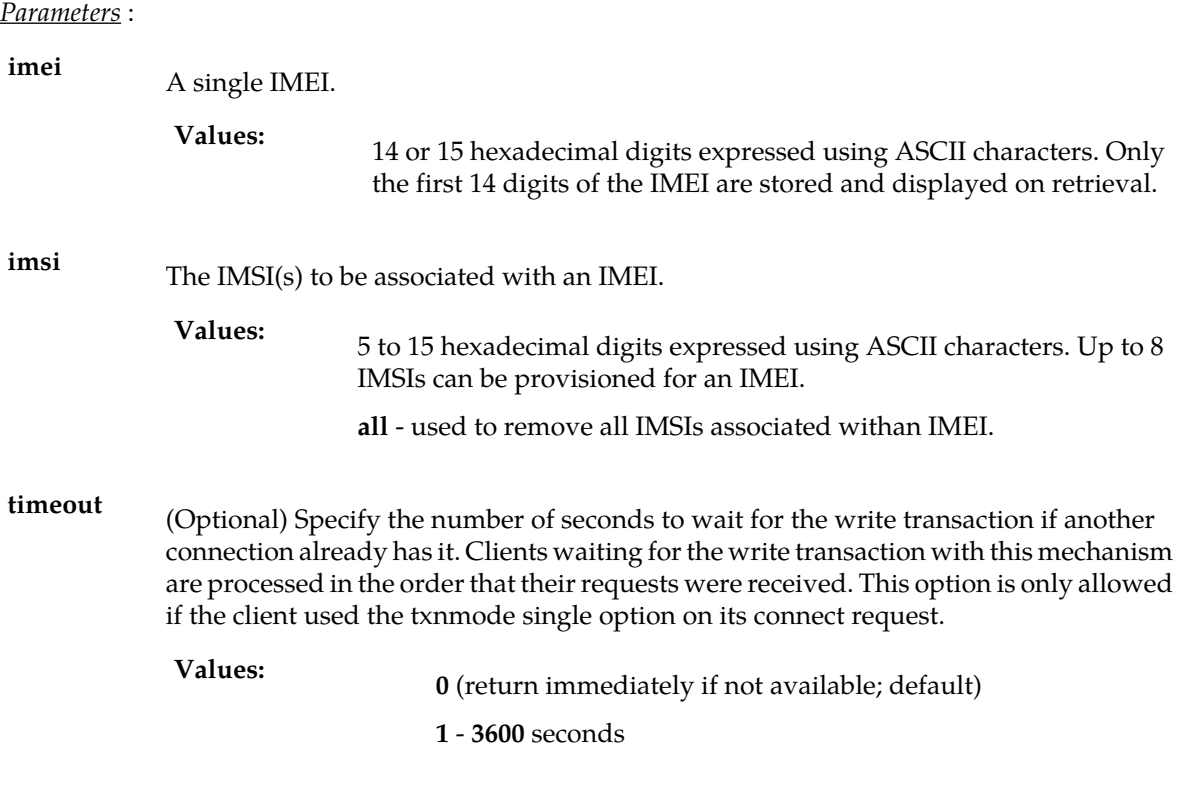

Request syntax:

dlt\_eir([iid xxxxx,]imei XXXXX, imsi XXXXX[,….,imsi XXXXX])

# Delete the IMSI from all IMEIs

This command is used to delete the IMSI from all IMEIs. This is the EIR specific IMSI, not the G-Port/G-Flex IMSI.

The dlt\_eir command is used to delete the IMSI from all IMEIs.

*Parameters* :

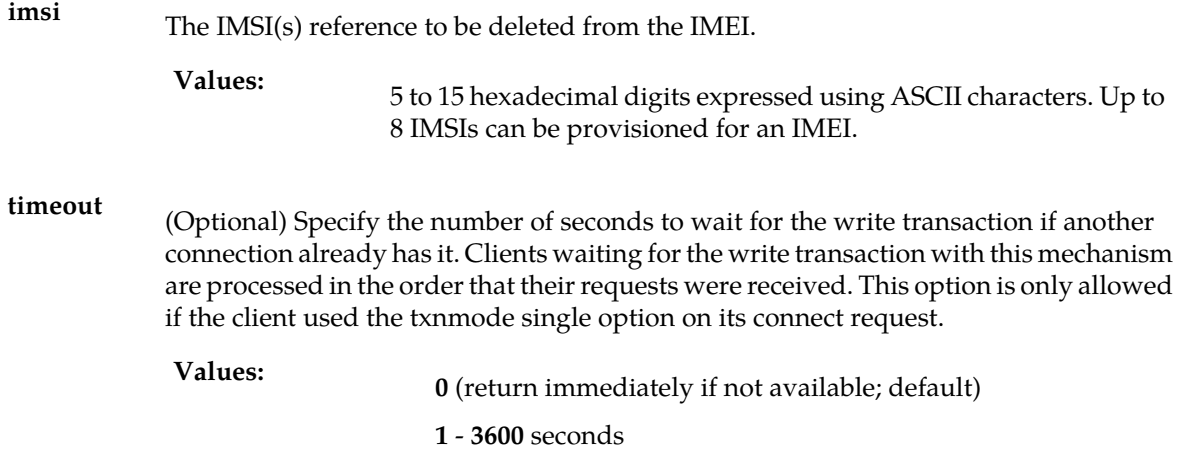

#### Request syntax:

dlt\_eir([iid XXXXX,]imsi XXXXX)

# Delete IMEI Data Responses

<span id="page-124-0"></span>The return codes in *[Table 21: Update IMEI Response Return Codes](#page-124-0)* may result from the Delete IMEI request. Refer to *[PDBI Message Error Codes](#page-157-0)* for the recommended actions to help resolve the error related return codes.

## **Table 21: Update IMEI Response Return Codes**

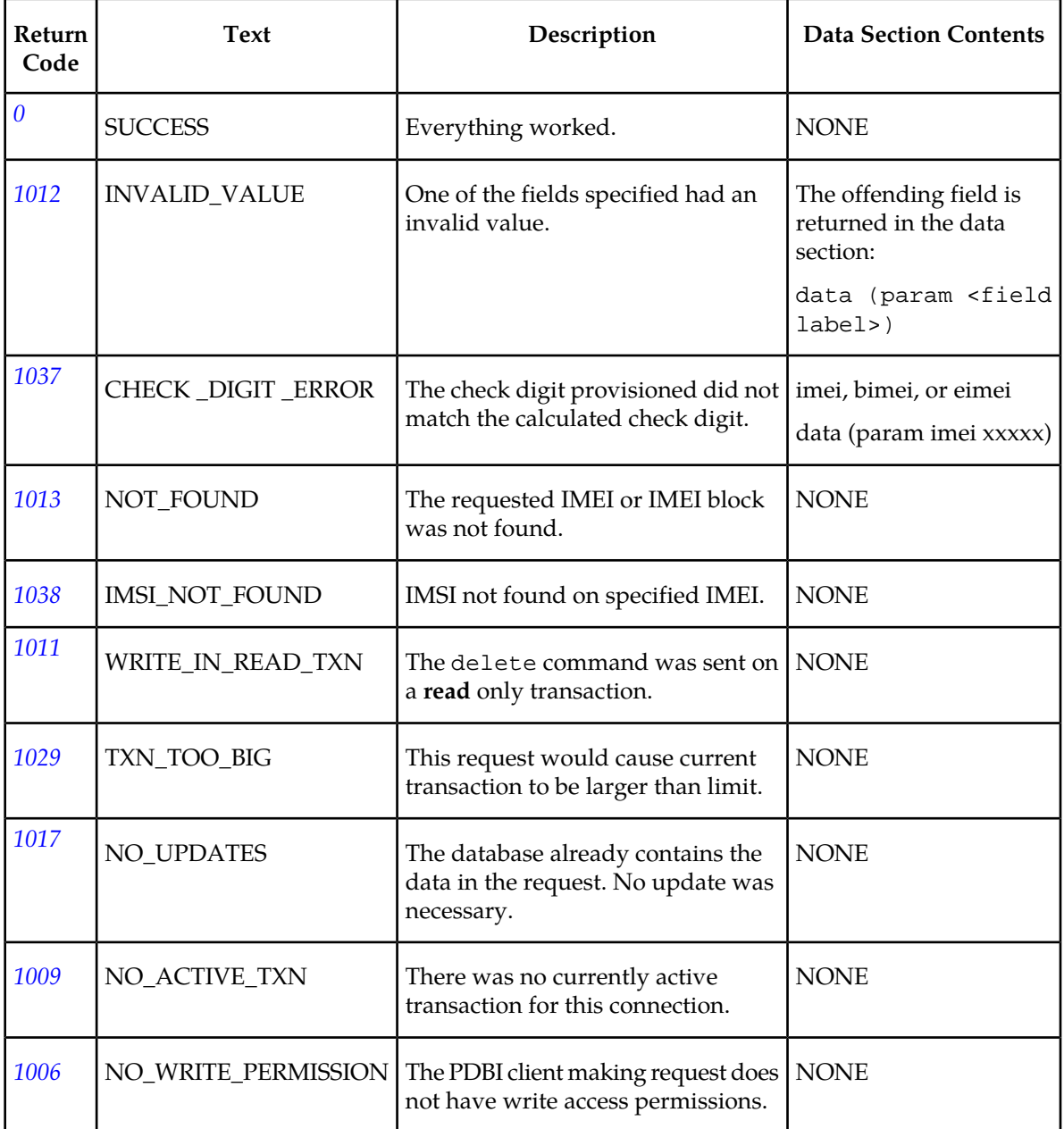

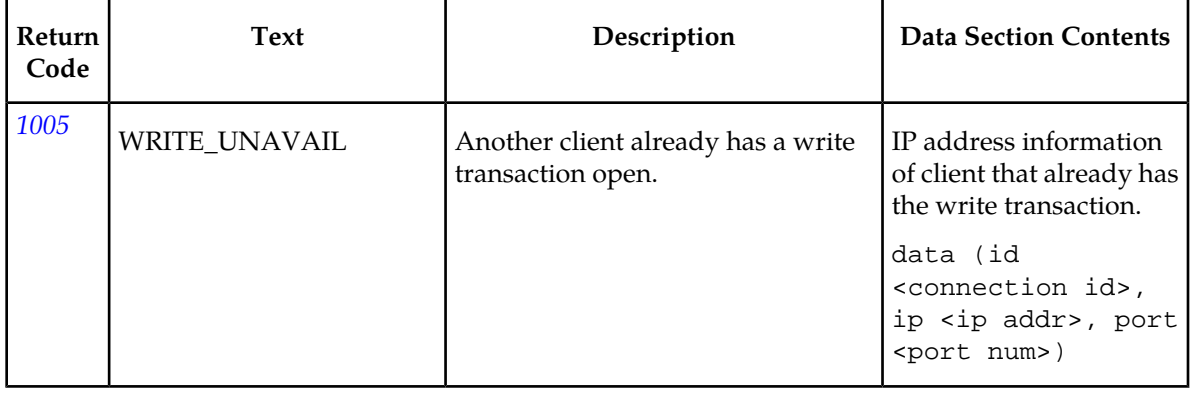

# **Retrieve IMEI Data**

This command displays the provisioned IMEI data.

# Retrieve All the Data Associated with a Single IMEI Entry

This command is used to retrieve the IMEI data specified. If the IMEI specified is not found in the individual entry table but resides in an IMEI block, then that IMEI block will be displayed.

The rtrv\_eir command defines the request message to retrieve all the data associated with a single IMEI entry.

*Parameters* :

A single IMEI.

**Values:**

14 or 15 hexadecimal digits expressed using ASCII characters. Only the first 14 digits of the IMEI are stored and displayed on retrieval.

#### Rules

**imei**

**1.** If the **imei** includes the optional 15th character (the check digit), the check digit is provided by the Customers Client Software and must match the EPAPs (via calculated algorithm). The check digit is not stored; it is only used to verify the **imei**.

#### Request syntax:

rtrv\_eir([iid XXXXX,] imei XXXXX)

# Retrieve IMEI Data: Retrieve a Range of IMEIs

This command is used to retrieve either a range of individual IMEI(s) or IMEI blocks.

*Parameters* :

**bimei** The beginning IMEI in a block.

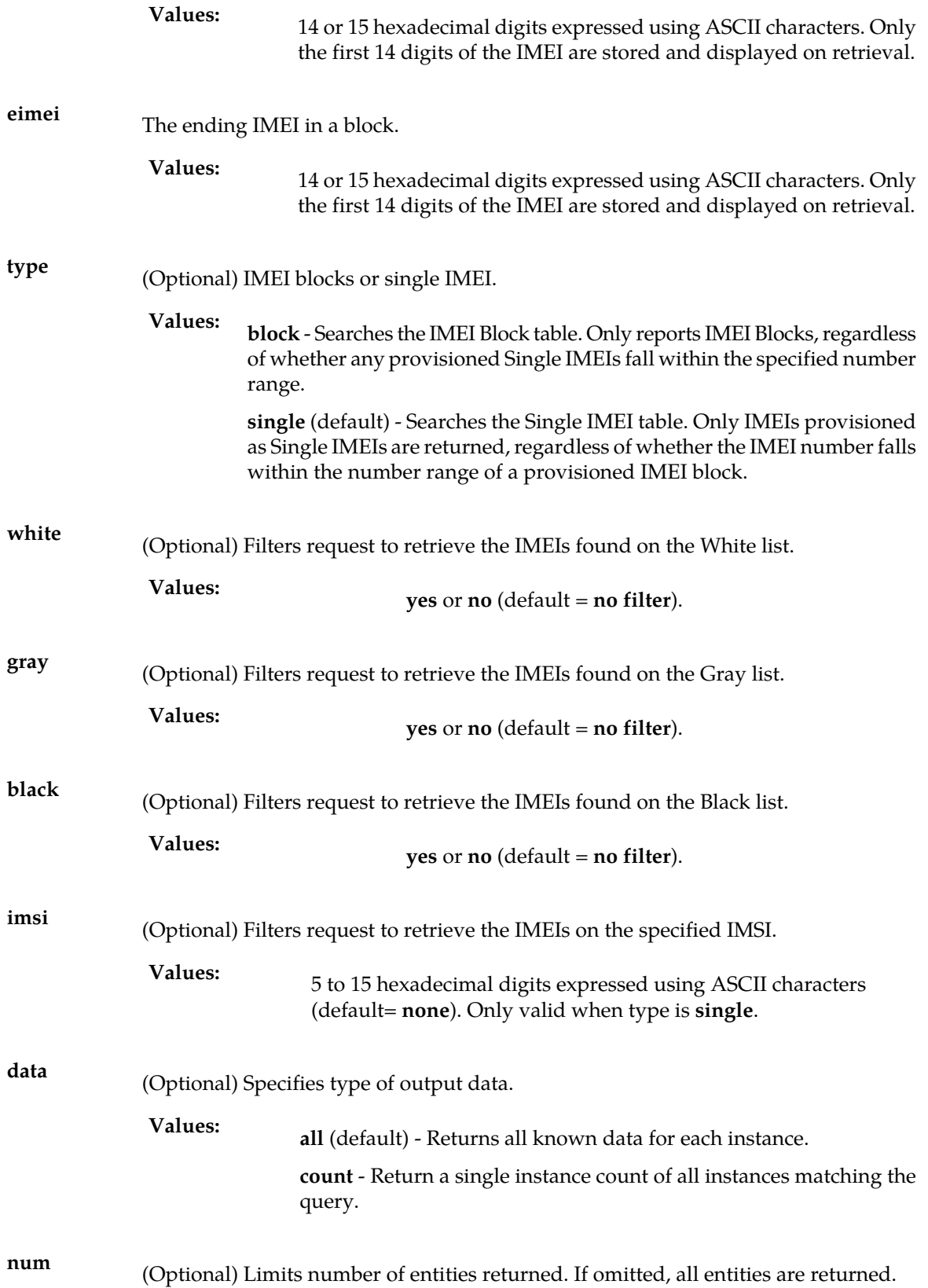

**<sup>0</sup>** - **<sup>40000000</sup> Values:**

Rules

**1.** If the **imei** includes the optional 15th character (the check digit), the check digit is provided by the Customers Client Software and must match the EPAPs (via calculated algorithm). The check digit is not stored; it is only used to verify the **imei**.

Request syntax:

```
rtrv_eir([iid XXXXX,] bimei XXXXX, eimei XXXXX, [type
<block/single>,] [white <yes/no>,] [gray <yes/no>,] [black
<yes/no>,] [imsi XXXXX] [data <all/count>] [num 0..40000000])
```
#### Retrieve IMEI Data Responses

The syntax of the data section of responses to a successful Retrieve IMEI request depends on the type of records being returned. Both single IMEI and range IMEIs data is supported. Each type of data being returned has a different syntax.

• Response syntax for an IMEI single query:

```
data (segment XXXXX,
imeis (imei(id XXXXX, svn ##, white yes/no, gray yes/no, black yes/no, [imsis 
(xxxxxx, \ldots, xxxxx...)),
. . .
( . . . ) ) )
```
• Response syntax for an IMEI block query:

```
data (segment XXXXX,
meiblock (imeiblock (bimei xxxxx, eimei xxxxx, white yes/no, gray yes/no, black
 yes/no, ),
. . .
( . . . ) )
```
• Response syntax for an IMEI count query:

```
data (counts (imei #####)
data (counts (imeiblock #####)
```
<span id="page-127-0"></span>The return codes listed in *[Table 22: Retrieve IMEI Response Return Codes](#page-127-0)* indicate the result of the Retrieve IMEI request. Refer to *[PDBI Message Error Codes](#page-157-0)* for the recommended actions to help resolve the error related return codes.

#### **Table 22: Retrieve IMEI Response Return Codes**

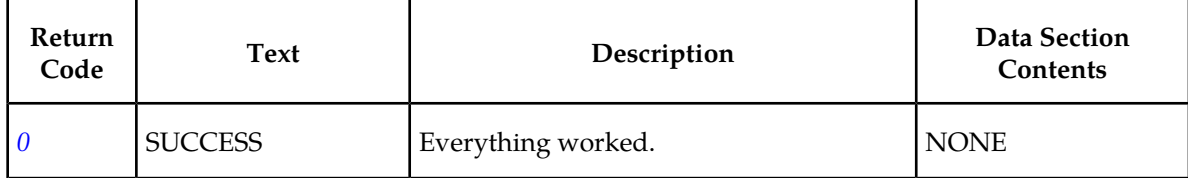

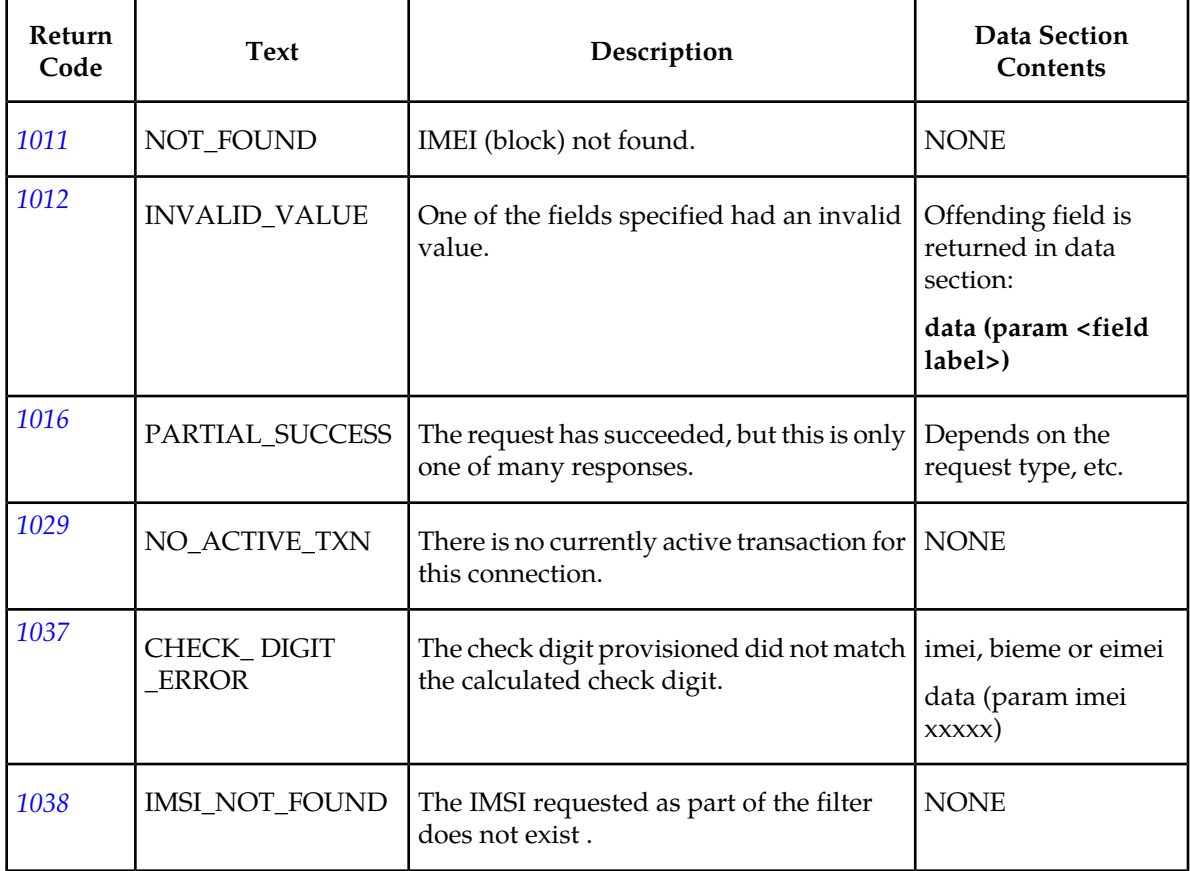

# **Request Service Module Card Report**

This command is used to retrieve the Service Module card Report in a synchronous manner. This command is not required to be sent from inside a transaction.

#### **Retrieve the Service Module Card Report Request**

There are two parameters that adjust what percent or level to run the report for. The two parameters are mutually exclusive. If neither is specified, then the report will be run with the default percent value for the connection. The caller can also specify whether or not they want the Service Module card exception list.

The **rtrv\_dsmrpt** command defines the request message to retrieve the Service Module card report data.

*Parameters* :

**percent** (Optional) The percent to use for this one report. Cannot be specified with level.

**1 – 100 Values:**

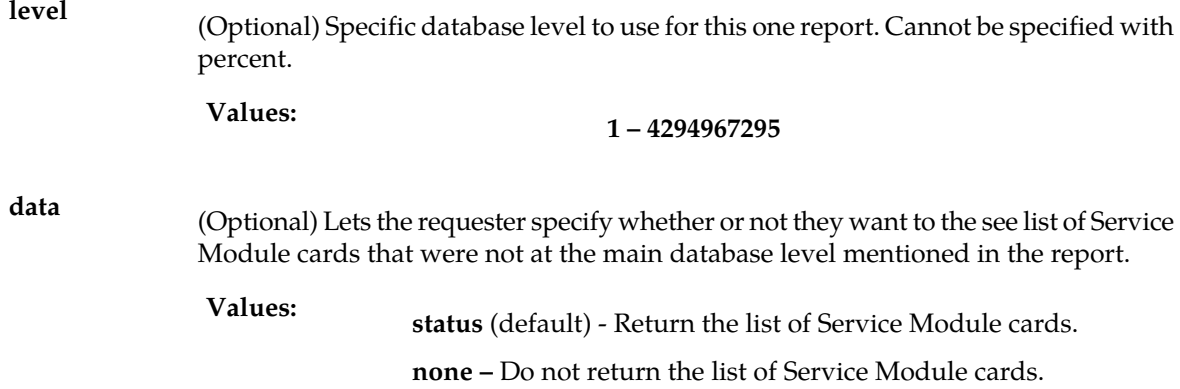

Request syntax:

```
rtrv_dsmrpt([iid XXXXX,] [percent ###], [level #####], [data
<none/except>])
```
#### **Request Service Module Card Report Response**

The data section of a successful Service Module card report request contains the following information:

*Parameters* :

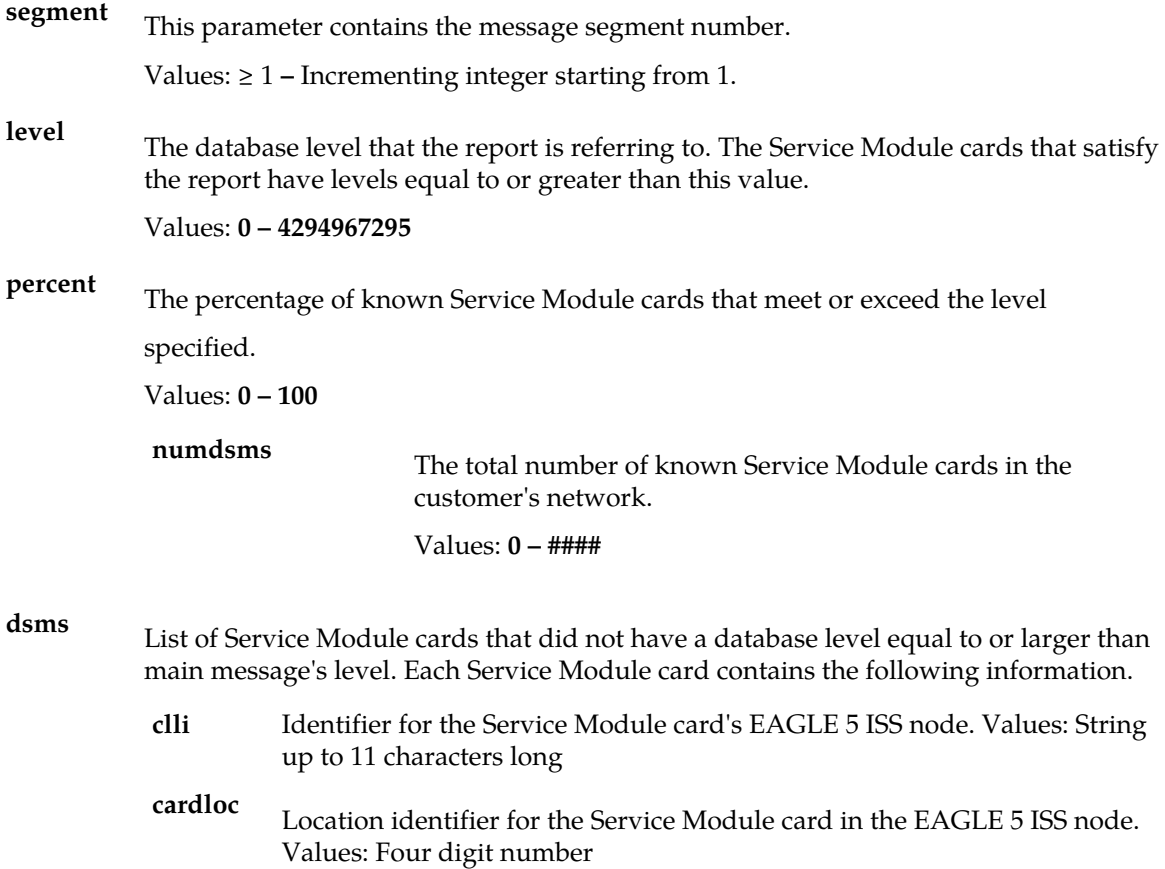

The database status of the Service Module card. **status**

Values: **loading** - The card is currently loading the database.

**resync** - The card is loaded, but catching up to current provisioning stream.

**coherent** - The database is loaded and receiving normal provisioning

**incoherent** - Internal error on Service Module card (write failed to database)

**inconsistent** - Data mismatch between EPAP RTDB and Service Module card RTDB.

**corrupt** - Internal error on Service Module card checksum failure).

**level** - The database level for this card.

Values: **0 – 4294967295**

**loadperc** - The percent of the database that has been loaded during initial booting of the card. This field is only meaningful when the status is loading, so it will only appear then.

Values: **0 – 100**

```
rsp([iid XXXX,] rc 0, data (segment ###, level ####, percent <0..100>, numdsms ####,
     dsms (
      dsm (clli AAAA, cardloc ####, status <values below>, level #### [, loadperc 
(0..100),
      . . .
      dsm (. . .) ) )
```
<span id="page-130-0"></span>The return codes listed in *[Table 23: Retrieve Service Module Card Report Response Return Codes](#page-130-0)* indicate the result of the Retrieve Service Module card report request. Refer to *[PDBI Message Error Codes](#page-157-0)* for the recommended actions to help resolve the error related return codes.

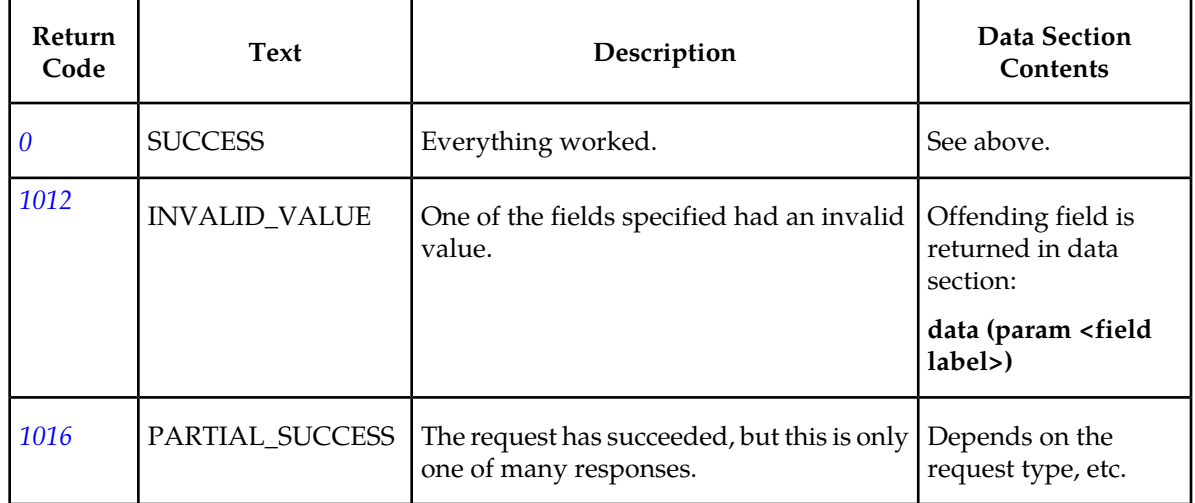

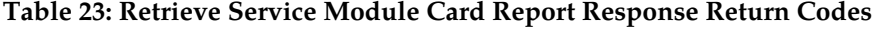

# Retrieve Service Module Card Report

There are two parameters that adjust what percent or level to run the report for. The two parameters are mutually exclusive. If neither is specified, then the report will be run with the default percent value for the connection. The caller can also specify whether or not they want the Service Module card exception list.

The **rtrv\_dsmrpt** command defines the request message to retrieve the Service Module card report data.

*Parameters* :

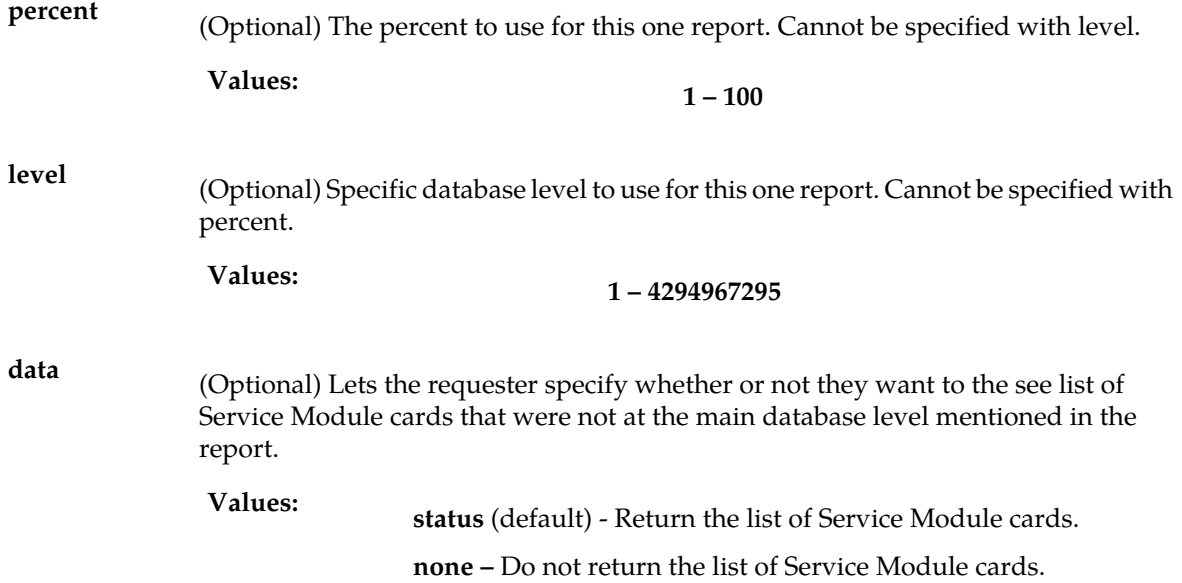

Request syntax:

rtrv\_dsmrpt([iid XXXXX,] [percent ###], [level #####], [data <none/except>])

#### **Retrieve Service Module Card Report: Response**

The data section of a successful Service Module card report request contains the following information:

*Parameters* :

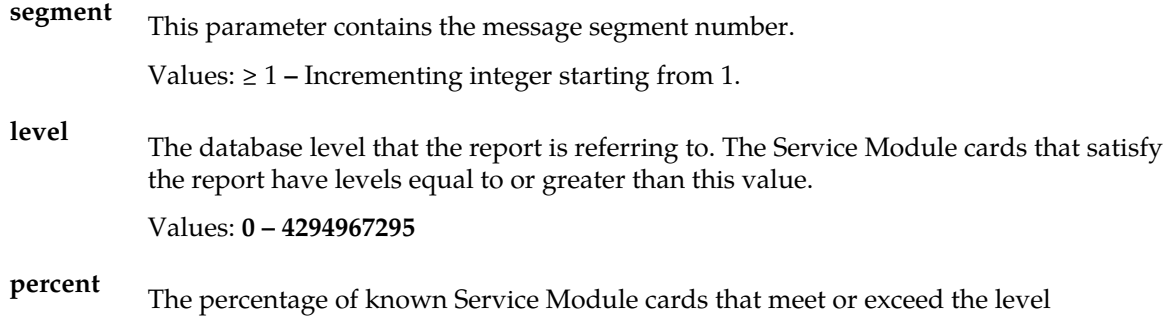

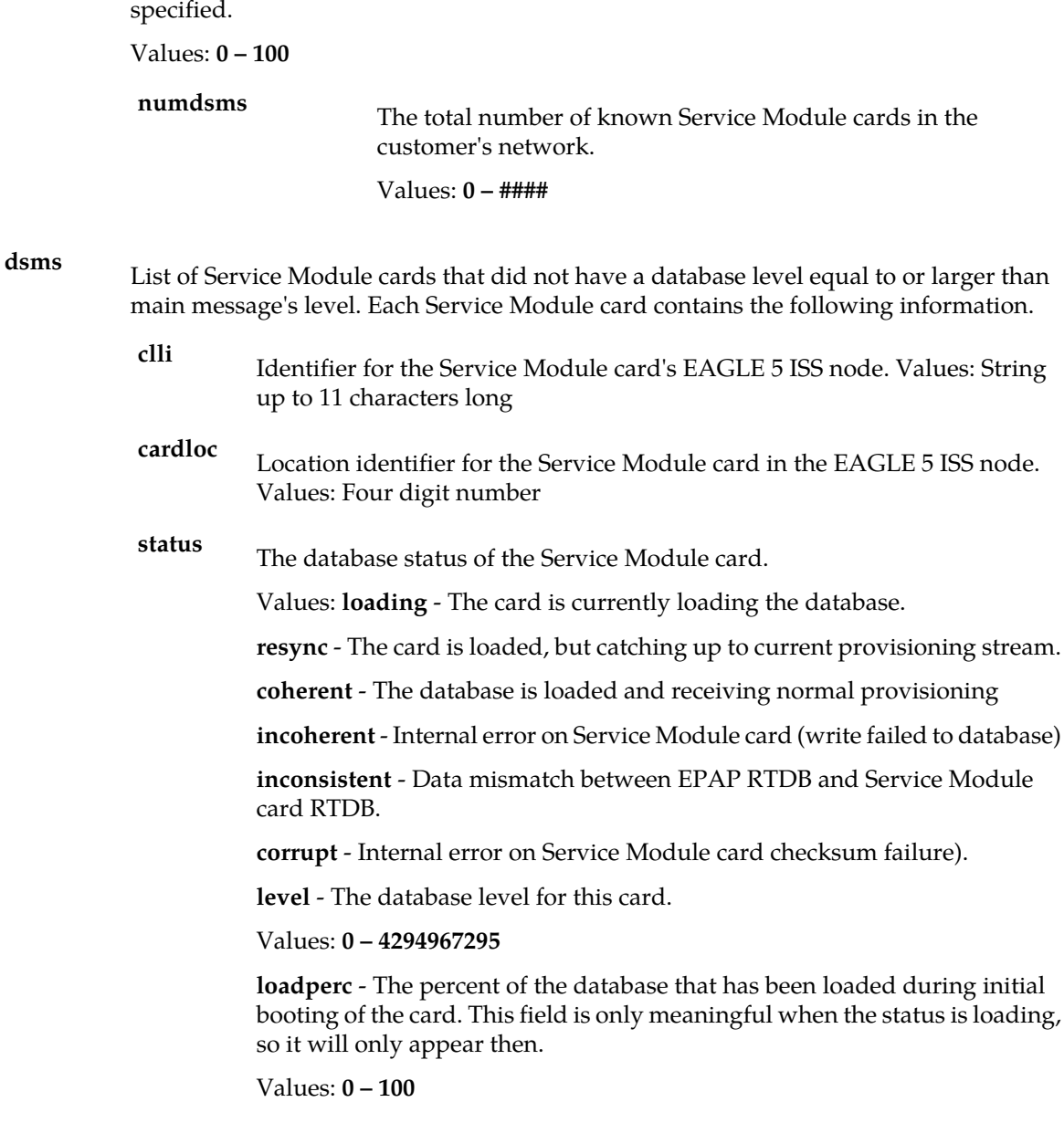

```
rsp([iid XXXX,] rc 0, data (segment ###, level ####, percent <0..100>, numdsms ####,
     dsms (
     dsm (clli AAAA, cardloc ####, status <values below>, level #### [, loadperc 
(0.100>]),
      . . .
     dsm (. . .) ) )
```
The return codes listed in *[Table 24: Retrieve Service Module Card Report Response Return Codes](#page-133-0)* indicate the result of the Retrieve Service Module card report request. Refer to *[PDBI Message Error Codes](#page-157-0)* for the recommended actions to help resolve the error related return codes.

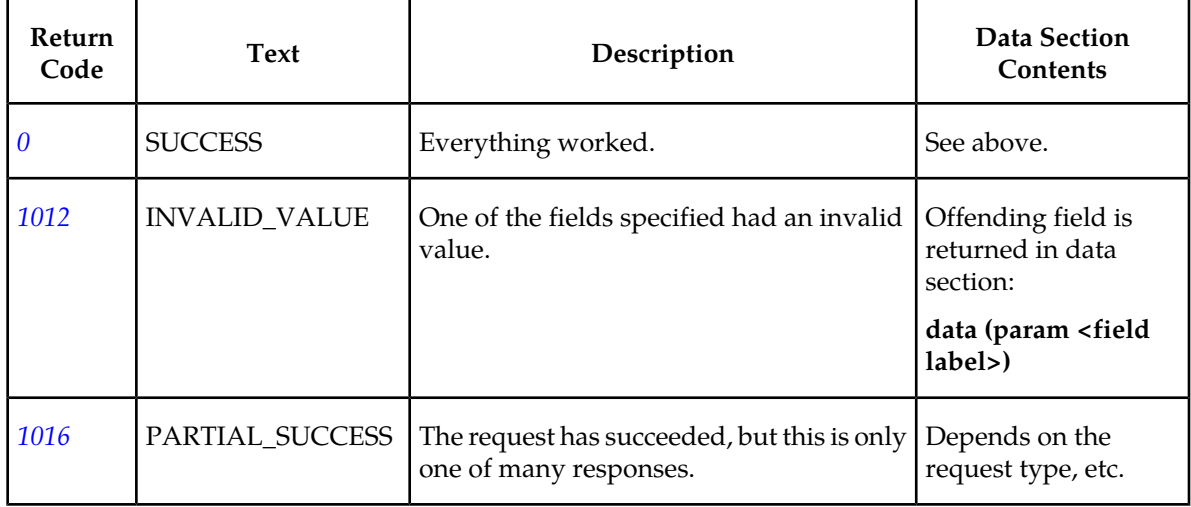

#### <span id="page-133-0"></span>**Table 24: Retrieve Service Module Card Report Response Return Codes**

# Retrieve a List of the Service Module Cards

This command is used to retrieve all or a subset of the Service Module cards known to the PDBA. It does not need to be sent from inside a transaction. This request is different that the Service Module card Report in that it does not attempt to determine any percent complete at a given level. It simply returns all of the Service Module cards that meet the filter criteria.

The **rtrv\_dsmlist** command defines the request message to retrieve the Service Module card data.

*Parameters* :

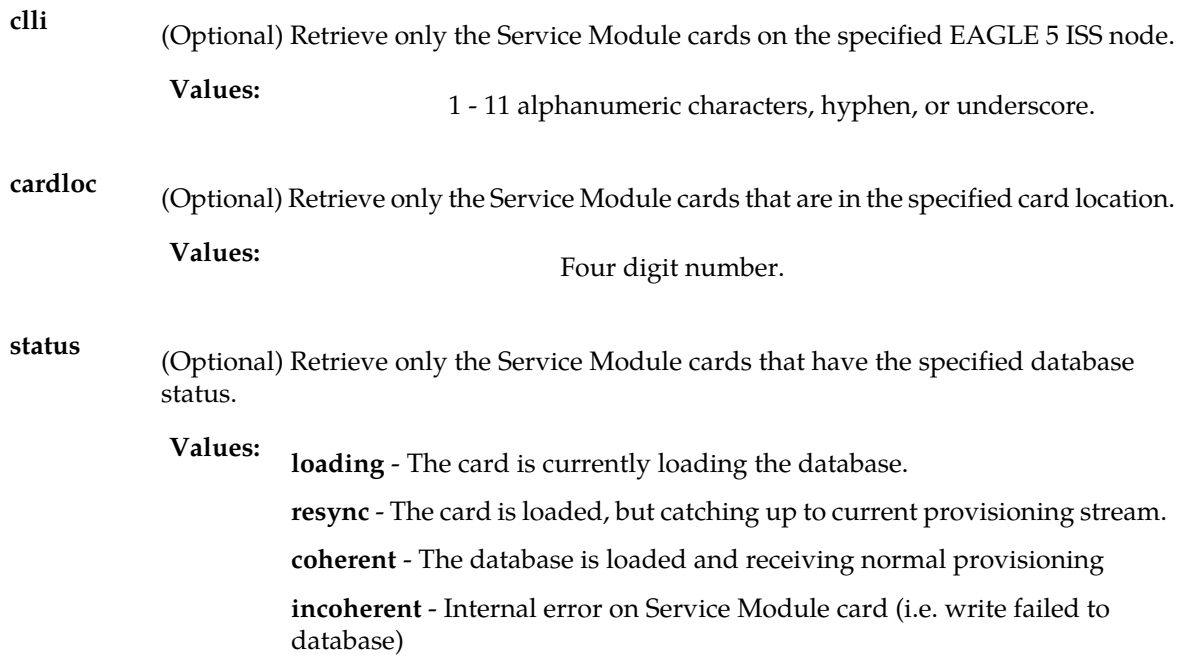

**inconsistent** - Data mismatch between EPAP RTDB and Service Module card RTDB.

**corrupt** - Internal error on Service Module card (checksum failure)

(Optional) Debugging option. Lets the requester specify whether they want to the see all available information the PDBA has about cards. **data**

> **status** – Return the standard list of data for each card (default) **Values: all** – Return additional debug information

#### Request syntax:

```
rtrv_dsmlist([iid XXXXX,] [clli XXXX], [cardloc ####], [status
<value list above>])
```
#### **Retrieve a List of the Service Module cards Response**

The data section of a successful PDBA Status Query request contains the following information:

*Parameters* :

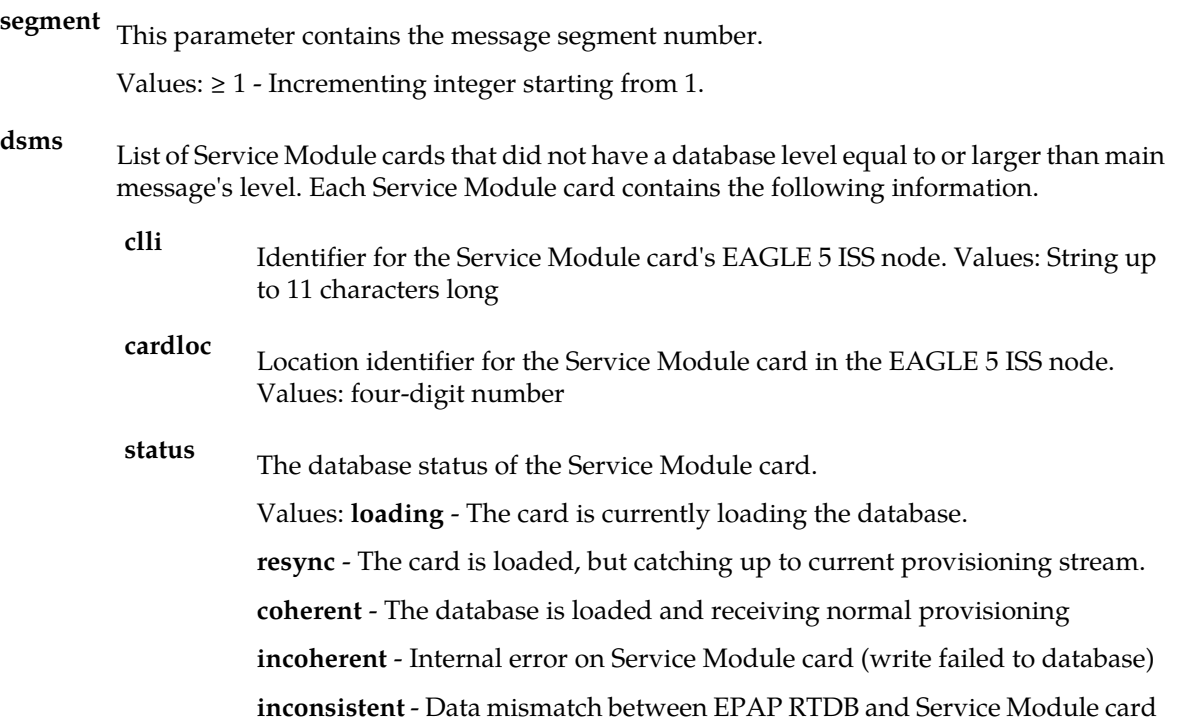

RTDB.

**corrupt** - Internal error on Service Module card checksum failure).

**level** - The database level for this card.

Values: **0 – 4294967295**

**loadperc** - The percent of the database that has been loaded during initial booting of the card. This field is only meaningful when the status is loading, so it will only appear then.

```
Values: 0 – 100
```

```
rsp([iid XXXX,] rc 0, data (segment ###, level ####, percent <0..100>, numdsms ####,
     dsms (
     dsm (clli AAAA, cardloc ####, status <values below>, level #### [, loadperc 
(0.100>]),
 . . .
     dsm (. . .) ) )
```
<span id="page-135-0"></span>The return codes listed in *[Table 25: Retrieve Service Module Card List Response Return Codes](#page-135-0)* indicate the result of the Retrieve Service Module card list report request. Refer to *[PDBI Message Error Codes](#page-157-0)* for the recommended actions to help resolve the error related return codes.

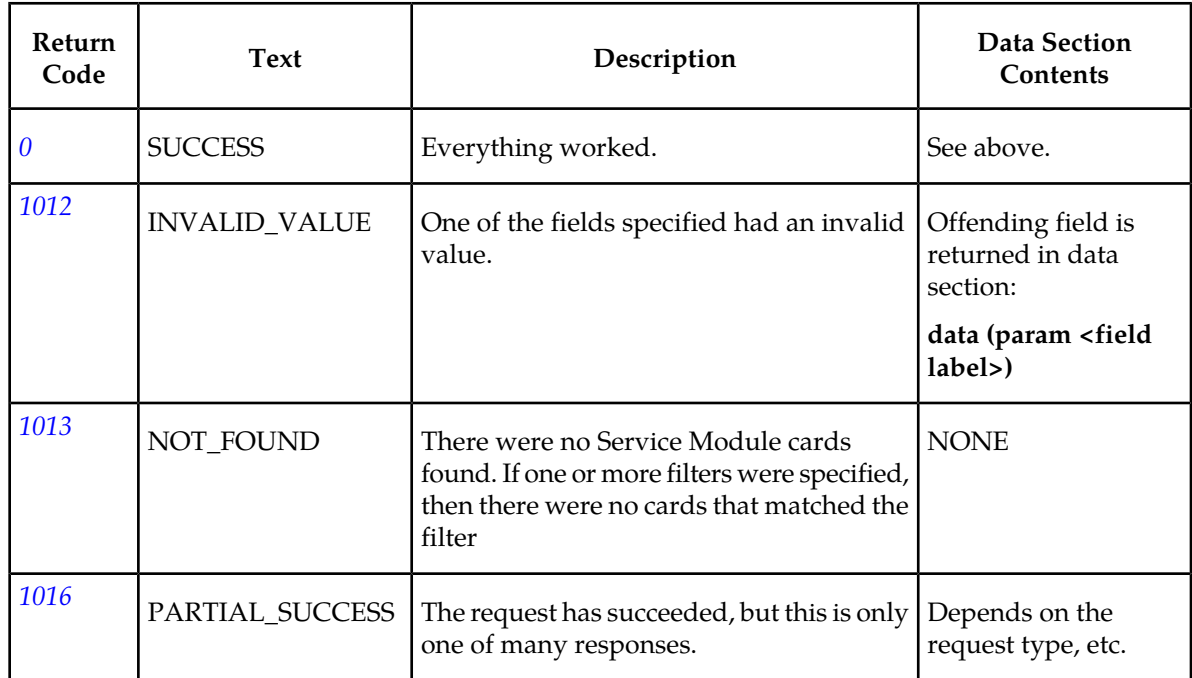

#### **Table 25: Retrieve Service Module Card List Response Return Codes**

# **Chapter**

# **PDBI Sample Sessions**

This chapter contains example flow scenarios for the PDBI request/response messages.

# **Topics:**

- *[Introduction.....138](#page-137-0)*
- *[Network Entity Creation.....138](#page-137-1)*
- *[Simple Subscription Data Creation.....139](#page-138-0)*
- *[Update Subscription Data.....140](#page-139-0)*
- *[Simple Queries.....145](#page-144-0)*
- *[Multiple Response Query.....147](#page-146-0)*
- *[Abort Transaction.....148](#page-147-0)*
- *[Update Request In Read Transaction.....149](#page-148-0)*
- *[Write Transaction In Standby Connection.....149](#page-148-1)*
- *[Simple Subscription Data Creation with Single](#page-149-0) [Txnmode.....150](#page-149-0)*
- *[Single IMEI Data.....151](#page-150-0)*
- *[IMEI Block Data.....152](#page-151-0)*
- *[Asynchronous Service Module Card Report.....153](#page-152-0)*
- *[Synchronous Service Module Card Report.....154](#page-153-0)*
- *[Service Module Card List.....155](#page-154-0)*

# <span id="page-137-0"></span>**Introduction**

'n

This chapter contains sample usages of the PDBI. The message exchanges are shown in *[Table 26:](#page-137-2) [Network Entity Creation Example](#page-137-2)* to *[Table 41: Service Module Card List Example](#page-154-1)* . All scenarios assume that a TCP/IP connection has already been established between the client and the PDBA.

The first column in the tables shows the direction the message is going.

- Messages going from the client to the PDBA (requests) are indicated by →.
- Messages going from the PDBA to the client (responses) are indicated by  $\leftarrow$ .

The strings displayed in the Message column are the actual ASCII that would flow over the socket.

# <span id="page-137-1"></span>**Network Entity Creation**

<span id="page-137-2"></span>This example connects to the PDBA and creates the Network Entities that are needed for all subsequent examples.

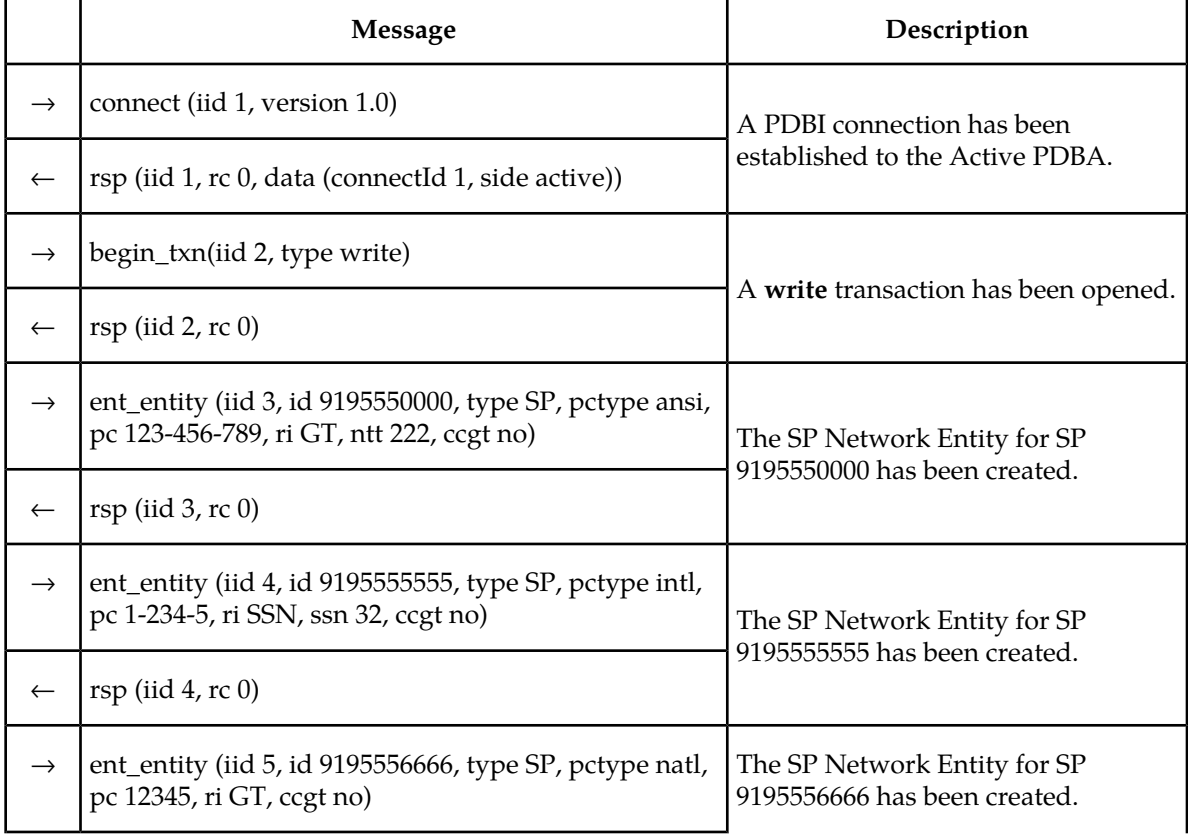

#### **Table 26: Network Entity Creation Example**

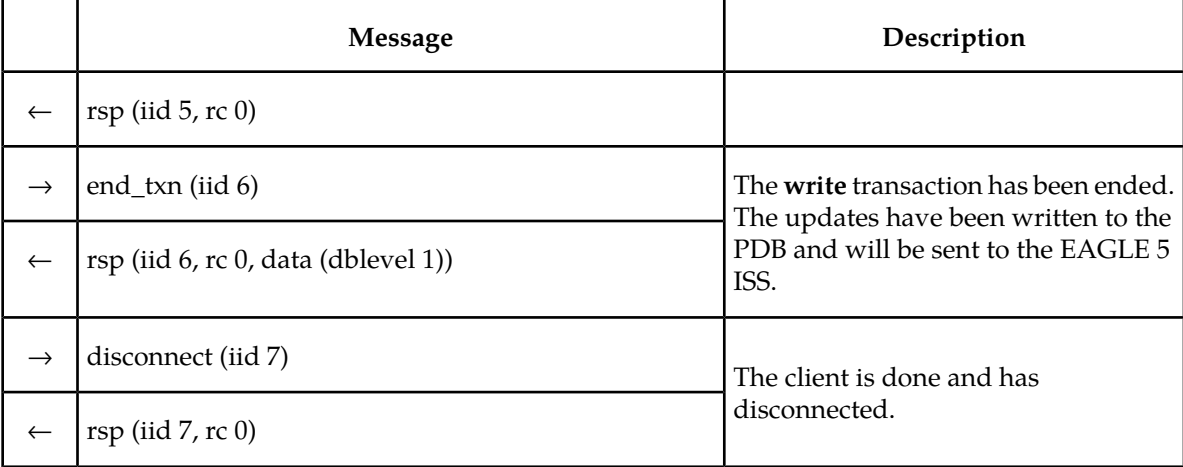

# <span id="page-138-0"></span>**Simple Subscription Data Creation**

This example shows a normal connection with the creation of a few different kinds of subscriptions.

# **Table 27: Simple Subscription Data Creation Example**

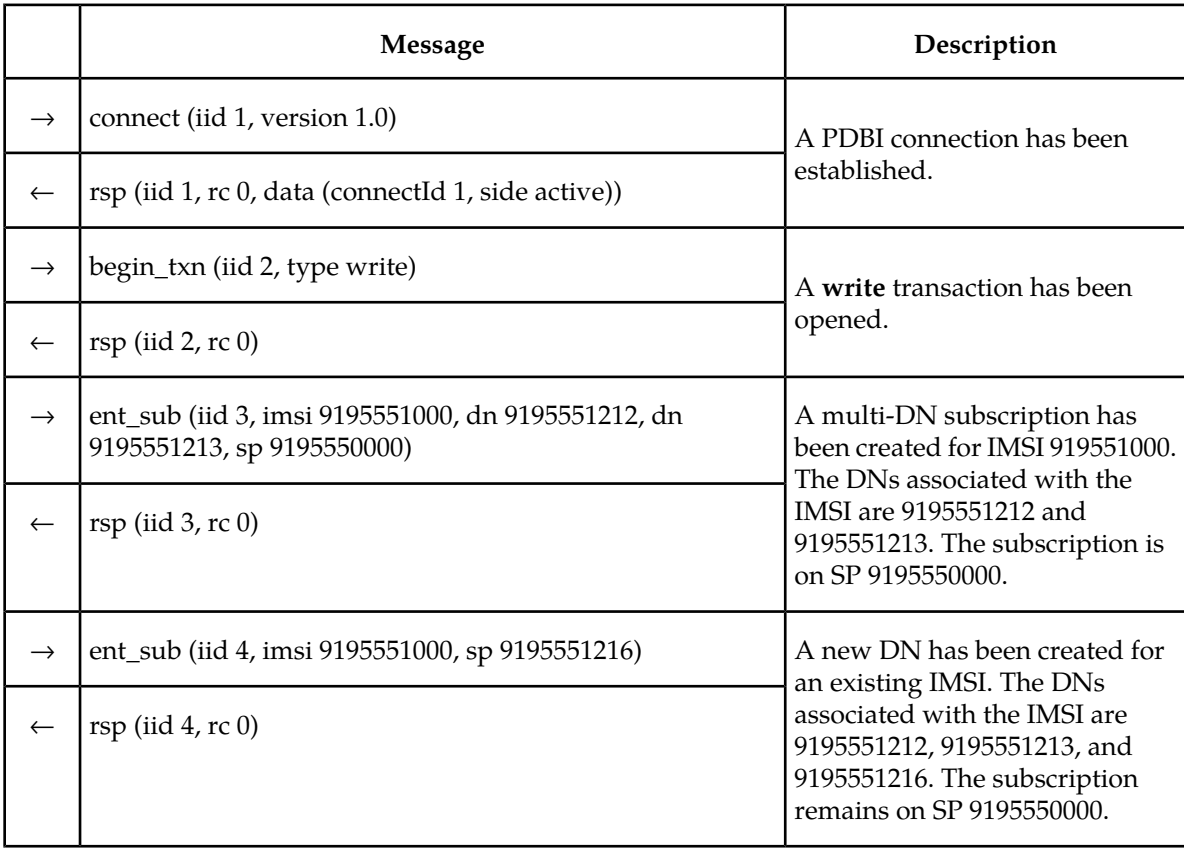

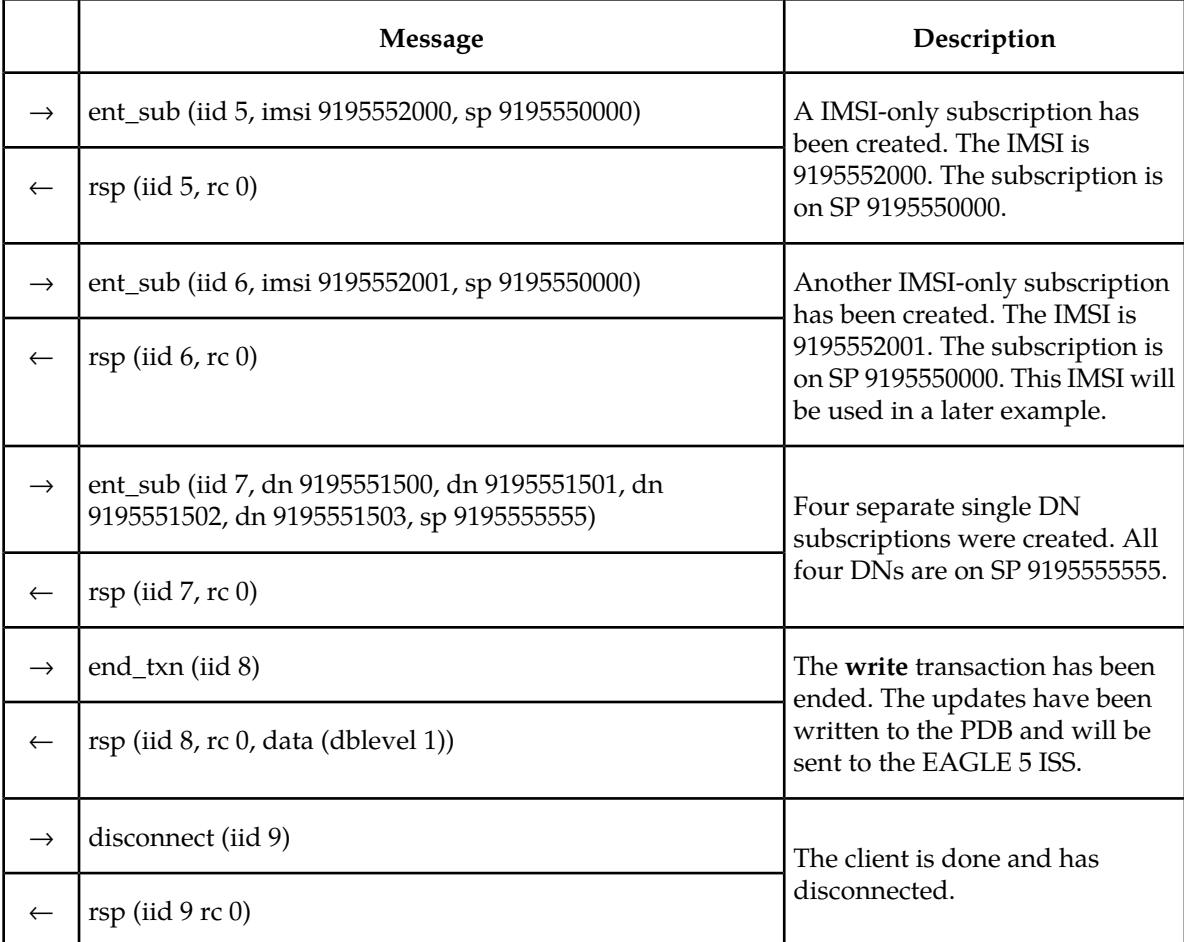

# <span id="page-139-0"></span>**Update Subscription Data**

This example shows how to:

- Add new DNs to an existing IMSI
- Move all of the records for a multi-DN IMSI to a new SP
- Move an existing stand-alone DN to a new SP, and
- Move existing DN to an existing IMSI.

## **Table 28: Update Subscription Data Example**

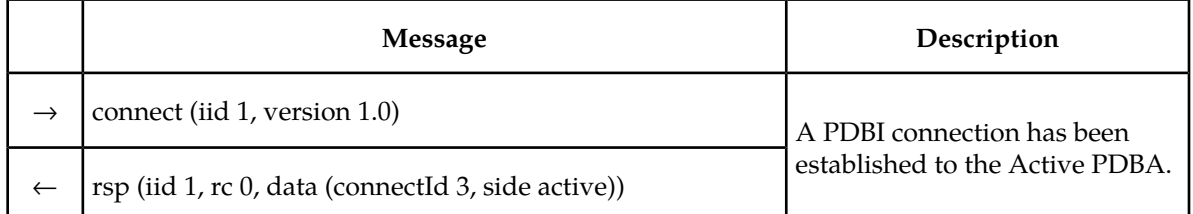

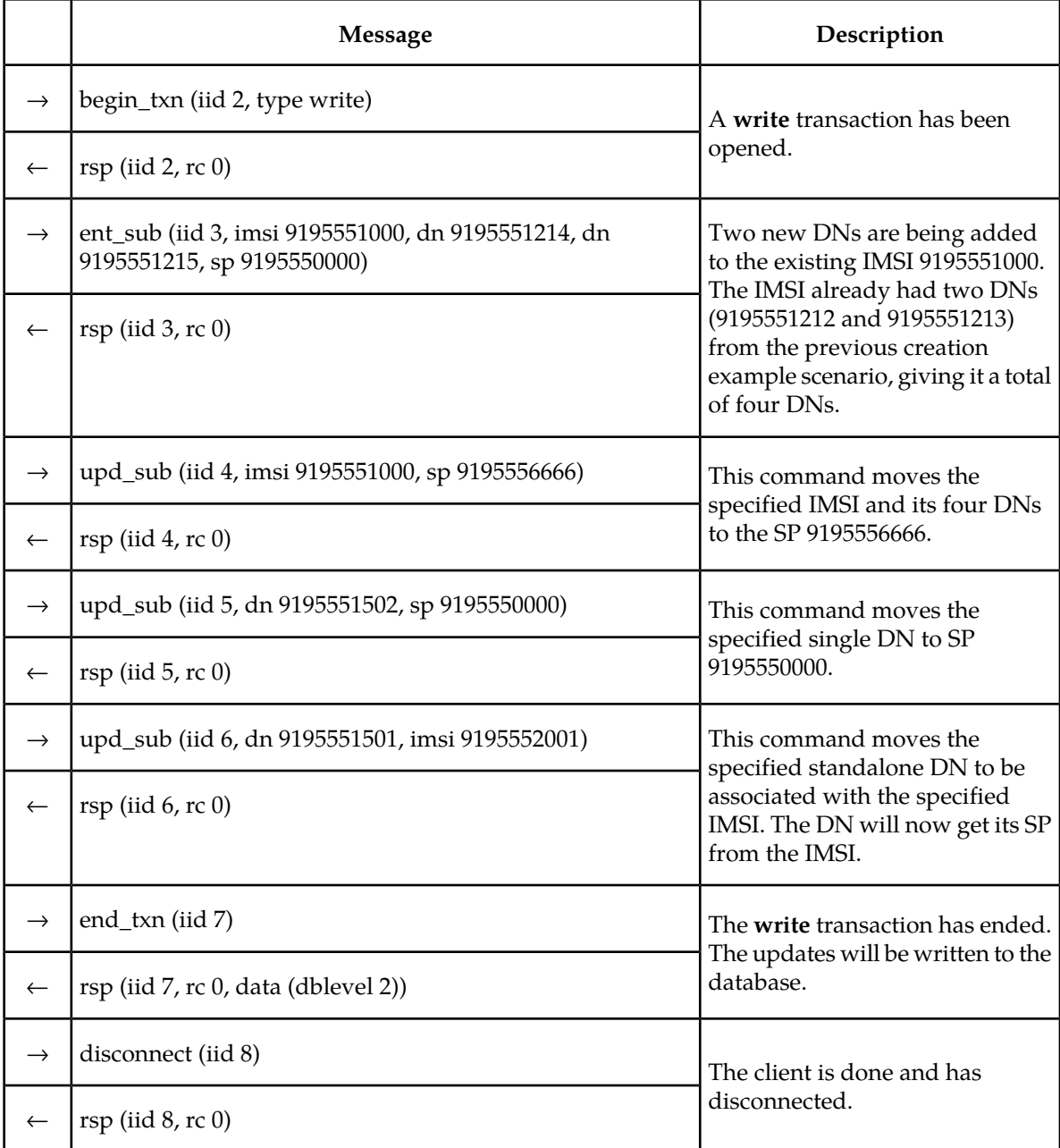

This example shows how the upd\_sub command works with respect to the V-Flex feature. The following actions are shown in the example:

- Create new DN with a VMS
- Create new DN on SP/RN
- Move an existing DN to a new SP/RN
	- This illustrates how update works to replace SP/RN when SP/RN association already existed.
- Add a VMS association to an existing DN

#### **Provisioning Database Interface Manual PDBI Sample Sessions**

- This illustrates how update works to add a 2nd NE association when an association already existed.
- Remove an NE association to make room for a 2nd NE association

**Note:** All VMSs, GRNs, & SPs in the following example are assumed to be provisioned prior to this example.

#### **Table 29: Update Subscription Data Example 2**

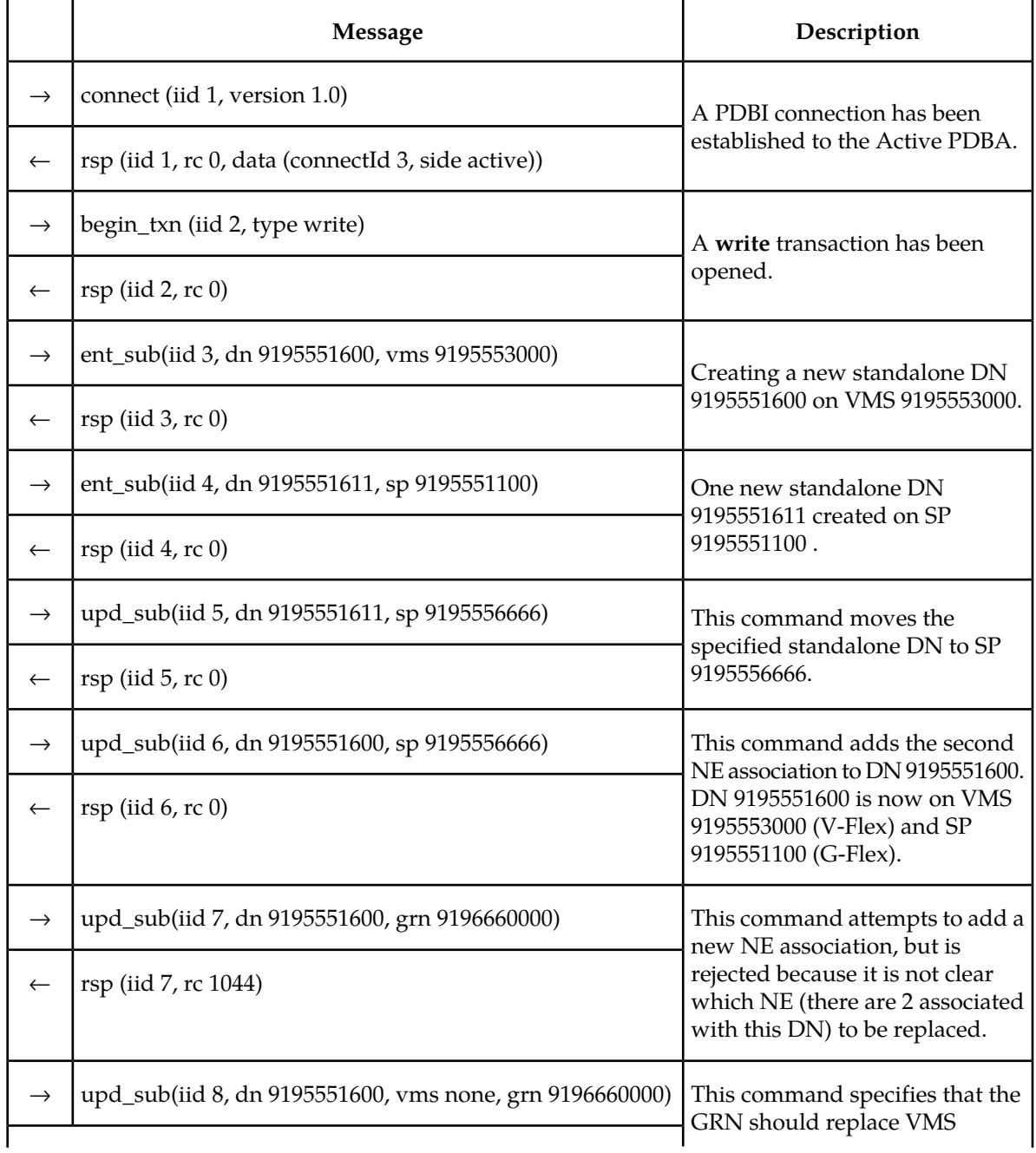

![](_page_142_Picture_196.jpeg)

This example shows how the upd\_sub command works with respect to G-Flex and V-Flex feature interoperability. The following actions are shown in the example:

- Create new multi-DN IMSI on SP
- Move DN from IMSI and make it a standalone DN on a VMS
- Move DN from IMSI and make it a standalone DN on a VMS and the same SP as before
- Move multi-DN IMSI to a new SP
- Move the standalone DNs that were on the original subscription onto the new SP
- Update DN with ASD
- Remove ASD from a DN

**Note:** All VMSs, GRNs, & SPs in the following example are assumed to be provisioned prior to this example

#### **Table 30: Update Subscription Data Example 3**

![](_page_142_Picture_197.jpeg)

![](_page_143_Picture_198.jpeg)
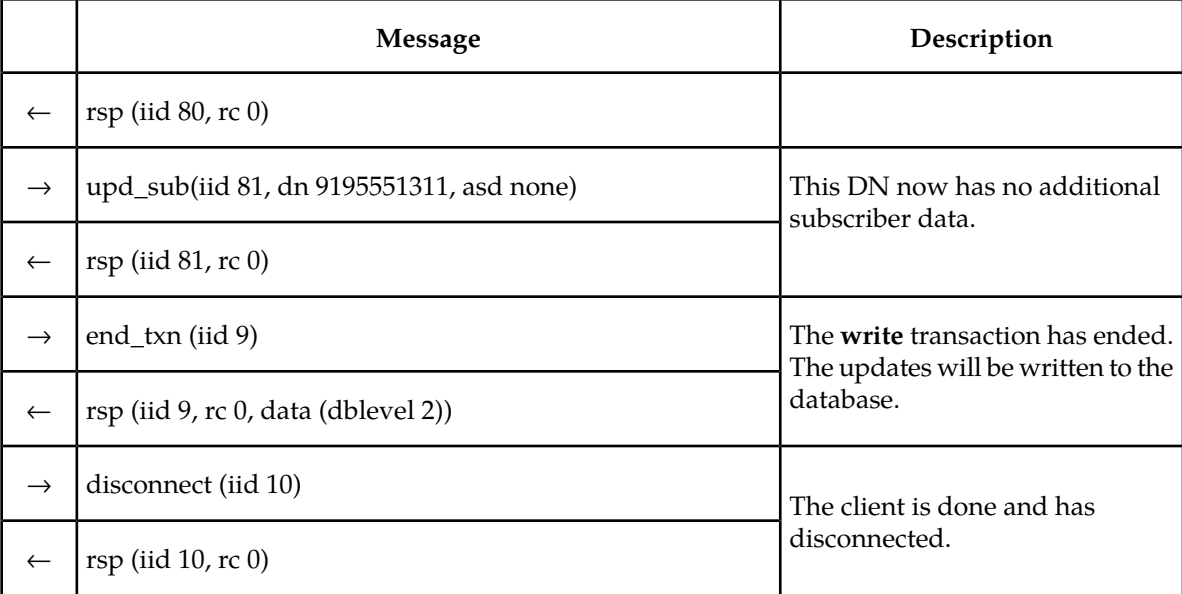

## **Simple Queries**

This example shows a read transaction that queries the data populated in a previous example.

**Table 31: Simple Queries Example**

|               | Message                                                                                                    | Description                                                                                                    |  |
|---------------|----------------------------------------------------------------------------------------------------|----------------------------------------------------------------------------------------------------|--|
| $\rightarrow$ | connect (iid 1, version 1.0)                                                                                                    | A PDBI connection has been established to                                                                                                    |  |
| $\leftarrow$  | rsp (iid 1, rc 0, data (connectId 4, side active))                                                                                                    | the Active PDBA.                                                                                                    |  |
| $\rightarrow$ | begin_txn (iid 2, type read)                                                                                                    |                                                                                                    |  |
| $\leftarrow$  | $rsp$ (iid 2, rc 0)                                                                                                    | A read transaction has been opened.                                                                                                    |  |
| $\rightarrow$ | rtrv_sub (iid 3, bimsi 9195550000, eimsi<br>9195559999)                                                                                                    | A query for all IMSIs within the range from<br>9195550000 to 9195559999 was sent. This<br>query does not contain the data parameter;                                                                                                    |  |
| $\leftarrow$  | rsp (iid 3, rc 0, data (imsis ((imsi 9195551000,<br>dns(9195551212, 9195551213, 9195551214,<br>9195551215), sp 9195556666), (imsi 9195552000, sp<br>9195550000), (imsi 9195552001, dns(9195551501),<br>sp 9195550000) ) ) ) | the default value of all is used. This means<br>that the list of DNs associated with IMSI<br>should be present in the response. The<br>response that comes back has just the three<br>IMSIs that were created and updated in<br>the previous examples. |  |

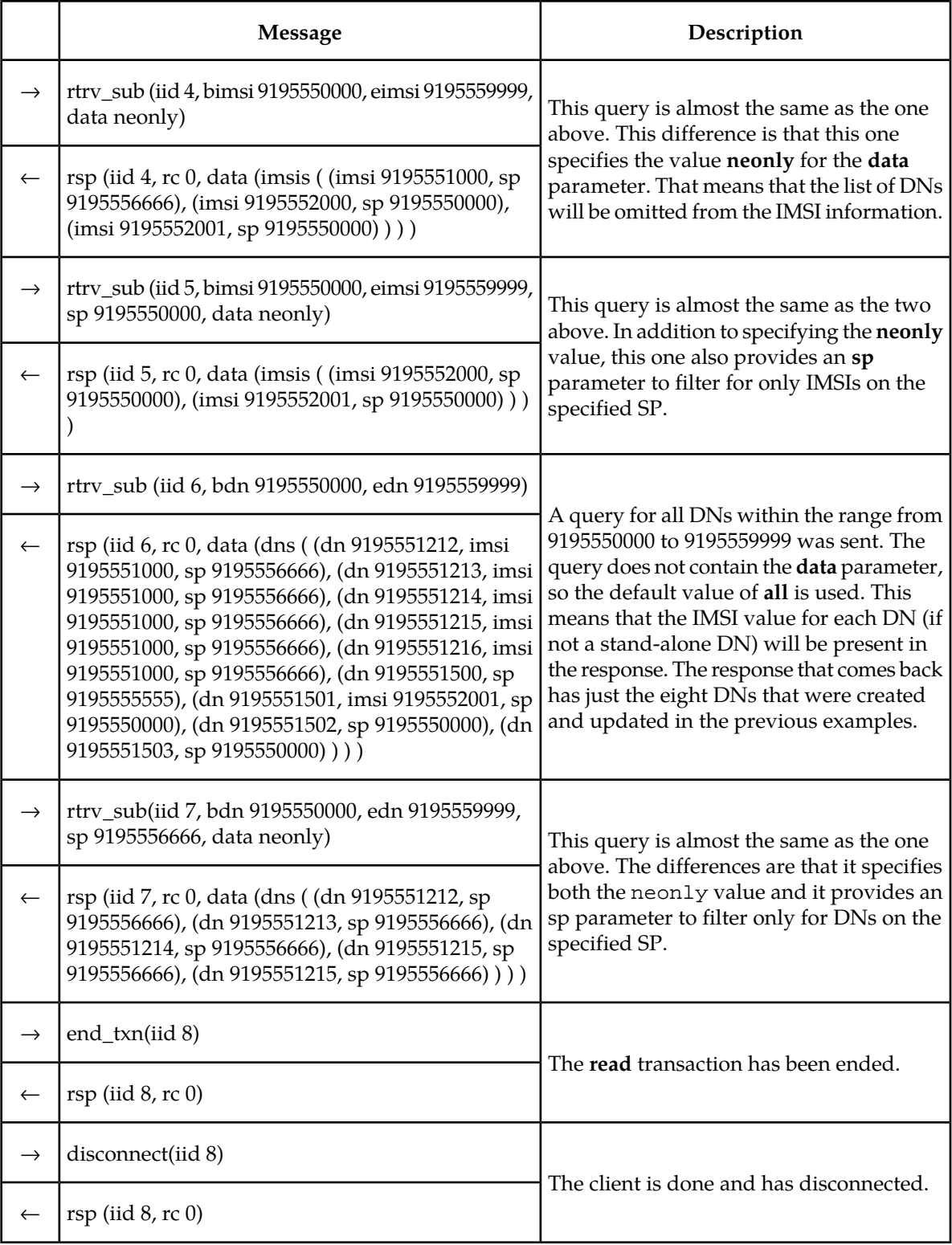

## **Multiple Response Query**

This example shows a retrieve command that results in multiple responses coming back. This would happen when there are so many subscriptions matching the query that a single response would be too big to handle. The single response is broken into many smaller responses. The real response size limit is 4KB, but for the purposes of this example it is much smaller.

#### **Table 32: Multiple Response Query Example**

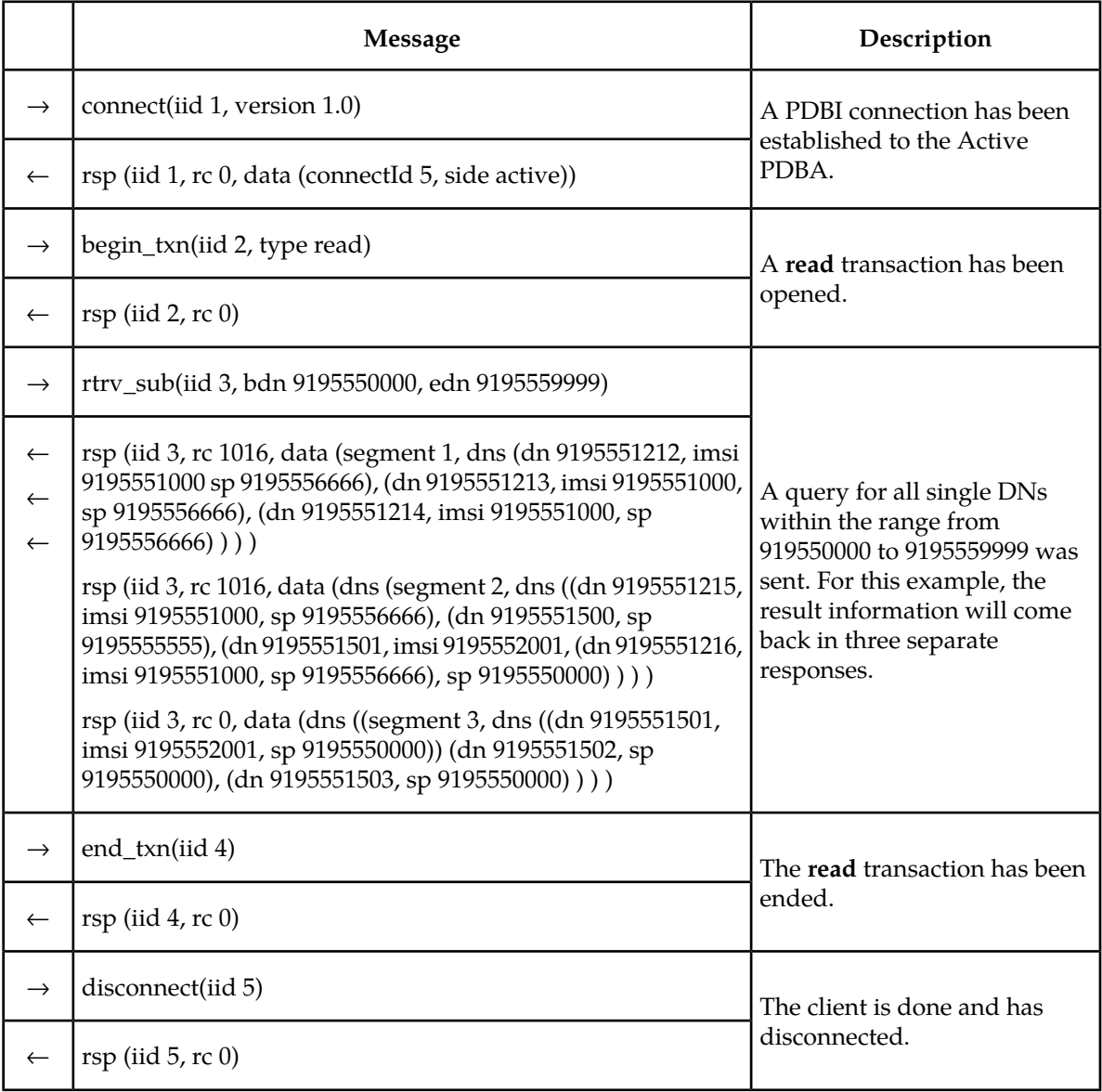

## **Abort Transaction**

This example shows a**write** transaction that receives an error on one of its update requests and then aborts the transaction.

#### **Table 33: Abort Transaction Example**

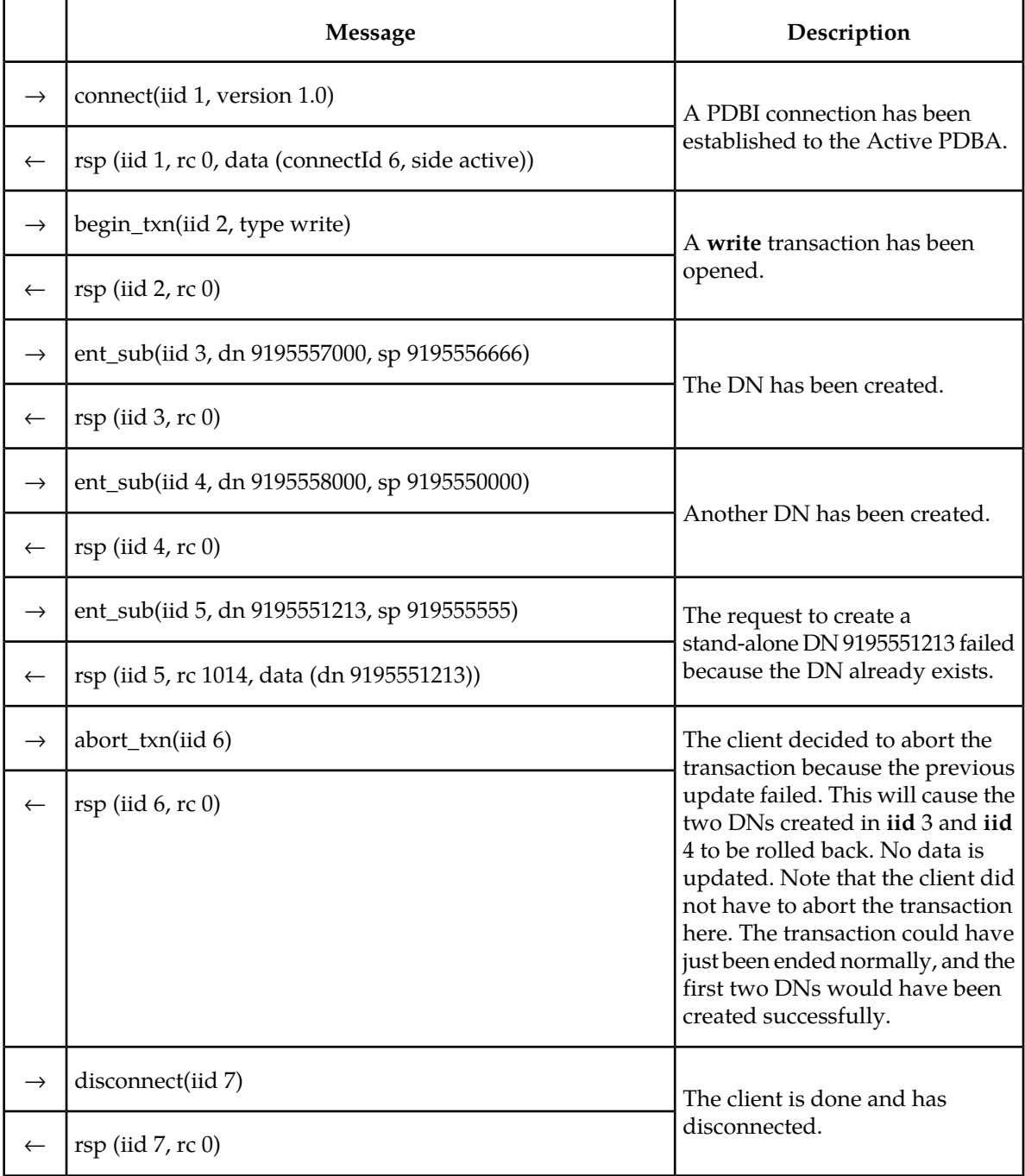

#### **Update Request In Read Transaction**

This example shows a client opening a**read**transaction and then trying to send a command to modify data.

**Table 34: Update Request in Read Transaction Example**

|               | <b>Message</b>                                                        | Description                                                                                                    |  |
|---------------|-----------------------------------------------------------------------|----------------------------------------------------------------------------------------------------|--|
| $\rightarrow$ | connect(iid 1, version 1.0)                                           | A PDBI connection has been established to                                                                                                    |  |
| $\leftarrow$  | rsp (iid 1, rc 0, data (connectId 7, side active))                    | the Active PDBA.                                                                                                    |  |
| $\rightarrow$ | begin_txn(iid 2, type read)                                           | A read transaction has been opened.                                                                                                    |  |
| $\leftarrow$  | $rsp$ (iid 2, rc 0)                                                   |                                                                                                    |  |
| $\rightarrow$ | rtrv_sub(iid 3, dn 9195551500)                                        | A query for DN 9195551500 was sent. A                                                                                                    |  |
| $\leftarrow$  | rsp (iid 3, rc 0, data (dns ((dn 9195551500, sp)<br>$9195555555)$ ))) | response comes back verifying that the DN<br>exists and showing what SP it is on.                                                                                                    |  |
| $\rightarrow$ | upd_sub(iid 4, dn 9195551500, sp 9195556666)                          | The client now tries to move the DN block                                                                                                    |  |
| $\leftarrow$  | rsp (iid 4, rc 1011)                                                  | that was returned in the previous Retrieve<br>request to SP 9195556666. The Update request<br>fails because the client currently has a read<br>transaction open instead of a write<br>transaction. |  |
| $\rightarrow$ | end_txn(iid 5)                                                        |                                                                                                    |  |
| $\leftarrow$  | $rsp$ (iid 5, rc 0)                                                   | The read transaction has been ended.                                                                                                    |  |
| $\rightarrow$ | disconnect(iid 6)                                                     | The client is done and has disconnected.                                                                                                    |  |
| $\leftarrow$  | $rsp$ (iid 6, rc 0)                                                   |                                                                                                    |  |

#### **Write Transaction In Standby Connection**

This example shows the error scenario of a client trying to open a**write** transaction in a connection to the Standby PDBA.

#### **Provisioning Database Interface Manual PDBI Sample Sessions**

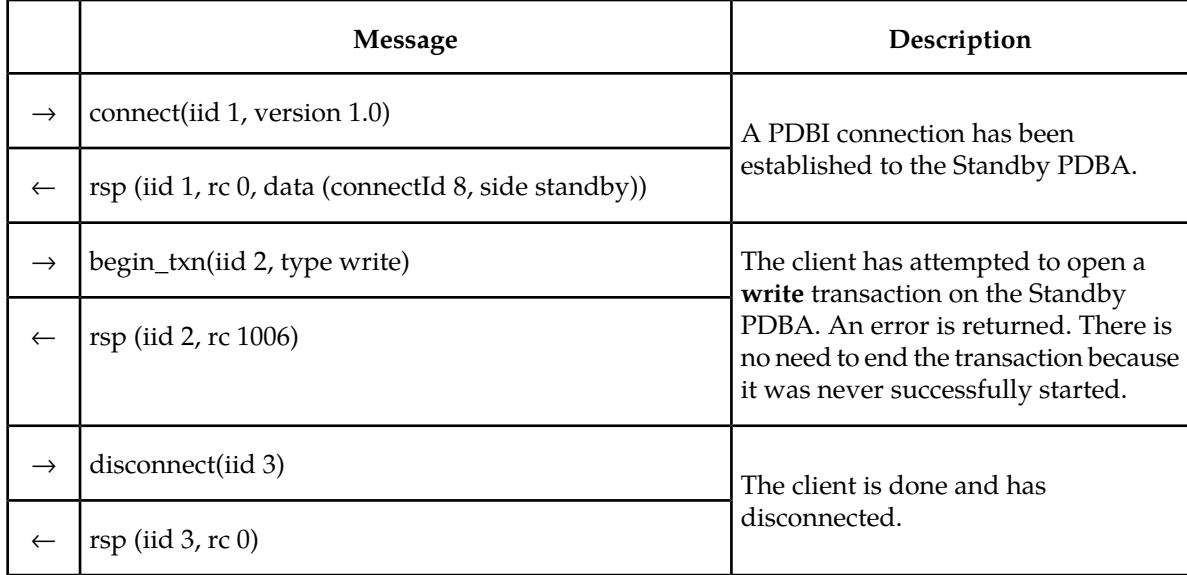

#### **Table 35: Write Transaction in Standby Connection Example**

## **Simple Subscription Data Creation with Single Txnmode**

This example shows a connection using the**txnmode** single connect option with the creation of a few different kinds of subscriptions.

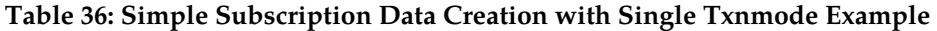

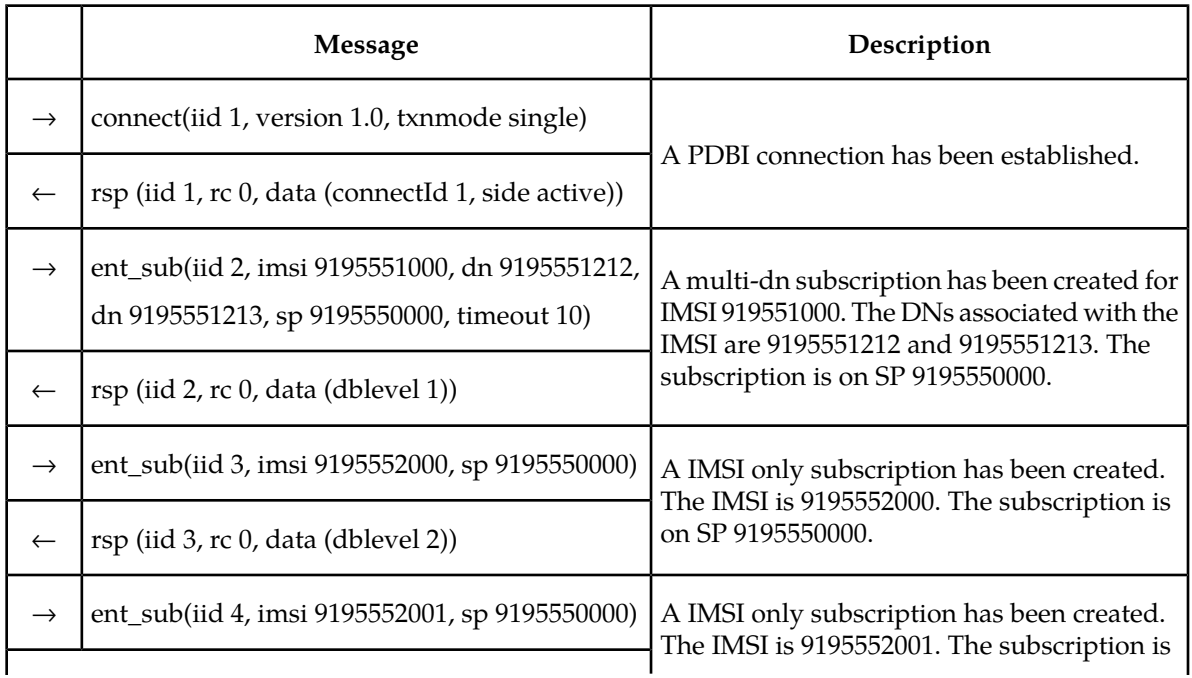

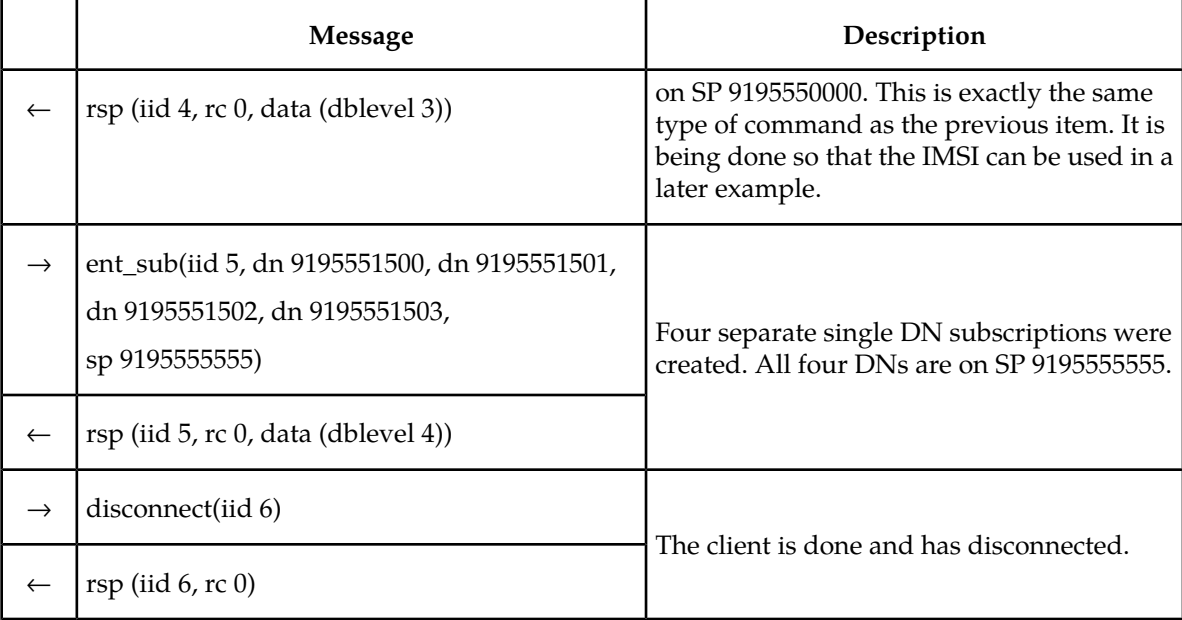

## **Single IMEI Data**

This example shows a normal connection with the creation, update and deletion of a few different kinds of IMEIs.

#### **Table 37: Single IMEI Data Example**

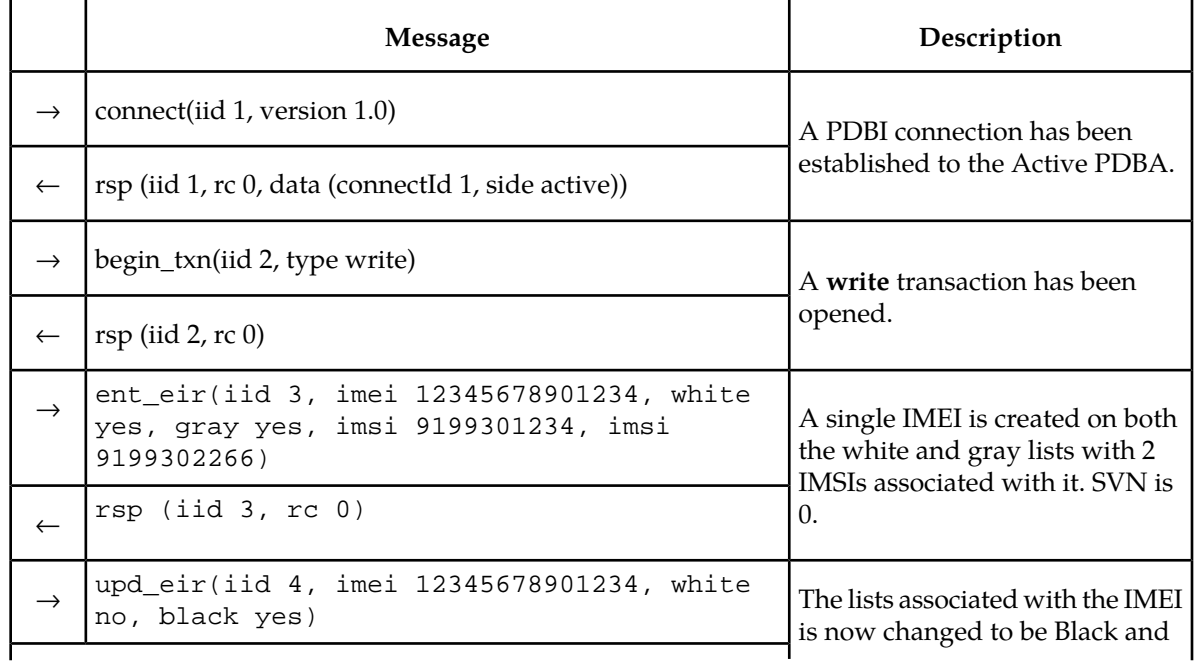

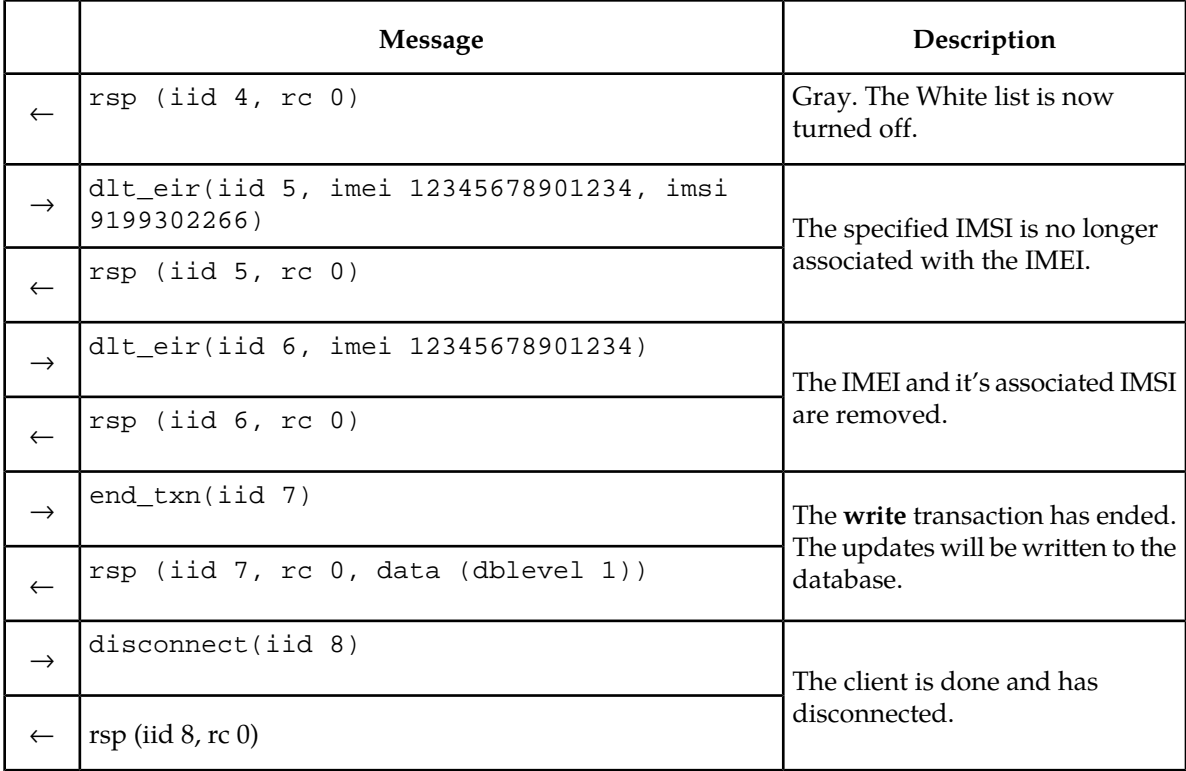

## **IMEI Block Data**

This example shows a normal connection with the creation, update and deletion of a few different kinds of IMEI blocks.

#### **Table 38: IMEI Block Data Example**

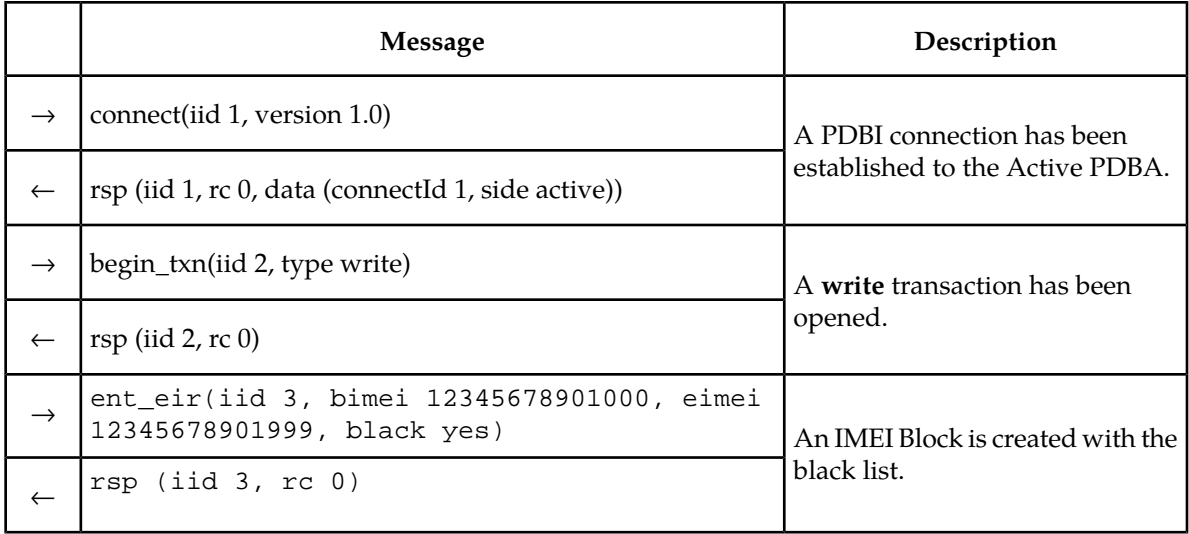

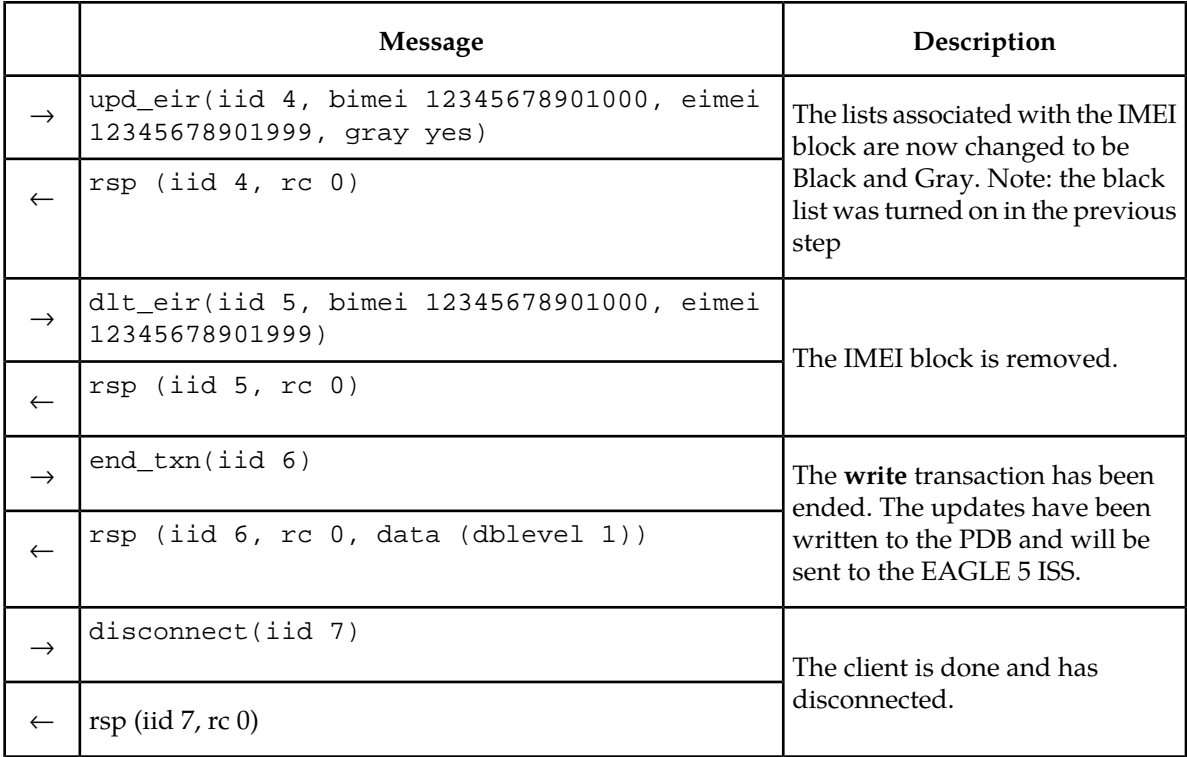

## **Asynchronous Service Module Card Report**

This example shows a connection that has asked to receive the Service Module card Report every 10 seconds with a report complete percent of 90.

**Table 39: Asynchronous Service Module Card Report Example**

|               | <b>Message</b>                                                                                                    | Description                                                                                                    |
|---------------|----------------------------------------------------------------------------------------------------|----------------------------------------------------------------------------------------------------|
| $\rightarrow$ | connect(version 1.0, dsmrpt yes, dsmrptfreq 10, dsmrptperc<br>90)                                                                                                    | A PDBI connection has been<br>established. The connection has<br>asked for Service Module card<br>Reports every 10 second with a<br>report complete percent of 90. |
| $\leftarrow$  | rsp (rc 0, data (connectId 1, side active))                                                                                                    |                                                                                                    |
|               |                                                                                                    | No requests sent. 10 seconds<br>later, a report comes out. One                                                                                                    |
| $\leftarrow$  | dsmrpt (rc 0, data (segment 1, level 2912, percent 90,<br>numdsms 20, dsms (dsm (clli atlanta, cardloc 1405, status<br>loading, level 0, loadperc 98), dsm (clli lakemary, cardloc<br>2104, status corrupt, level 2652)))) | Service Module card is not up<br>with the others because it is<br>loading. Another card is excluded<br>because it is corrupt.                                      |

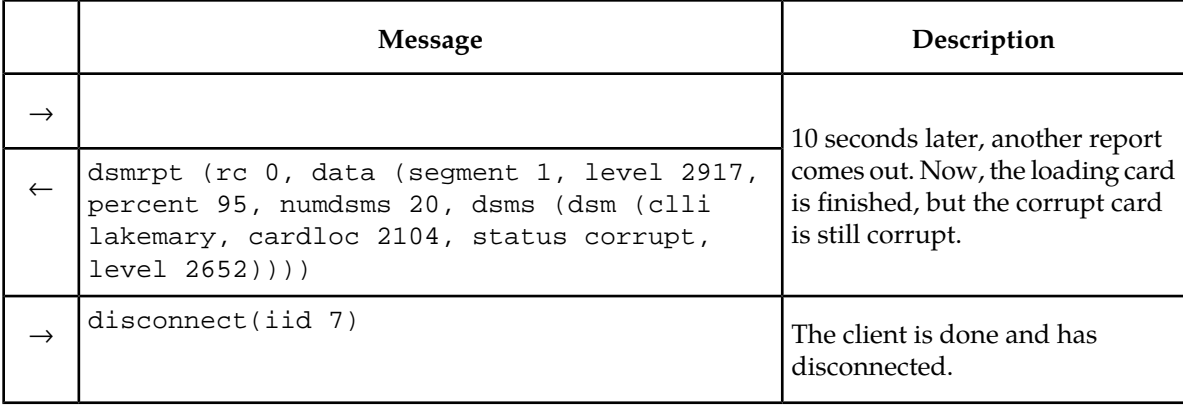

## **Synchronous Service Module Card Report**

This example shows a connection that uses the rtrv\_dsmrpt request to receive the Service Module card Report.

#### **Table 40: Synchronous Service Module Card Report Example**

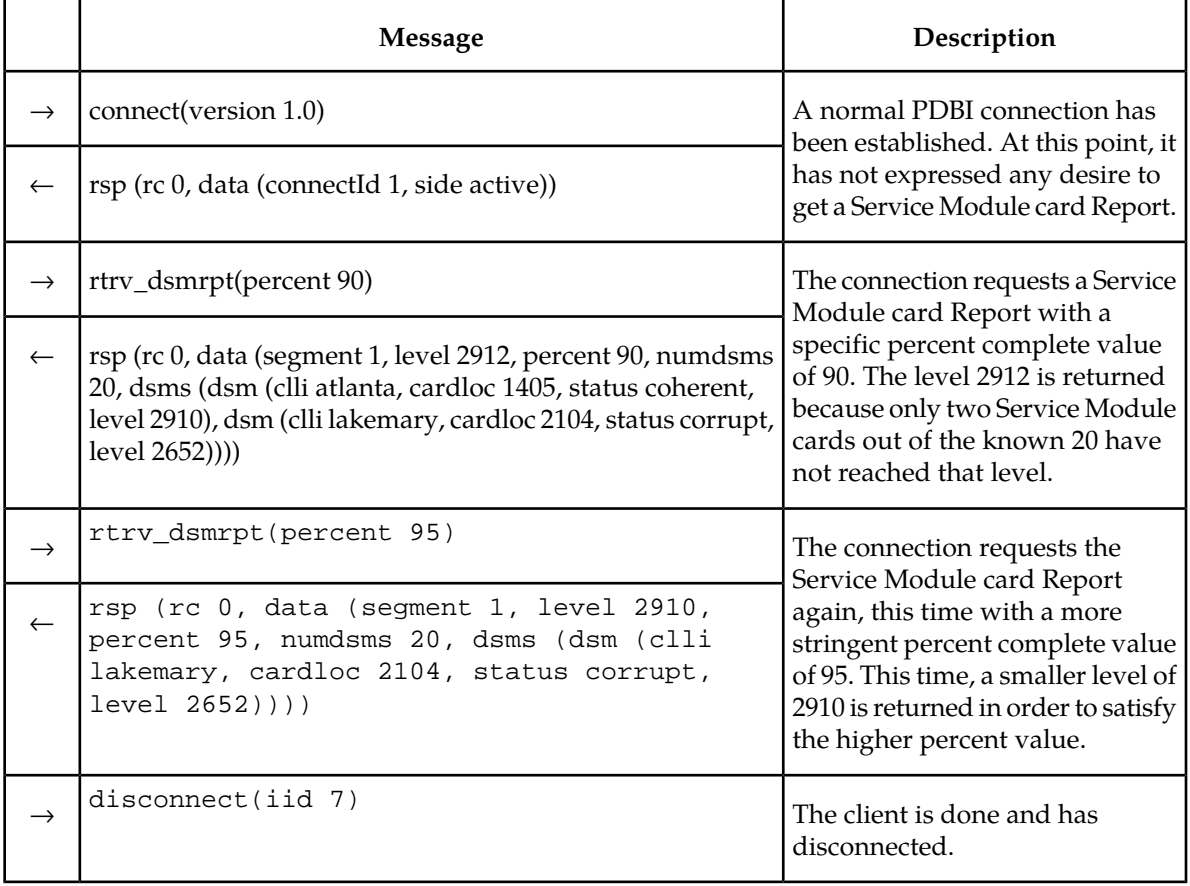

## **Service Module Card List**

This example shows a connection requesting to see the list of Service Module cards. There are only five cards in this example to make the responses smaller.

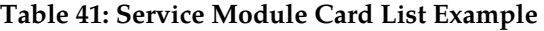

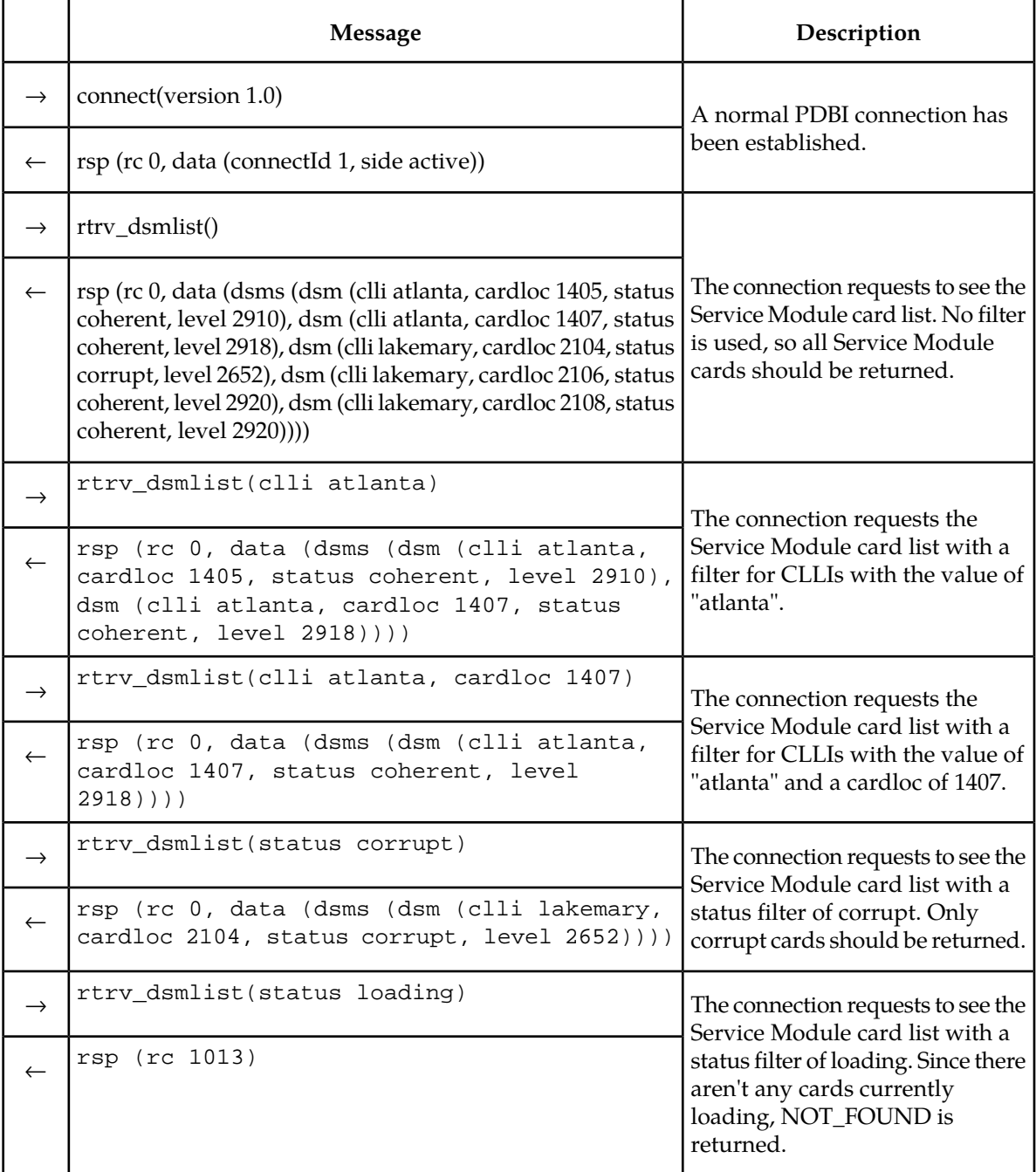

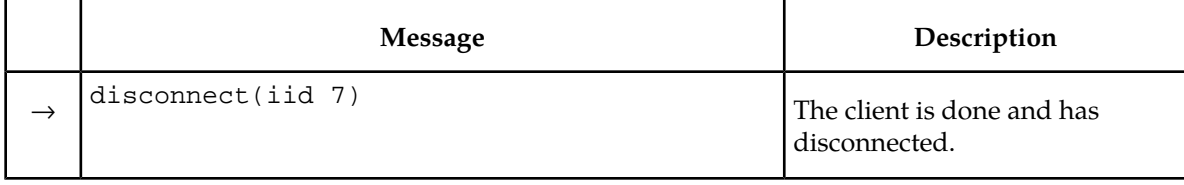

# **Appendix**

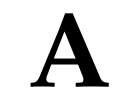

# **PDBI Message Error Codes**

**Topics:** This chapter lists the PDBI error codes and text.

• *[PDBI Message Error Codes.....158](#page-157-0)*

## <span id="page-157-0"></span>**PDBI Message Error Codes**

<span id="page-157-1"></span>*[Table 42: PDBI Message Error Codes](#page-157-1)* lists the error codes, associated text generated by the PDBI, and recommended actions.

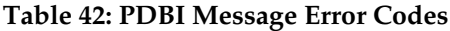

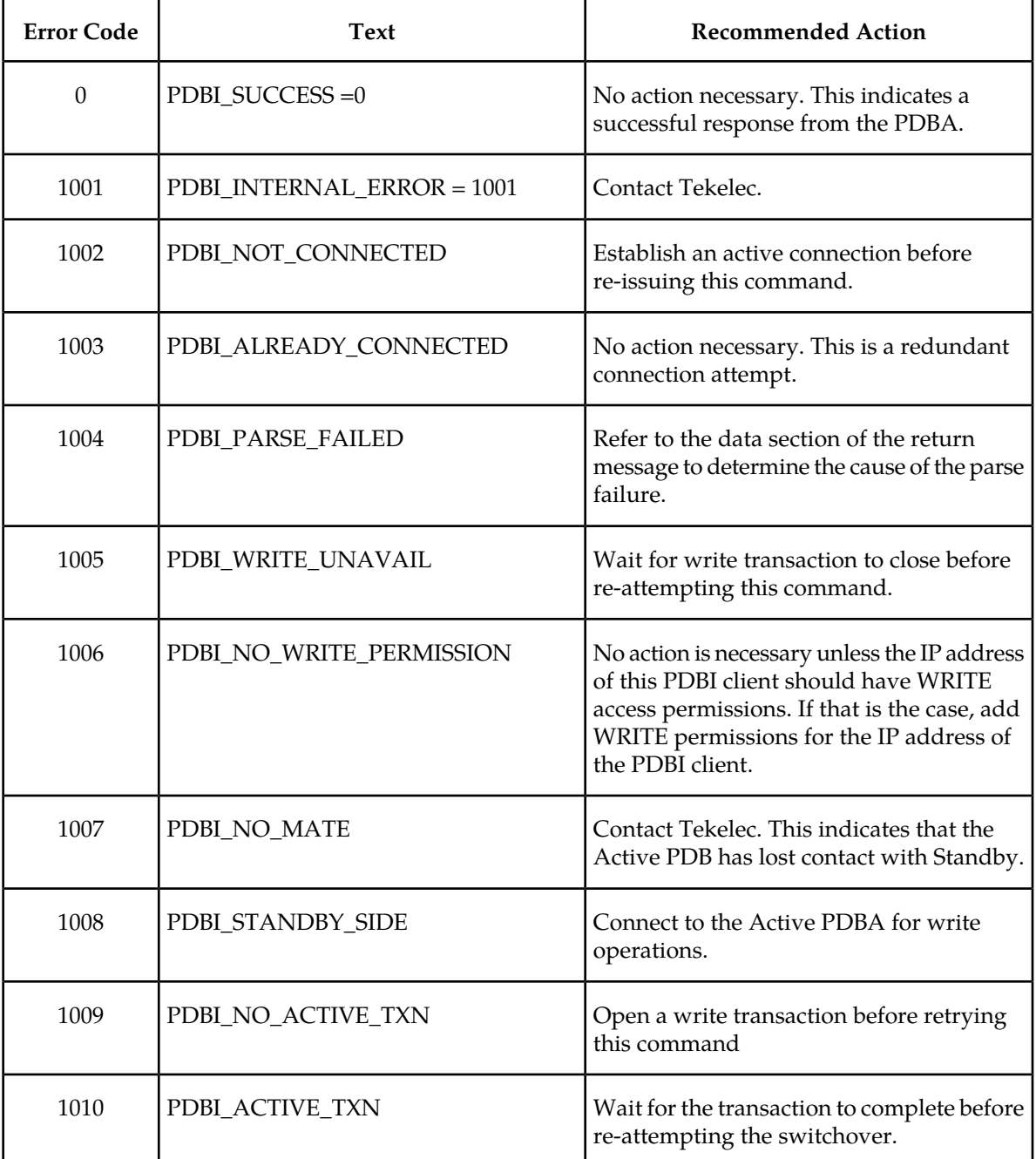

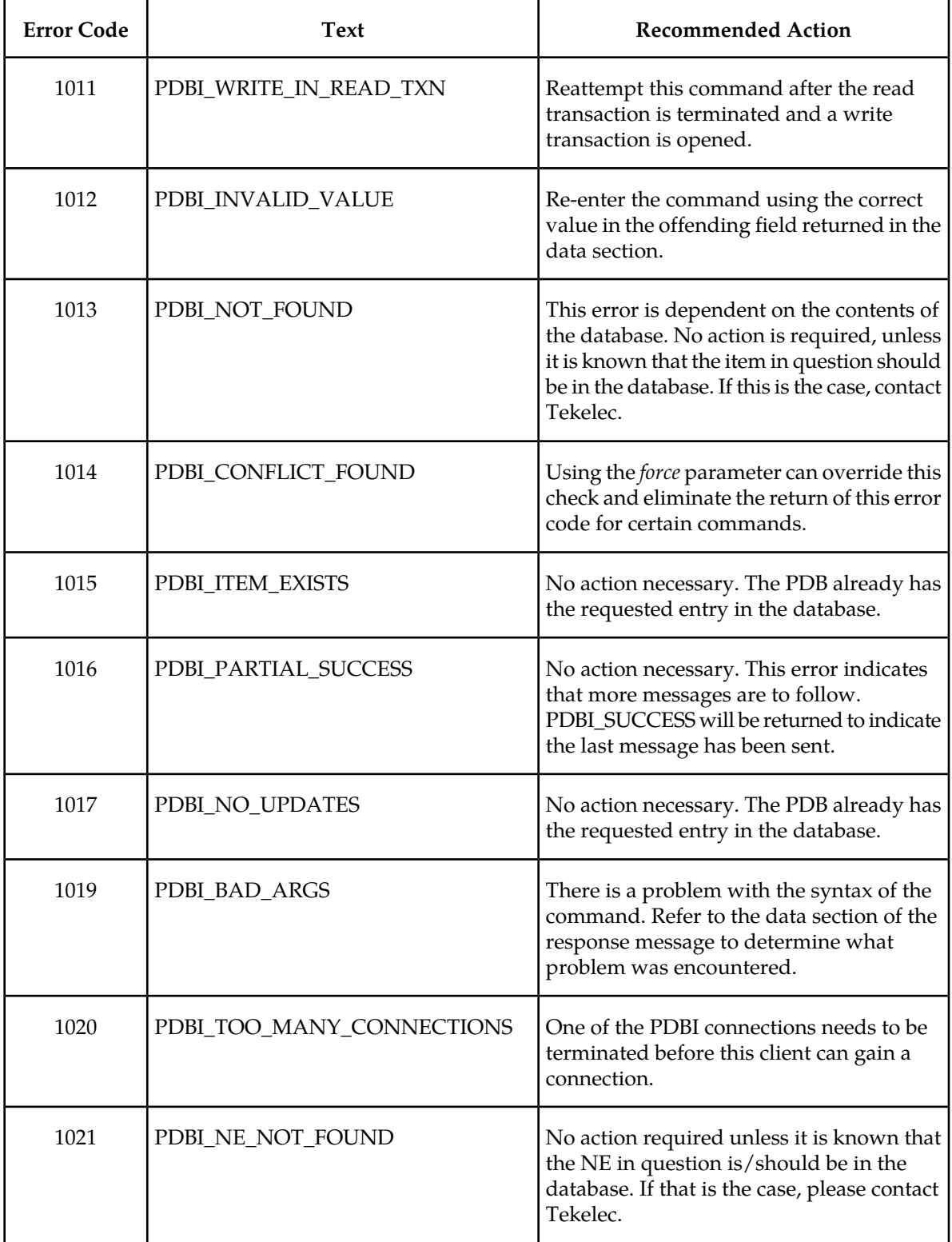

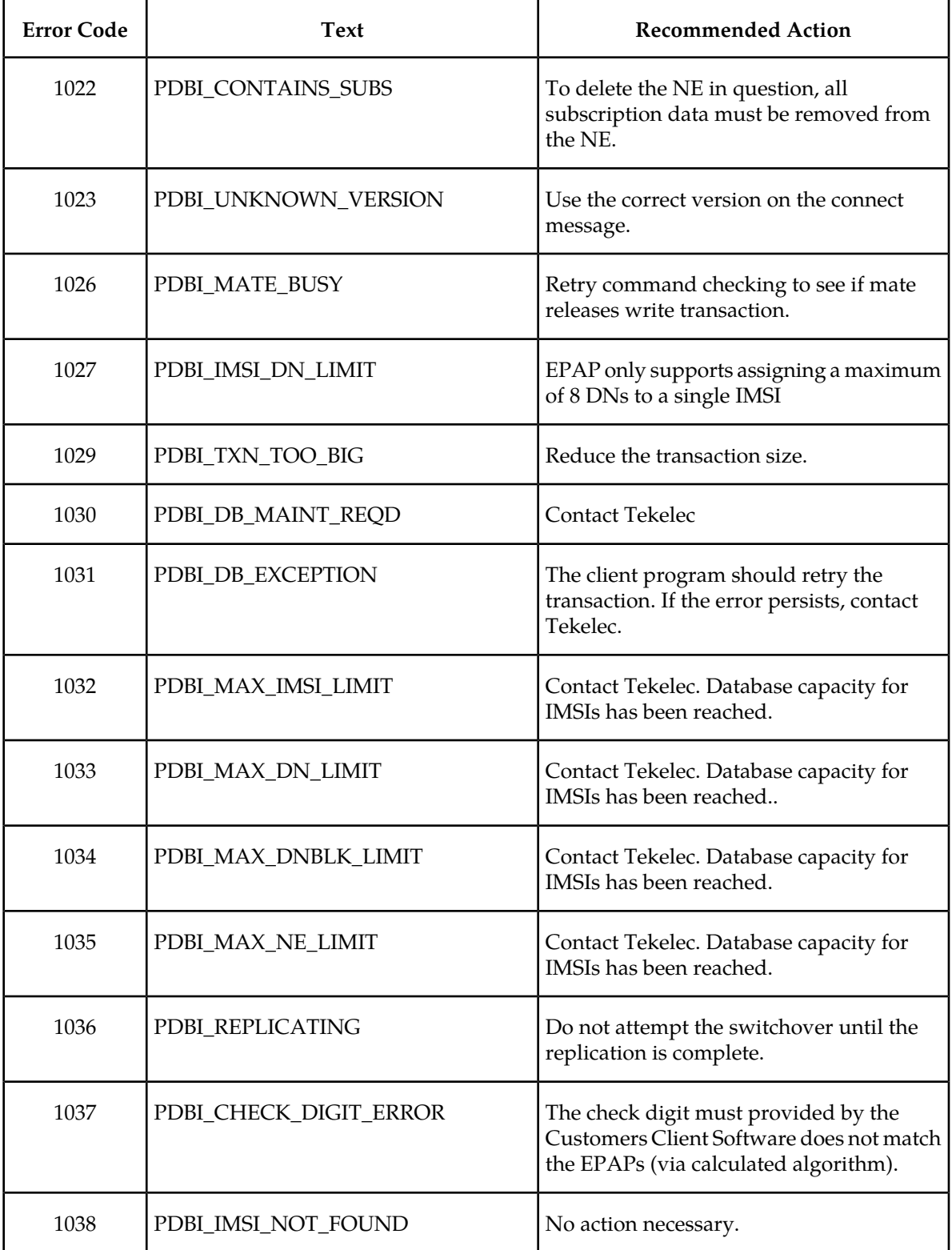

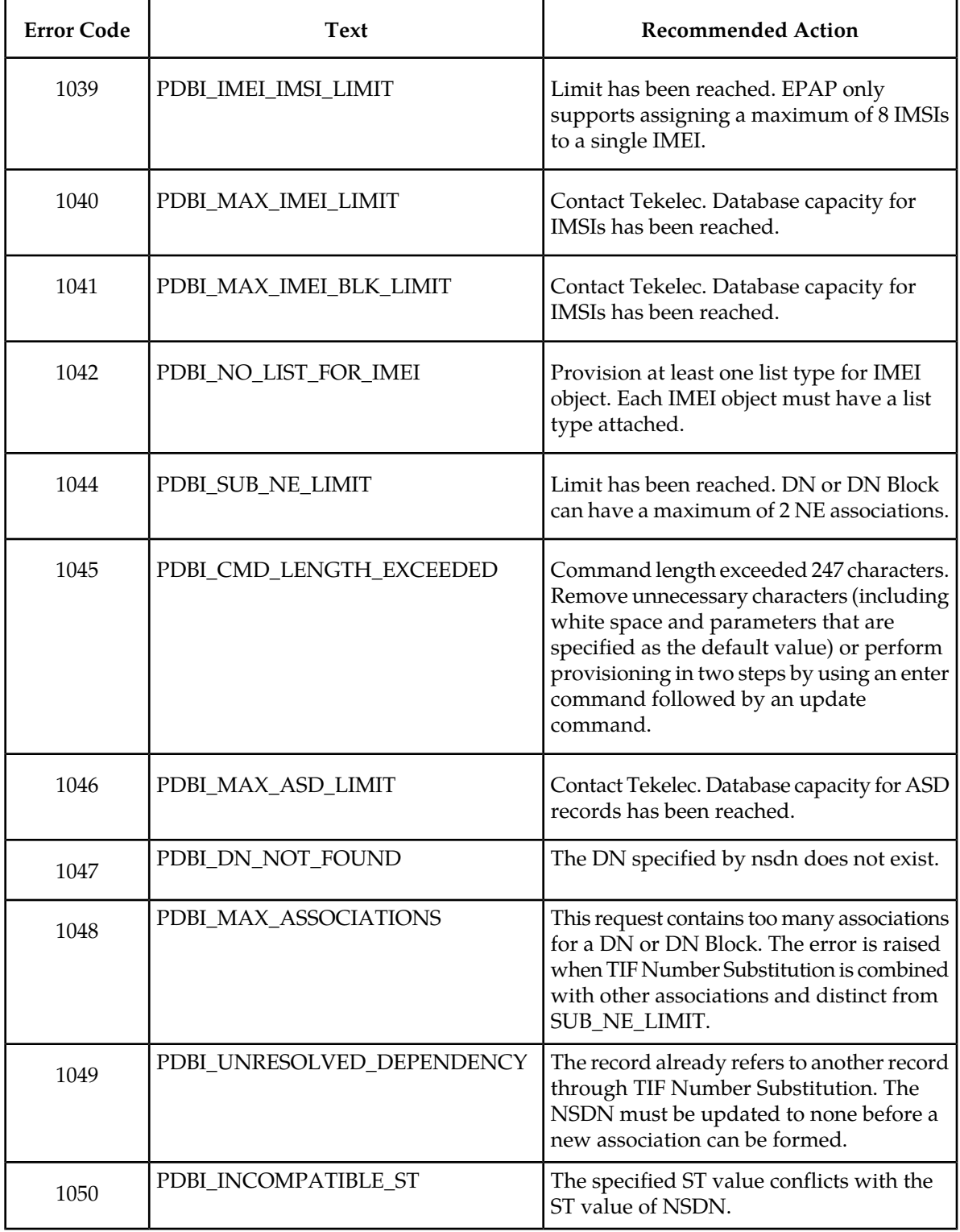

# **Appendix B**

## **TIF Number Substitution Relationships**

#### **Topics:**

• *[TIF Number Substitution Relationships.....163](#page-162-0)*

This chapter includes information to support the TIF Number Substitution feature (TIF NS).

#### <span id="page-162-0"></span>**TIF Number Substitution Relationships**

The TIF Number Substitution (TIF NS) feature enables subscriber DN records to associate with DNs and DN Blocks for TIF Number Substitution. All DNs and DN Blocks used for TIF NS shall be provisioned as public or private.

Two types of substitutions are supported:

- **1.** Public has Private Number: A DN or DN Block substitutes to (points to) a DN that is Private. The originating DN or DN Block is Public.
- **2.** Private has Public Number: A DN or DN Block substitutes to (points to) a DN that is Public. The originating DN or DN Block is Private.

Two types of cardinality are supported:

- **1.** 1-way Substitution: A DN or DN Block points to a DN. An arbitrary number of DNs and DN Blocks can point to the same DN. The pointed to DN points to nobody.
- **2.** Subscriber Pair: Two DNs may be linked in a pair. A DN in a TIF NS pair can only point to the DN pointing to it (other DN in pair). No other DNs or DN Blocks may point to either DN in such a pair.

This table shows the combination of associations that are supported and prohibited to subscriber records. The left-most column lists the subscriber record type, and the right columns list its supported and prohibited associations.

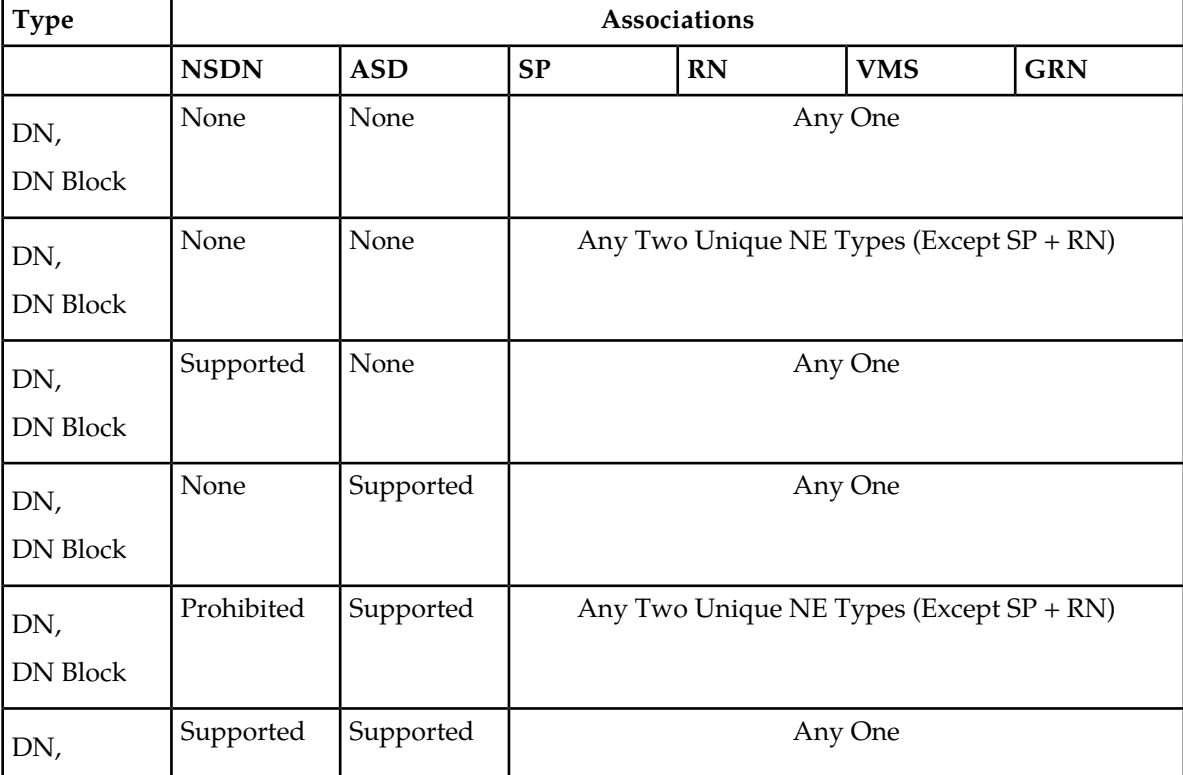

#### **Table 43: Supported and Prohibited Subscriber Associations**

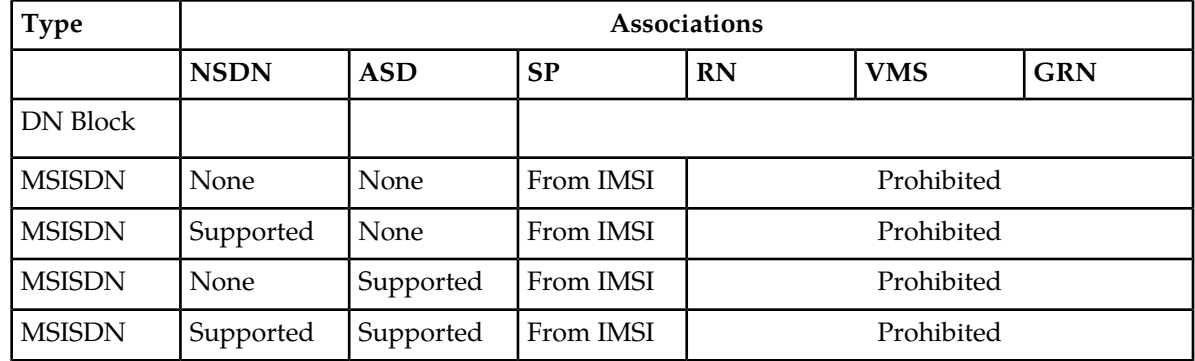

This is a list of rules for TIF NS:

- **1.** An arbitrary number of DN and DN Blocks can number substitute to the same DN. This DN, called the NSDN, cannot substitute to anybody. The only exception is called a subscriber pair.
- **2.** Subscriber pair: Two DNs that number substitute to each other. Nobody else can number substitute to either DN in this pair.
- **3.** DN Blocks can number substitute to a DN. However, nobody can number substitute to a DN Block.
- **4.** The default subscriber type is public. If subscriber type st has never been explicitly set on a record, the record is public.
- **5.** Only DN and DN Blocks with the public subscriber type can be linked to a private DN through TIF NS. Likewise, only private DN and DN Blocks can linked to a public DN.
- **6.** Subscriber type is set when the NSDN is defined and TIF NS is created. It cannot be changed while the TIF NS relationship persists.
- **7.** There are two ways a DN or DN Block can be removed from TIF NS.
	- Directly, if it has an NSDN. It may be updated with 'nsdn none'. This is to be performed on each DN in the case of a subscriber pair.
	- Indirectly, if it does not have an NSDN. All the DN and DN Blocks that substitute to it have been updated with 'nsdn none'.
- **8.** A DN cannot be deleted while other records refer to it by TIF NS.
- **9.** A DN or DN Block with NSDN is limited to having one NE (sp, rn, vms, grn).
- **10.** A DN or DN Block with two NE (sp, rn, vms, grn) and ASD, cannot have NSDN. They cannot substitute to another number.

# **Glossary**

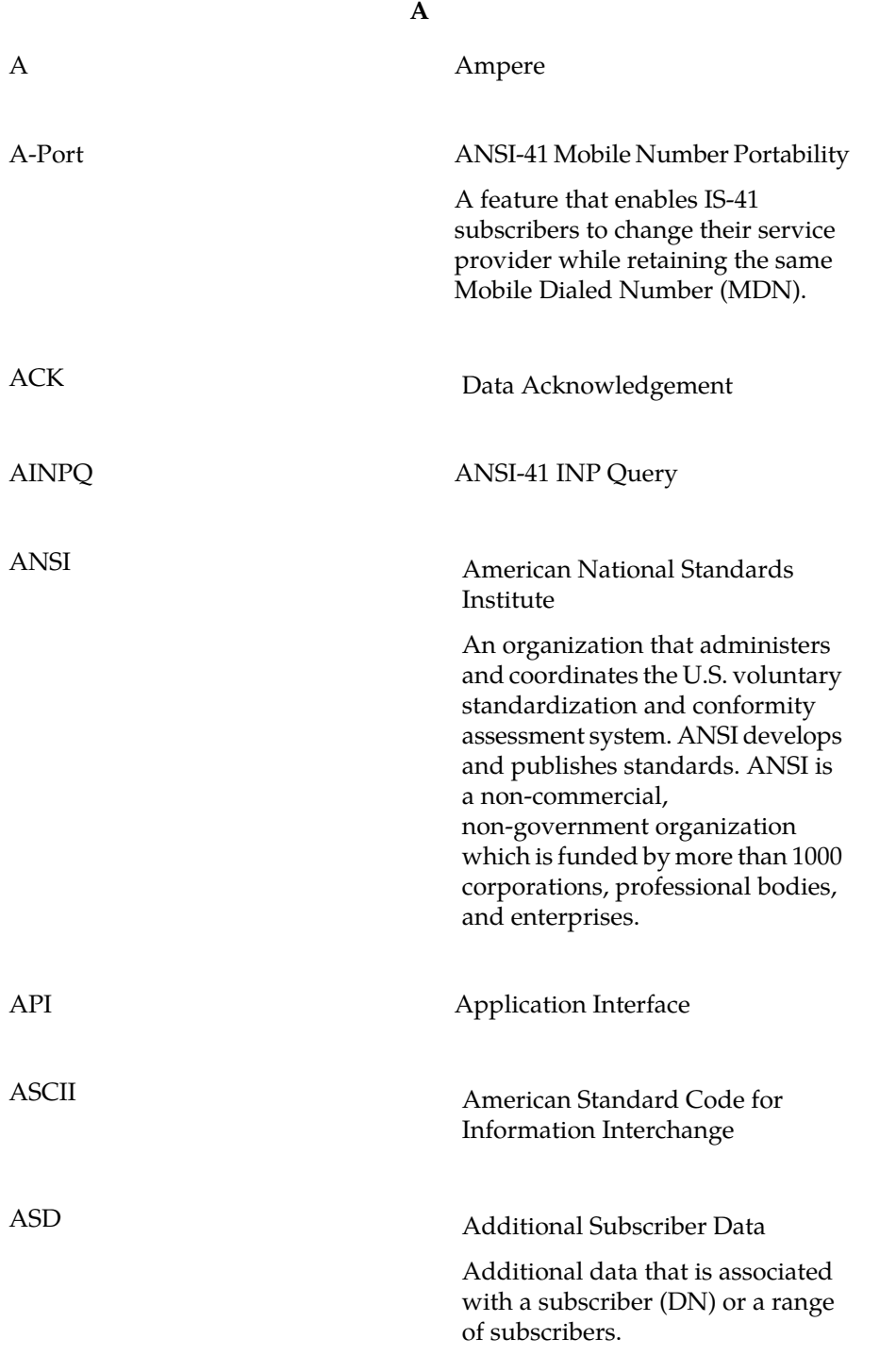

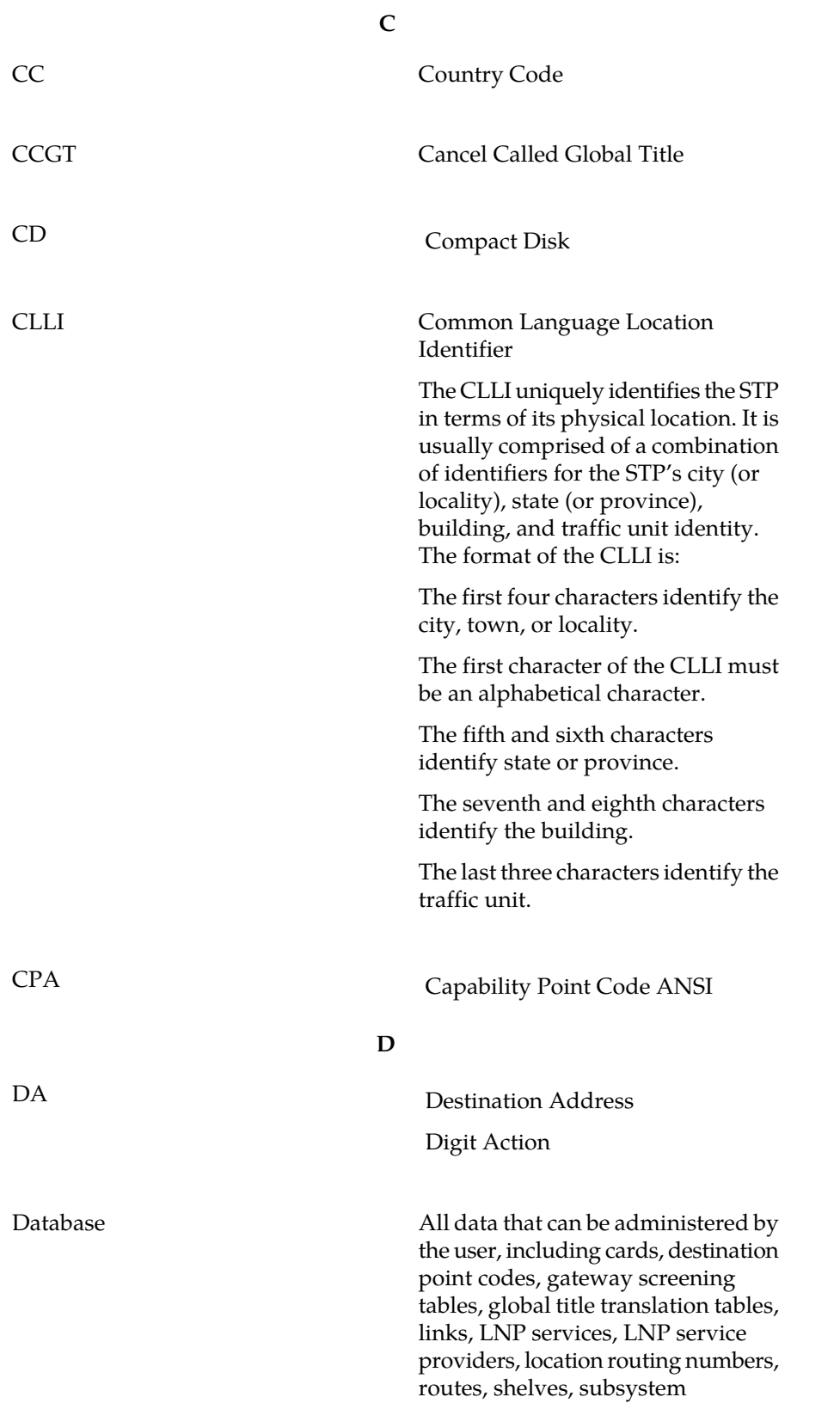

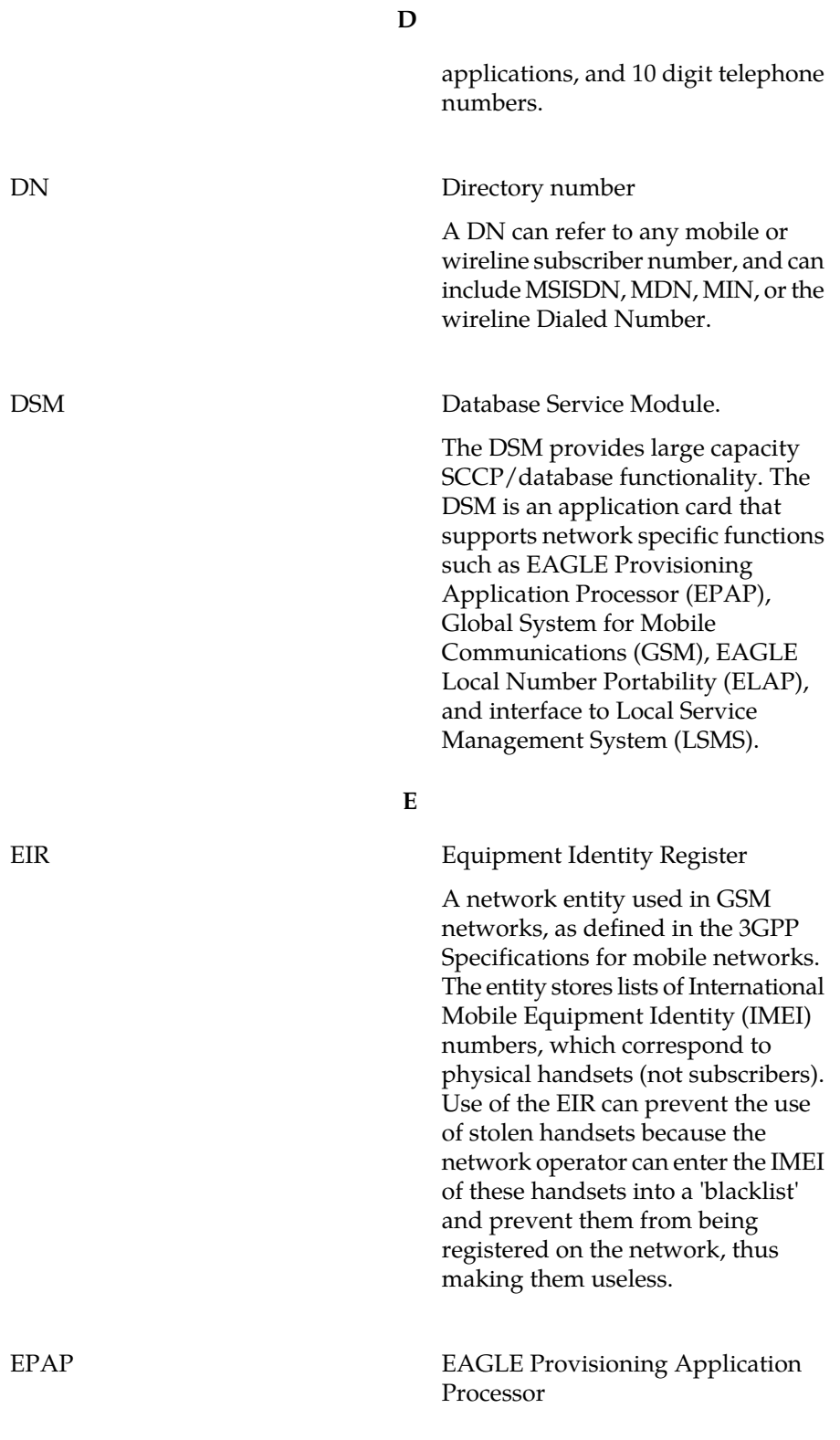

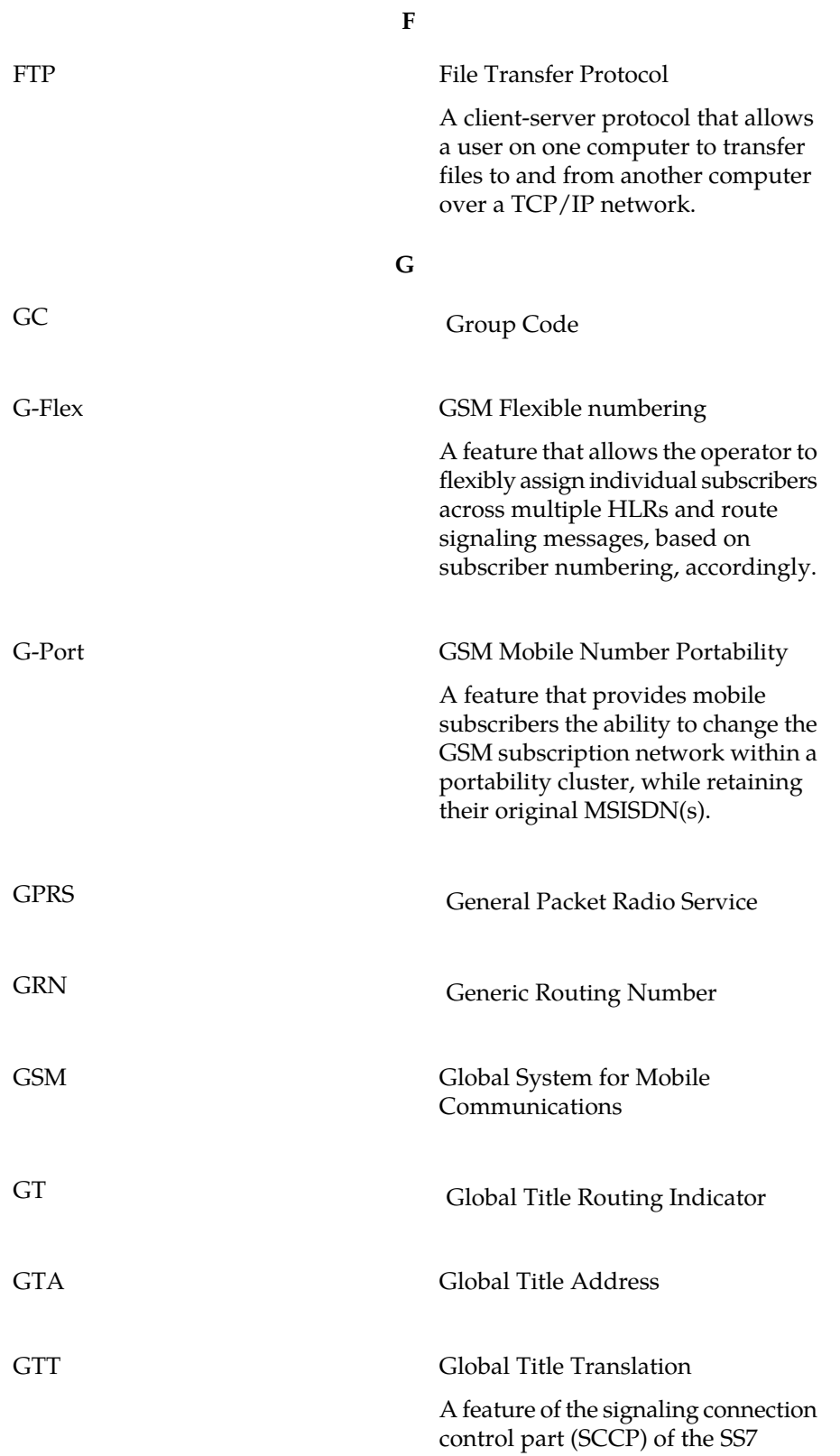

**G**

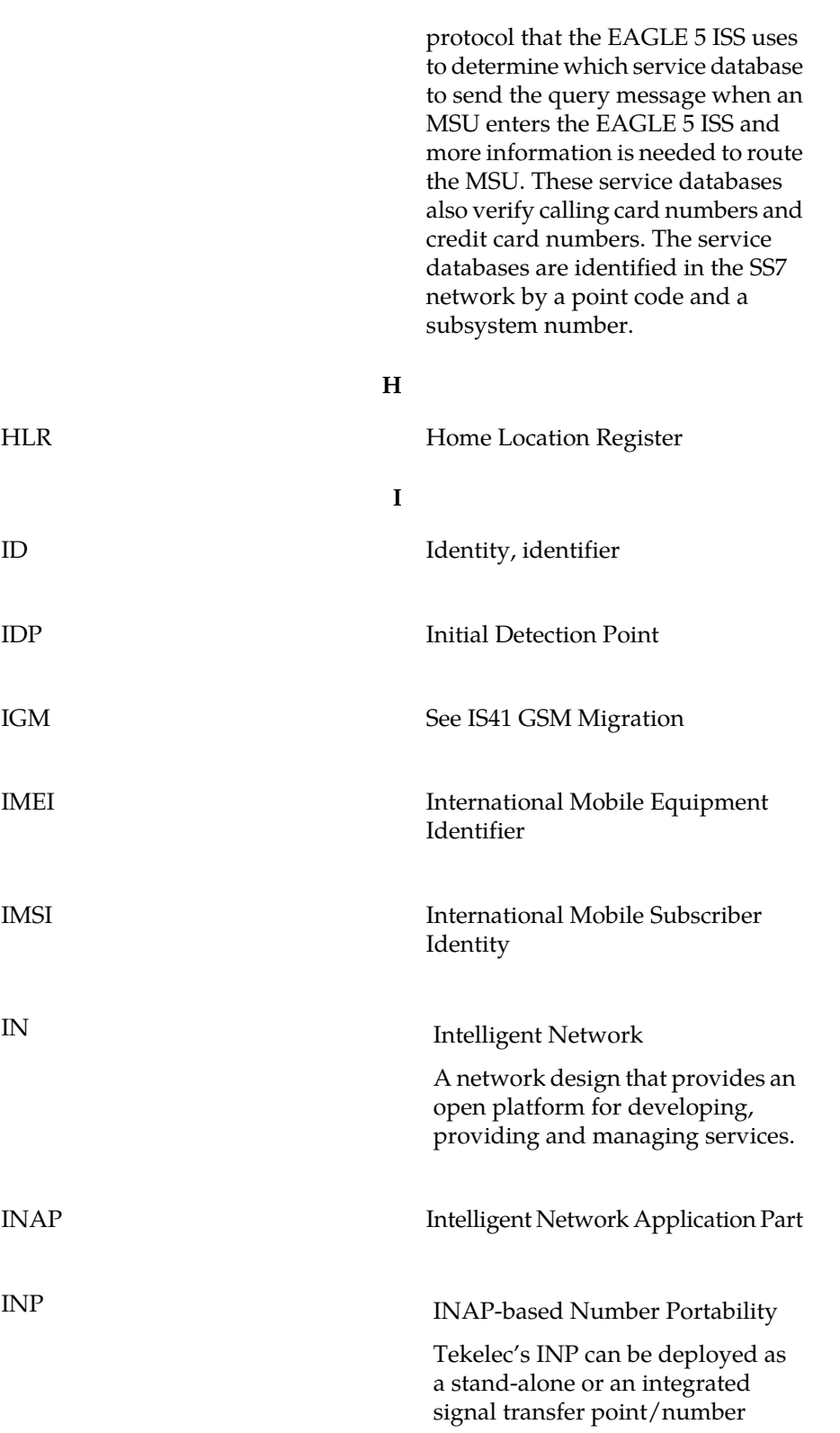

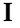

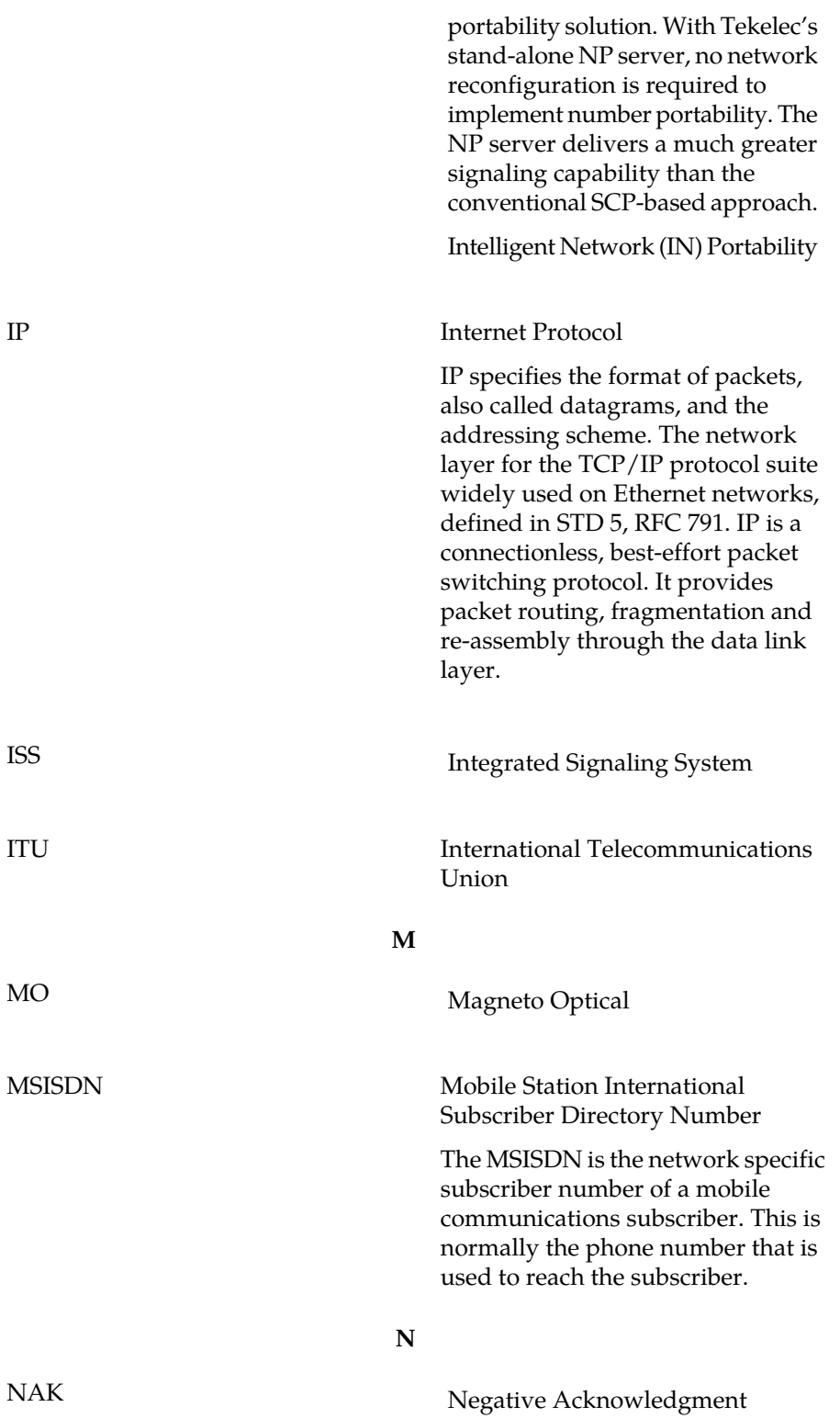

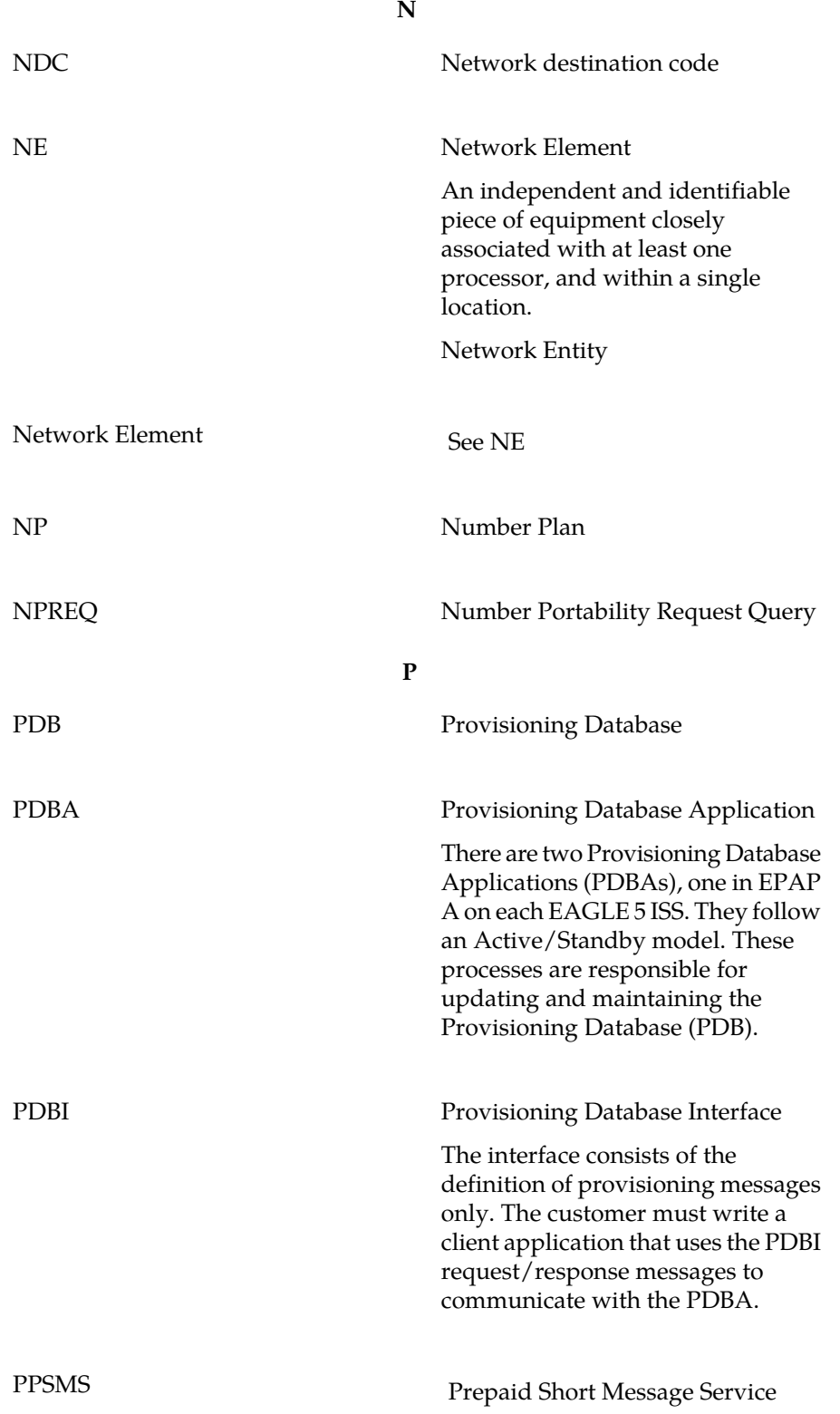

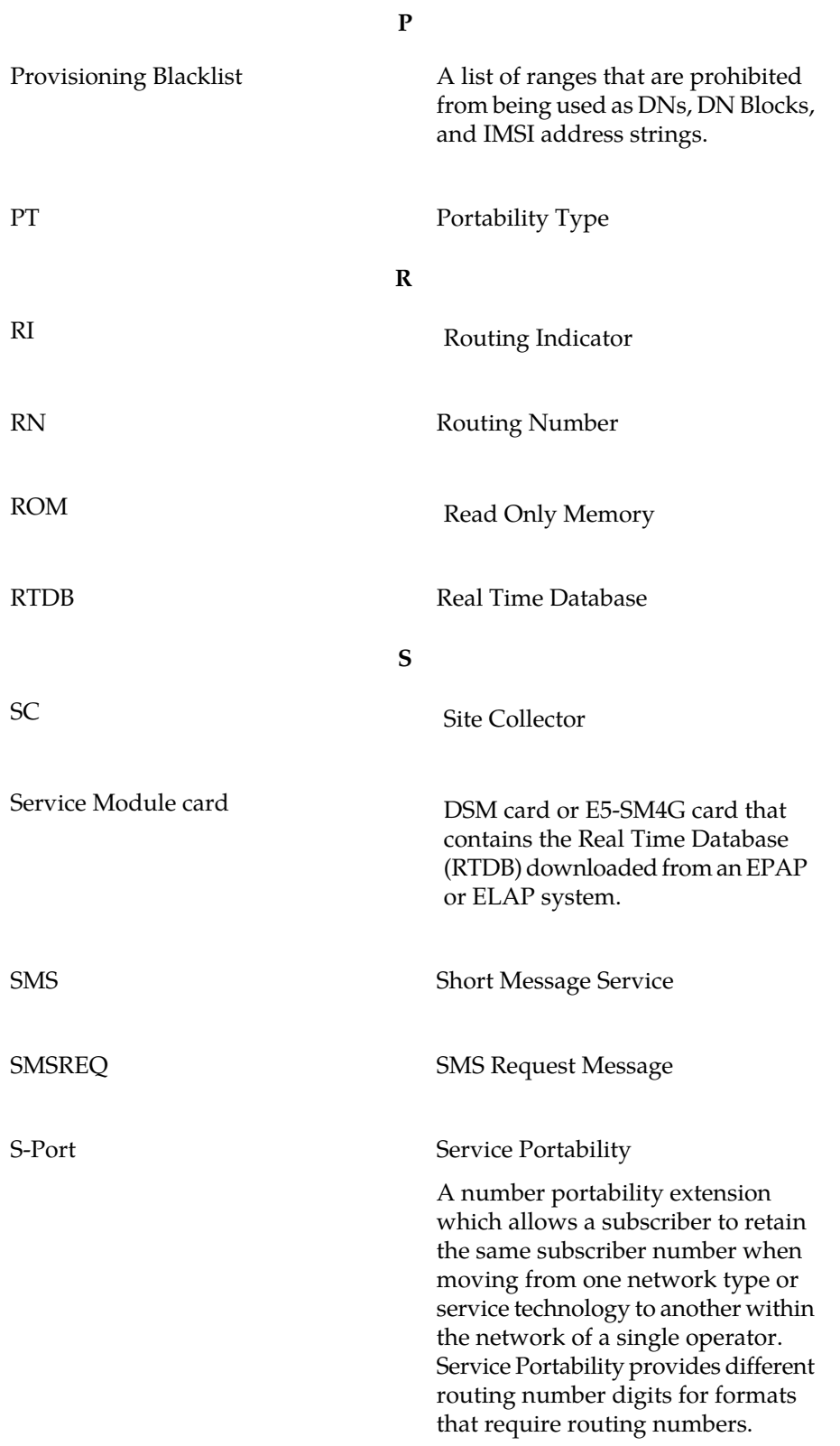

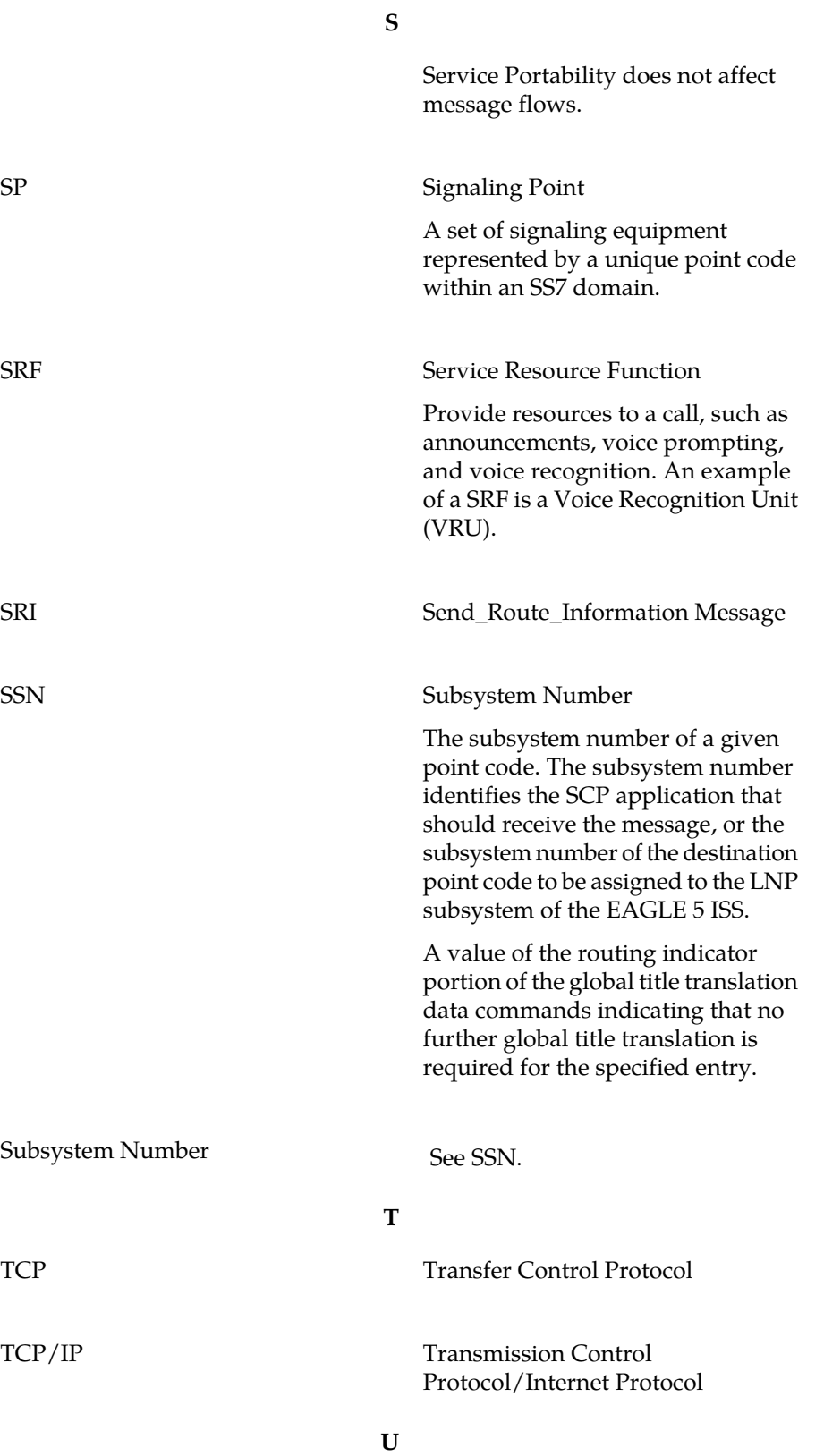

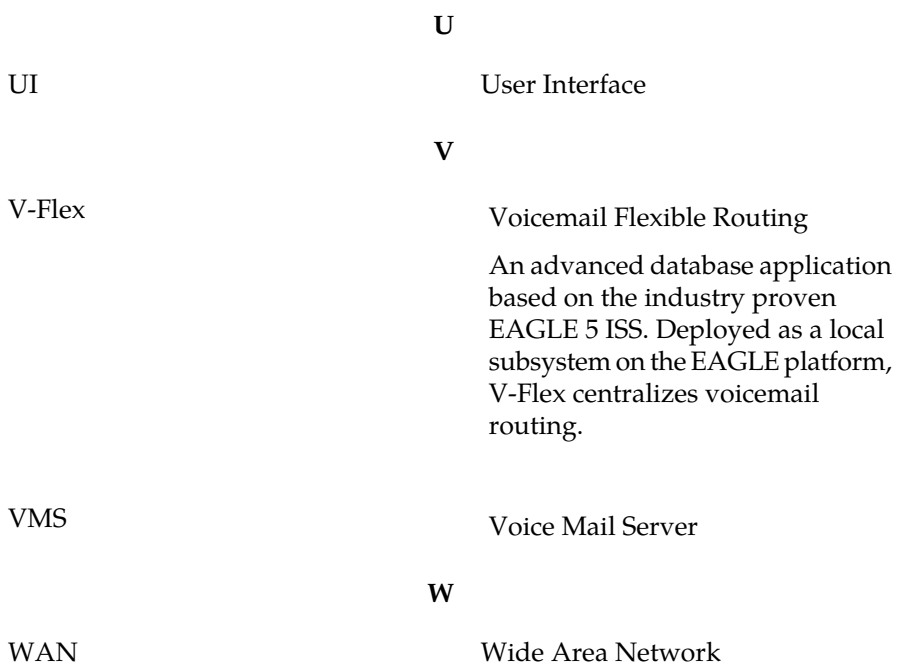